# $\mathbf{i}$

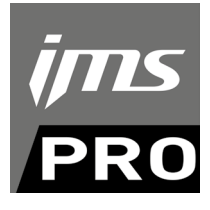

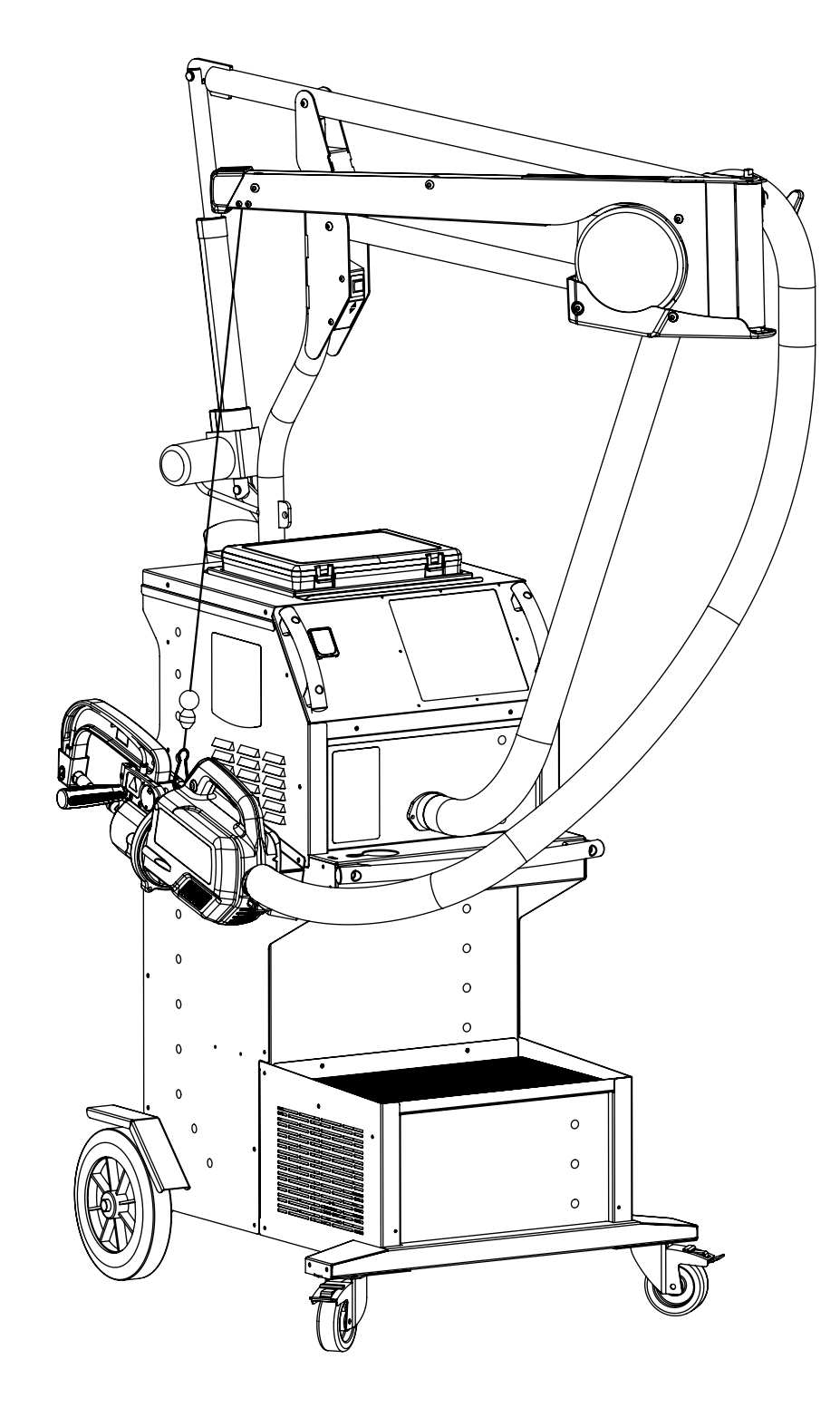

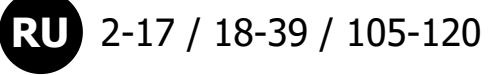

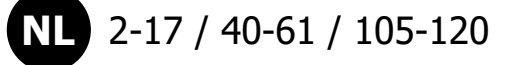

**IT** 2-17 / 62-83 / 105-120

2-17 / 84-104 / 105-120

**IMS SPOT 14500 TRAFO G - 400 V**

1 73502\_V1\_23/03/2021

**PT**

www.ims-welding.fr

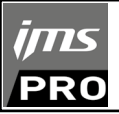

# **ДИМЕНСИИ / AFMETINGEN / DIMENSIONI / DIMENSÕES**

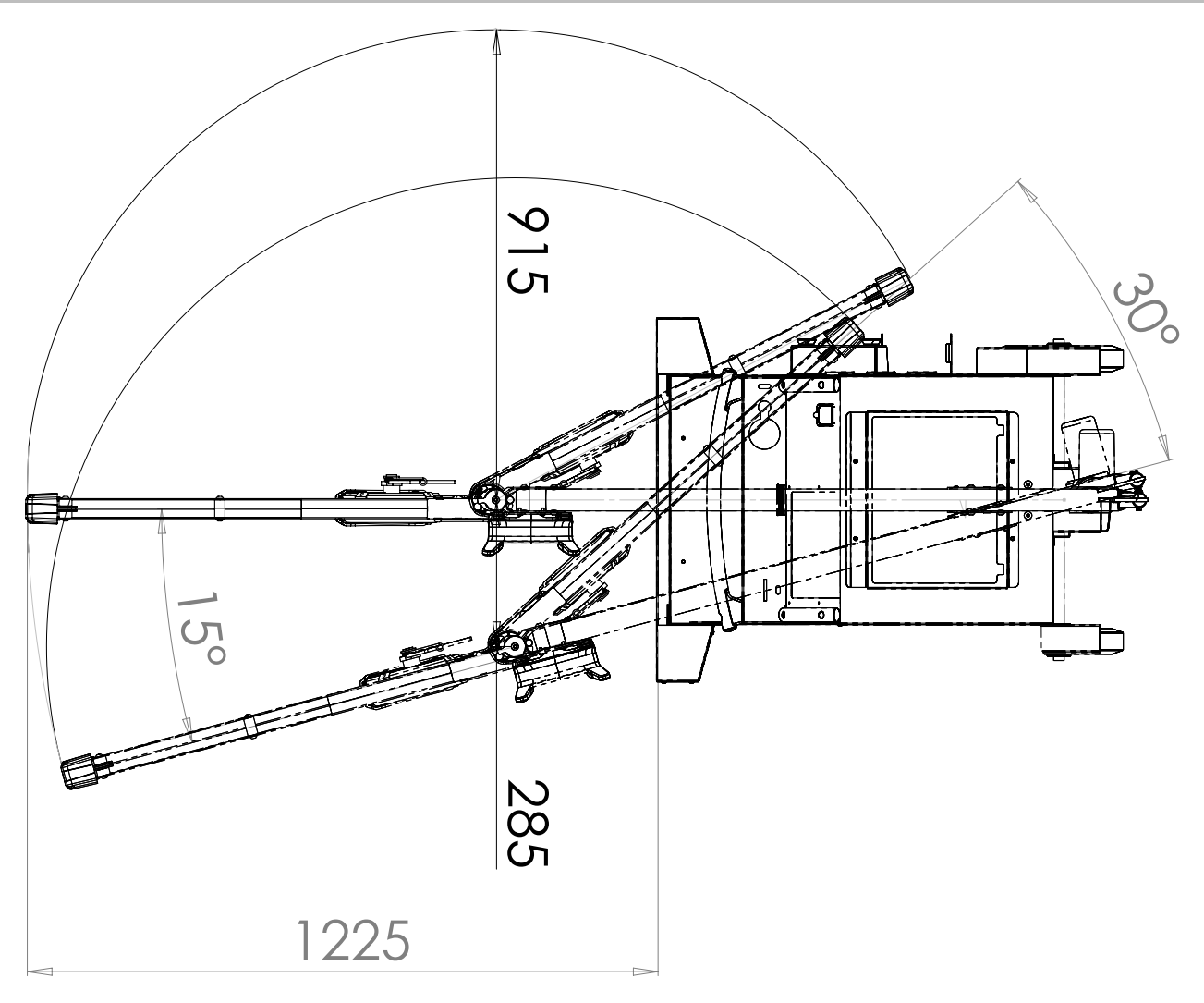

**МОНТАЖ / MONTAGE / MONTAGGIO / MONTAGEM**

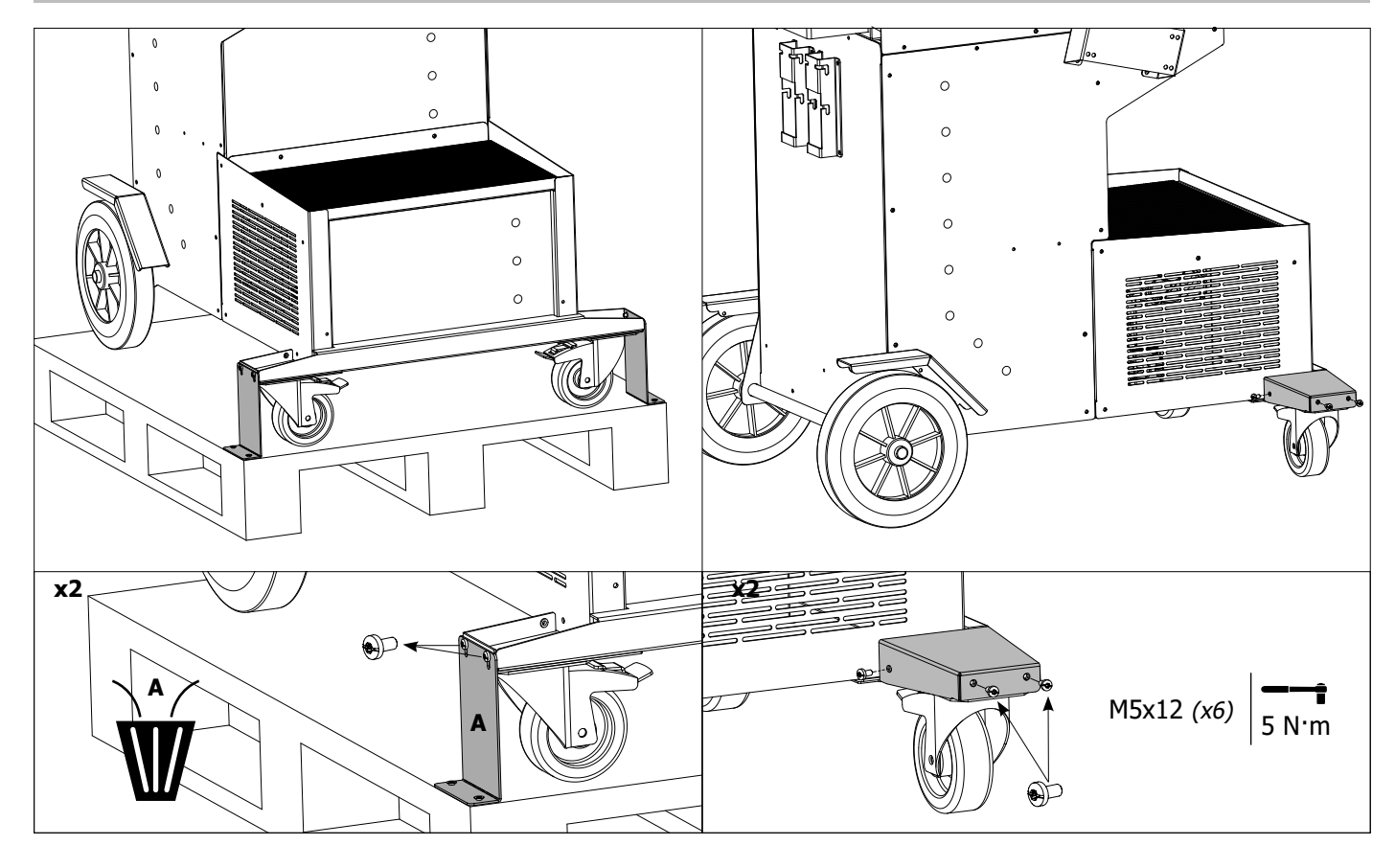

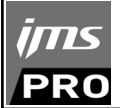

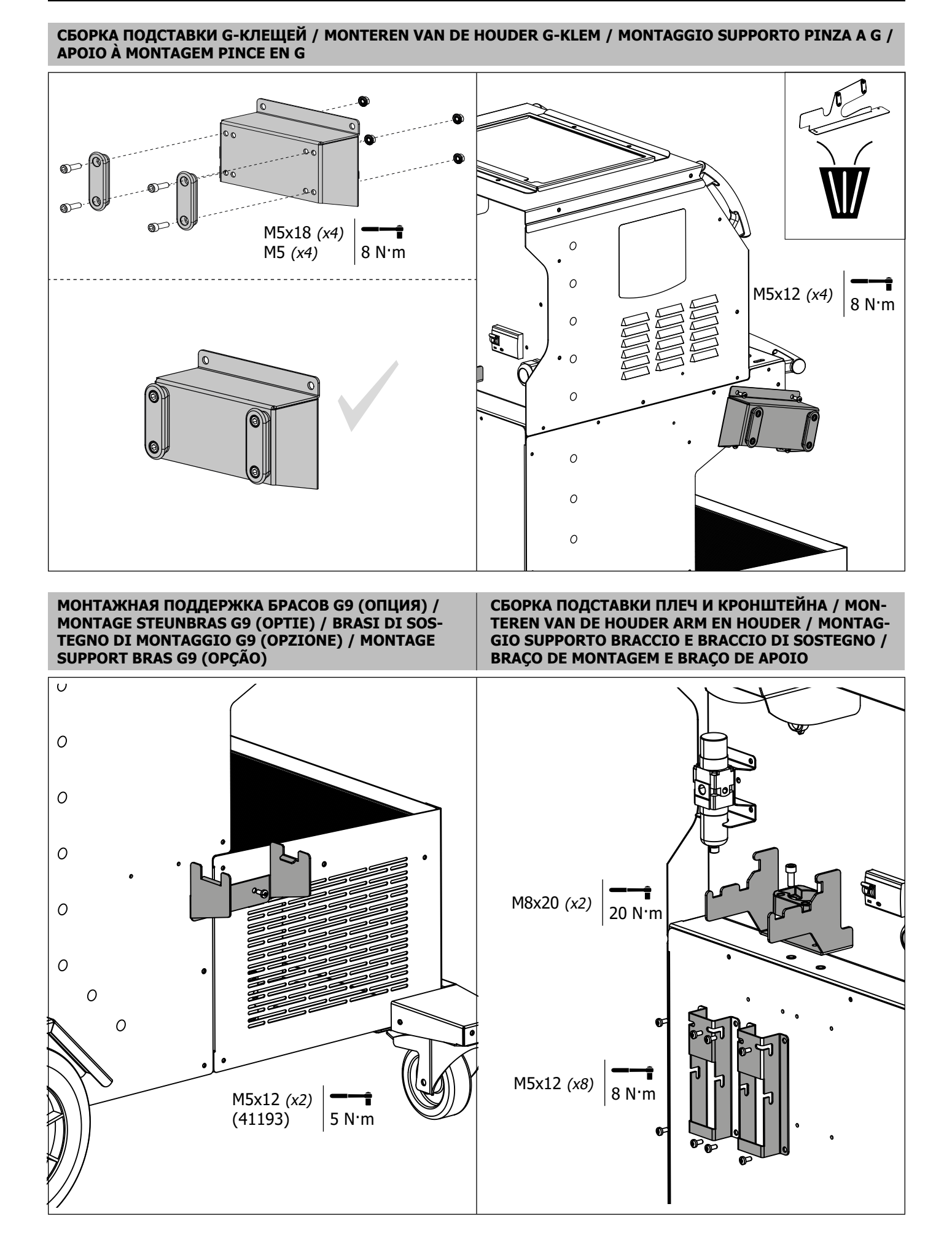

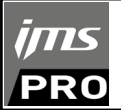

**СБОРКА КРОНШТЕЙНА / MONTAGE STEUN / MONTAGGIO BRACCIO DI SOSTEGNO / MONTAGEM DO BRAÇO DE APOIO**

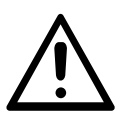

Использование виселицы строго ограничено для сброса веса сварочных клещей. Его ни в коем случае нельзя использовать для подъема или любого другого применения, в противном случае узел консольного крана может опрокинуться. Het gebruik van de galg is strikt voorbehouden om het gewicht van de lastang te verlichten. Het mag nooit worden gebruikt voor hijsen of enige andere toepassing, anders kan de kraanarmwagen kantelen.

L'uso della forca è strettamente riservato per alleviare il peso delle pinze di saldatura. Non deve mai essere utilizzato per il sollevamento o qualsiasi altra applicazione, altrimenti il gruppo carrello della gru a bandiera potrebbe ribaltarsi.

A utilização da forca é estritamente reservada para aliviar o peso das pinças de soldadura. Nunca deve ser utilizado para elevação ou qualquer outra aplicação, caso contrário a montagem do carrinho de grua fixa pode virar.

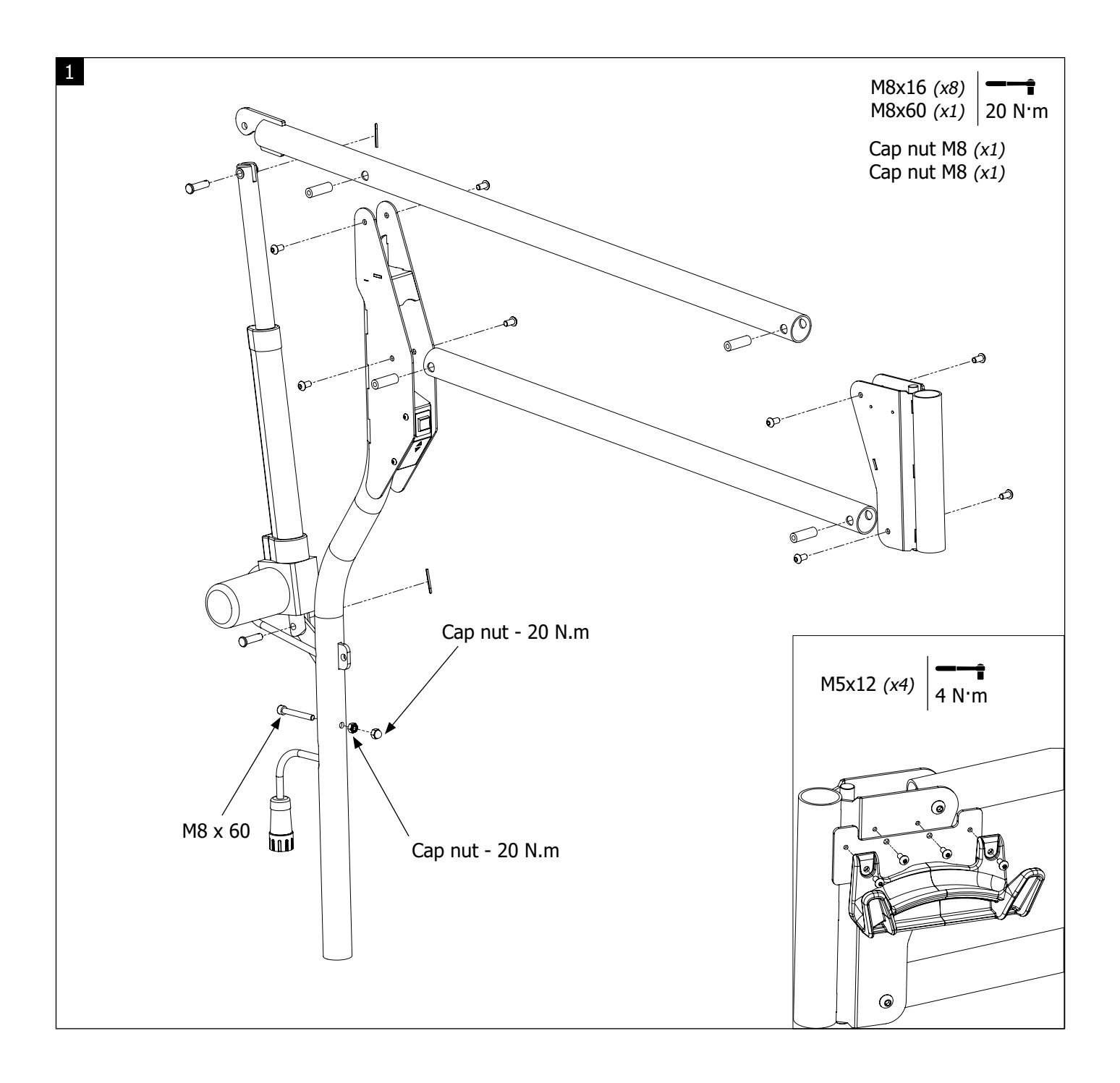

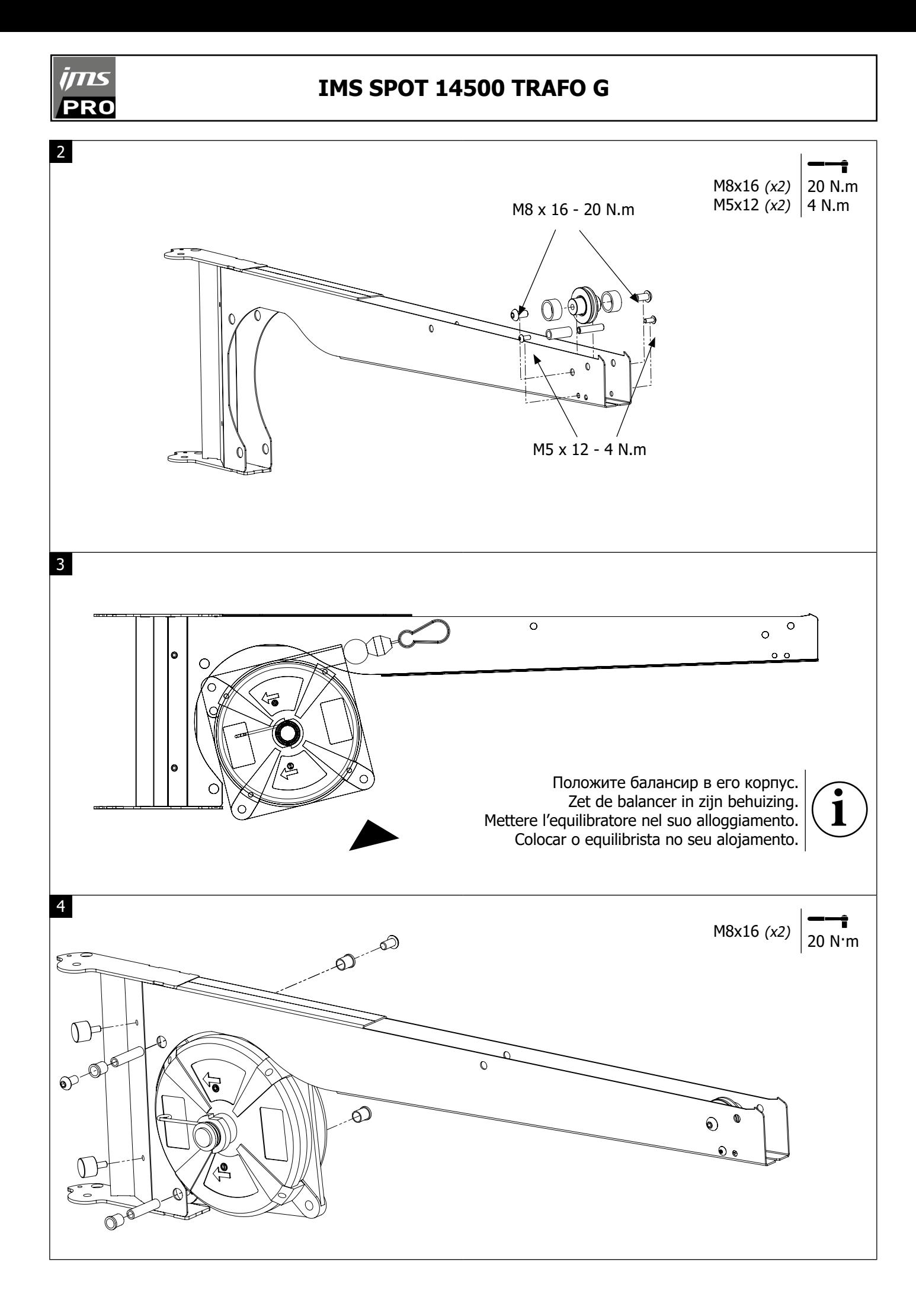

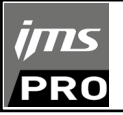

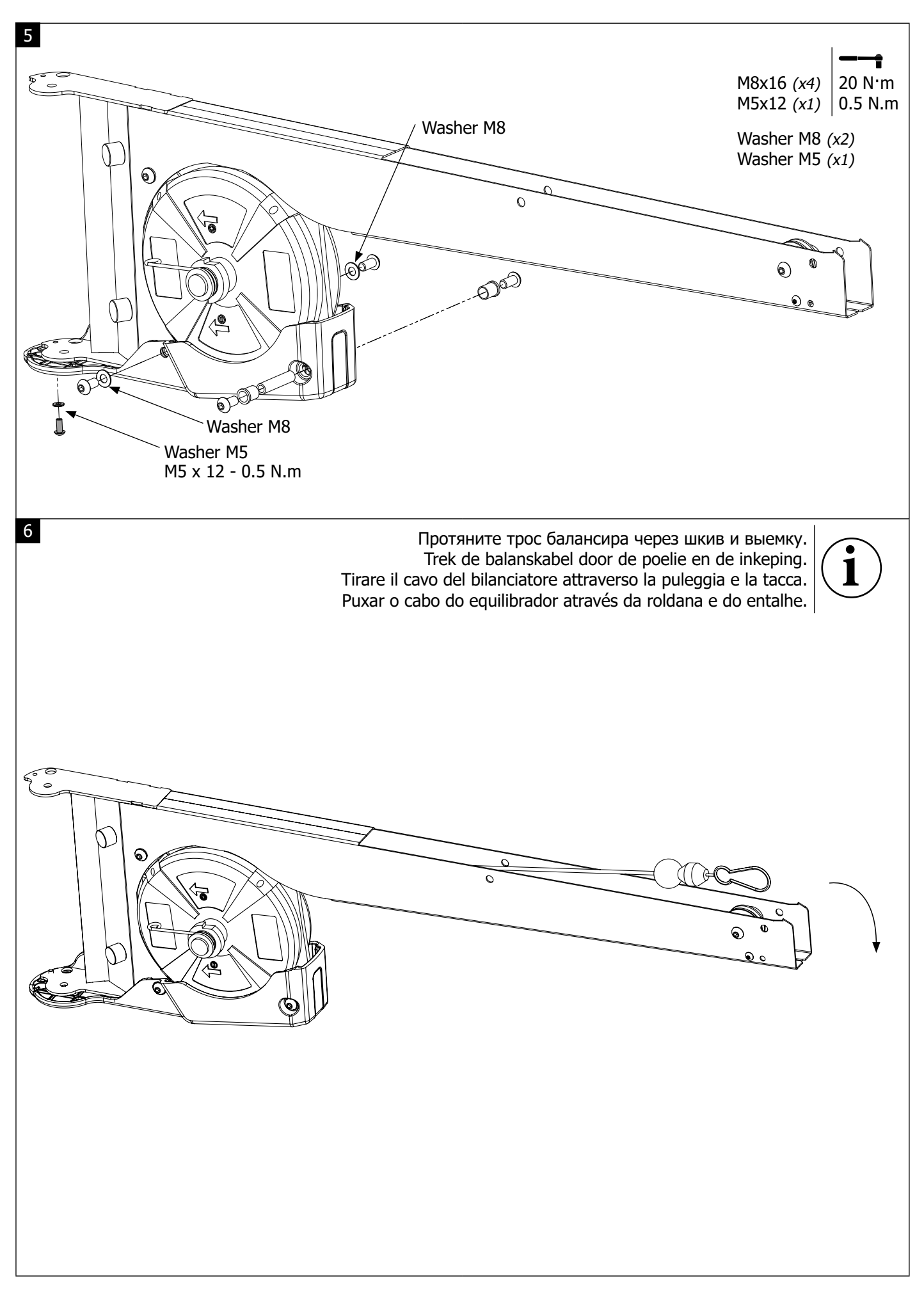

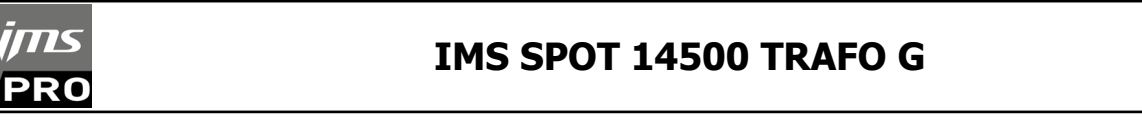

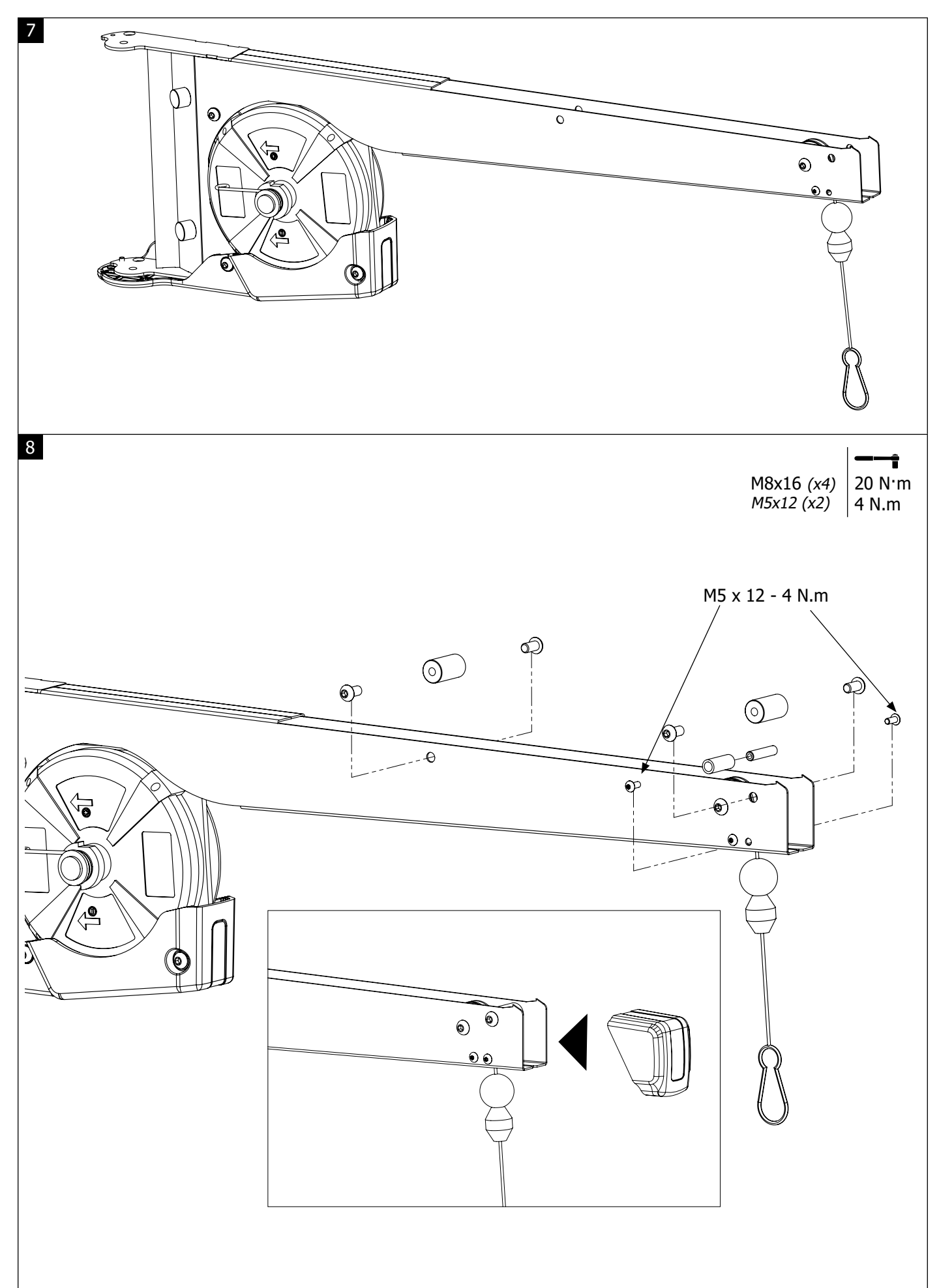

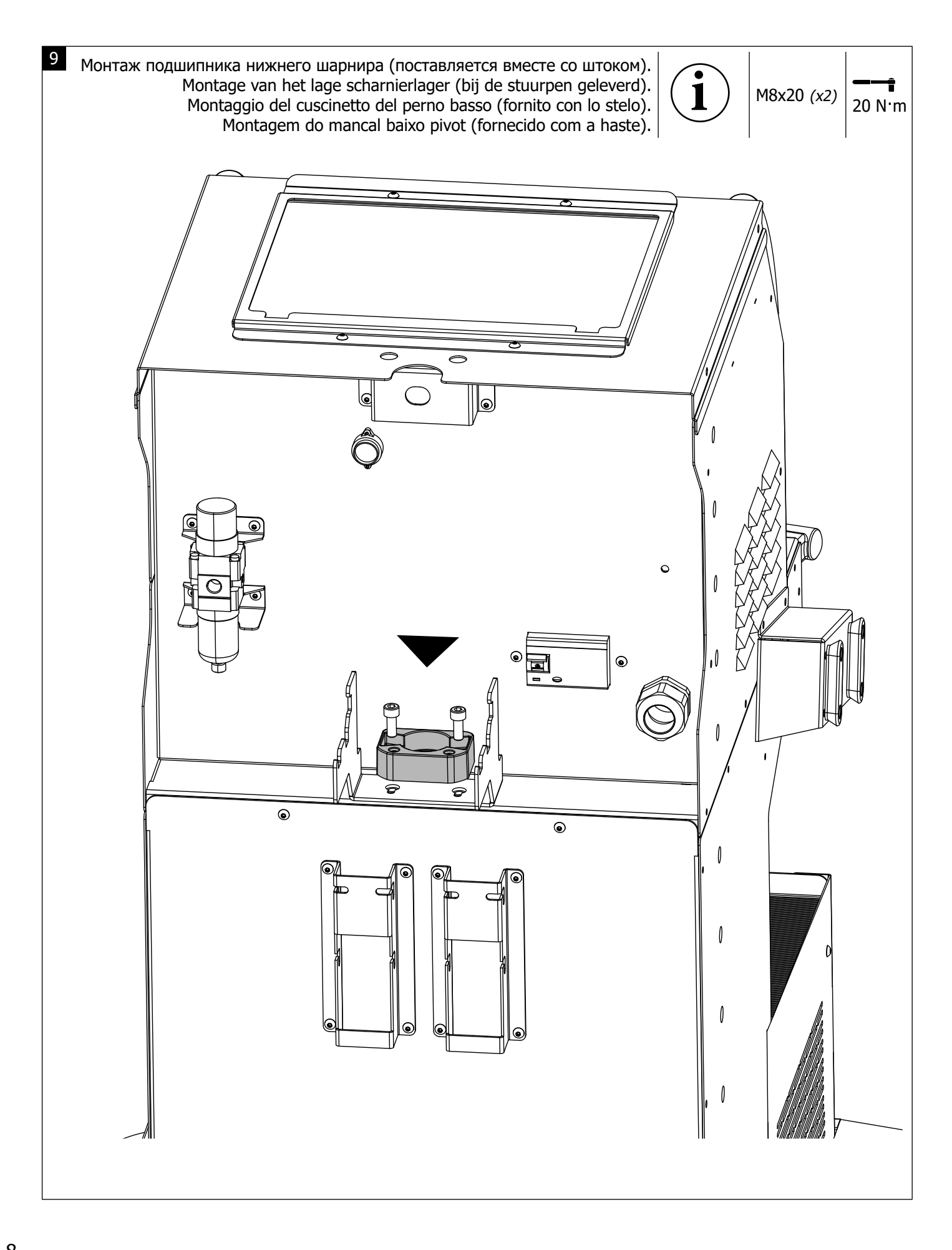

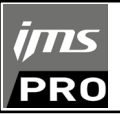

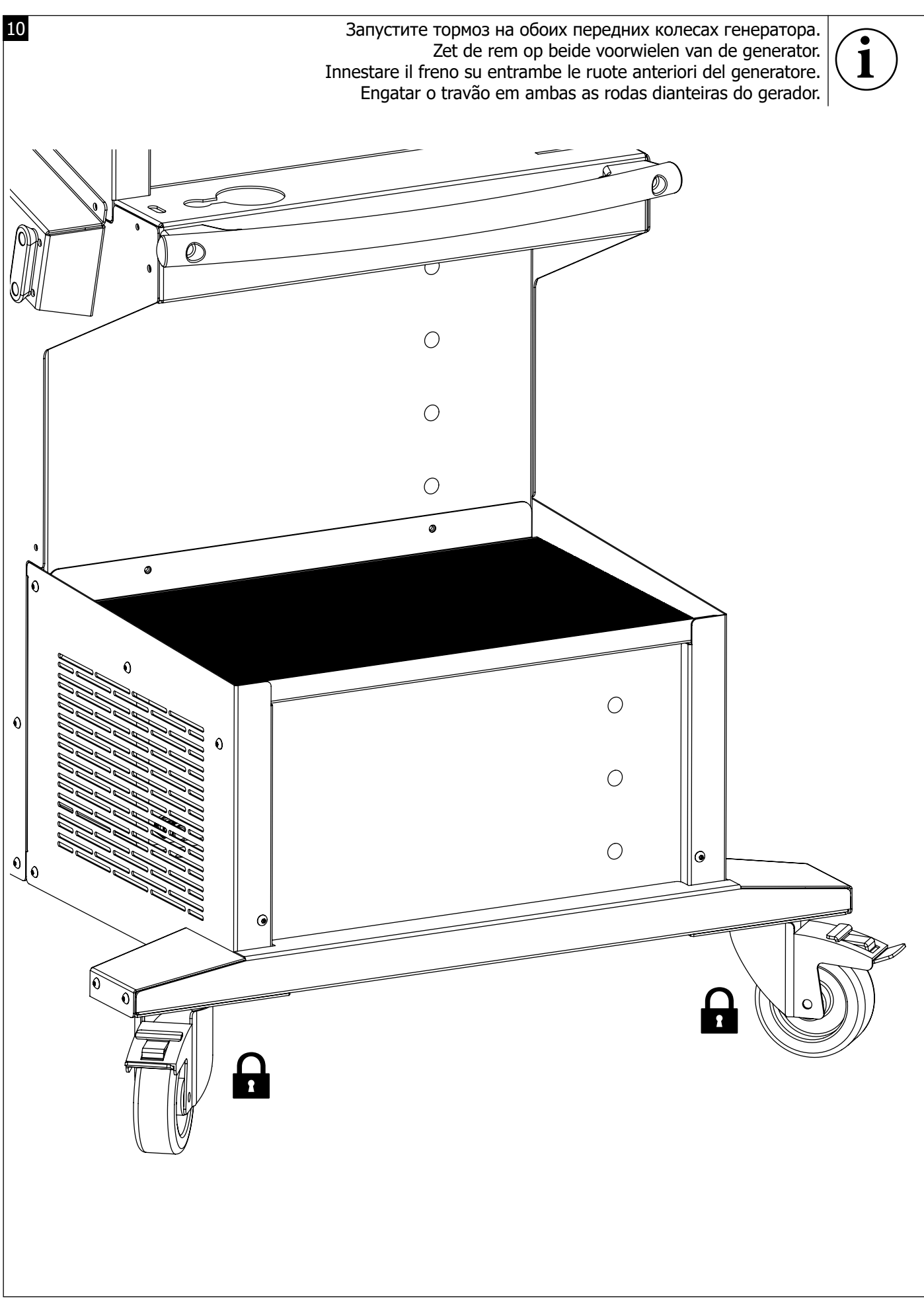

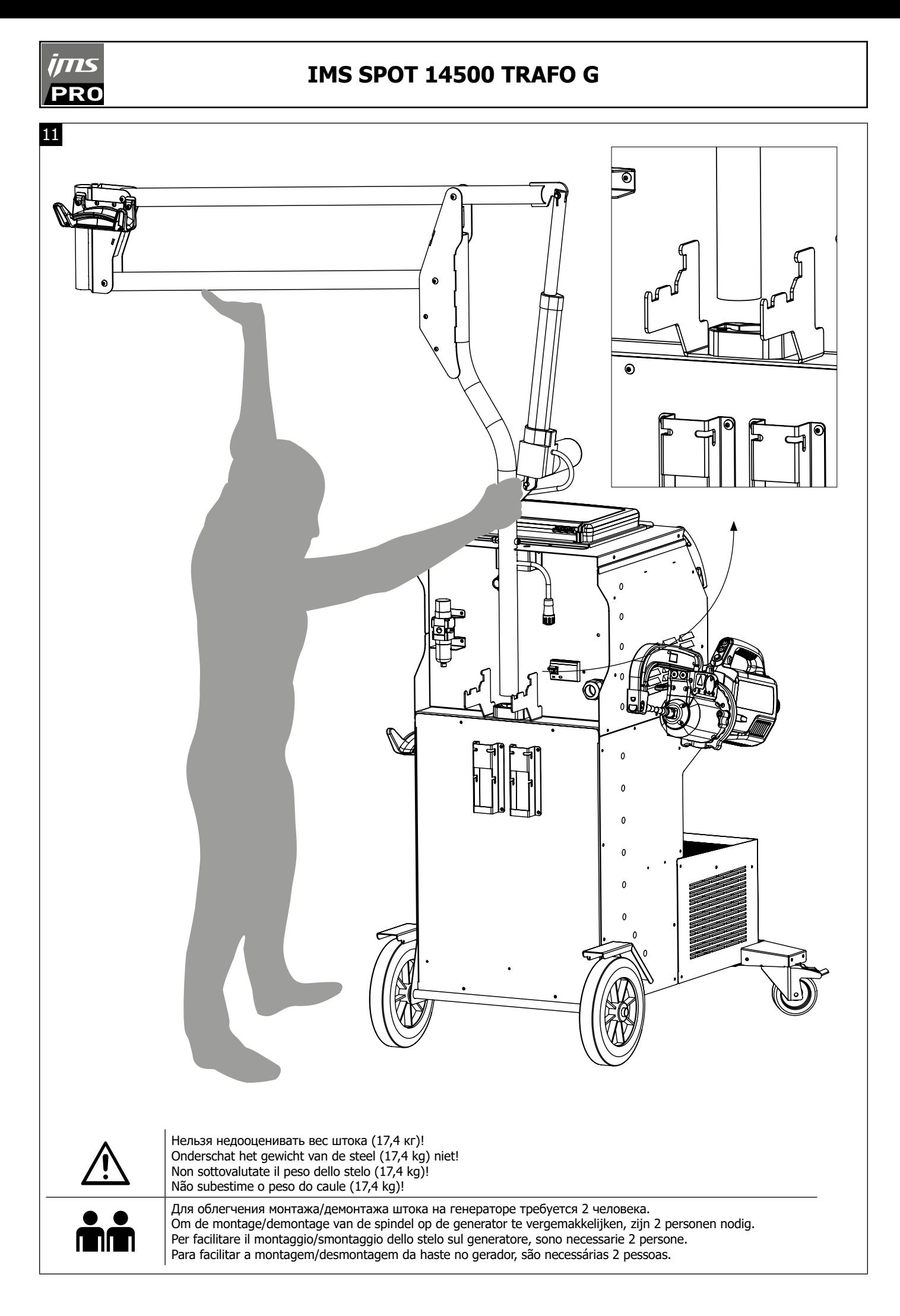

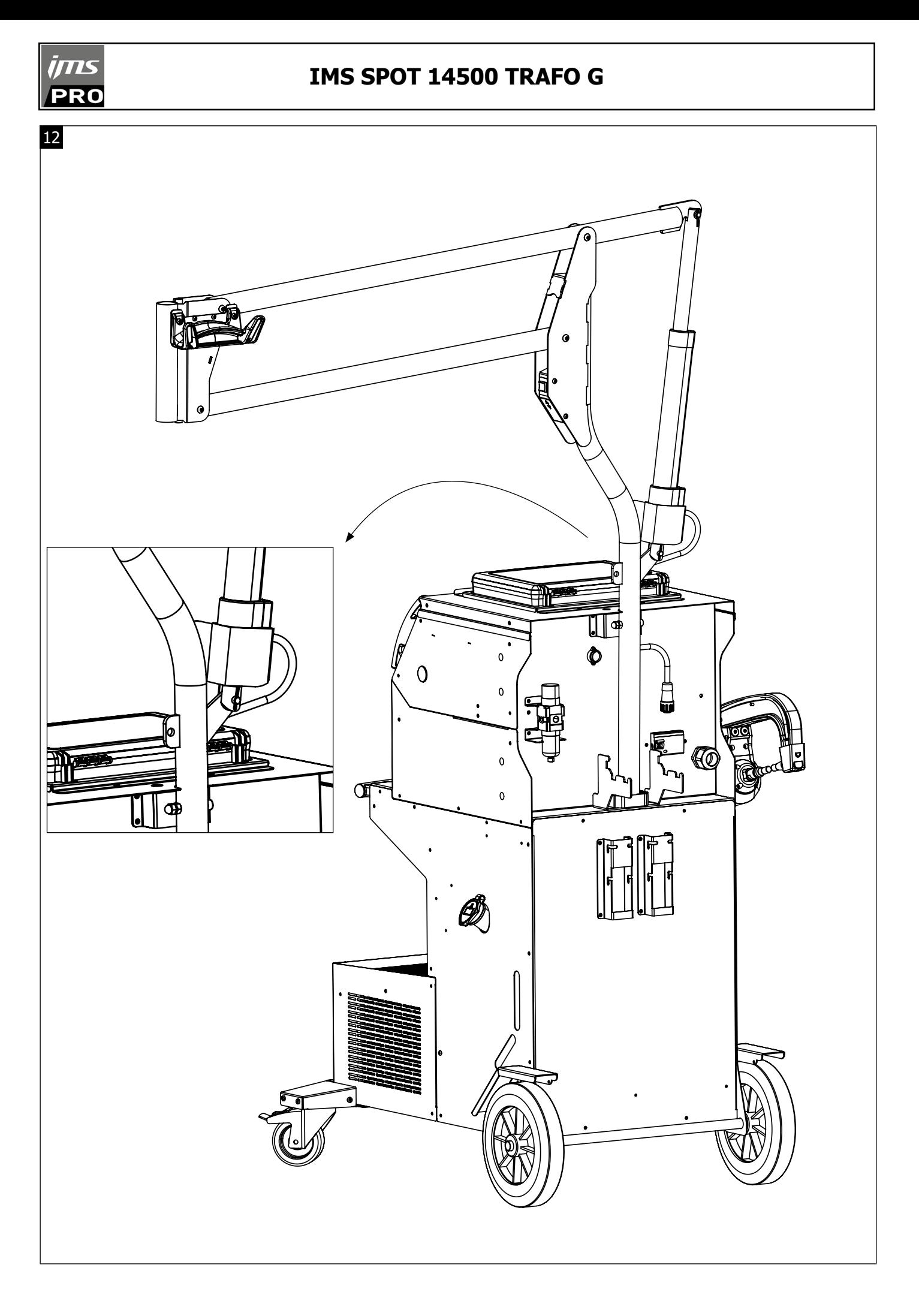

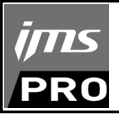

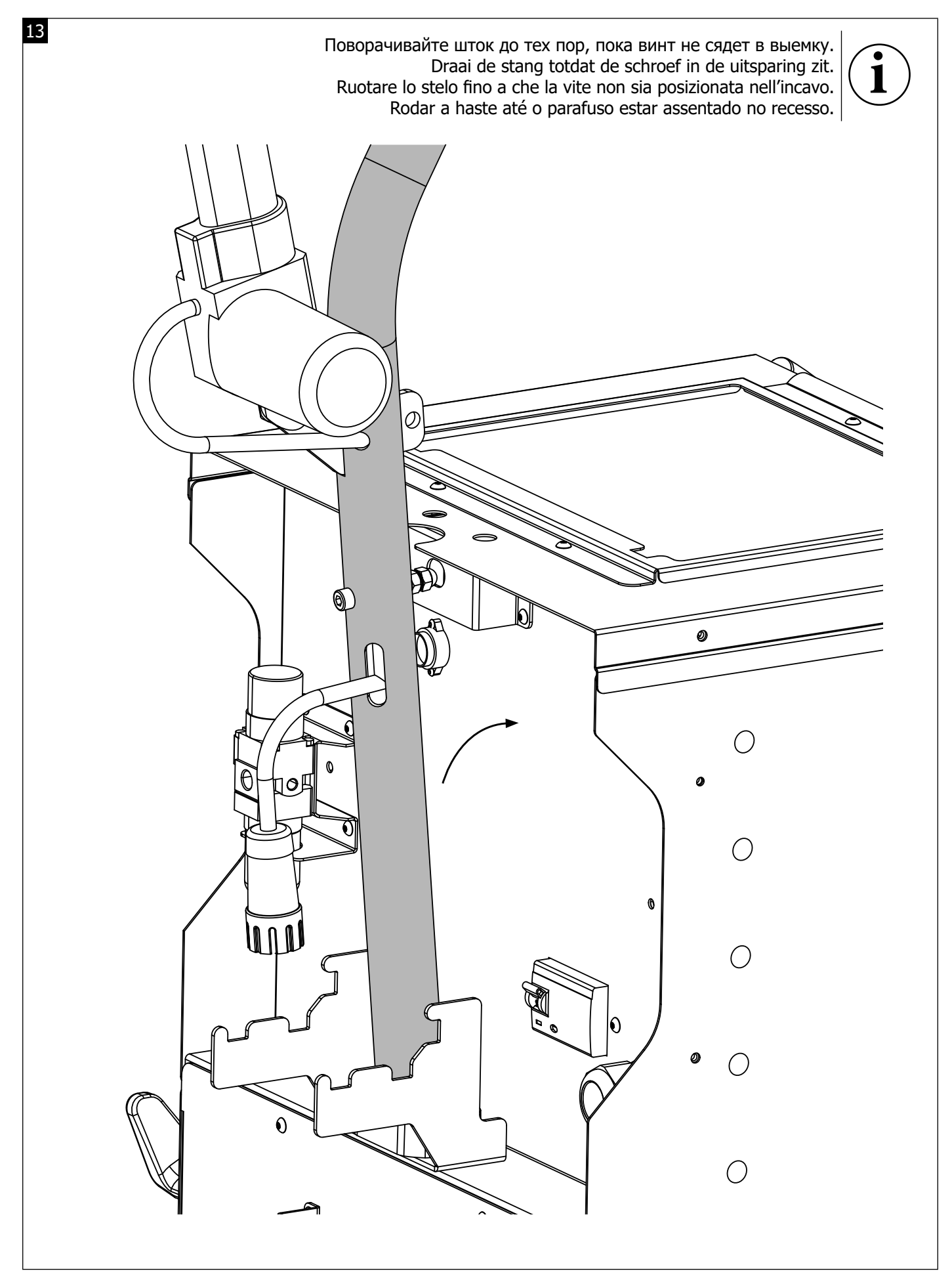

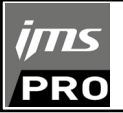

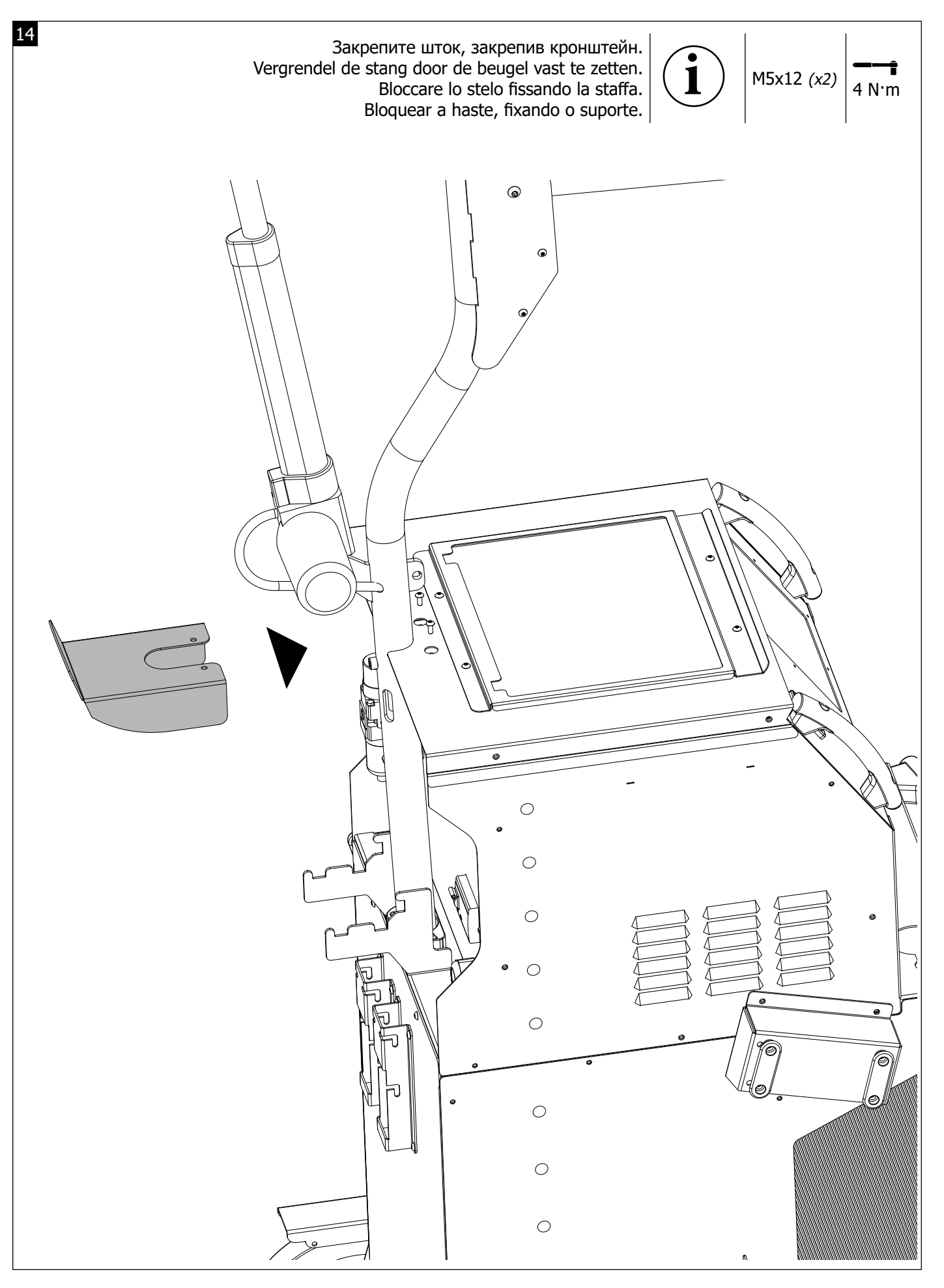

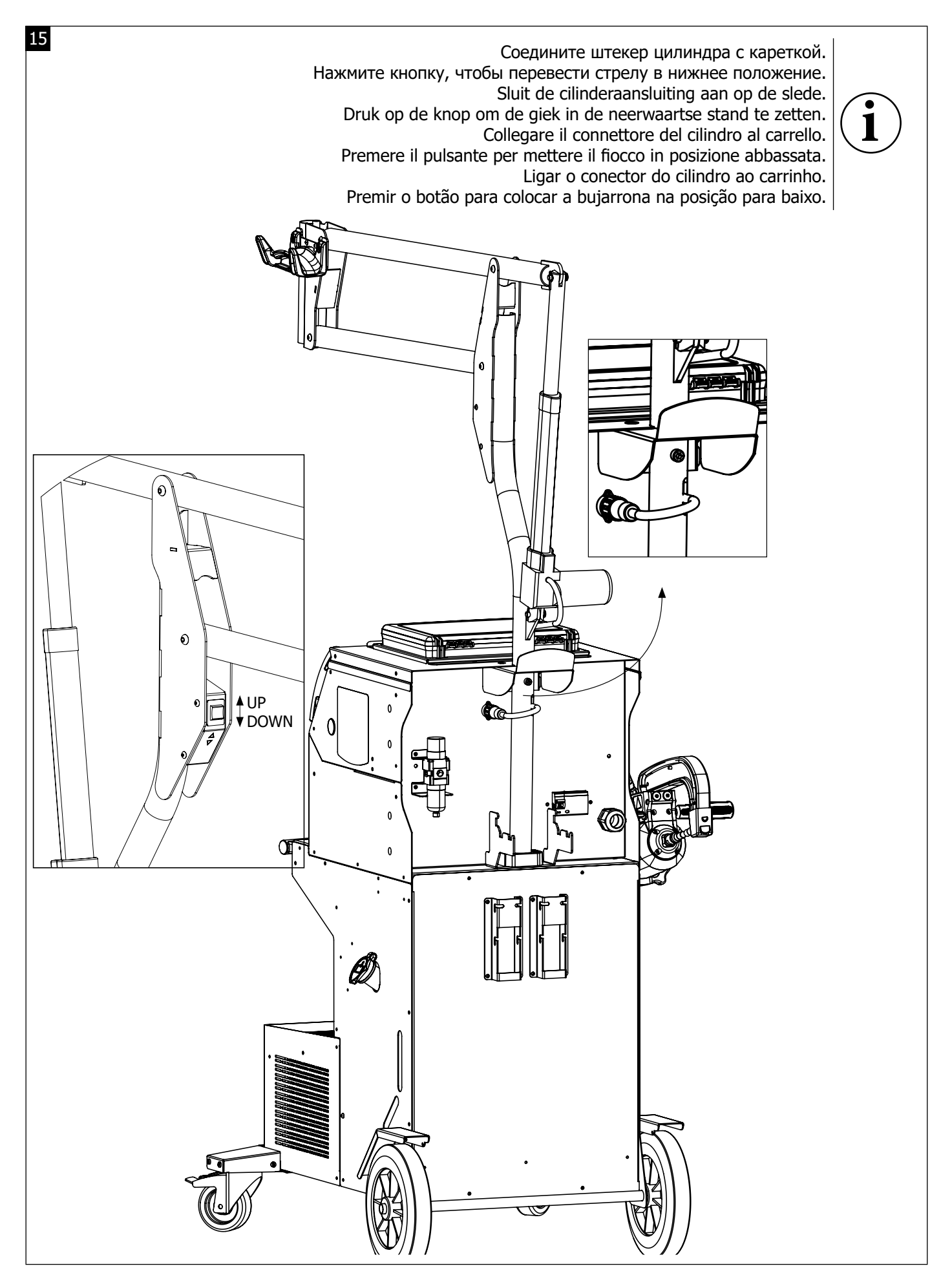

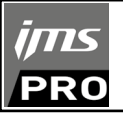

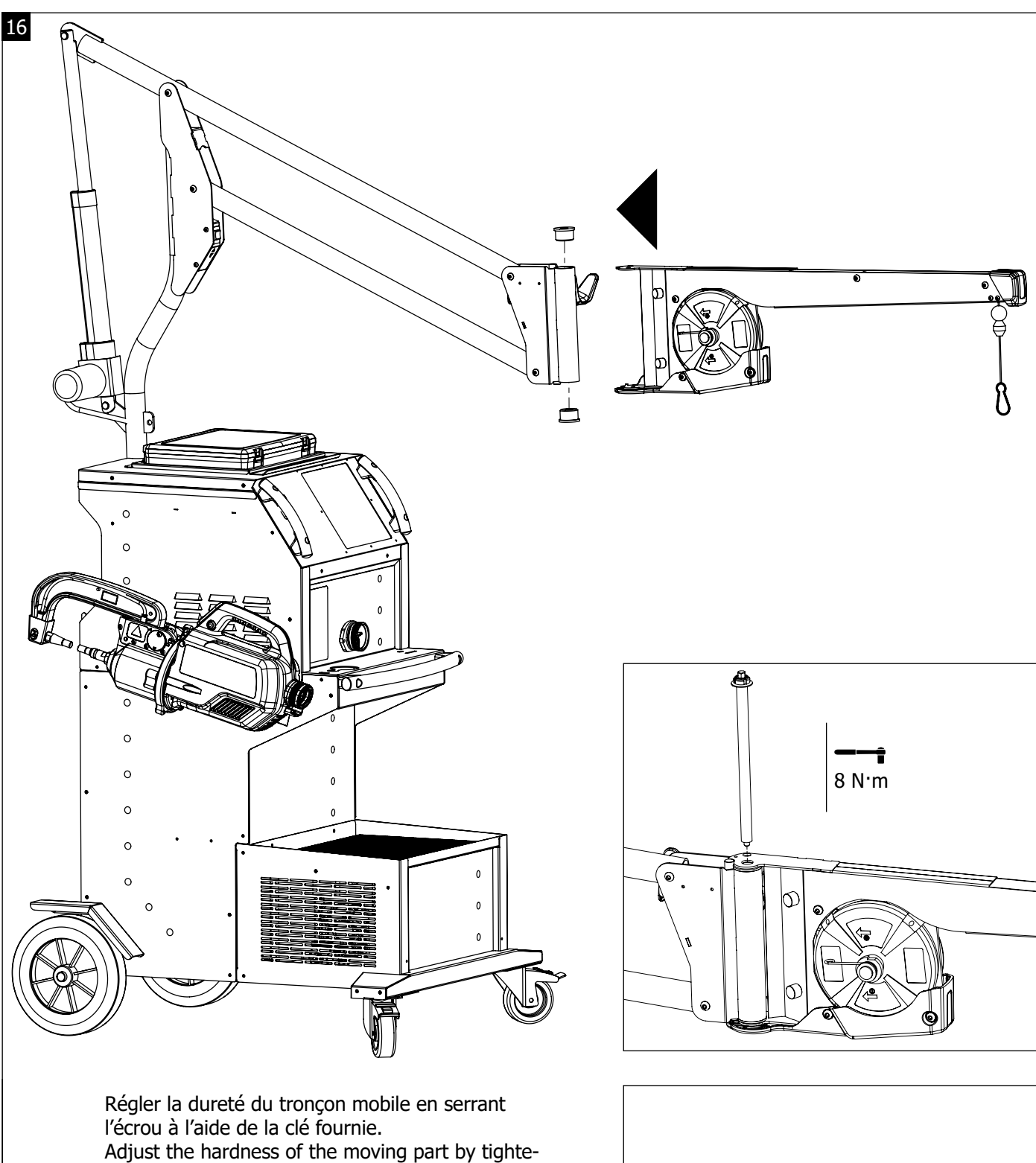

ning the nut with the key provided. Stellen Sie die Härte des beweglichen Teils ein, indem Sie die Mutter mit dem mitgelieferten Schlüssel anziehen.

Ajuste la dureza de la parte móvil apretando la tuerca con la llave suministrada.

**i**

Отрегулируйте твердость подвижной части, затянув гайку с помощью прилагаемого ключа. Stel de hardheid van het bewegende deel af door de moer aan te draaien met de bijgeleverde sleutel. Regolare la durezza della parte mobile stringendo il dado con la chiave fornita

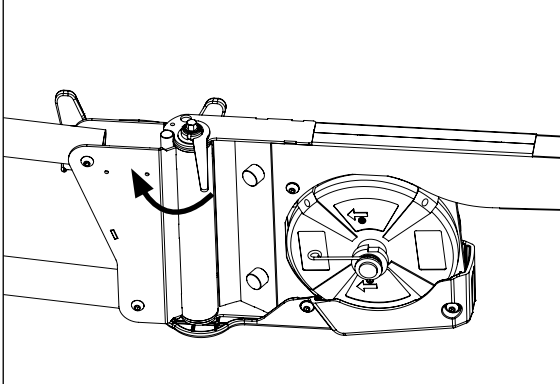

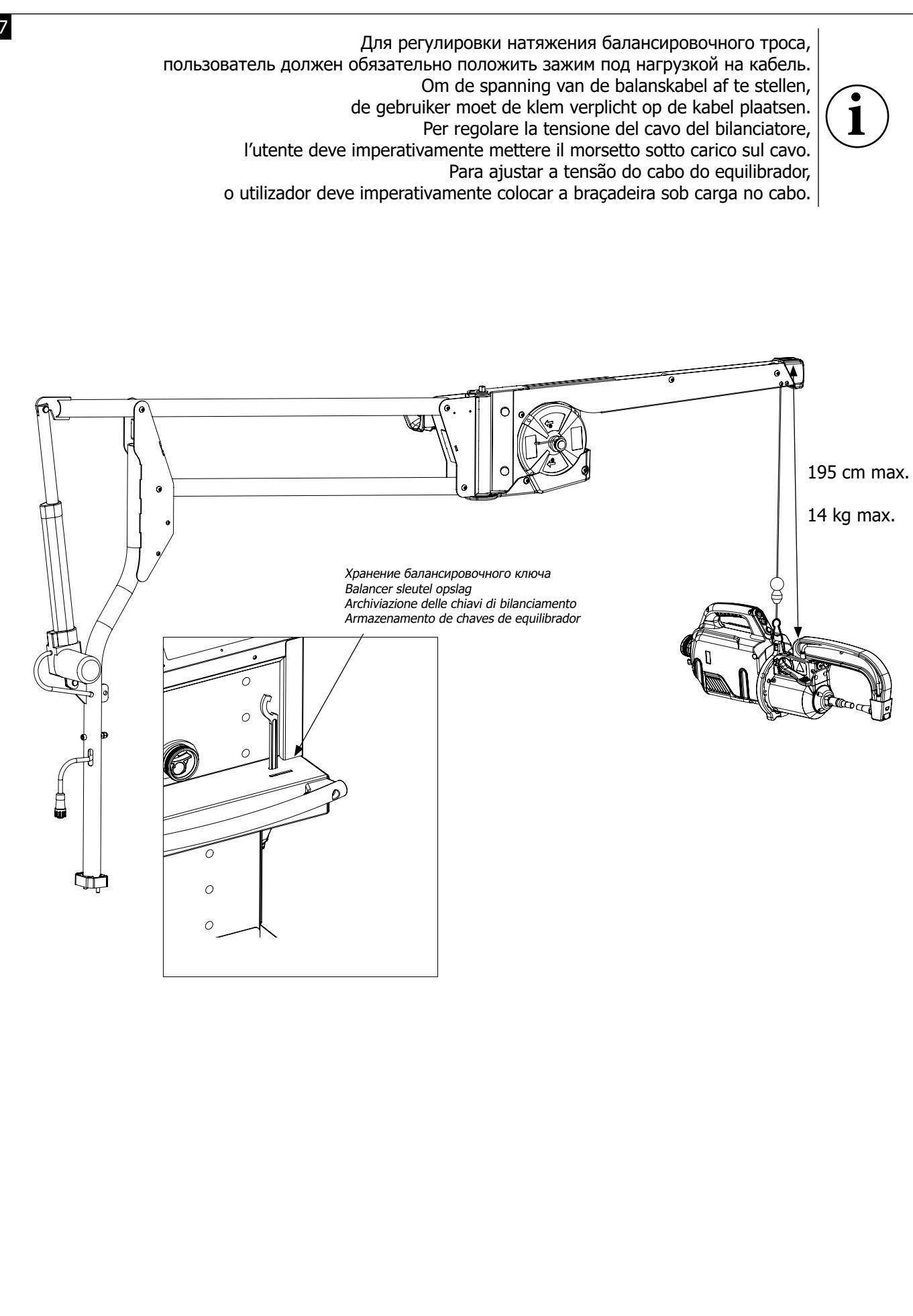

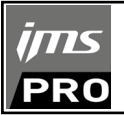

**FIG-1**

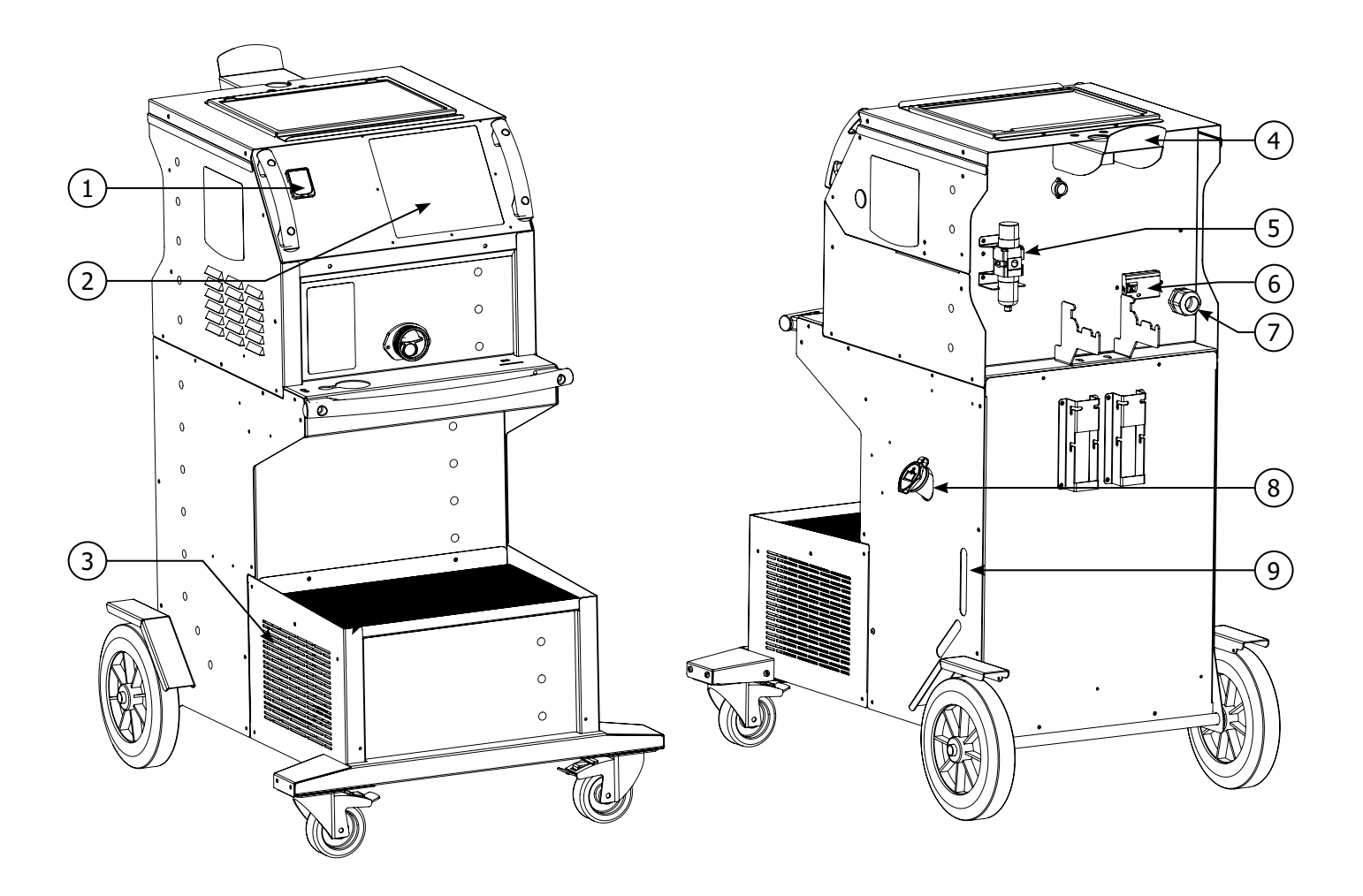

**FIG-2**

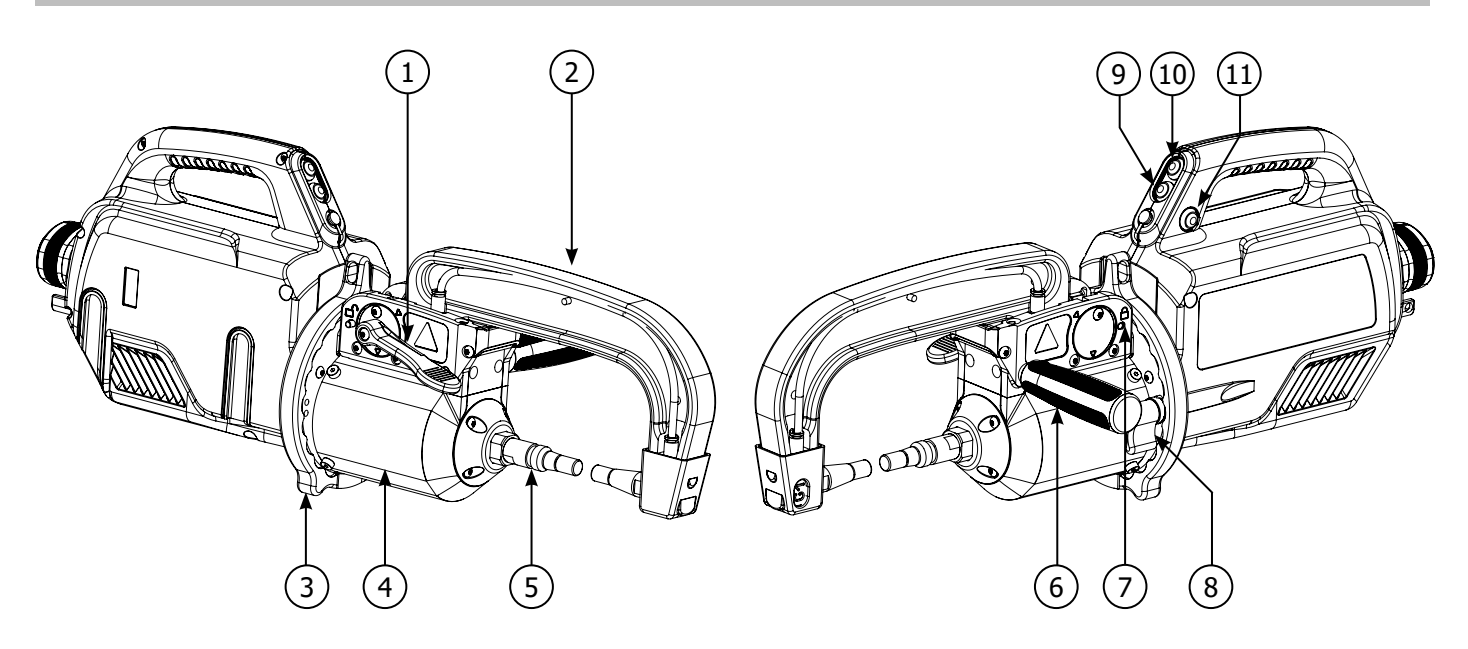

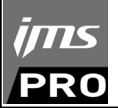

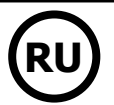

# **ПРЕДОСТЕРЕЖЕНИЯ - ПРАВИЛА БЕЗОПАСНОСТИ**

# **ОБЩИЕ УКАЗАНИЯ**

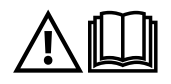

Эти указания должны быть прочтены и поняты до начала сварочных работ. Изменения и ремонт, не указанные в этой инструкции, не должны быть предприняты. Сохраните данную инструкцию, чтобы при надобности ее перечитать.

Производитель не несет ответственности за травмы и материальные повреждения связанные с несоответствующим данной инструкции использованием аппарата. В случае проблемы или сомнений, обратитесь к квалифицированному специалисту для правильного использования установки. Данные инструкции касаются оборудования в том состоянии, в котором его доставили. Пользователь должен провести анализ рисков в случае несоблюдения данных инструкций.

# **ОКРУЖАЮЩАЯ СРЕДА**

Это оборудование должно быть использовано исключительно для сварочных работ, ограничиваясь указаниями заводской таблички и/или инструкции. Необходимо соблюдать директивы по мерам безопасности. В случае ненадлежащего или опасного использования производитель не несет ответственности.

Аппарат должен быть установлен в помещении без пыли, кислоты, возгораемых газов, или других коррозийных веществ. Такие же условия должны быть соблюдены для его хранения. Убедитесь в присутствии вентиляции при использовании аппарата.

Температурные пределы: Использование: от +5°C до +40°C (от +41°F до +104°F). Хранение: от -25°C до +55°C (от -13°F до 131°F). Влажность воздуха: 50% или ниже при 40°C (104°F). 90% или ниже при 20°C (68°F). Высота над уровнем моря: До 1000 м высоты над уровнем моря (3280 футов).

# **ИНДИВИДУАЛЬНАЯ ЗАЩИТА И ЗАЩИТА ОКРУЖАЮЩИХ**

Контактная сварка может быть опасной и вызвать тяжелые и даже смертельные ранения. Варить контактной сваркой могут только квалифицированные специалисты, специально обученные для работы с данным аппаратом (например: слесарь по кузовному ремонту). Сварочные работы подвергают пользователя воздействию опасного источника тепла, искр, электромагнитных полей (особое внимание лицам, имеющим электрокардиостимулятор), сильному шуму, выделениям газа, а также могут стать причиной поражения электрическим током. Что бы правильно защитить себя и защитить окружающих, соблюдайте следующие правила безопасности:

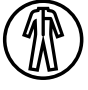

Чтобы защитить себя от ожогов и облучения при работе с аппаратом, надевайте сухую рабочую защитную одежду (в хорошем состоянии) из огнеупорной ткани, без отворотов, которая покрывает полностью все тело.

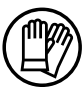

Работайте в защитных рукавицах, обеспечивающие электро- и термоизоляцию.

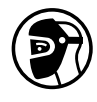

Используйте средства защиты для сварки и/или шлем для сварки соответствующего уровня защиты (в зависимости от использования). Защитите глаза при операциях очистки. Ношение контактных линз воспрещается. В некоторых случаях необходимо окружить зону огнеупорными шторами, чтобы защитить зону сварки от брызг и накаленного шлака. Предупредите лиц, находящихся в зоне сварки, что они должны носить защитную рабочую одежду.

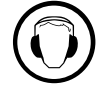

Носите наушники против шума, если сварочный процесс достигает звукового уровня выше дозволенного (это же относится ко всем лицам, находящимся в зоне сварки).

Держите руки, волосы, одежду подальше от подвижных частей (вентилятор, электроды…). Никогда не снимайте защитный корпус с системы охлаждения, когда источник под напряжением. Производитель не несет ответственности в случае несчастного случая.

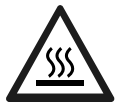

Только что сваренные детали горячи и могут вызвать ожоги при контакте с ними. Во время техобслуживания клещей или пистолета убедитесь, что они достаточно охладились и подождите как минимум 10 минут перед началом работ. При использовании клещей с жидкостным охлаждением система охлаждения должна быть включена, чтобы не обжечься жидкостью. Очень важно обезопасить рабочую зону перед тем, как ее покинуть, чтобы защитить людей и имущество.

# **СВАРОЧНЫЕ ДЫМ И ГАЗ**

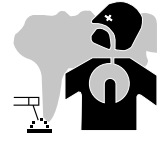

Выделяемые при сварке дым, газ и пыль опасны для здоровья. Вентиляция должна быть достаточной, и может потребоваться дополнительная подача воздуха. При недостаточной вентиляции можно воспользоваться маской сварщикареспиратором.

Проверьте, чтобы всасывание воздуха было эффективным в соответствии с нормами безопасности.

Будьте внимательны: сварка в небольших помещениях требует наблюдения на безопасном расстоянии. Кроме того, сварка некоторых металлов, содержащих свинец, кадмий, цинк, ртуть или даже бериллий, может быть чрезвычайно вредной. Следует очистить от жира детали перед сваркой.

18 Газовые баллоны должны храниться в открытых или хорошо проветриваемых помещениях. Они должны быть в вертикальном положении и

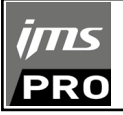

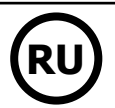

закреплены на стойке или тележке. Ни в коем случае не варить вблизи жира или краски.

# **РИСК ПОЖАРА И ВЗРЫВА**

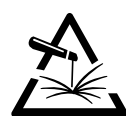

Полностью защитите зону сварки. Возгораемые материалы должны быть удалены как минимум на 11 метров. Противопожарное оборудование должно находиться вблизи проведения сварочных работ.

Осторожно с брызгами горячего материала или искр, даже через щели. Они могут повлечь за собой пожар или взрыв.

Удалите людей, возгораемые предметы и все емкости под давлением на безопасное расстояние. Ни в коем случае не варите в контейнерах или закрытых трубах. В случае, если они открыты, то перед сваркой их нужно освободить от всех взрывчатых или возгораемых веществ (масло, топливо, остаточные газы …).

Во время операции шлифования не направляйте инструмент в сторону источника сварочного тока или возгораемых материалов.

### **ЭЛЕКТРИЧЕСКАЯ БЕЗОПАСНОСТЬ**

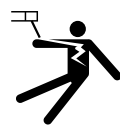

Используемая электрическая сеть должна обязательно быть заземленной. Электрический разряд может вызвать прямые или косвенные ранения, и даже смерть.

Никогда не дотрагивайтесь до частей под напряжением как внутри, так и снаружи источника (кабели, электроды, плечи, пистолет...), т.к. они подключены к сварочной цепи.

Перед тем, как открыть источник, его нужно отключить от сети и подождать 2 минуты для того, чтобы все конденсаторы разрядились. Если кабели, электроды или плечи повреждены, попросите квалифицированных и уполномоченных специалистов их заменить. Размеры сечения кабелей должны соответствовать применению. Всегда носите сухую одежду в хорошем состоянии для изоляции от сварочной цепи. Носите изолирующую обувь независимо от той среды, где вы работаете.

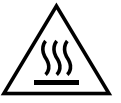

# **Внимание! Горячая поверхность. Опасность ожогов.**

- Горячие детали и горячее оборудование могут вызвать ожоги.
- Не дотрагивайтесь голыми руками до нагретых деталей.
- Дождитесь, что детали и оборудование остынут прежде чем до них дотрагиваться.
- В случае ожога, обильно промойте водой и проконсультируйтесь у врача без промедления.

# **КЛАССИФИКАЦИЯ ЭЛЕКТРОМАГНИТНОЙ СОВМЕСТИМОСТИ**

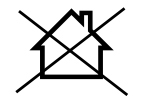

Это оборудование класса A не подходит для использования в жилых кварталах, где электрический ток подается общественной системой питания низкого напряжения. В таких кварталах могут возникнуть трудности обеспечения электромагнитную совместимость из-за кондуктивных и индуктивных помех на радиочастоте.

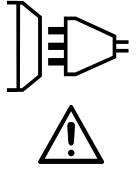

Этот аппарат не соответствует директиве CEI 61000-3-12 и предназначен для работы от частных электросетей, подведенных к общественным электросетям только среднего и высокого напряжения. Специалист, установивший аппарат, или пользователь, должны убедиться, обратившись при надобности к организации, отвечающей за эксплуатацию системы питания, в том, что он может к ней подключиться.

# **МАГНИТНЫЕ ПОЛЯ**

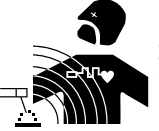

Электрический ток, проходящий через любой проводник вызывает локализованные электромагнитные поля (EMF). Сварочный ток вызывает электромагнитное поле вокруг сварочной цепи и сварочного оборудования.

Электромагнитные поля EMF могут создать помехи для некоторых медицинских имплантатов, например электрокардиостимуляторов. Меры безопасности должны быть приняты для людей, носящих медицинские имплантаты. Например: ограничение доступа для прохожих, или оценка индивидуального риска для сварщика.

Чтобы свести к минимуму воздействие электромагнитных полей сварочных цепей, сварщики должны следовать следующим указаниям:

- сварочные кабели должны находиться вместе; если возможно соедините их хомутом;
- ваше туловище и голова должны находиться как можно дальше от сварочной цепи;
- не обматывайте сварочные кабели вокруг вашего тела;
- ваше тело не должно быть расположено между сварочными кабелями. Оба сварочных кабеля должны быть расположены по одну сторону от вашего тела;
- закрепите кабель заземления на свариваемой детали как можно ближе с зоне сварки;
- не работаете рядом, не сидите и не облокачивайтесь на источник сварочного тока;
- не варите, когда вы переносите источник сварочного тока или устройство подачи проволоки.

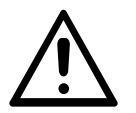

Лица, использующие электрокардиостимуляторы, должны проконсультироваться у врача перед работой с данным оборудованием.

Воздействие электромагнитного поля в процессе сварки может иметь и другие, еще не известные науке, последствия для здоровья.

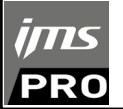

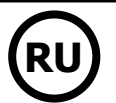

# **РЕКОМЕНДАЦИИ ДЛЯ ОЦЕНКИ СРЕДЫ И УСТАНОВКИ СВАРОЧНОГО ОБОРУДОВАНИЯ**

### **Общие положения**

Пользователь отвечает за установку и использование аппарата контактной сварки, следуя указаниям производителя. При обнаружении электромагнитных излучений пользователь аппарата контактной сварки должен разрешить проблему с помощью технической поддержки производителя. В некоторых случаях это корректирующее действие может быть достаточно простым, например заземление сварочной цепи. В других случаях возможно потребуется создание электромагнитного экрана вокруг источника сварочного тока и всей свариваемой детали путем монтирования входных фильтров. В любом случае электромагнитные излучения должны быть уменьшены так, чтобы они больше не создавали помех.

#### **Оценка зоны сварки**

Перед установкой оборудования контактной сварки пользователь должен оценить возможные электромагнитные проблемы, которые могу возникнуть в окружающей среде. Следующие моменты должны быть приняты во внимание:

а) наличие над, под или рядом с оборудованием контактной сварки, других кабелей питания, управления, сигнализации и телефона;

- b) приемники и передатчики радио и телевидения;
- c) компьютеры и другие устройства управления;

d) оборудование для безопасности, например, защита промышленного оборудования;

- e) здоровье находящихся по-близости людей, например, использующих кардиостимуляторы и устройства от глухоты;
- f) инструмент, используемый для калибровки или измерения;

g) помехоустойчивость другого оборудования, находящегося поблизости.

Пользователь должен убедиться в том, что все аппараты в помещении совместимы друг с другом. Это может потребовать соблюдения дополнительных мер защиты:

h) определенное время дня, когда сварка или другие работы можно будет выполнить.

Размеры рассматриваемой зоны сварки зависят от структуры здания и других работ, которые в нем проводятся. Рассматриваемая зона может простираться за пределы размещения установки.

#### **Оценка сварочной установки**

Помимо оценки зоны, оценка аппаратов контактной сварки может помочь определить и решить случаи электромагнитных помех. Оценка излучений должна учитывать измерения в условиях эксплуатации, как это указано в Статье 10 CISPR 11:2009. Измерения в условиях эксплуатации могут также позволить подтвердить эффективность мер по смягчению воздействия.

### **РЕКОМЕНДАЦИИ ПО МЕТОДИКЕ СНИЖЕНИЯ ЭЛЕКТРОМАГНИТНОГО ИЗЛУЧЕНИЯ**

**a. Общественная система питания:** аппарат контактной сварки нужно подключить к общественной сети питания, следуя рекомендациям производителя. В случае возникновения помех возможно будет необходимо принять дополнительные предупредительные меры, такие как фильтрация общественной системы питания. Возможно защитить шнур питания аппарата с помощью экранизирующей оплётки, либо похожим приспособлением (в случае если аппарат контактной сварки постоянно находится на определенном рабочем месте). Необходимо обеспечить электрическую непрерывность экранизирующей оплётки по всей длине. Необходимо подсоединить экранизирующую оплётку к источнику сварочного тока для обеспечения хорошего электрического контакта между шнуром и корпусом источника сварочного тока.

**b. Техобслуживание аппарата контактной сварки:** аппарат контактной сварки нужно необходимо периодически обслуживать согласно рекомендациям производителя. Необходимо, чтобы все доступы, люки и откидывающиеся части корпуса были закрыты и правильно закреплены, когда аппарат контактной сварки готов к работе или находится в рабочем состоянии. Необходимо, чтобы аппарат контактной сварки не был переделан каким бы то ни было образом, за исключением настроек, указанных в руководстве производителя.

**c. Сварочные кабели :** кабели должны быть как можно короче и помещены друг рядом с другом вблизи от пола или на полу.

**d. Эквипотенциальные соединения:** необходимо обеспечить соединение всех металлических предметов окружающей зоны. Тем не менее, металлические предметы, соединенные со свариваемой деталью, увеличивают риск для пользователя удара электрическим током, если он одновременно коснется этих металлических предметов и электрода. Оператор должен быть изолирован он таких металлических предметов.

**e. Заземление свариваемой детали:** В случае, если свариваемая деталь не заземлена по соображениям электрической безопасности или в силу своих размеров и своего расположения, как, например, в случае корпуса судна или металлоконструкции промышленного объекта, то соединение детали с землей, может в некоторых случаях, но не систематически, сократить выбросы. Необходимо избегать заземление деталей, которые могли бы увеличить для пользователей риски ранений или же повредить другие электроустановки. При надобности, следует напрямую подсоединить деталь к земле, но в некоторых странах, которые не разрешают прямое подсоединение, его нужно сделать с помощью подходящего конденсатора, выбранного в зависимости от национального законодательства.

**f. Защита и экранизирующая оплётка:** выборочная защита и экранизирующая оплётка других кабелей и оборудования, находящихся в близлежащем рабочем участке, поможет ограничить проблемы, связанные с помехами. Защита всей сварочной зоны может рассматриваться в некоторых особых случаях.

# **ТРАНСПОРТИРОВКА И ТРАНЗИТ ИСТОЧНИКА СВАРОЧНОГО ТОКА**

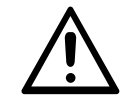

Сверху источника сварочного тока есть ручки для транспортировки, позволяющая переносить аппарат. Будьте внимательны: не недооценивайте вес аппарата. Ручки не могут быть использованы для строповки.

Не пользуйтесь кабелями для перемещения источника сварочного тока. Не переносить источник тока над людьми или предметами.

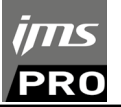

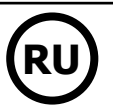

# **УСТАНОВКА АППАРАТА**

- Поставьте источник сварочного тока на пол, максимальный наклон которого 10°.
- Источник сварочного тока должен быть укрыт от проливного дождя и не стоять на солнце.
- Оборудование имеет защиту IP20, что означает:
- защиту от попадания в опасные зоны твердых тел диаметром >12,5мм и
- отсутствие защиты от брызг воды.

Шнур питания, удлинитель и сварочный кабель должны полностью размотаны во избежание перегрева.

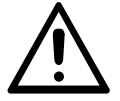

Производитель не несет ответственности относительно ущерба, нанесенного лицам или предметам, из-за неправильного и опасного использования этого оборудования.

# **ОБСЛУЖИВАНИЕ / РЕКОМЕНДАЦИИ**

• Варить контактной сваркой могут только квалифицированные специалисты, специально обученные для работы с данным аппаратом с тем, чтобы использовать все его возможности и производить сварочные работы согласно правилам и нормам (например: слесарь по кузовному ремонту).

• Перед тем, как приступить к ремонту автомобиля, проверьте, что автопроизводитель одобряет используемый метод сварки.

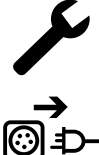

Техобслуживание и ремонт источника могут выполняться только производителем данного оборудования. Любая операция над источником, совершенная посторонним лицом, автоматически отменяет гарантию. Производитель снимает с себя всякую ответственность за несчастные случаи, происшедшие вследствие этого действия.

Отключите питание, выдернув вилку из розетки, и подождите 2 минуты перед тем, как приступить к техобслуживанию. Внутри аппарата высокие и опасные напряжение и ток.

• Перед любой операцией отключите подачу сжатого воздуха и разгерметизируйте цепь аппарата.

• Регулярно прочищайте воздушный фильтр осушителя воздуха, расположенного сзади аппарата.

• Аппарат оснащен системой балансира для более свободного обращения с клещами. Не рекомендуется оставлять клещи висящими на балансире, чтобы не перегружать его и не нарушать его устойчивость. Не отпускайте клещи, подвешенные на балансире, не удерживая их, чтобы не перегружать балансир и не нарушать его устойчивость.

• Натяжение пружины балансира можно откорректировать с помощью шестигранного гаечного ключа, поставляемого вместе с аппаратом.

• Соблюдение уровня охлаждающей жидкости важно для правильного функционирования аппарата. Жидкость всегда должна быть между уровнем «минимум» и «максимум», указанных на аппарате. Регулярно проверяйте этот уровень и доливайте жидкости при необходимости. • Рекомендуется заменять охлаждающую жидкость раз в 2 года.

• Любые сварочные аксессуары повреждаются при использовании. Следите за тем, чтобы эти аксессуары были чистыми, чтобы источник всегда работал на максимум своих возможностей.

• Перед использованием пневматических клещей проверьте состояние электродов/наконечников (плоских, закругленных или скошенных). Если они в плохом состоянии, то зачистите их мелкозернистой наждачной бумагой или замените их (см. артикульные номера на аппарате).

• Для обеспечения эффективной сварной точки необходимо заменять наконечники через примерно каждые 200 точек. Для этого:

- Снимите наконечники с помощью специального ключа (арт. 050846)

- Установите новые наконечники, предварительно их смазав (арт. 050440)
- Наконечники типа A (арт : 049987)
- Наконечники типа F (арт : 049970)
- Скошенные наконечники (арт : 049994).

A A F F A A

Внимание: наконечники должны быть идеально выравнены. Если это не так, то проверьте выравнивание электродов (см. главу «Сборка и замена плеч» на стр. 28)

• Перед использованием пистолета всегда проверяйте состояние различных аксессуаров (звездочка, электрод для односторонней сварки, угольный электрод и т.д.), при надобности очищайте их или заменяйте, если они в плохом состоянии.

• Регулярно открывайте аппарат и продувайте его, чтобы очистить от пыли. Необходимо также проверять все электрические соединения с помощью изолированного инструмента. Проверка должна осуществляться квалифицированным специалистом.

• Регулярно проверяйте состояние шнура питания и рукава сварочной цепи. Если на этих деталях видны повреждения, то они должны быть заменены производителем, его сервисной службой или квалифицированным специалистом во избежание опасности.

• Оставляйте отверстия источника сварочного тока свободными для прохождения воздуха.

# **ИСПОЛЬЗОВАНИЕ ПОЛОЖЕНИЙ**

• Перед использованием оператор должен надлежащим образом наполнить канистру с охлаждающей жидкостью.

• Использование кливера строго оговорено для поддержки зажима во время сварочных работ.

• Ни в коем случае нельзя использовать консольный кран в качестве подъемного или другого средства, так как существует риск опрокидывания узла консольного крана.

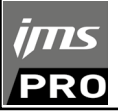

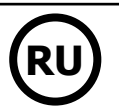

# **УСТАНОВКА И ПРИНЦИП ДЕЙСТВИЯ**

Только опытный и уполномоченный производителем специалист может осуществлять установку. Во время установки убедитесь, что источник отключен от сети. Последовательные или параллельные соединения источника запрещены.

# **ОПИСАНИЕ ОБОРУДОВАНИЯ (FIG-1)**

- Этот аппарат был разработан для осуществления следующих операций кузовного ремонта:
- точечная сварка металлических листов с помощью пневматического зажима,
- сварка пистолетом,
- приваривание гвоздей, заклепок, шайб, шпилек, молдингов,
- удаление бугорков и вмятин (вмятины из-за града с помощью опции зажим для мелких вмятин).
- 1- Ридер для SD карты 6- Предатель с союз в союз на союз на союз на союз на союз на союз на союз на союз на со
- 2- Интерфейс человек/машина (IHM) 7- Сетевой шнур
- 
- 4- Держатель блокировки кронштейна 9- Уровнемер охлаждающей жидкости
- 5- Манометр

# **DESCRIPTION DE LA PINCE G (FIG-2)**

- 1- Levier de verrouillage/deverrouillage du bras 7- Loquet de verrouillage
- 
- 

22

- 
- 
- 6- Poignée latérale
- 
- 
- 3- Система охлаждения 8- Пробка заправочного отверстия
	-
	-
- 2- Bras interchangeable 8- Levier de verrouillage/deverrouillage du gyroscope
- 3- Gyroscope 9- Bouton de surouverture
- 4- Corps pneumatique 200 and the south of the south of the south of the south of the south of the south of the south of the south of the south of the south of the south of the south of the south of the south of the south o
- 5- Electrode de surouverture 11- Bouton de réglage des paramètres à distance

**Surouverture :** par appui sur le bouton (FIG 2 - 10), la surouverture de la pince peut être activée. L'électrode se rétracte dans la pince laissant un dégagement de 80 mm pour accéder à la zone à souder, au lieu des 20 mm au repos.

# **ACCESSOIRES ET OPTIONS**

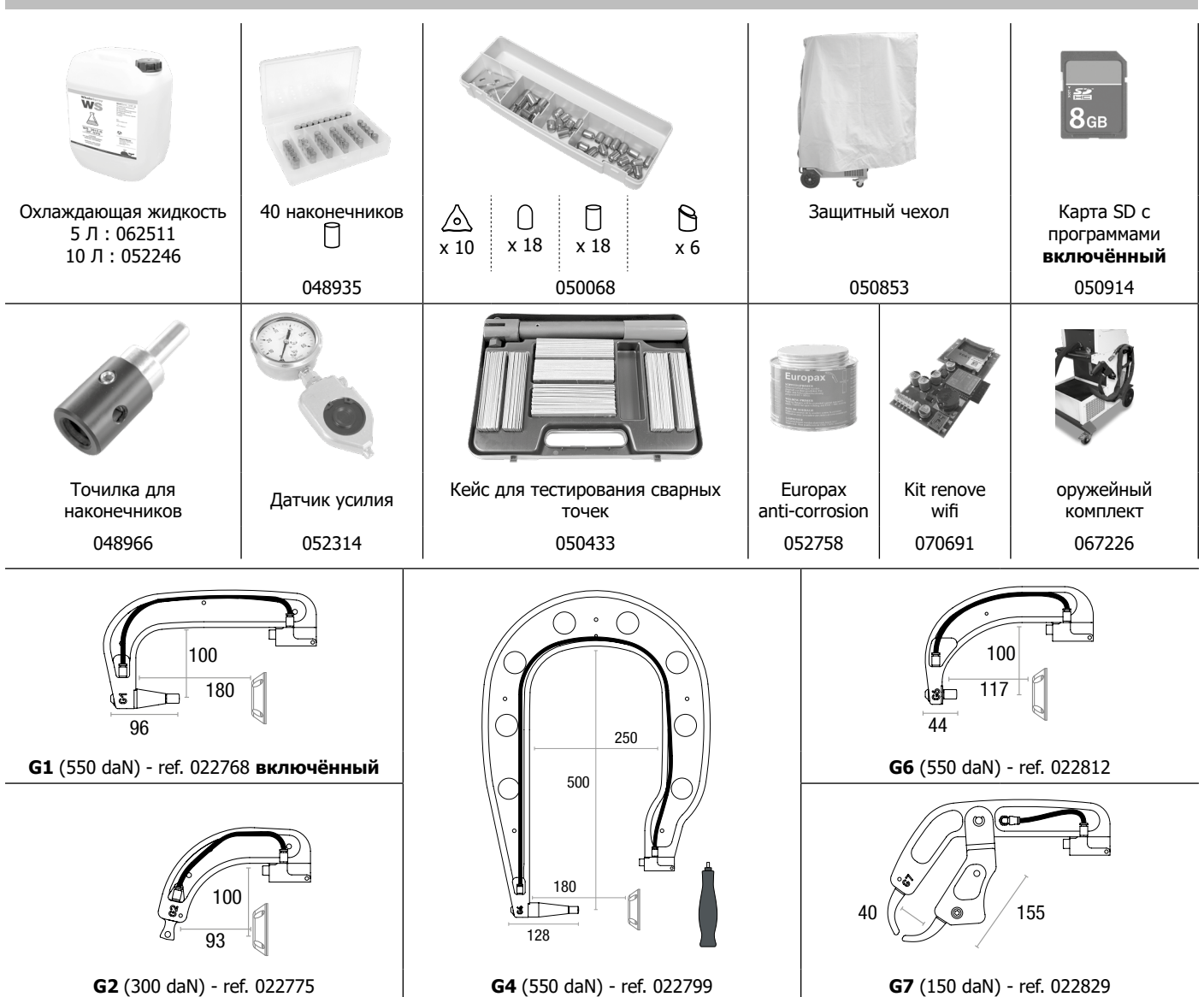

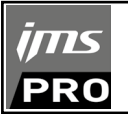

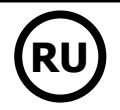

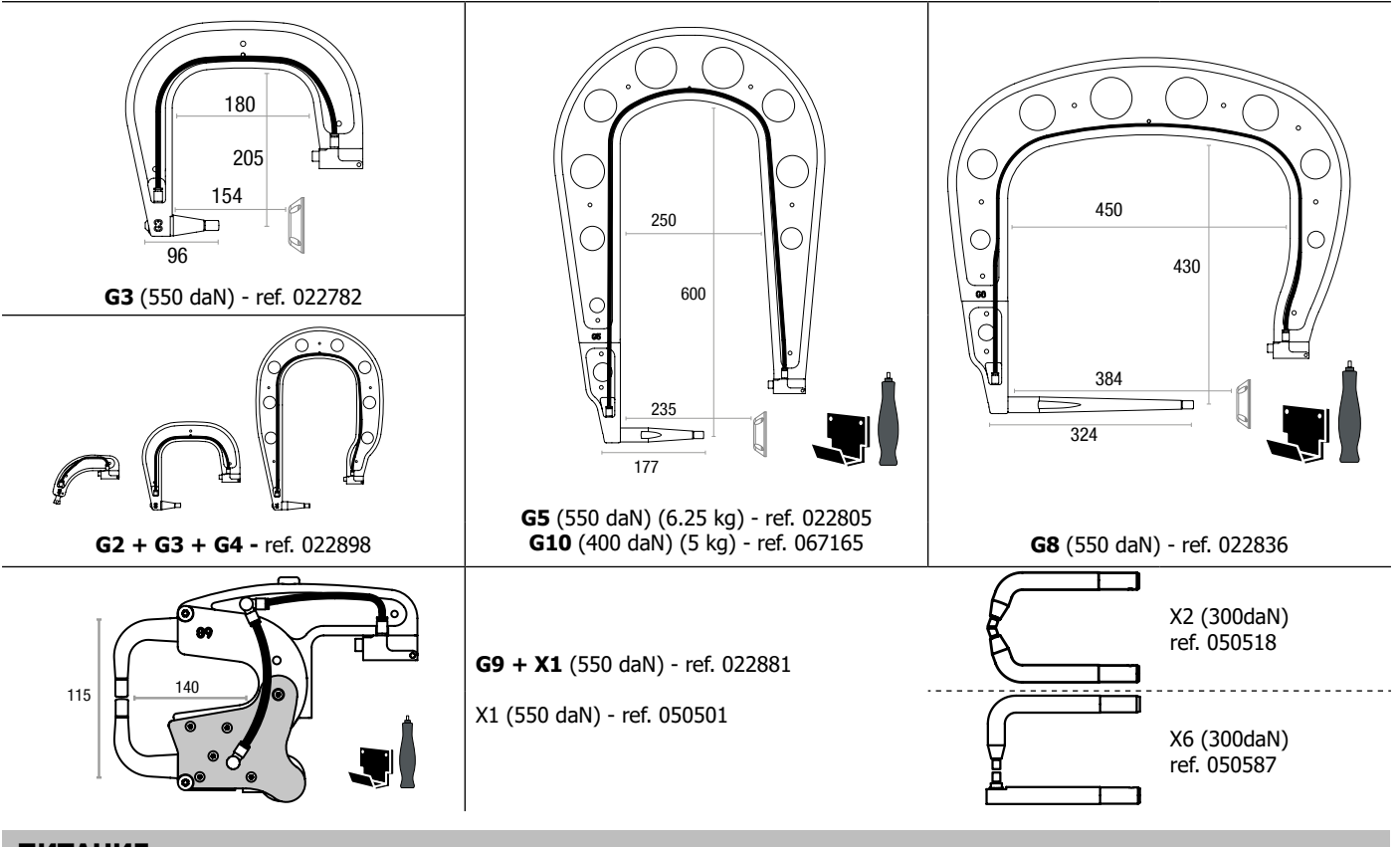

# **ПИТАНИЕ**

• Оборудование предназначено для трехфазной 400 В (50-60 Гц) четырехпроводной электроустановки с нейтралью, соединенной с землей, с автоматическим выключателем ≥ 25 А кривой задержки D (или с предохранителем типа aM).

Поглощенный постоянный ток (I1p или ILp) указан в разделе «Электрические характеристики» данного руководства и соответствует максимальным условиям эксплуатации. Убедитесь, что источник питания и его защита (предохранитель и/или автоматический выключатель) совместимы с потребляемым током. В некоторых странах может потребоваться замена вилки, чтобы использовать ее на максимальных условиях.

### **• Рекомендуется на линии электропитания:**

Для ограничения падения напряжения в линии электропитания и во избежание риска отключения защиты, необходимо подключить оборудование к «выделенной» розетке. Этот штекер должен быть подключен к электрическому щиту и питать только это оборудование.

Проверьте сечение кабеля, достигающее соединительной муфты: 4 x 6 мм². Если линия электропередач от панели длиннее 10 м, используйте проводник сечением 10 мм². При использовании удлинительного кабеля используйте провода сечением 6 мм² (10 мм², если длина кабеля + удлинитель > 10 м).

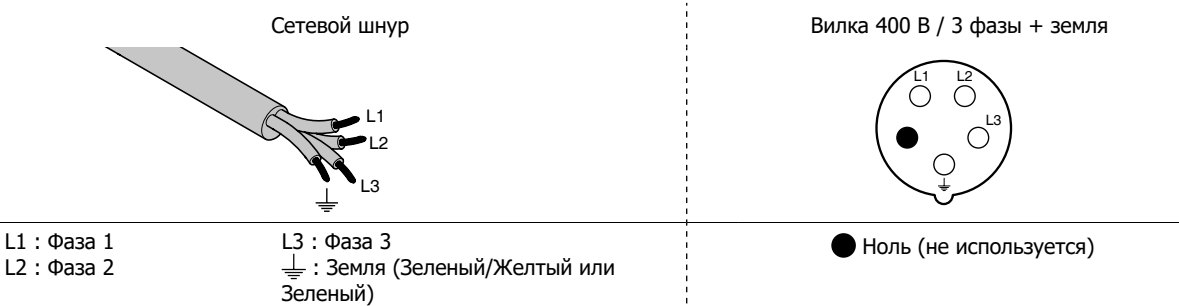

• В источнике срабатывает защита, если напряжение питания ниже или выше 15% заданных напряжений (на дисплее появляется код ошибки).

• Для оптимальной работы оборудование проверьте, что система подачи сжатого воздуха может выдавать как минимум 8 bars (116 Psi). Затем подсоедините подачу воздуха сзади аппарата. Аппарат нельзя использовать с системой подачи сжатого воздуха с давлением меньше 4 bars (58 Psi) или выше 10 бар (145 Psi).

# **ПОДКЛЮЧЕНИЕ К ЭЛЕКТРОГЕНЕРАТОРУ**

Этот аппарат не защищен против перенапряжения, регулярно случающимися с электрогенераторами, и его не рекомендовано к ним подключать.

# **ЗАПРАВКА БАКА ОХЛАЖДАЮЩЕЙ ЖИДКОСТЬЮ**

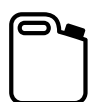

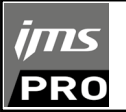

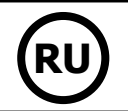

Использование других охлаждающих жидкостей, например тосола, из-за процесса электролиза могут привести к накоплению осадков в цепи системы охлаждения и, таким образом, ухудшить процесс охлаждения или даже забить ее. Любое повреждение аппарата, связанное с использование отличной от рекомендуемой жидкости, не будет рассматриваться как гарантийный случай.

Охлаждающая жидкость, используемая неразбавленной, обеспечивает морозостойкость до -20°C (-4°F). Ее можно разбавить, но только деминерализованной водой. **Ни в коем случае не используйте воду из-под крана!** В любом случае, нужно залить в бак как минимум 1 десятилитровый бидон для обеспечения минимальной защиты цепи охлаждения.

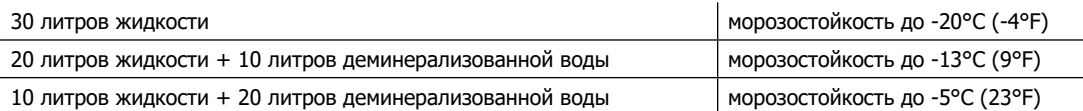

Любое повреждение аппарата, связанное с замерзанием, не будет рассматриваться как гарантийный случай.

Чтобы заправить бак охлаждающей жидкостью, действуйте следующим образом:

- Положите пневматические клещи на держатель.
- Залейте 30 литров жидкости, чтобы достичь полувысоты указателя уровня.

#### **Данные по безопасности касательно жидкости :**

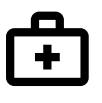

- в случае контакта с глазами, тут же снимите линзы, если вы их носите, и обильно промойте глаза проточной водой в течение нескольких минут. При осложнении обратитесь к врачу.

- в случае контакта с кожей, тут же снимите загрязненную одежду и энергично вымойте кожу с мылом. В случае раздражения (покраснения и т.п.) обратитесь к врачу.

- в случае случайного проглатывания обильно прополощите рот проточной водой. Пейте много воды. Обратитесь к врачу.

Техобслуживание: см. раздел «МЕРЫ ПРЕДОСТОРОЖНОСТИ И ОБСЛУЖИВАНИЕ».

# **ЗАПУСК АППАРАТА**

• Запуск производится поворотом прерывателя на положение ON (Fig 1 - 7) и, наоборот, остановка производится поворотом на OFF. **Внимание! Никогда не отключайте питание, когда источник тока под нагрузкой.** Электронная плата начинает цикл тестирования и инициализации параметров, который длится примерно 10 секунд. В конце этого цикла аппарат готов к работе.

• Как только аппарат включен, охлаждающая жидкость циркулирует по кабелям. Проверьте, чтобы не было утечек.

### **ИНТЕРФЕЙС ЧЕЛОВЕК/МАШИНА**

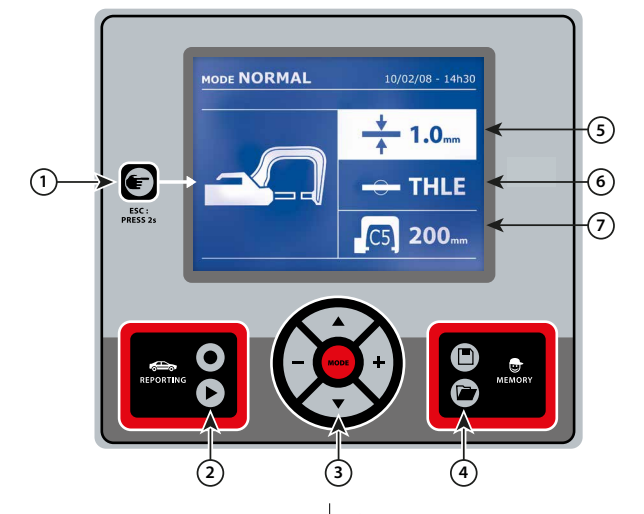

• Простым нажатием на кнопку выберите режим клещей, пистолета или «настройка клещей».

- 2-секундное нажатие на кнопку позволяет вернуться в
- «стандартный» режим из других режимов.
- 2-секундное нажатие на кнопку сбрасывает счетчик точек, когда он выведен на дисплей.
- 2-секундное нажатие на кнопку дает доступ к меню «Настройки».

• Два коротких нажатия на кнопку стирают из памяти рабочий журнал, который выведен на экран в режиме визуализации журналов.

• Короткое нажатие на кнопку в режиме сохранения программ стирает выбранную программу.

Эта функция подробно описана в соответствующем разделе. Кнопка позволяет активировать или не активировать составление отчета.

### Кнопка позволяет просмотреть серию выполненных точек.

# 1 **Кнопка** 4 **Сохранение параметров**

• Кнопка **Позволяет сохранить настройку аппарата (параметры,** настроенные в ручном режиме: ток, продолжительность и сила сжатия).

• Кнопка **позволяет вернуться к ранее сохраненной под тем** же названием настройке. Аппарат автоматически становится в ручной режим с сохраненными сварочными параметрами (ток, продолжительность и сила сжатия) и инструментом (клещи или пистолет).

# 2 **Запись отчета** 5 **Настройка толщины металлического листа.**

Эта настройка величины толщины свариваемых листов. Выбор толщины производится с помощью кнопок + и -. Возможные толщины: 0.6, 0.8, 1.0, 1.2, 1.5, 1.8, 2.0, 2.5 и 3.0 мм.

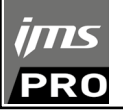

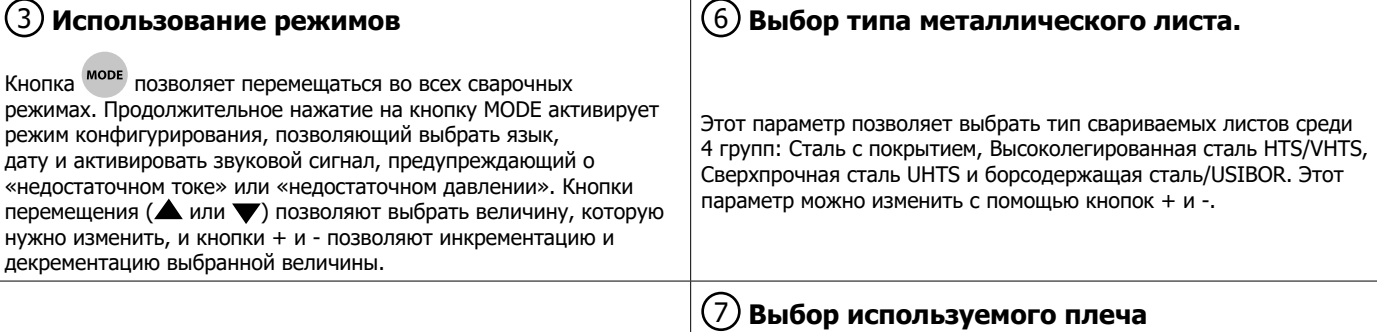

# **РЕГУЛИРОВКА G-КЛЕЩЕЙ**

Закрепите и заблокируйте G-плечо с помощью зажимного рычага (FIG 2 - 1).

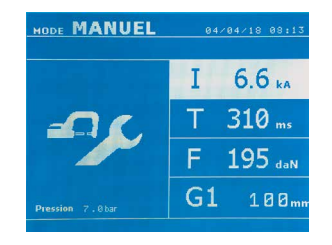

Кнопка **F** позволяет выбрать функцию регулировки клещей. Функция «регулировка клещей» позволяет замкнуть клещи и сжать электроды с запрограммированной силой сжатия, но без тока. Клещи остаются замкнутыми до тех пор, пока оператор нажимает на триггер. Данная функция позволяет выверить центровку наконечников.

2-секундное нажатие на кнопку **Позволяет вернуться в АВТОМАТИЧЕСКИЙ** режим.

При работе с аппаратом SPOT 14500 TRAFO G необходимо систематически заходить в этот режим для остановки насоса при смене плеч. Тогда электрод уберется внутрь клещей. Красный индикатор на кнопке (FIG 2 - 12) загорается, показывая, что насос остановился.

# **РАЗЛИЧНЫЕ РЕЖИМЫ СВАРКИ**

### **Для всех режимов:**

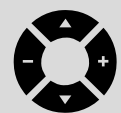

Кнопки перемещения (<sup>2</sup> или  $\blacktriangledown$ ) позволяют выбрать параметры, которые нужно изменить. Каждая настройка выполняется нажатием на боковые кнопки + и -.

Кнопка (FIG 2 -12) клещей позволяет дистанционную настройку сварочных параметров (толщина, тип стали) :

- Длинное нажатие: изменение параметра (переход от одного параметра к другому)

- Короткое нажатие: изменение величины параметра

Эта кнопка не позволяет сменить плечо на экране. Сменить плечо (например, G1 -> G2), можно только через панель управления аппарата.

#### Недостаточное давление цепи:

Если входное давление недостаточно для обеспечения необходимой силы сжатия, то аппарат перед выполнением точки покажет следующее сообщение об ошибке «Недостаточное давление цепи». Второе нажатие на триггер позволяет принудительно выполнить точку, которая будет сварена с имеющимся давлением.

#### Слабый ток:

Если ток во время сварки меньше, чет заданный (<6 %), то после выполнения точки экран покажет сообщение «слабый ток», означающее, что точку нужно проверить.

В любом случае после выполнения точки на экране появится сообщение с информацией об измеренных токе и силе сжатия. Это сообщение остается на экране до тех пор, пока пользователь не нажмет на кнопку панели управления или не выполнит новую точку, нажав на кнопку начала сварки (FIG 2 - 11).

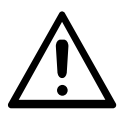

Условия сварки должны быть проверены перед выполнением каждого рабочего задания. Должны быть выполнены «проверочные» сварочные точки на металлических пластинах с характеристиками металла рабочего объекта. Выполните 2 точки на том же расстоянии друг от друга, как и требуется на объекте. Проведите испытание на отрыв второй сварной точки. Точка выполнена правильно, если отрыв вызывает извлечение ядра, разорвав при этом металл вокруг. Минимальный диаметр ядра должен соответствовать спецификации автопроизводителя.

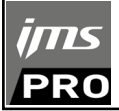

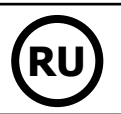

# **АВТОМАТИЧЕСКИЙ РЕЖИМ**

Этот режим включается по умолчанию при запуске аппарата.

Он позволяет варить металлические листы, не указывая ни одного параметра на интерфейсе. Аппарат сам определяет необходимые сварочные параметры.

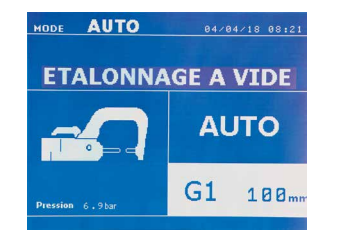

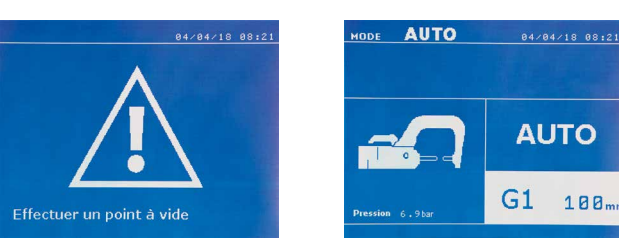

Для использования этого режима, выполните сначала точку вхолостую (без металла между электродами), как указано на экране. Нажмите на кнопку (FIG 2 -11). На экране появится сообщение «Выполните точку вхолостую». Снова нажмите на кнопку для выполнения калибровки. Как только калибровка выполнена, на экране появляются все параметры на нуле. Аппарат готов к сварке. Сомкните клещи в зоне сварки и проварите точку в автоматическом режиме без ввода каких-либо параметров. После выполнения каждых 30 точек будет запрошена новая калибровка вхолостую.

Это режим можно использовать со всеми плечами, кроме плеча G7.

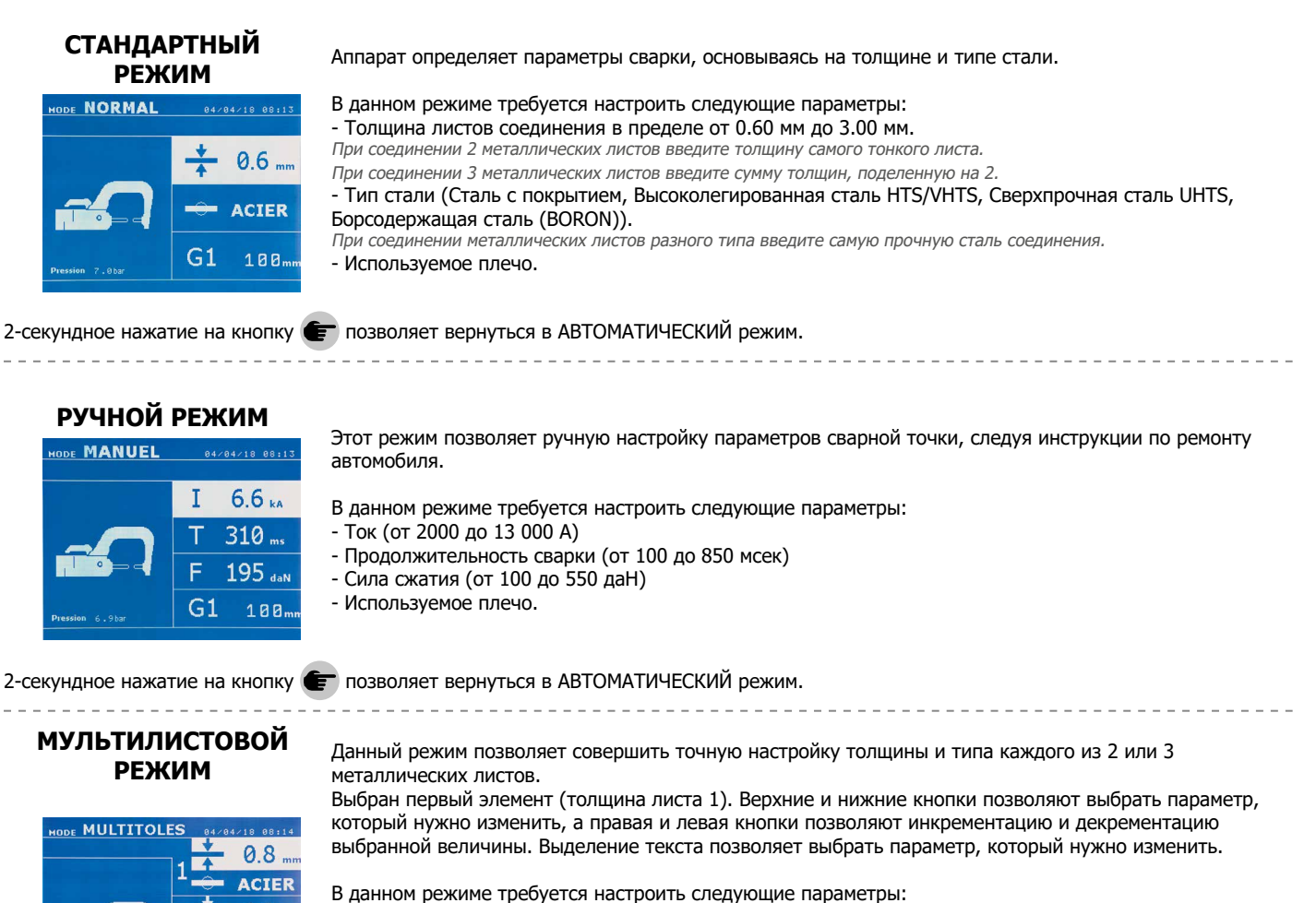

- 
- Толщина каждого из листов в пределе от 0.60 мм до 3.00 мм.
- Тип стали каждого листа: Сталь с покрытием, Высоколегированная сталь HTS/VHTS, Сверхпрочная сталь UHTS, Борсодержащая сталь (BORON).

При соединении металлических листов разного типа введите самую прочную сталь соединения.

- Чтобы выбрать лист 3, нажмите на кнопки перемещения ( $\blacktriangle$  или  $\blacktriangledown$ ) для выделения подсветкой листа 3. Затем с помощью кнопок + и - выберите тип и толщину листа.
- Используемое плечо.

2-секундное нажатие на кнопку **Позволяет вернуться в АВТОМАТИЧЕСКИЙ режим.** 

**HLF** 

пин

 $G<sub>1</sub>$ 

26

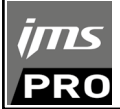

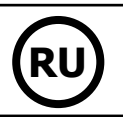

# **РЕЖИМ АВТОПРОИЗВОДИТЕЛЕЙ**

Режим АВТОПРОИЗВОДИТЕЛЕЙ факультативный. Его можно сконфигурировать в меню «Настройки». Этот режим позволяет поименный вызов предварительно введенных характеристик сварочных точек согласно ремонтным техническим требованиям автопроизводителей.

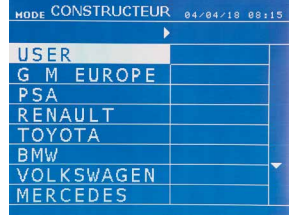

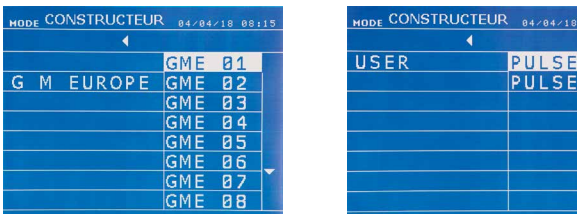

Заданные сварные точки могут быть вызваны, выбрав USER в списке автопроизводителей. Сварные точки могут быть заданы с помощью программы GYSPOT и модулю задания параметров сварных точек.

--------------------------

2-секундное нажатие на кнопку позволяет вернуться в АВТОМАТИЧЕСКИЙ режим.

# **РЕЖИМ ENERGY**

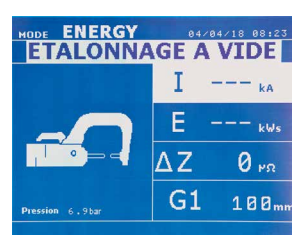

Режим ENERGY факультативный. Его можно сконфигурировать в меню «Настройки». Этот режим позволяет контролировать энергию, передаваемую во время проваривания точки. Этот режим не предназначен для ремонта, а для проведения испытаний автопроизводителями или лабораториями тестирования.

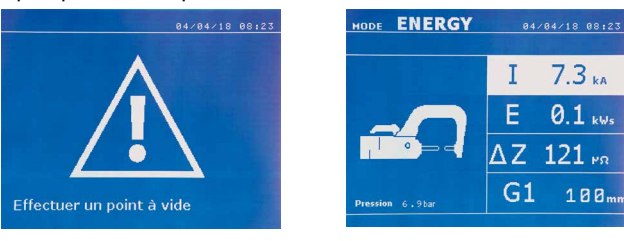

Для использования этого режима, выполните сначала точку вхолостую. Нажмите на кнопку (FIG 2 -11). На экране появится сообщение «Выполните точку вхолостую». Снова нажмите на кнопку для выполнения калибровки. Как только калибровка выполнена, на экране появляются последние использованные параметры тока и энергии в этом режиме. Пользователь теперь может изменить сварочный ток, энергию и полное сопротивление. Аппарат будет варить сколько нужно для достижения необходимой энергии. Если продолжительность сварки велика, то на экране высветится сообщение об ошибке «Максимальное время достигнуто».

2-секундное нажатие на кнопку **Позволяет вернуться в АВТОМАТИЧЕСКИЙ режим.** 

# **МЕНЮ УСТАНОВКИ**

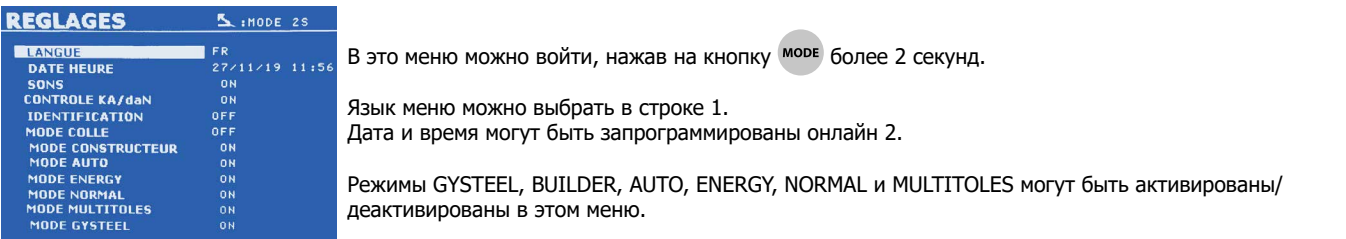

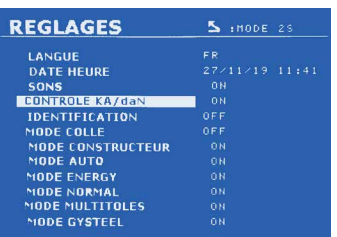

**Контрольная даН :**

Данная настройка позволяет активировать или контролировать силу зажима зажима во время сварки.

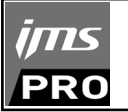

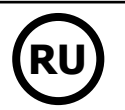

### **Режим КЛЕЙ :**

На экране НАСТРОЕК (см. ниже) пользователь может ввести данные о присутствии клея между металлическими листами. Если этот режим активирован, то перед выполнением сварной точки будет проварена предварительная точка. Продолжительность этой предварительной точки задана в миллисекундах от 0 до 400 мсек, ступенями по 50 мсек. Когда выбран режим клея, на экране в меню СТАНДАРТНОЙ, РУЧНОЙ, МУЛЬТИЛИСТОВОЙ сварки или GYSTEEL появляется сообщение «GLUE».

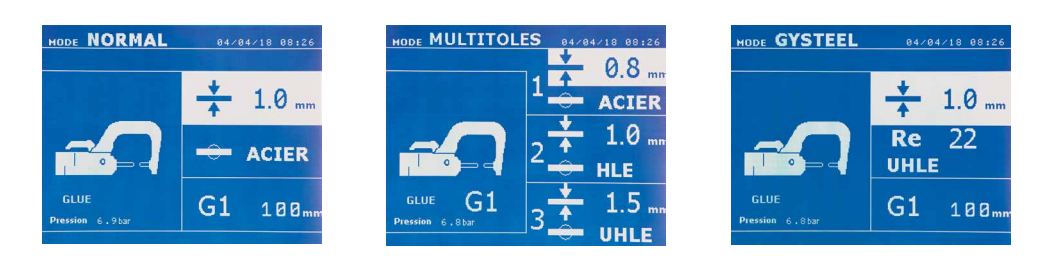

# **ИСПОЛЬЗОВАНИЕ ПИСТОЛЕТА (ВАРИАНТ)**

- Выберите инструмент PISTOL с помощью клавиши  $\left(\blacksquare\right)$ 

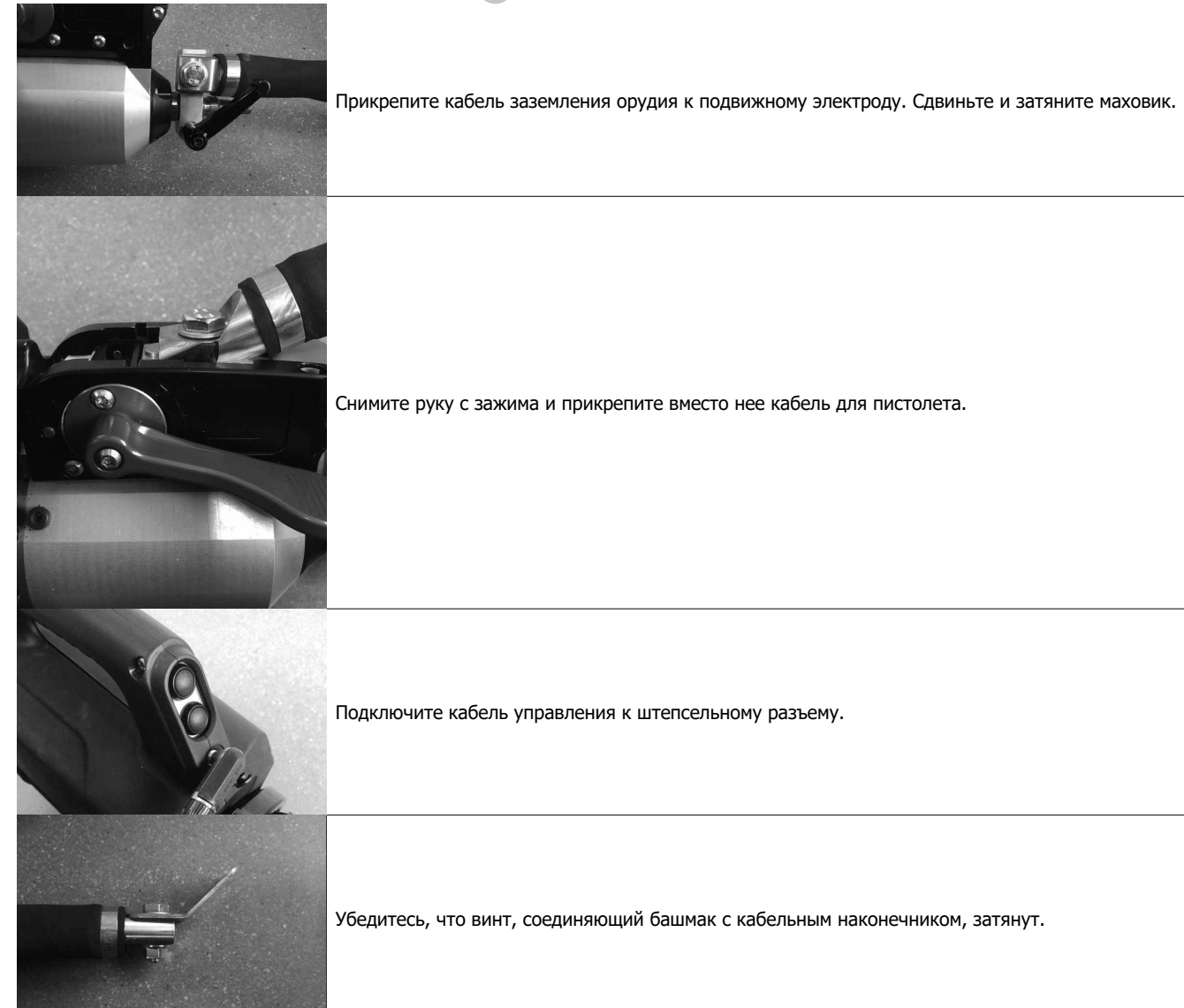

- Крепко закрепите заземляющую подушку как можно ближе к свариваемому участку.

В случае одноточечной сварки пистолетом, всегда устанавливайте заземляющую подушку на лист, не соприкасающийся со сварочным электродом (так, чтобы ток проходил через оба свариваемых листа).

- Начинайте сварку с точки, наиболее удаленной от земли, а затем двигайтесь ближе к земле.
- Обычный режим сварки звездой запускается по умолчанию.
- Пистолет может работать в обычном или ручном режиме.

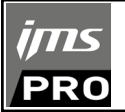

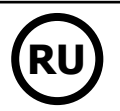

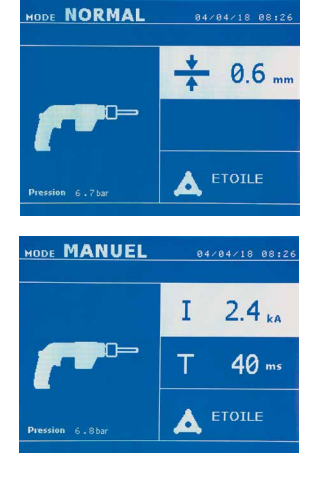

В стандартном режиме пистолет сможет варить только листы до 1,5 мм. С пистолетом оператор имеет доступ к разным функциям и инструментам (односторонняя сварка, звездочка, ударное действие, усадка нагревом, приварка шпилек, заклепок, гаек, колесиков). Выбор инструмента производится с помощью кнопок + и -.

В ручном режиме максимально допустимый ток 9000 А в течении максимум 600 мсек. По этой причине, настройки на экране будут ограничены этими максимальными величинами. Настройте источник, указав толщину листа с помощью кнопок + и -. В ручном режиме возможно изменить параметры тока и продолжительности сварки.

Различные события могут повлечь за собой ошибки. Их можно разделить на 4 категории: 1/ Предупреждения о перегреве, о недостаточном давлении, токе и т.п. Эти предупреждения

3/ Серьёзные ошибки, которые препятствуют использованию аппарата. В этом случае свяжитесь

4/ Тепловая защита обеспечивается термистором на диодном мосту, что останавливает работу

предупреждающее пользователя о том, что напряжение батарейки на плате управления слабое.

2/ Ошибки, связанные с неправильной установкой (подача воздуха, электропитание).

При включении на экране появляется сообщение «Слабый заряд аккумулятора»,

Эта батарейка обеспечивает сохранение даты и времени при включении аппарата.

высвечиваются на экране и выключаются после нажатие на любую кнопку.

2-секундное нажатие на кнопку **Позволяет вернуться в СТАНДАРТНЫЙ режим.** 

с сервисным отделом продавца

аппарата и появляется сообщение «перегрев».

# **GESTION DES ERREURS**

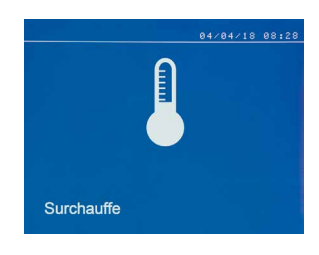

# **Низкий уровень заряда аккумулятора**

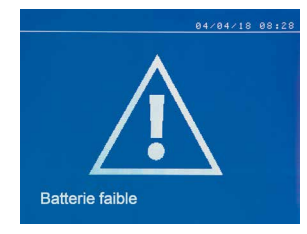

# **Инструмент недействительный**

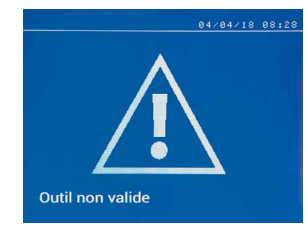

При включении на экране появляется сообщение «Инструмент недействительный», предупреждающее пользователя о том, что одна из кнопок или триггер остались нажатыми, либо же обнаружено короткое замыкание. Чтобы сообщение исчезло, проверьте триггер пистолета и кнопки на клещах.

**Плечо недействительно**

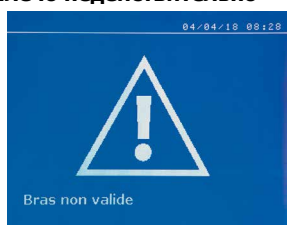

Плечо клещей не совместимо с выбранным сварочным режимом.

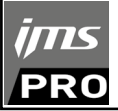

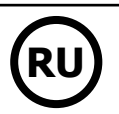

#### **Слишком слабый ток**

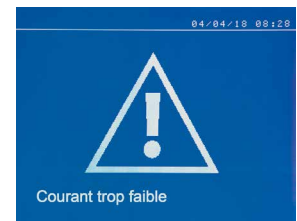

### **1/ Проверьте проводку**

**Pression faible** 

 $7.2<sub>ka</sub>$ 

350

 $\overline{\overline{c}}$ 

04/04/18 08:30

 $F:479$ <sub>daN</sub>

Если ток во время сварки меньше, чем заданный (<6 %), то после выполнения точки экран покажет сообщение «слабый ток, проверьте проводку», означающее, что точку нужно проверить.

#### **2/ Проверьте листы**

Если аппарат не может достичь заданного тока, то на экране появится сообщение «Слабый ток, проверьте листы». Точка не проварена и ошибку нужно устранить, чтобы выполнить точку.

Если входное давление недостаточно для обеспечения

«сл давление» также будет записано в текущем отчете.

необходимой силы сжатия, то аппарат перед выполнением точки издаст звуковой сигнал и покажет следующее сообщение об ошибке «Недостаточное давление системы подачи».

Второе нажатие на триггер позволяет принудительно выполнить точку, которая будет сварена с имеющимся давлением. Если измеренная сила сжатия недостаточна, то на экране высветится

#### **Недостаточное давление в системе подачи воздуха**

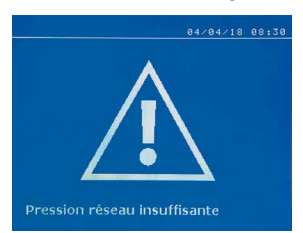

### **Грунтовка насоса**

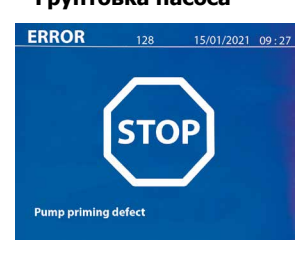

При отключении насоса системы охлаждения появляется сообщение «Pump Priming Fault» (Неисправность насоса). Проверьте уровень охлаждающей жидкости в баке.

сообщение «Слабое давление».

**Самодиагностика**

| CHECK CONFIG             | : <b>MONF</b> 25 |
|--------------------------|------------------|
| $PTI - 400$              | <b>PASS</b>      |
| SN 2101024700000001      | PASS             |
| CONTROL SOFT V1.00.01    | PASS             |
| ALIM HARD 400 V          | PASS             |
| <b>ALIM SOFT VO.01</b>   | PASS             |
| <b>KEYBOARD</b>          | PASS             |
| <b>COMMUNICATION</b>     | PASS             |
| SD 13 01 29 12 2020      | PASS             |
| $U12 = 404V$             | <b>PASS</b>      |
| $1123 = 403$ V           | PASS             |
| $U31 = 401V$             | PASS             |
| $U + HT =$ 567 V         | PASS             |
| $UPMCAPA = 284V$         | PASS             |
| <b>UPMIGBT12 - 282 V</b> | PASS             |
| $UPMIGBT34 = 281V$       | <b>PASS</b>      |
| $IGRT1 = SASV$           | PASS             |
| $IGBT2 = 0 V$            | PASS             |
| $IGRT3 = 656V$           | PASS             |
| $IGRTA - \Delta V$       | DASS             |

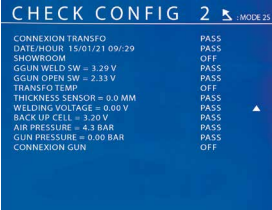

При включении машина выполняет самодиагностику и отображает результаты на экране.

Если неисправность блокировки отсутствует, эта страница отображается в течение 3 с, а затем исчезает. В течение этого периода короткое нажатие клавиш MODE, ▲ или ▼, оставляет на экране страницы CHECK (результаты синтеза на двух страницах). При длительном нажатии на MODE режим ЗАПИСИ выходит из режима ЗАПИСИ.

При обнаружении неисправности блокировки невозможно выйти из страниц CHECK, за исключением обрыва фазы (см. список ниже).

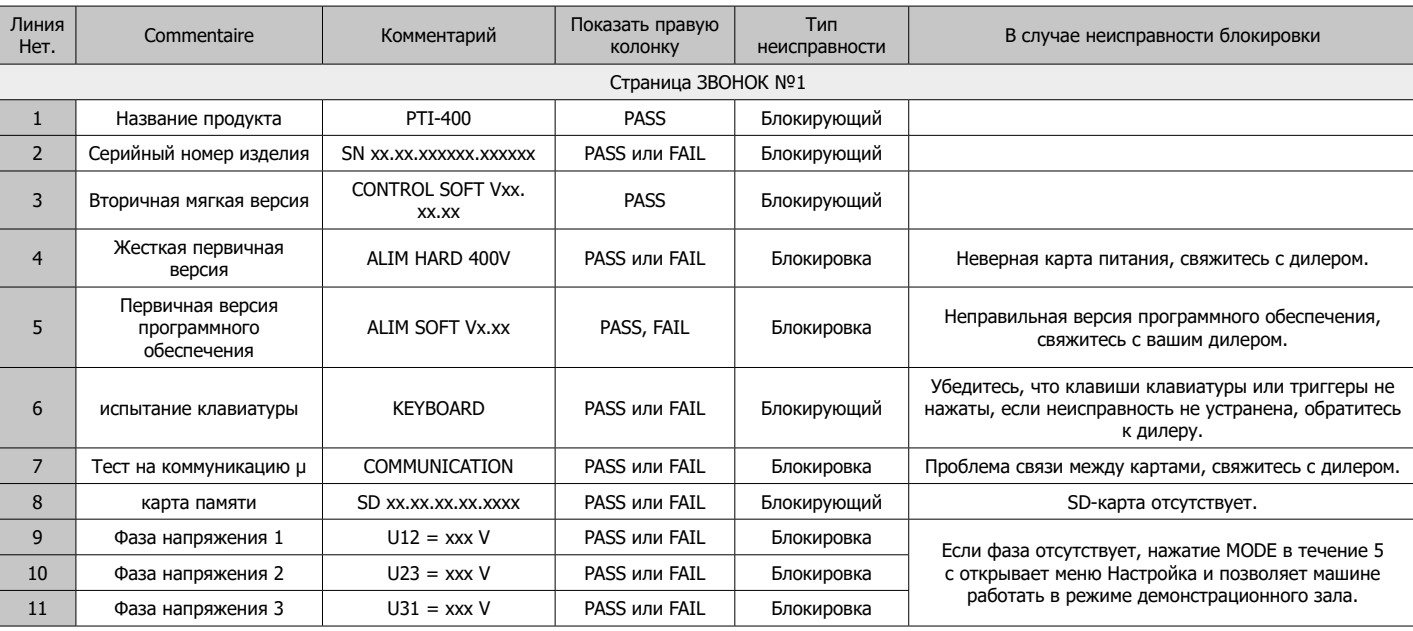

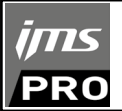

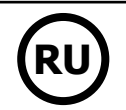

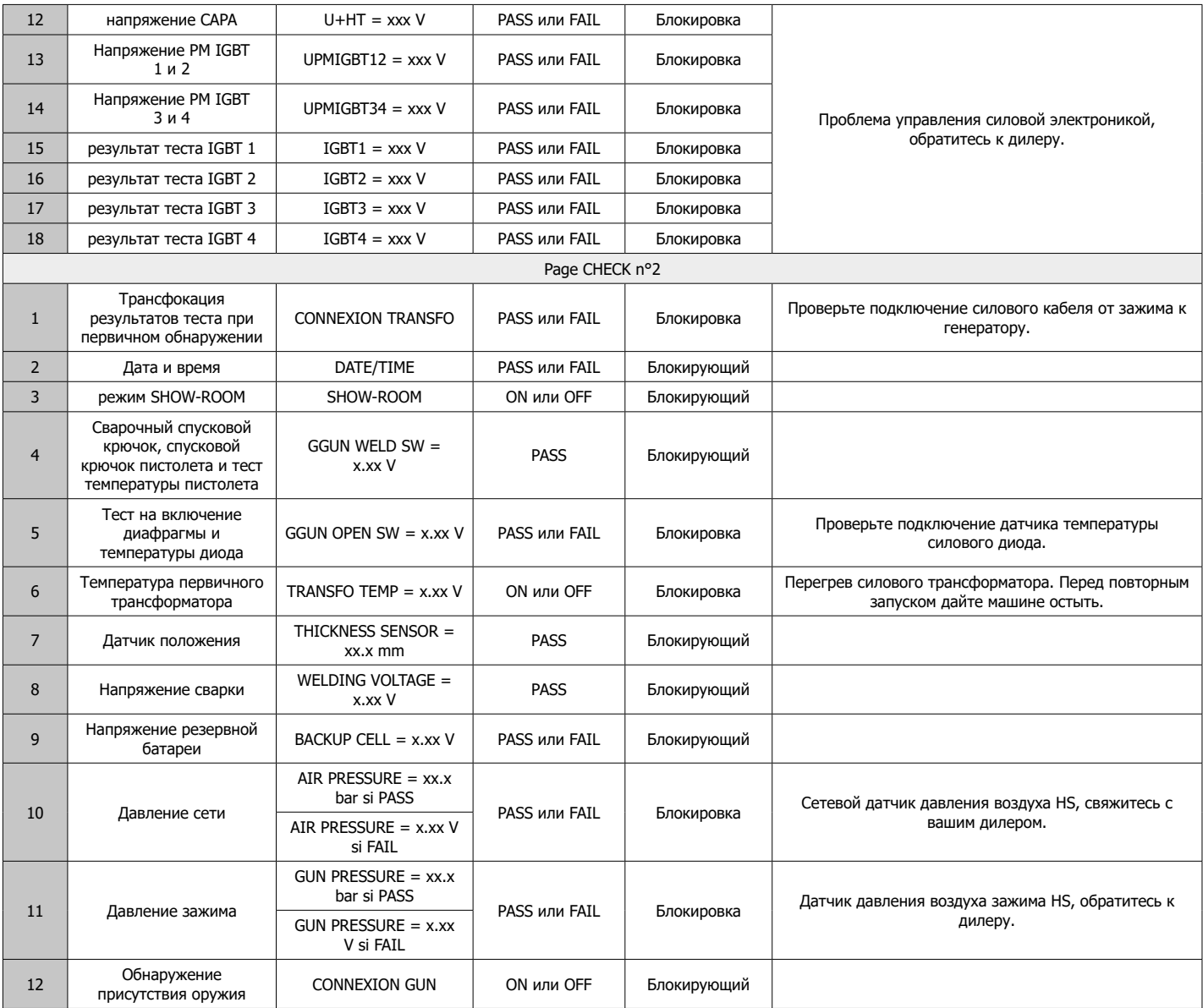

# **СЧЕТЧИК ТОЧЕК**

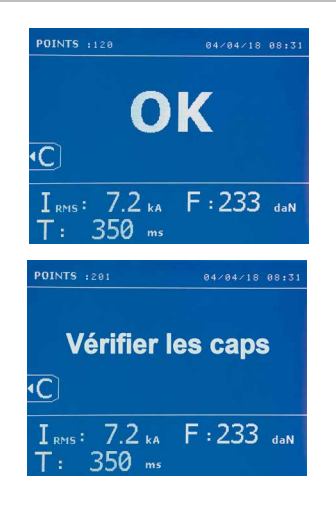

Счетчик точек позволяет вести подсчет точек, выполненных с одними и теми же наконечниками. Если точка выполнена без проблем, то на экране появляется следующее сообщение.

Количество точек афишируется в левом верхнем углу экрана. После замены наконечников 2-секундное нажатие на кнопку стребрасывает счетчик.

Если с одними и теми же наконечниками проварено более 200 точек, то на экране появляется сообщение, которое остается после каждой последующей точки, пока счетчик не будет сброшен. Аппарат подсчитывает количество выполненных точек с каждым плечом отдельно.

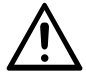

С того момента, как на экране появляется сообщение об ошибке, если наконечники не заменены перед сбросом счетчика, то это может привести к плохому качеству сварных точек.

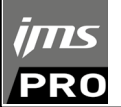

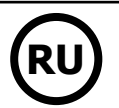

### **ФУНКЦИЯ СОХРАНЕНИЯ ИНФОРМАЦИИ**

Режим Идентификации факультативный. Его можно сконфигурировать в меню «Настройки».

Если режим идентификации настроен на «OFF», то достаточно ввести название отчета и активировать его, чтобы сохранить выполненные сварные точки.

Рабочий журнал позволяет сохранить параметры выполненных точек. Доступ к этому режиму из любого другого режима производится нажатием на 2 кнопки $\bullet$  и $\bullet$ .

Программа пользователя доступна из любого режима нажатием на кнопки  $\Box$  и  $\Box$ 

# **Отчет (рабочий журнал)**

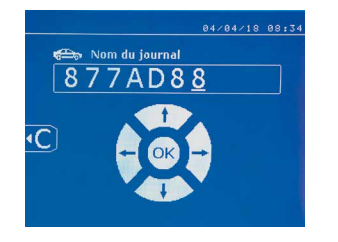

Сохранение отчета позволяет восстановить данные о серии точек, выполненных клещами, и сохранить их на карте памяти, чтобы их можно было, например, вывести на компьютер. JBDC предоставляет программу, которая называется GYSPOT, для считывания информации с SDкарты и составления рабочих журналов на компьютере. Эта программа GYSPOT находится на SD-карте вместе с инструкцией по эксплуатации.

По умолчанию, эта функция не включена при запуске аппарата. Нажатие на кнопку записи (on/off) и на кнопку «mode» позволяет начать запись отчета в выбранном рабочем журнале. Новое нажатие на кнопку записи (on/off) останавливает текущую запись.

Созданный рабочий журнал содержит: логин, введенный пользователем, а также для каждой выполненной точки - используемый инструмент и плечо, настройки аппарата (ток и давление). ОН также содержит следующие сообщения об ошибке, если они появлялись во время сварки: I FAIBLE (слабый ток), P FAIBLE (слабое давление), PB CAPS (проблема с наконечниками).

Ввод логина производится с помощью 4 кнопок +, -  $\blacktriangle$  или  $\nabla$ . При вводе уже использованного логина аппарат сохранит новые выполненные точки вслед предыдущих, не стирая их.

Кнопка позволяет вызвать ранее сохраненный отчет и пересмотреть его на экране аппарата.

Для того, чтобы вывести его на экран, нужно сначала остановить текущую запись, нажав на кнопку . Кнопка море позволяет выйти из режима отображения отчета.

Чтобы стереть содержимое отчета, нужно вывести его на экран с помощью кнопки .

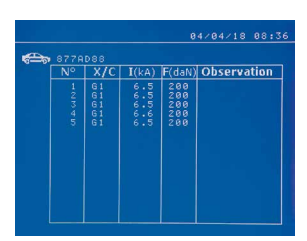

### **Режим Идентификация**

И затем нажать на кнопку  $\leftarrow$ . На экране появится следующее сообщение.

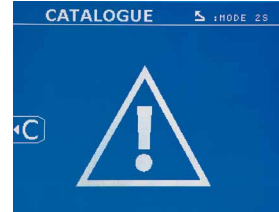

Когда вы видите треугольник, второе нажатие на кнопку позволяет стереть отчет.

Через 3 секунды треугольник автоматически исчезнет с экрана.

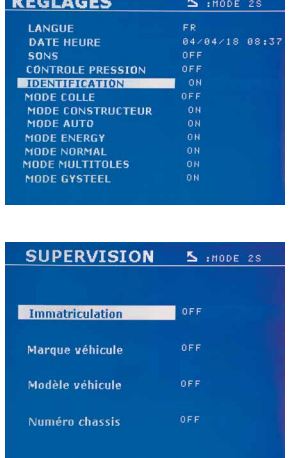

Если режим идентификации настроен на «ON», то нужно ввести данные во все обязательные поля ремонтного наряда, чтобы выполнить сварные точки. В противном случае аппарат покажет «ошибку идентификации».

Для включения и выключения режима идентификации нужно вставить SD-карту идентификации в ридер сварочного аппарата вместо SD-карты с программами.

2-секундным нажатием на кнопку включается окно настроек.

После того, как вы вставили SD-карту «идентификации» и выбрали «идентификация ON», открывается окно управления данными.

Это окно позволяет сделать поля «номер машины, марка, модель, номер шасси» обязательными для заполнения при вводе ремонтного наряда.

Чтобы закрыть это окно, нажмите на кнопку море в течение 2 секунд. Затем нужно снова вставить SD-карту, содержащую программы в ридер сварочного аппарата.

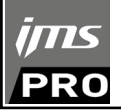

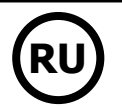

### **Список окон, позволяющих ввести информацию о ремонтном наряде:**

Когда создан ремонтный наряд, он уже не может быть ни изменен, ни удален в аппарате. Если вы хотите его стереть, то это можно сделать с помощью компьютерной программы Gyspot. Пользователь может создать максимум 100 ремонтных нарядов.

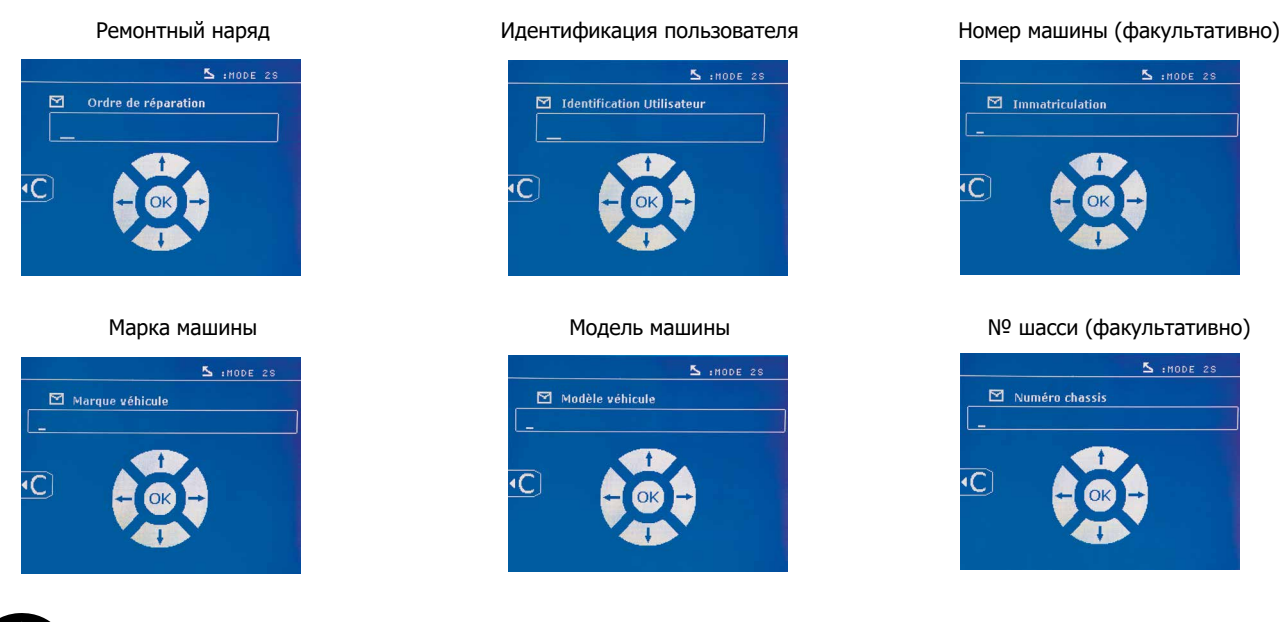

Кнопки перемещения (**A** или  $\blacktriangledown$ ) позволяют менять буквы и цифры. Кнопки - и + позволяют перемещать курсор внутри поля. Короткое нажатие на кнопку **Позволяет стереть поле. Кнопка море позволяет прокрутить поля для внесения** изменений или просмотра.

#### **Каталог**

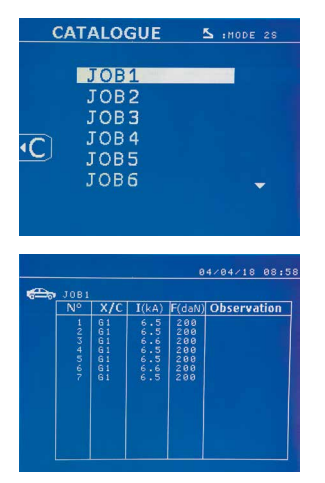

Кнопка позволяет просматривать ремонтные наряды. На дисплее показан номер страницы (максимум 13 страниц).

Кнопки - и + позволяют листать страницы. Кнопки  $\blacktriangle$  и  $\blacktriangledown$  позволяют выбрать следующий или предыдущий JOB. Кнопка море позволяет выводить на экран выбранный ремонтный наряд. Кнопка позволяет выйти из режима отображения отчета.

• Библиотека SD-картой позволяет управлять SD-картами > 2 Go.

• Для каждого ремонтного наряда имеется рабочий журнал xxx.dat. (xxx=логин от 001 до 100). В каждом рабочем журнале можно сохранить данные о максимум 500 сварных точках. При просмотре афишируются названия ремонтных нарядов и имя пользователя.

• N° страницы указан в левом верхнем углу.

• Все ремонтные наряды сохраняются в файле catalog.GYS.

• Этот файл содержит общее количество ремонтных нарядов, название каждого из них и имя каждого пользователя. Этот файл может содержать максимум 100 ремонтных нарядов.

### **Пользовательские программы**

Сохранение параметров позволяет определить пользовательскую программу, чтобы в будущем быстро находить нужные настройки. Доступны 20 ячеек памяти. Каждая из них содержит следующие настройки: инструмент, плечо, сварочный ток, продолжительность сварки и сила сжатия.

Программа может быть привязана к клещам или пистолету.

Кнопка позволяет сохранить текущие настройки в ручном режиме (ток, продолжительность и сила сжатия). 20 ячеек памяти указаны их логинами (если ячейка используется) или символом « --- » для свободных ячеек.

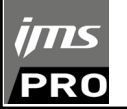

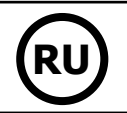

Ввод логина производиться с помощью 4 кнопок . При вводе уже использованного логина аппарат сотрет все ранее записанные под этим логином параметры.

Кнопка дает доступ к ранее сохраненным настройкам. Выбор пустой ячейки не имеет никаких последствий.

Короткое нажатие на кнопку **C** стирает выбранную программу из списка сохраненных программ.

Кнопка <sup>море</sup> позволяет выйти из режима выбора программ и переводит аппарат в ручной режим с параметрами и инструментом, сохраненными в программе.

Для отключения какой-либо программы нужно просто изменить значение какого-либо параметра в одном из режимов (ручном, стандартном или мультилистовом) или изменить инструмент (клещи, пистолет) с помощью кнопки  $\blacksquare$ .

Кнопка позволяет открыть ранее сохраненный отчет на экране, чтобы пересмотреть его.

# **Карта памяти SD (арт. 050914)**

Эта карта позволяет оператору передавать информацию от сварочного источника на компьютер и наоборот:

• Скачивать рабочие журналы (отчеты), чтобы сохранить данные о проделанной работе и, в случае необходимости, передать их страховой компании.

• Обновите сварочные параметры, добавить новые языки.

• Программа GYSPOT вывода параметров на компьютер находится в карте памяти SD.

• Инструкция по эксплуатации аппарата находится на SD-карте.

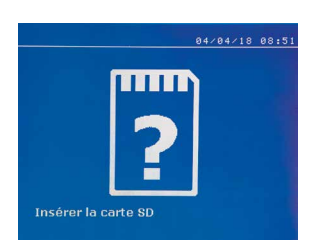

Объем памяти будет достаточным для обеспечения автономии для более, чем 65 000 точек. Аппарат может работать без карты памяти только в ручном режиме. Если карта памяти не вставлена в ридер, то на экране появится следующее сообщение. Нужно выключить аппарат, вставить SD-карту в ридер и снова включить аппарат.

**Внимание:** Перед тем, как изъять SD-карту из ридера, необходимо отключить питание аппарата. Снова запустить аппарат можно будет только после того, как SD-карта снова будет вставлена в ридер. В противном случае все сохраненные на SD-карте данные могут быть уничтожены.

# **СБОРКА И ЗАМЕНА ПЛЕЧ G-КЛЕЩЕЙ**

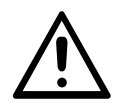

Гарантия не распространяется на неисправности и повреждения, возникшие вследствие неправильной сборки G-клещей.

### **ВНИМАНИЕ:**

- Не используйте медьсодержащей смазки на плечах.

- Следите за чистотой подошвы плеч и держателя плеч на клещах, чтобы ток хорошо проходил между контактирующими деталями.

- В случае продолжительного неиспользования аппарата всегда храните ее с плечом, монтированным на клещи, во избежание попадания пыли на держатель плеча.

#### **Алгоритм замены плеч:**

Во время замены плеч на клещах насос цепи охлаждения обязательно должен быть отключен. Для этого войдите в режим «Регулировка клещей». На кнопке клещей загорится красный индикатор (FIG 2 -12), указывающий, что насос выключен. Электрод уберется внутрь клещей, чтобы плечо можно было снять.

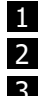

1 Защелка торчит с того боку, где символ запертого замка

2 Рычаг должен быть оттянут назад до упора (~120°)

3 Стрелки должны быть друг напротив друга

4 Поднимите плечо примерно под углом 15° и извлеките его из его отделения (предохранительные штифты должны скользить по канавке).

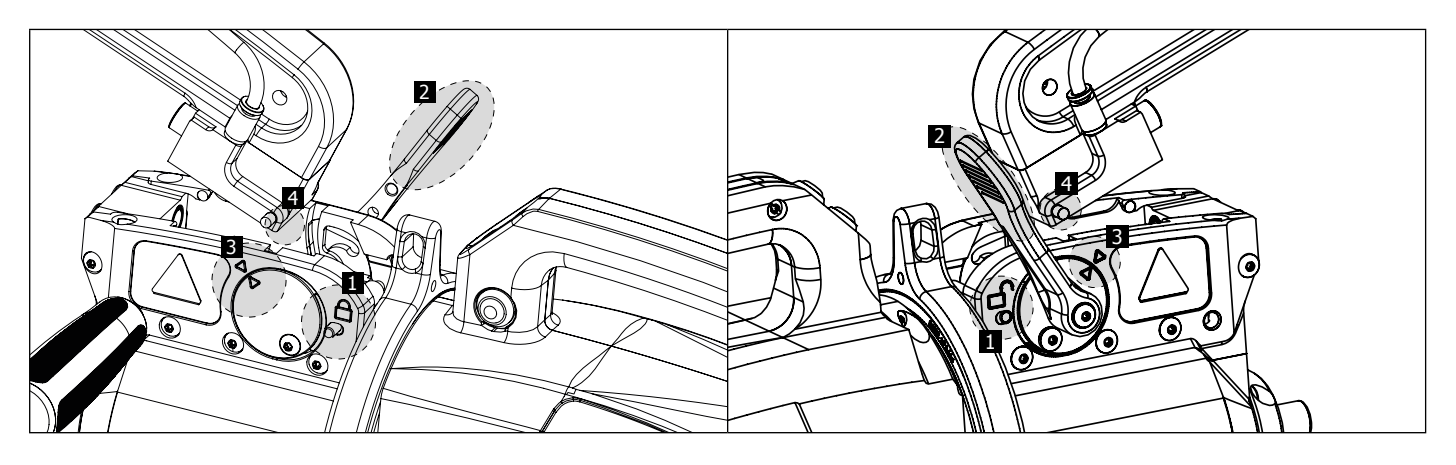

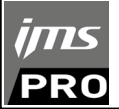

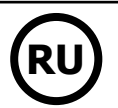

# **МЕХАНИЧЕСКИЙ ШИРОКИЙ РАСТВОР ПЛЕЧА**

Чтобы широко растворить плечо и получить таким образом лучший доступ к кузову, нажмите на кнопку клещей (FIG 2 -10).

- $1$  Нажмите на кнопку (FIG 2 -10)
- 
- 2 Защелка торчит с того боку, где символ отпертого замка
- $3$  Рычаг должен быть оттянут на ~90° и упираться в защелку
- 4 Стрелки не должны быть друг напротив друга

Наклоните плечо.

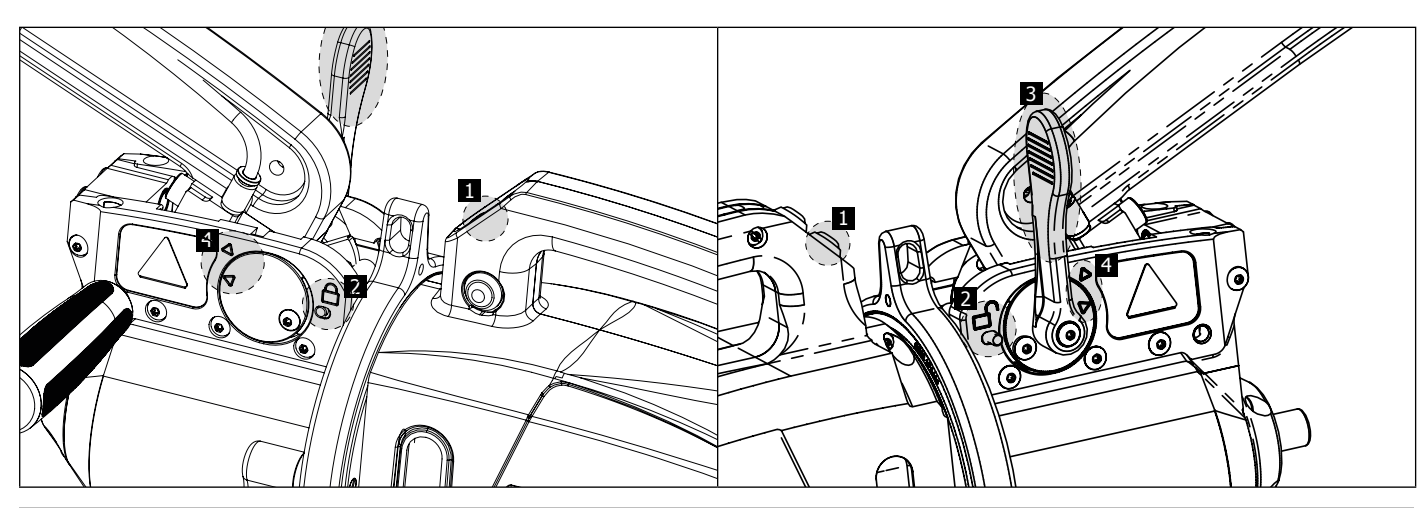

# **БЛОКИРОВКА/РАЗБЛОКИРОВАНИЕ ГИРОСКОПА**

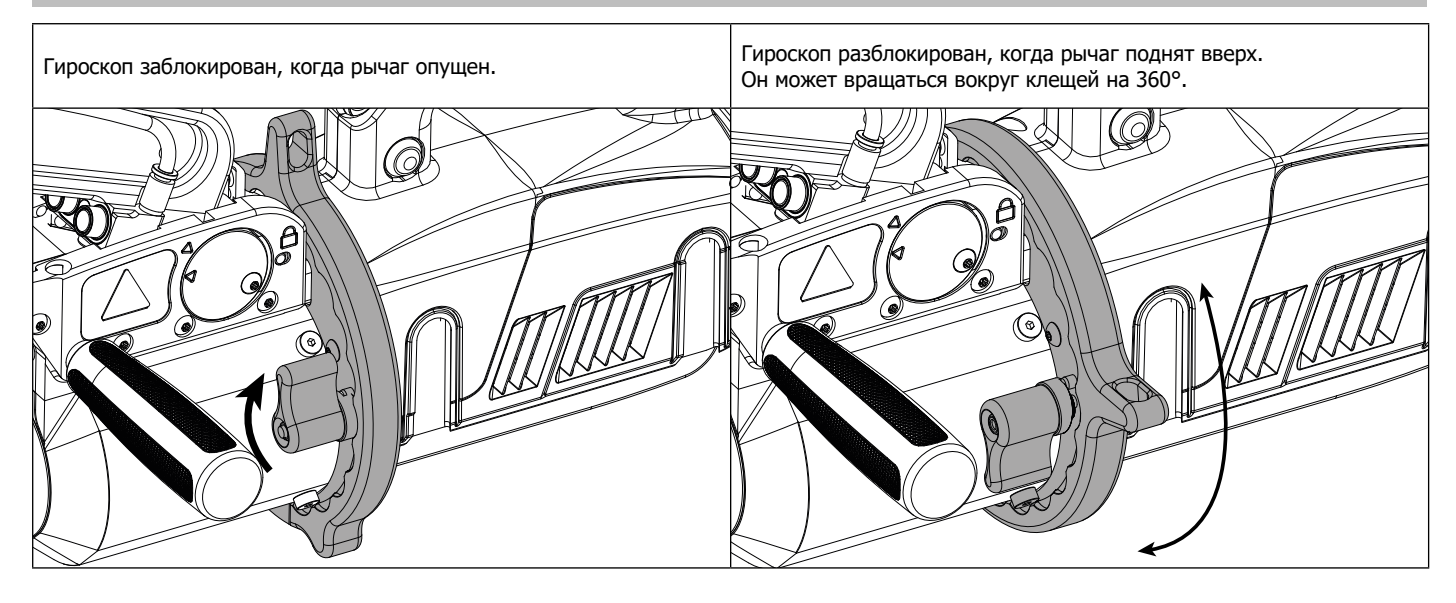

# **КОМПЬЮТЕРНАЯ ПРОГРАММА GYSPOT**

Целью этой программы является составление и сохранение отчетов о сварных точках, выполненных с помощью аппарата GYSPOT, имеющий ридер для SD-карты. Для использования этой программы, компьютер должен иметь ридер для SD-карты.

Программу GYSPOT можно установить с помощью файлов на SD-карте. В папке \GYSPOT V X.XX дважды кликните на файл INSTALL.EXE и следуйте инструкциям, чтобы установить программу на ваш компьютер. Иконка GYSPOT автоматически появляется на рабочем столе вашего компьютера.

#### **1 - Выбор языка**

Программа предлагает несколько языков. На сегодняшний день доступны следующие языки:

Французский, английский, немецкий, испанский, нидерландский, датский, финский, итальянский, шведский, русский и турецкий.

Для выбора языка в меню нажмите на Опции, затем на Языки.

Внимание: как только выбран язык нужно закрыть и снова открыть программу GYSPOT, чтобы язык был учтен.

#### **2 - Личные данные пользователя**

Для персонализации издания отчетов с вашими личными данными, требуются их ввести. Для этого в меню нажмите на Опции, затем на Личные Данные. Откроется новое окно со следующей информацией:

Название компании Адрес / Почтовый Индекс / Город Телефон / Факс / Email / Интернет Сайт

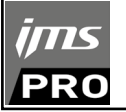

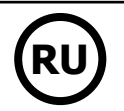

#### Логотип

Эта информация будет потом фигурировать на отчетах.

#### **3 - Трассируемость**

По умолчанию программа GYSPOT открывается в режиме «Трассируемости». В режиме «Выбор параметров точек» кликните на Трассируемость в меню Опций.

#### **3.1 - Загрузка с SD-карты отчетов о выполненных сварных точек:**

Чтобы загрузить на компьютер отчеты о выполненных аппаратом GYSPOT сварных точках, вставьте SD-карту в ридер компьютера и запустите программу GYSPOT.

Затем выберите ридер, в который вставлена SD-карта, и кликните на кнопку  $\Box$ .

После загрузки отчета выполненные точки объединены идентификатором рабочих нарядов. Этот идентификатор - это название отчета, указанного в сварочном аппарате. Этот идентификатор афиширован во вкладке Текущее.

Как только отчеты загружены, можно осуществлять поиск, редактировать или архивировать каждый отчет. Чтобы просмотреть выполненные точки в одном из отчетов, выберите отчет. Выполненные точки появляются в таблице.

Для осуществления поиска заполните поисковое поле и кликните на кнопку  $\,\mathbf{Q}$ .

Для редактирования выберите отчет и кликните на кнопку .

Для архивирования выберите отчет и нажмите на кнопку  $\blacktriangleright$ , Будьте внимательны, загруженные отчеты не могут быть удалены пока они не архивированы.

#### **3.2 - Просмотр архивированных отчетов:**

Для просмотра архивированных отчетов кликните на вкладку Архивы. Отчеты объединены в группы по годам и по месяцам.

Чтобы просмотреть выполненные точки, выберите отчет. Выполненные точки появляются в таблице.

В случае архивированных отчетов можно осуществлять поиск, редактировать или удалять какой-либо отчет.

Будьте внимательны: архивированный и затем удаленный отчет будет заново загружен при следующей загрузки в случае, если SD-карта не была очищена от данных.

Для осуществления поиска заполните поисковое поле и кликните на кнопку  $\,\mathbf{\Omega}\,$ 

Для редактирования выберите отчет и кликните на кнопку ... Для удаления выберите отчет и кликните на кнопку

### **3.3 - Очистка SD-карты от данных:**

Очистка от данных удалит все отчеты о выполненных сварных точках, записанные на SD-карте.

Для очистка от данных вставьте SD-карту в ридер компьютера, затем в меню кликните на Опции и очистите SD-карту от данных. Будьте внимательны: во время очистки от данных еще не загруженные отчеты будут автоматически загружены.

### **3.4 - Дополнение отчета:**

Каждый отчет может быть дополнен следующей информацией:

Оператор, Тип автомобиля, Ремонтный наряд, Номер машины, Дата выпуска, Выполненная операция, Комментарии. Для ввода этих данных выберите отчет и введите данные в реквизиты в заголовке отчета.

### **3.5 - Распечатка отчета:**

для распечатки выберите отчет и кликните на кнопку . На экране появляется предварительный просмотр печати. Кликните на кнопку (司.

#### **3.6 - Экспорт документа в формате PDF:**

Для экспорта в формате PDF выберете файл и кликните на кнопку . На экране появляется предварительный просмотр печати.

Кликните на кнопк **(202**). Чуть ниже приводится пример сохранения параметров печати с использованием программы GYSPOT.

### **4 - Выбор параметров сварных точек**

Для перехода в режим «Выбор параметров точек» кликните на Выбор параметров точек в меню Опций.

Режим «Выбор параметров точек» дает возможность пользователю выполнить точки со сварочными параметрами автопроизводителя. Этот режим позволяет также задать свои собственные сварочные параметры.

- Вставьте в ридер компьютера SD-карту, идущую в комплекте с аппаратом GYSPOT. Затем выберите соответствующий ридер в выпадающем меню Выбор ридера.

- Аппараты контактной сварки GYSPOT вмещают до 16 файлов, каждый из которых может содержать до 48 комбинаций параметров.

- Первый файл с названием «USER» удалить нельзя. С его помощью пользователь может добавлять, изменять или удалять параметры точки.

- Остальные файлы предназначены для точек, параметры которых заданы автопроизводителями. Файла с данными автопроизводителей можно скачать на нашем сайте (http://www.ims-welding.fr). Добавить, изменить или удалить параметры точки с файла автопроизводителей невозможно.
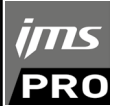

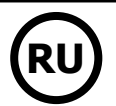

#### **4.1 - Загрузка файла параметров сварных точек автопроизводителя:**

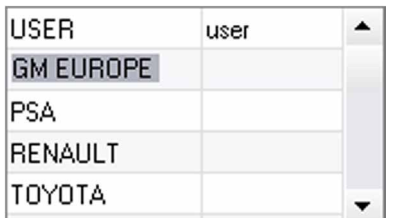

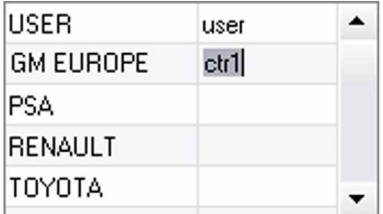

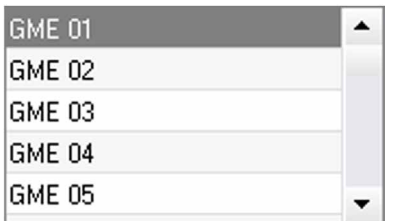

Кликните дважды на первую колонку и введите название автопроизводителя.

Затем кликните дважды на вторую колонку для выбора файла автопроизводителя, предварительно скачанного с нашего сайта.

Во втором списке открывается список точек со сварочными параметрами производителя. Выберите одну из точек для просмотра хронограммы и заданных параметров.

#### **4.2 - Как добавить точку с заданными параметрами в файл USER:**

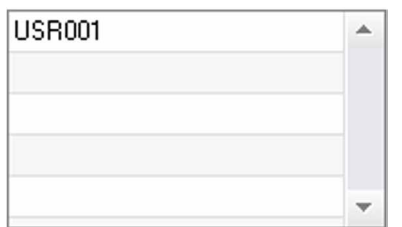

Чтобы добавить точку в файл USER, выберите сначала файл USER в списке файлов, затем кликните на кнопку е оправа от списка точек с заданными параметрами. Введите название точки и нажмите на кнопку TAB или кликните в любое место вне списка точек, чтобы задать сварочные параметры.

Для каждой точки можно задать параметры:

Этапа предварительного сжатия Этапа предварительного нагрева Различных пульсаций (максимум 4 импульса) И этапа горячей и холодной ковки. Для изменения параметров кликните на кнопки  $\clubsuit$ .

Когда пользователь меняет параметр, то хронограмма точки обновляется.

Для подтверждения точки кликните на кнопки  $\blacktriangledown$ .

Для отмены точки кликните на кнопки  $\bigcap$ 

#### **4.3 - Изменение точки, заданной в файле USER :**

Для изменения параметров точки выберите точку в списке и затем, измените сварочные параметры.

Для подтверждения изменений кликните на кнопку  $\blacktriangledown$ .

Для отмены изменений кликните на кнопку

#### **4.4 - Удаление точки из файла USER :**

Выберите точку в списке и затем кликнете на кнопку **Х** справа от списка.

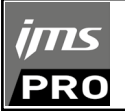

**RU**

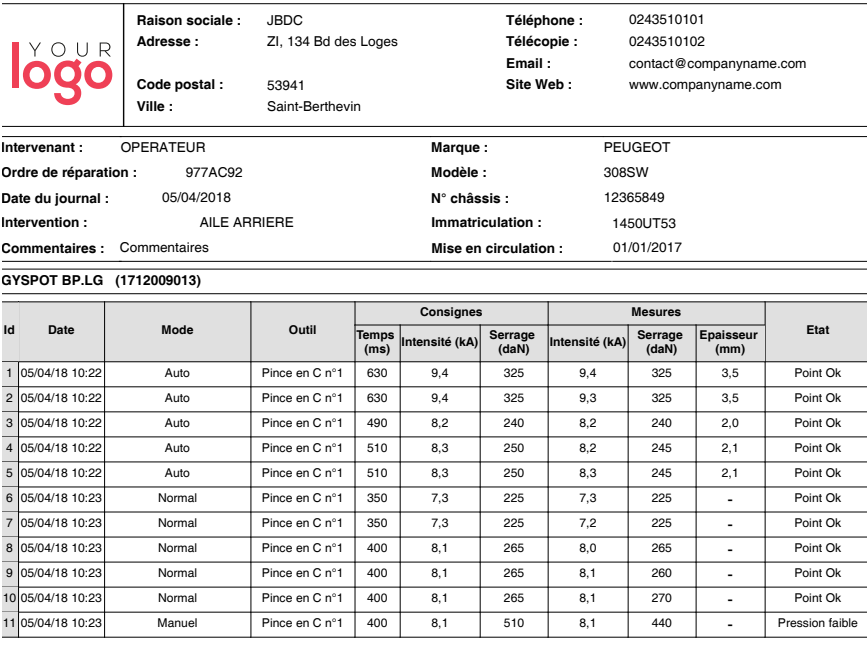

# **МЕРЫ ПРЕДОСТОРОЖНОСТИ И ОБСЛУЖИВАНИЕ**

#### **Квалификация пользователя**

Варить контактной сваркой могут только квалифицированные специалисты, специально обученные для работы с данным аппаратом с тем, чтобы использовать все его возможности и производить сварочные работы согласно правилам и нормам (например: слесарь по кузовному ремонту).

#### **Подготовка свариваемых деталей**

Совершенно необходимо очистить зону сварки и приблизиться к ней. В случае нанесения защитного слоя убедитесь в том, что этот слой электропроводящий, предварительно проделав тест на образце.

#### **Односторонняя сварка**

При ремонте автомобиля проверьте, что автопроизводитель разрешает этот вид сварки.

#### **Использование специфического плеча для сварки под крылом**

Максимальное давление должно быть 100 даН.

#### **Тороидальные уплотнения зажимной муфты плеч X-клещей.**

Внутри 2-х зажимных муфт плеч (см. описание клещей) находятся 2 тороидальных уплотнения, которые нужно заменять в случае утечки или раз в 6 месяцев. Эти 2 уплотнения необходимы во избежание рисков утечки охлаждающей жидкости.

Эти прокладки - тороидальные уплотнения d=25, фланец 4. Во время их замены их нужно смазать. (арт. 050440: контактная смазка)

#### **Уровень и эффективность действия охлаждающей жидкости**

Соблюдение уровня охлаждающей жидкости важно для правильного функционирования аппарата. Жидкость всегда должна быть между минимальным и максимальным уровнем, указанным на тележке аппарате. При надобности, подлейте деминерализованной воды. Рекомендуется заменять охлаждающую жидкость раз в 2 года:

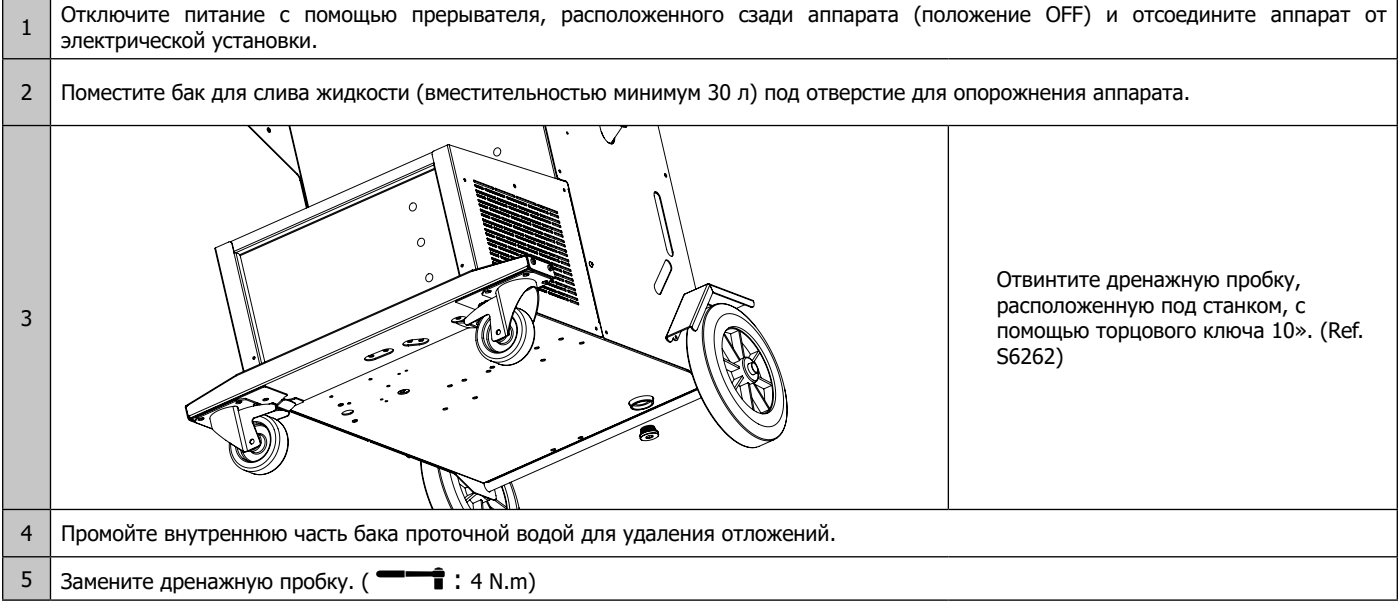

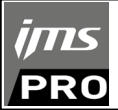

6 Заполните резервуар для охлаждающей жидкости (5 л: 062511 / 10 л: 052246).

7 Включите питание обратно (в положении ON) и проверьте наличие утечек.

# **НЕИСПРАВНОСТИ, ИХ ПРИЧИНЫ И УСТРАНЕНИЕ**

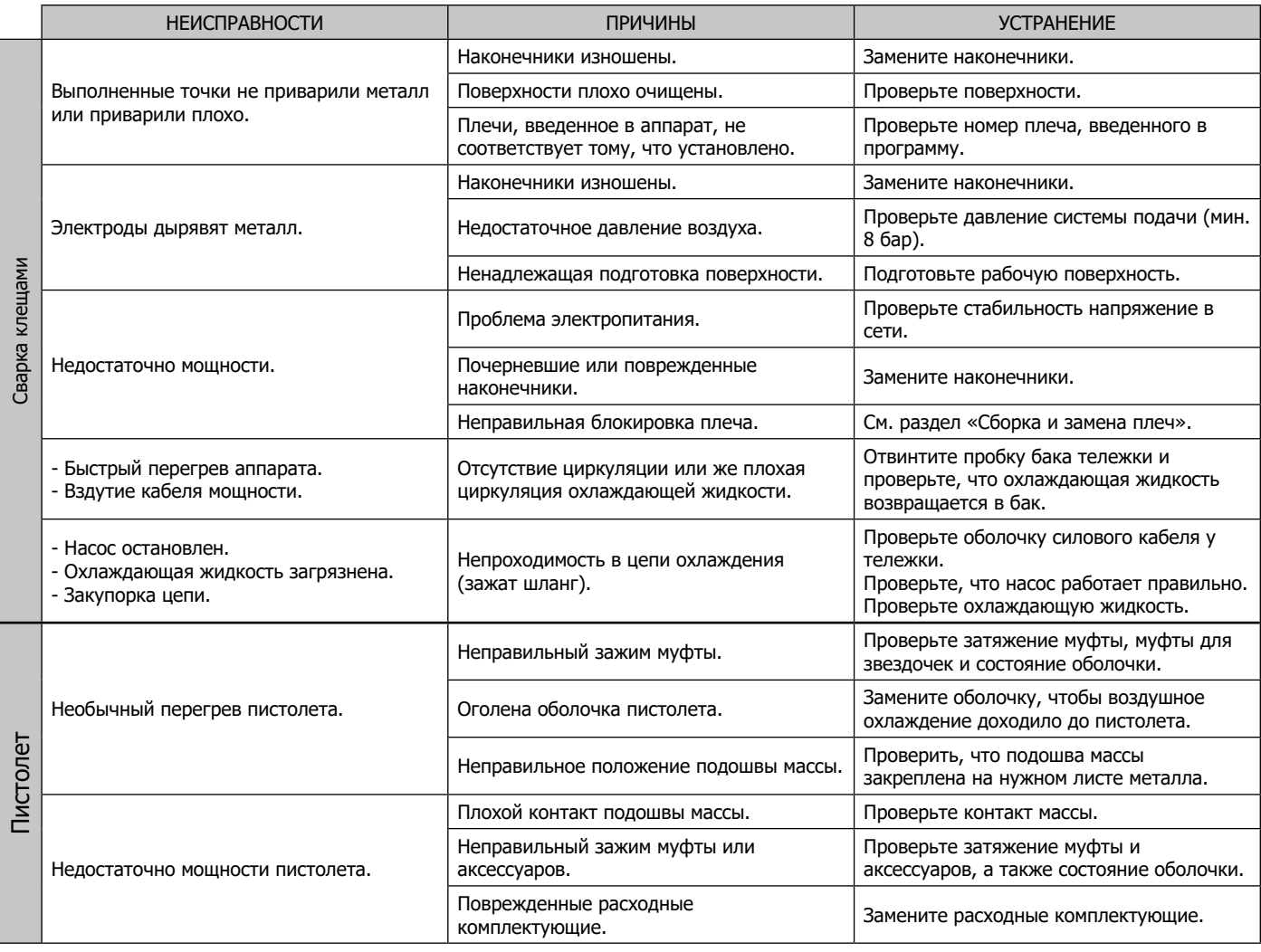

# **ГАРАНТИЯ**

Гарантия распространяется на любой заводской дефект или брак в течение 2х лет с даты покупки изделия (запчасти и рабочая сила).

Гарантия не распространяется на:

- Любые поломки, вызванные транспортировкой.
- Нормальный износ деталей (Например : кабели, зажимы и т.д.).
- Случаи неправильного использования (ошибка питания, падение, разборка).
- Случаи выхода из строя из-за окружающей среды (загрязнение воздуха, коррозия, пыль).

При выходе из строя, обратитесь в пункт покупки аппарата с предъявлением следующих документов:

- документ, подтверждающий покупку (с датой): кассовый чек, инвойс....
- описание поломки.

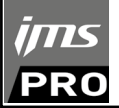

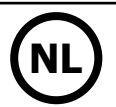

# **WAARSCHUWINGEN - VEILIGHEIDSINSTRUCTIES**

# **ALGEMENE INSTRUCTIES**

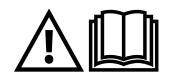

Voor het in gebruik nemen van dit apparaat moeten deze instructies gelezen en goed begrepen worden. Voer geen wijzigingen of onderhoud uit die niet in de handleiding vermeld staan. Bewaar deze handleiding zorgvuldig, zodat u hem eventueel kunt raadplegen in geval van vragen.

Ieder lichamelijk letsel of iedere vorm van materiële schade veroorzaakt door het niet naleven van de instructies in deze handleiding kan niet verhaald worden op de fabrikant van het apparaat.

Raadpleeg, in geval van problemen of onzekerheid over het gebruik, een bevoegd persoon om het apparaat correct te installeren. Deze instructies hebben betrekking op het materiaal zoals het geleverd wordt. Het is de verantwoordelijkheid van de gebruiker om, wanneer de instructies niet worden gerespecteerd, een risico-analyse uit te voeren.

### **OMGEVING**

Dit apparaat mag enkel gebruikt worden om te lassen, en uitsluitend volgens de in de handleiding en/of op het typeplaatje vermelde instructies. De veiligheidsvoorschriften moeten gerespecteerd worden. In geval van onjuist of gevaarlijk gebruik kan de fabrikant niet aansprakelijk worden gesteld.

De installatie mag alleen worden gebruikt en bewaard in een stof- en zuurvrije ruimte, en in afwezigheid van ontvlambaar gas of andere corrosieve substanties. Zorg voor voldoende ventilatie tijdens het gebruik.

Gebruikstemperatuur : Gebruik tussen +5°C en +40°C (+41°F en +104°F). Opslag tussen -25°C en +55°C (-13°F en 131°F). Luchtvochtigheid : Lager of gelijk aan 50% bij 40°C (104°F). Lager of gelijk aan 90% bij 20°C (68°F). Hoogte : Tot 1000 m boven het niveau van de zeespiegel (3280 voet).

### **PERSOONLIJKE BESCHERMING EN BESCHERMING VAN ANDEREN**

Weerstandlassen kan gevaarlijk zijn en ernstige of zelfs dodelijke verwondingen veroorzaken. Deze techniek mag alleen door gekwalificeerd personeel uitgevoerd worden, dat een adequate opleiding (bv. een schadeherstel-opleiding) heeft genoten.

Tijdens het lassen worden de individuen blootgesteld aan een gevaarlijke warmtebron en aan elektro-magnetische velden (waarschuwing voor dragers van een pacemaker), aan elektrocutie gevaar, aan lawaai en aan uitstoting van gassen.

Bescherm uzelf en bescherm anderen, respecteer de volgende veiligheidsinstructies :

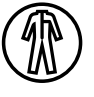

Draag, om uzelf te beschermen tegen brandwonden en straling, droge, goed isolerende kleding zonder omslagen, brandwerend en in goede staat, die het gehele lichaam bedekt.

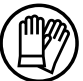

Draag handschoenen die de elektrische en thermische isolatie garanderen.

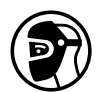

Draag een lasbescherming en/of een lashelm die voldoende bescherming biedt (afhankelijk van de lastoepassing). Bescherm uw ogen tijdens schoonmaakwerkzaamheden. Contactlenzen zijn uitdrukkelijk verboden.

Soms is het nodig om het lasgebied met brandwerende gordijnen af te schermen tegen projectie en wegspattende gloeiende deeltjes. Informeer de personen in de laszone om aangepaste beschermende kleding te dragen die voldoende bescherming biedt.

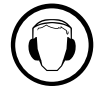

Gebruik een bescherming tegen lawaai als de laswerkzaamheden een hoger geluidsniveau bereiken dan de toegestane norm (dit geldt tevens voor alle personen die zich in de las-zone bevinden).

Verwijder nooit de behuizing van het koelelement wanneer de las-installatie aan een elektrische voedingsbron is aangesloten en onder spanning staat. De fabrikant kan dan niet verantwoordelijk worden gehouden in geval van een ongeluk.

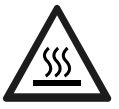

De elementen die net gelast zijn zijn heet en kunnen brandwonden veroorzaken bij het aanraken. Zorg ervoor dat, tijdens onderhoudswerkzaamheden aan de klem of het pistool, deze voldoende afgekoeld zijn en wacht ten minste 10 minuten alvorens met de werkzaamheden te beginnen. De koelgroep moet in werking zijn tijdens het gebruik van een watergekoelde klem, om zo te voorkomen dat de vloeistof brandwonden veroorzaakt.

Het is belangrijk om, voor vertrek, het werkgebied veilig achter te laten, om mensen en goederen niet in gevaar te brengen.

# **LASDAMPEN EN GAS**

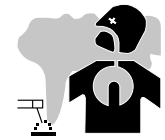

Dampen, gassen en stof uitgestoten tijdens het lassen zijn gevaarlijk voor de gezondheid. Zorg voor voldoende ventilatie, soms is toevoer van verse lucht tijdens het lassen noodzakelijk. Een lashelm met verse luchtaanvoer kan een oplossing zijn als er onvoldoende ventilatie is.

Controleer of de afzuigkracht voldoende is, en verifieer of deze aan de gerelateerde veiligheidsnormen voldoet.

Waarschuwing: bij het lassen in kleine ruimtes moet de veiligheid op afstand gecontroleerd worden. Bovendien kan het lassen van materialen die bepaalde stoffen zoals lood, cadmium, zink, kwik of beryllium bevatten bijzonder schadelijk zijn. Ontvet de te lassen materialen voor aanvang van de laswerkzaamheden.

De gasflessen moeten worden opgeslagen in een open of goed geventileerde ruimte. Ze moeten in verticale positie gehouden worden, in een houder of op een trolley. Het lassen in de buurt van vet of verf is verboden.

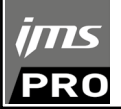

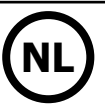

# **BRAND EN EXPLOSIE-RISICO**

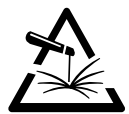

Scherm het lasgebied volledig af, brandbare stoffen moeten op minimaal 11 meter afstand geplaatst worden. Een brandblusinstallatie moet aanwezig zijn in de buurt van laswerkzaamheden.

Pas op voor projectie van hete onderdelen of vonken, zelfs door kieren heen. Ze kunnen brand of explosies veroorzaken.

Houd personen, ontvlambare voorwerpen en containers onder druk op veilige en voldoende afstand. Het lassen in containers of gesloten buizen moet worden verboden, en als ze open zijn dan moeten ze ontdaan worden van ieder ontvlambaar of

explosief product (olie, brandstof, gas residuen....).

Slijpwerkzaamheden mogen niet worden gericht naar het lasapparaat, of in de richting van brandbare materialen.

# **ELEKTRISCHE VEILIGHEID**

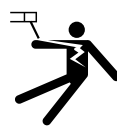

Het elektrische netwerk dat wordt gebruikt moet altijd geaard zijn. Een elektrische schok kan, direct of indirect, ernstige en zelfs dodelijke ongelukken veroorzaken.

Raak nooit delen aan de binnen- of buitenkant van de machine aan (kabels, elektroden, armen, toortsen....) die onder spanning staan. Deze delen zijn aangesloten op het lascircuit.

Koppel, voordat u het lasapparaat opent, dit los van het stroom-netwerk en wacht 2 minuten totdat alle condensatoren ontladen zijn. Zorg ervoor dat, als de kabels, elektroden of las-armen beschadigd zijn, deze vervangen worden door gekwalificeerd en bevoegd personeel. Gebruik alleen kabels met de geschikte doorsnede. Draag altijd droge, in goede staat verkerende kleren om uzelf van het lascircuit te isoleren. Draag isolerend schoeisel, waar u ook werkt.

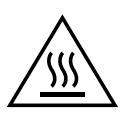

#### **Let op! Zeer heet oppervlak. Kan brandwonden veroorzaken.**

- De verhitte onderdelen en apparatuur kunnen brandwonden veroorzaken.
- Raak de verhitte onderdelen niet met de blote hand aan.
- Wacht tot de onderdelen en het apparaat afgekoeld zijn alvorens ze aan te raken.
- Bij brandwonden, grondig en met veel water afspoelen en onmiddellijk een arts raadplegen.

# **EMC CLASSIFICATIE VAN HET MATERIAAL**

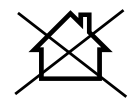

Dit Klasse A materiaal is niet geschikt voor gebruik in een woonomgeving waar de stroom wordt geleverd door een openbaar laagspanningsnet. Het is mogelijk dat er problemen ontstaan met de elektromagnetische compatibiliteit in deze omgevingen, vanwege storingen of radio-frequente straling.

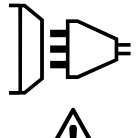

Dit materiaal is niet conform aan de IEC 61000-3-12 norm en is bedoeld om aangesloten te worden op privé laagspanningsnetwerken, aangesloten op een openbaar netwerk met uitsluitend midden- of hoogspanning. Als het apparaat aangesloten wordt op een openbaar laagspanningsnetwerk is het de verantwoordelijkheid van de installateur of de gebruiker van het apparaat om de stroomleverancier te contacteren en zich ervan te verzekeren dat het apparaat daadwerkelijk zonder risico op het betreffende netwerk aangesloten kan worden.

# **ELEKTROMAGNETISCHE EMISSIES**

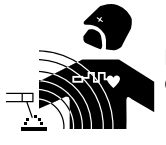

Elektrische stroom die door een geleider gaat veroorzaakt elektrische en magnetische velden (EMF). De lasstroom wekt een elektromagnetisch veld op rondom de laszone en het lasmateriaal.

De elektromagnetische velden, EMF, kunnen de werking van bepaalde medische apparaten, zoals pacemakers, verstoren. Voor mensen met medische implantaten moeten veiligheidsmaatregelen in acht genomen worden. Bijvoorbeeld : toegangsbeperking voor voorbijgangers of een individuele risicoevaluatie voor de lassers.

Alle lassers zouden de volgende procedures moeten opvolgen, om een blootstelling aan elektromagnetische straling veroorzaakt door het lassen zo beperkt mogelijk te houden :

- plaats de laskabels dicht bij elkaar bind ze indien mogelijk aan elkaar;
- houd uw hoofd en uw romp zo ver mogelijk van het lascircuit af;
- wikkel nooit de kabels om uw lichaam;
- zorg ervoor dat u zich niet tussen de laskabels bevindt. Houd de twee laskabels aan dezelfde kant van uw lichaam;
- bevestig de geaarde kabel zo dicht als mogelijk is bij de te lassen plek;
- voer geen werkzaamheden uit dichtbij de laszone, ga niet zitten op of leun niet tegen het lasapparaat;
- niet lassen wanneer u het lasapparaat of het draadaanvoersysteem draagt.

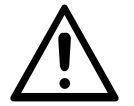

Personen met een pacemaker moeten een arts raadplegen voor gebruik van het apparaat.

Blootstelling aan elektromagnetische straling tijdens het lassen kan gevolgen voor de gezondheid hebben die nog niet bekend zijn.

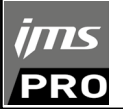

# **AANBEVELINGEN OM DE LASWERKPLEK EN DE INSTALLATIE TE EVALUEREN**

# **Algemene aanbevelingen**

De gebruiker is verantwoordelijk voor het installeren en het gebruik van het weerstandslasmateriaal, en moet hierbij de instructies van de fabrikant opvolgen. Als elektromagnetische storingen worden geconstateerd, is het de verantwoordelijkheid van de gebruiker van de lasapparatuur om het probleem op te lossen, in samenwerking met de technische dienst van de fabrikant. In sommige gevallen kan de oplossing liggen in een eenvoudige aarding van het lascircuit. In andere gevallen kan het nodig zijn om met behulp van filters een elektromagnetisch schild rondom de stroomvoorziening en om het vertrek te creëren. In ieder geval moeten de storingen veroorzaakt door elektromagnetische stralingen beperkt worden tot een aanvaardbaar niveau.

#### **Evaluatie van de las-zone**

AVoor het installeren van de las-installatie moet de gebruiker de mogelijke elektro-magnetische problemen in de omgeving evalueren. Daarbij moeten de volgende gegevens in acht genomen worden :

- a) de aanwezigheid boven, onder, of naast het lasmateriaal van andere voedingskabels, van besturingskabels, signaleringskabels of telefoonkabels;
- b) ontvangers en zenders voor radio en televisie;
- c) computers en ander besturingsapparatuur;
- d) essentiële beveiligingsinstallaties, zoals bijvoorbeeld beveiliging van industriële apparatuur;
- e) de gezondheid van personen in de omgeving, bijvoorbeeld bij gebruik van pacemakers of gehoorapparaten;
- f) materiaal dat gebruikt wordt bij het kalibreren of meten;
- g) de immuniteit van overig aanwezig materiaal.

De gebruiker moet zich ervan verzekeren dat alle apparatuur in de werkruimte compatibel is. Dit kan aanvullende veiligheidsmaatregelen vereisen; h) het tijdstip waarop het lassen of andere activiteiten plaatsvinden.

De afmeting van het omliggende gebied dat in acht genomen moet worden hangt af van de structuur van het gebouw en van de overige activiteiten die er plaatsvinden. Het omliggende gebied kan groter zijn dan de begrenzing van de installatie.

#### **Evaluatie van de lasinstallatie**

Naast een evaluatie van de laszone kan een evaluatie van de lasapparatuur elementen aanreiken om storingen vast te stellen en op te lossen. Bij het evalueren van de emissies moeten de werkelijke resultaten worden bekeken, zoals die zijn gemeten in de reële situatie, zoals vermeld in Artikel 10 van de CISPR 11:2009. De metingen in de specifieke situatie, op een specifieke plek, kunnen tevens helpen de doeltreffendheid van de maatregelen te testen.

# **AANBEVELINGEN OM ELEKTROMAGNETISCHE EMISSIES TE REDUCEREN**

**a. Openbare spanningsnet :** het lasmateriaal moet aangesloten worden op het openbare net volgens de aanbevelingen van de fabrikant. Als er storingen plaatsvinden kan het nodig zijn om extra voorzorgsmaatregelen te nemen, zoals het filteren van het openbare stroomnetwerk. Er kan overwogen worden om de voedingskabel van de lasinstallatie af te schermen in een metalen leiding of een gelijkwaardige bescherming. Het is wenselijk om de elektrische continuïteit van deze afscherming over de gehele lengte te verzekeren. De bescherming moet aangekoppeld worden aan de lasstroomvoeding, om er zeker van te zijn dat er een goed elektrisch contact is tussen de geleider en de behuizing van de lasstroomvoeding.

**b. Onderhoud van het lasapparaat :** onderhoud regelmatig het lasmateriaal, en volg daarbij de aanbevelingen van de fabrikant op. Alle toegangen, service ingangen en kleppen moeten gesloten en correct vergrendeld zijn wanneer het lasmateriaal in werking is. Het lasmateriaal mag op geen enkele wijze veranderd of aangepast worden, met uitzondering van veranderingen en instellingen zoals genoemd in de handleiding van de fabrikant.

**c. Laskabels :** De kabels moeten zo kort mogelijk zijn, en dichtbij elkaar en vlakbij de grond of, indien mogelijk, op de grond gelegd worden.

**d. Potentiaal-vereffening :** Het is wenselijk om alle metalen objecten in en om de werkomgeving te aarden. Waarschuwing : de metalen objecten verbonden aan het te lassen voorwerp vergroten het risico op elektrische schokken voor de gebruiker, wanneer hij tegelijkertijd deze objecten en de elektrode aanraakt. Het is aan te raden de gebruiker van deze metalen voorwerpen te isoleren.

**e. Aarding van het te lassen voorwerp :** wanneer het te lassen voorwerp niet geaard is, vanwege elektrische veiligheid of vanwege de afmetingen en de locatie, zoals bijvoorbeeld het geval kan zijn bij scheepsrompen of metalen structuren van gebouwen, kan een verbinding tussen het voorwerp en de aarde, in sommige gevallen maar niet altijd, de emissies verkleinen. Vermijd het aarden van voorwerpen, wanneer daarmee het risico op verwondingen van de gebruikers of op beschadigingen van ander elektrisch materiaal vergroot wordt. Indien nodig, is het wenselijk dat het aarden van het te lassen voorwerp rechtstreeks plaatsvindt, maar in sommige landen waar deze directe aarding niet toegestaan is het aan te raden te aarden met een daarvoor geschikte condensator, die voldoet aan de reglementen in het betreffende land.

**f. Beveiliging en afscherming :** Selectieve afscherming en bescherming van andere kabels en materiaal in de omgeving kan problemen verminderen. De beveiliging van de gehele laszone kan worden overwogen voor speciale toepassingen.

# **TRANSPORT EN VERVOER VAN DE LASSTROOMBRON**

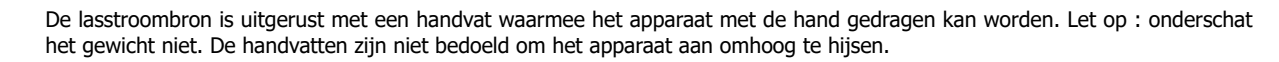

Gebruik de kabels niet om de lasstroombron te verplaatsen. Til nooit het apparaat boven personen of voorwerpen.

# **INSTALLATIE VAN HET MATERIAAL**

- Plaats de voeding op een ondergrond met een helling van minder dan 10°.
- Plaats het lasapparaat niet in de stromende regen, en stel het niet bloot aan zonlicht.
- Dit materiaal heeft een beveiligingsgraad IP20, wat betekent :
- dat het beveiligd is tegen toegang in gevaarlijke delen van solide voorwerpen waarvan de diameter >12.5 mm en,
- dat het geen enkele beveiliging heeft tegen water

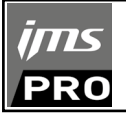

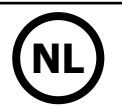

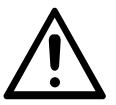

De fabrikant kan niet verantwoordelijk gehouden worden voor lichamelijk letsel of schade aan voorwerpen veroorzaakt door niet correct of gevaarlijk gebruik van dit materiaal.

# **ONDERHOUD / ADVIES**

• De gebruikers van dit apparaat moeten een adequate opleiding hebben gevolgd, zodat ze deze machine optimaal kunnen gebruiken (bijvoorbeeld een opleiding tot autoschade-hersteller).

• Alvorens een voertuig te repareren, moet geverifieerd worden of de fabrikant van het voertuig de gebruikte lastechniek toestaat.

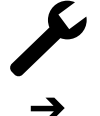

Het onderhoud en de reparatie van de generator mogen alleen door de fabrikant uitgevoerd worden. Iedere vorm van onderhoud op deze generator uitgevoerd door derden zal de garantievoorwaarden nietig verklaren. De fabrikant kan niet verantwoordelijk worden gehouden voor ieder incident dat zich voordoet nadat het apparaat door derden onderhouden of gerepareerd is.

Haal de stekker uit het stopcontact om de elektriciteitsvoorziening te onderbreken en wacht twee minuten alvorens werkzaamheden aan het apparaat te verrichten. De spanning en de stroomsterkte binnen het toestel zijn hoog en gevaarlijk.

• Voor iedere onderhoudsbeurt moet de perslucht-toevoer afgesloten worden, en moet het circuit van het apparaat drukloos worden gemaakt.

• Reinig regelmatig het filter van de luchtontvochtiger, die zich achterop het apparaat bevindt.

• Het apparaat is uitgerust met een stabilisator, waardoor het manipuleren van de klem makkelijker is. Laat echter de klem nooit langere tijd over de stabilisator aan de kabel bungelen, dit zal de stabilisator sneller doen verslijten. Laat de klem niet te vaak op de steun vallen, dit zal de steun beschadigen.

- Het is mogelijk de veerspanning van de stabilisator aan te passen met behulp van de meegeleverde sleutel.
- Het koelvloeistof-niveau is belangrijk voor het correct functioneren van het apparaat. Het vloeistof-niveau moet altijd tussen het « minimum » en « maximum » niveau, zoals aangegeven op het apparaat, liggen. Controleer dit niveau regelmatig en vul indien nodig bij.
- Het wordt aanbevolen de koelvloeistof iedere twee jaar te vervangen.
- Al het lasmateriaal is aan slijtage onderhevig. Let er op dat uw lasgereedschap schoon blijft, zodat het apparaat optimaal kan functioneren.

• Controleer, voor het gebruik van de pneumatische klem, de staat van de elektroden/caps (dit geldt zowel voor de platte, ronde als schuinaflopende caps). Reinig ze indien nodig met behulp van schuurpapier (fijn) of vervang ze (zie referentie(s) op het apparaat).

• Om een goed laspunt te verkrijgen moeten de caps ongeveer iedere 200 punten vervangen worden. Hiertoe moet de gebruiker :

- De caps demonteren met behulp van een sleutel (art. code 050846)
- De caps monteren met behulp van contact-vet (art. code 050440)
- Caps type A (art. code : 049987)
- Caps type F (art. code : 049970)
- Schuin afgeslepen caps (art. code : 049994)

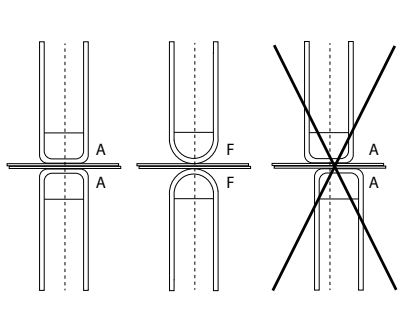

Waarschuwing : de caps moeten op één perfecte lijn liggen. Als dit niet het geval is, controleer de afstemming van de elektroden (zie Vervangen van de armen p. 49)

• Controleer, voor u het pistool gebruikt, de staat van de verschillende onderdelen (ster, elektrode, koolstof elektrode...........), maak ze indien nodig schoon, of vervang ze als ze in slechte staat zijn.

• De kap regelmatig afnemen en met een blazer stofvrij maken. Maak van deze gelegenheid gebruik om met behulp van geïsoleerd gereedschap ook de elektrische verbindingen te laten controleren door gekwalificeerd personeel.

• Controleer regelmatig de staat van de voedingskabel en de staat van de kabel van het lascircuit Als er slijtage zichtbaar is moeten ze vervangen worden door de fabrikant of diens after-sales dienst, of door een gelijkwaardig gekwalificeerd technicus, om zo ieder risico op ongelukken te voorkomen.

• Laat de ventilatieopening van de lasstroombron vrij zodat de lucht gemakkelijk kan circuleren.

# **GEBRUIK VAN DE GALG**

- De bediener moet de koelvloeistofcanister voor gebruik goed vullen met koelvloeistof.
- Het gebruik van de giek is strikt voorbehouden voor het ondersteunen van de klem tijdens laswerkzaamheden.
- De kraanbalk mag in geen geval worden gebruikt als hef- of ander middel, omdat het gevaar bestaat dat de kraanbalkwagen kantelt.

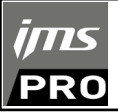

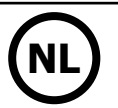

# **INSTALLATIE - GEBRUIK VAN HET PRODUKT**

Alleen ervaren en door de fabrikant gekwalificeerd personeel mag de installatie uitvoeren. Verzekert u zich ervan dat de generator tijdens het installeren niet op het stroomnetwerk aangesloten is. Seriële en parallelle generator-verbindingen zijn verboden.

# **OMSCHRIJVING VAN HET MATERIAAL (FIG-1)**

Dit apparaat is bestemd voor het uitvoeren van de volgende carrosserie-werkzaamheden :

- puntlassen van plaatwerk met een pneumatische klem,
- het lassen van plaatwerk met pistool,
- het lassen van nagels, klinknagels, ringen, bouten, sierlijsten,
- het wegwerken van deuken en inslag (inslag veroorzaakt door hagel met de optie slagtrekker).
- 1- Kaartlezer SD-kaart 6- Schakelaar
- 2- Interface Human Machine (IHM) 7- Voedingskabel
- 3- Koelgroep 8- Vuldop
- 4- Houder vergrendelen steunarm 9- Meter koelvloeistof
- 5- Manometer

# **OMSCHRIJVING VAN DE KLEM G (FIG-2)**

- 1- Hendel voor het vergrendelen en ontgrendelen van de arm 7- Vergrendelingspin
- 
- 3- Gyroscoop 9- Knop overopening
- 4- Pneumatisch element 10- Knop puntlassen
- 
- 6- Mobiele arm

44

- 
- 2- Slang koelvloeistof and the state and the state 8- Hendel voor het vergrendelen/ontgrendelen van de gyros
	- coop
	-
- 5- Elektrode overopening 11- Knop voor het realiseren van instellingen op afstand

**Extra opening** : met een druk op de knop (FIG 2 - 10), kan de extra opening van de klem geactiveerd worden. De elektrode trekt zich terug in de klem en creëert een uitsparing van 80 mm om toegang te krijgen tot de te lassen zone, in plaats van de 20 mm in ruste.

# **ACCESSOIRES EN OPTIES**

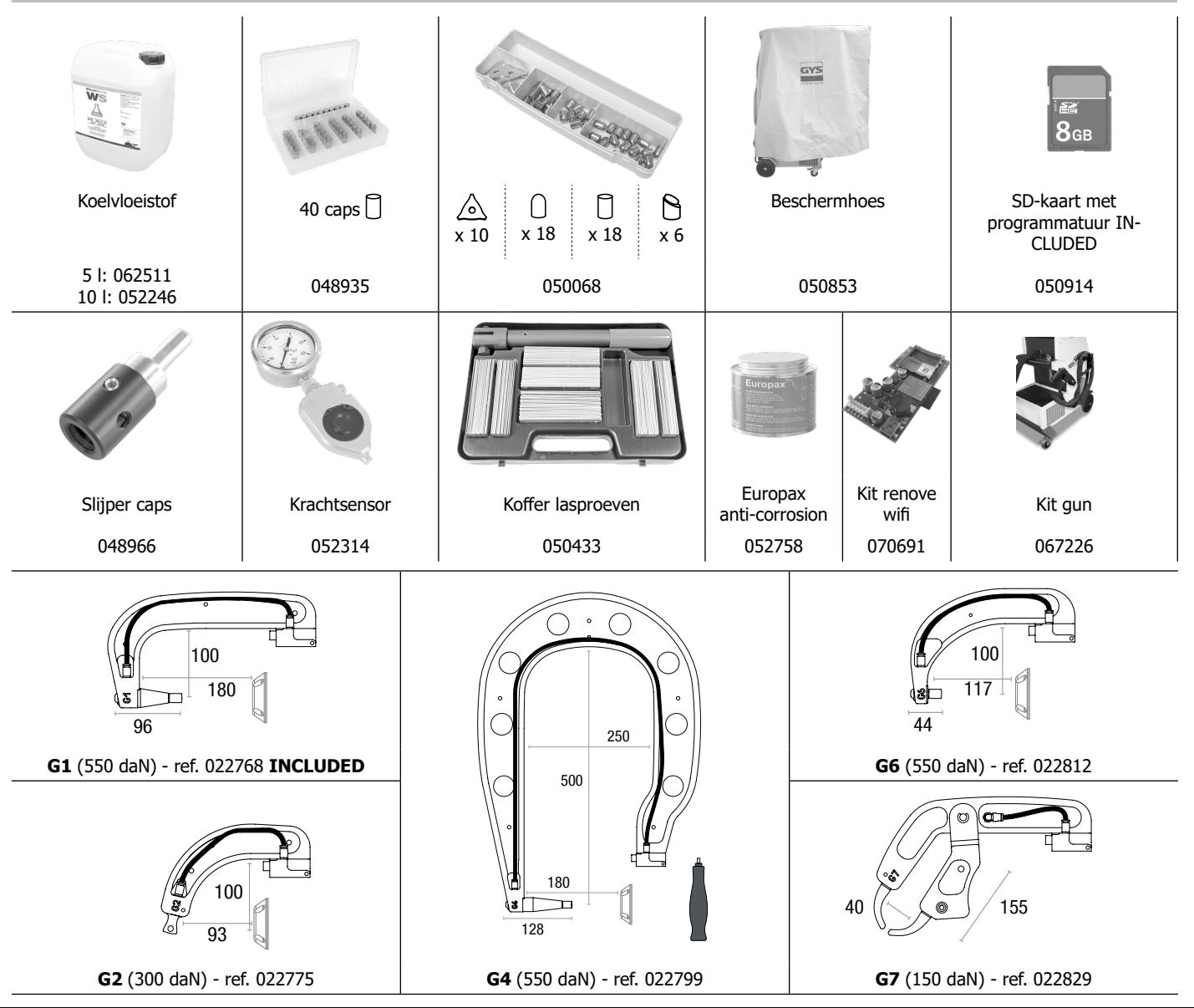

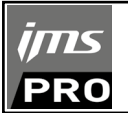

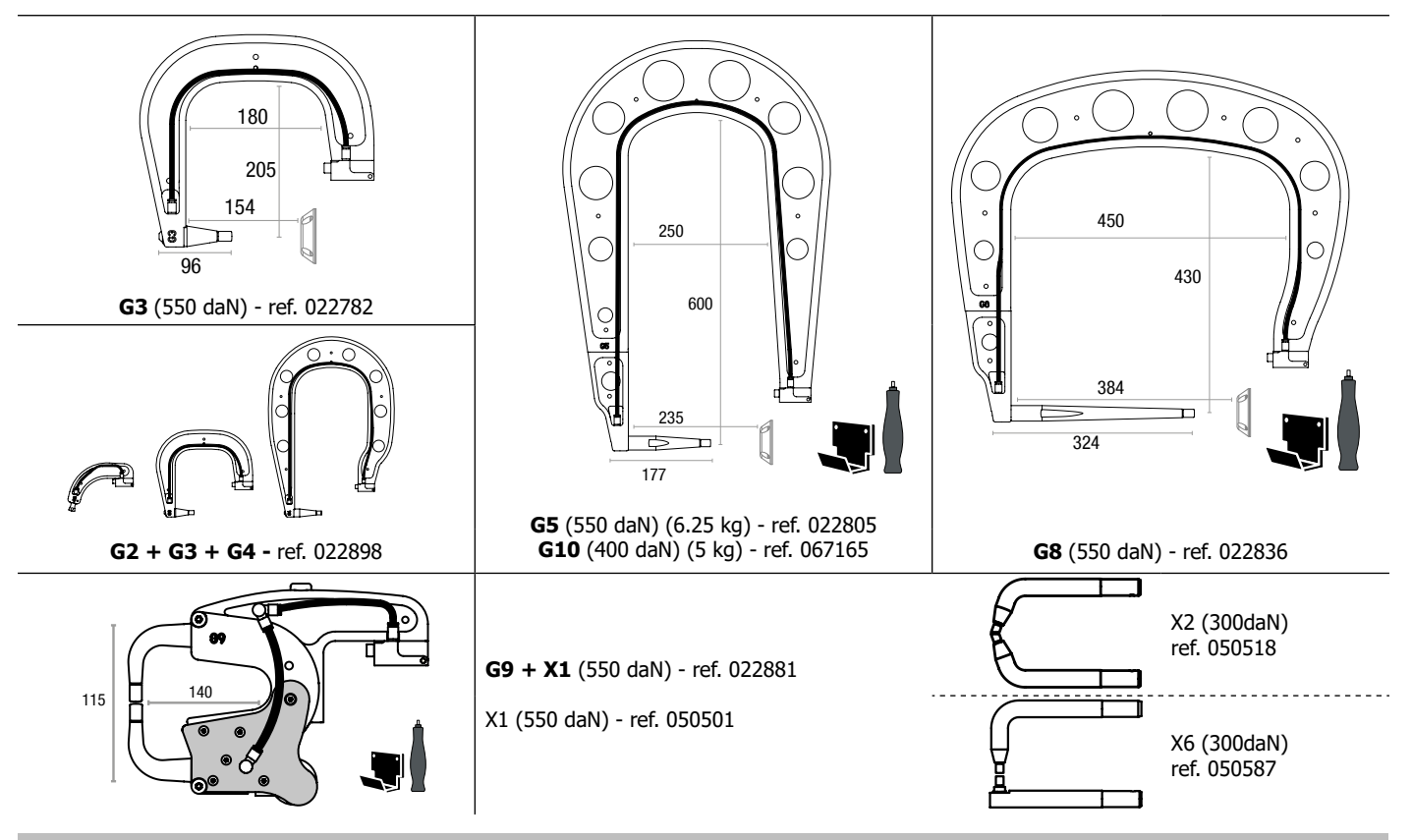

# **VOEDING**

• Dit materiaal is ontworpen om uitsluitend te worden gevoed door een 3-fasen 400V voeding (50-60 Hz) met vier draden waarvan de neutrale is verbonden met de aarde en voorzien van een stroomonderbreker van het type ≥ 25 A met D-waarde (of een zekering van het type aM). De permanente stroomopname (l1p of ILp) die in het hoofdstuk «Technische specificaties» van deze handleiding wordt vermeld, heeft betrekking op gebruik bij maximaal vermogen. Controleer of de stroomvoorziening en de beveiliging daarvan (zekering en/of automaat) compatibel zijn met de stroom die het apparaat nodig heeft. In sommige landen kan het nodig zijn de stekker te vervangen om het apparaat op de maximale stand te kunnen gebruiken.

#### **• Aanbevelingen betreffende de elektrische voeding :**

Om het spanningsverlies in de voedingslijn te beperken en om elk risico op het loskoppelen van de beveiliging te vermijden, is het absoluut noodzakelijk om de apparatuur aan te sluiten op een «speciaal» stopcontact. Deze stekker moet worden aangesloten op het elektrische paneel en alleen deze apparatuur van stroom voorzien.

Controleer de doorsnede van de kabel tot aan de aansluitbus: 4 x 6 mm². Als de voedingskabel vanaf het schakelbord langer is dan 10 m, gebruik dan een aderdoorsnede van 10 mm². Als u een verlengkabel gebruikt, gebruik dan een aderdoorsnede van 6 mm² (10 mm² als de lengte van de leiding  $+$  verlenging  $> 10$ m).

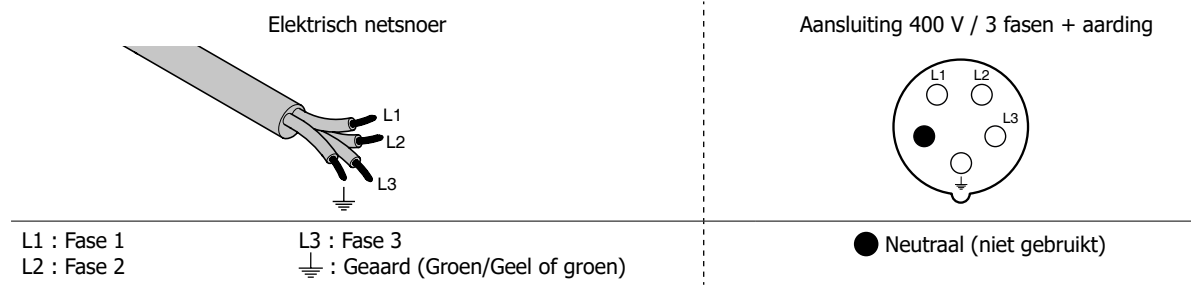

• De lasstroombron schakelt over op beveiliging wanneer de netspanning lager of hoger is dan 15% van de aangegeven spanning(en) (een foutmelding verschijnt op het display van het bedieningspaneel).

• Om het optimaal functioneren van het apparaat te garanderen, moet er, voor gebruik, gecontroleerd worden of het persluchtcircuit minimaal 8 bar (116 Psi) kan leveren. Vervolgens moet het persluchtnet aangesloten worden op de achterkant van het apparaat. Het apparaat mag niet worden aangesloten op een luchtnetwerk met een druk lager dan 4 bar (58 Psi) of hoger dan 10 bar (145 Psi).

# **AANSLUITEN OP EEN STROOMGENERATOR**

Het apparaat is niet beveiligd tegen de overspanningen die regelmatig veroorzaakt worden door generatoren. Het wordt dus afgeraden om deze apparatuur op dergelijke voedingsbronnen aan te sluiten.

# **VULLEN VAN HET KOELVLOEISTOF RESERVOIR**

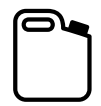

De door JBDC aanbevolen koelvloeistof moet gebruikt worden : 5 l : art. code 062511 • 10 l : ref. 052246

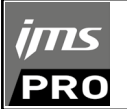

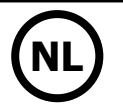

Het gebruik van andere koelvloeistoffen, in het bijzonder standaard auto-koelvloeistof, kan een elektrolyse veroorzaken en leiden tot opeenhoping van vaste deeltjes in het koelcircuit. Dit kan leiden tot verslechtering van het koelproces en verstopping van het circuit. Iedere vorm van schade aan het apparaat als gevolg van het gebruik van een andere koelvloeistof dan de aanbevolen vloeistof valt niet binnen de garantievoorwaarden.

De door ons aanbevolen vloeistof geeft een anti-vries bescherming tot -20°C (-4°F). De vloeistof kan verdund gebruikt worden, maar mag enkel verdund worden met gedemineraliseerd water. **Gebruik nooit kraanwater om de vloeistof mee te verdunnen.** Er moet in ieder geval minimaal 1 fles van 10 liter worden gebruikt om een minimale bescherming van het koelcircuit te garanderen.

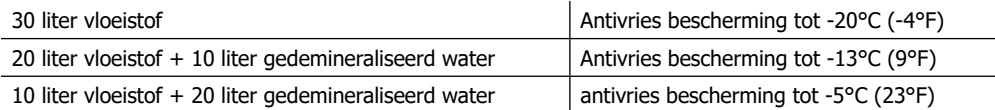

Iedere vorm van schade veroorzaakt door het gebruik van een andere koelvloeistof dan de aanbevolen valt niet onder de garantie.

Voor het vullen van het vloeistof reservoir gaat u als volgt te werk :

- Plaats de pneumatische klem op de daarvoor bestemde houder.

- Giet 30 liter vloeistof bij, tot halverwege het aangegeven niveau.

# **Veiligheidsgegevens betreffende de vloeistof :**

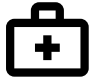

- in geval van oogcontact, verwijder onmiddellijk de lenzen indien de getroffen persoon deze draagt, en spoel uitvoerig de ogen met helder water gedurende enkele minuten. Raadpleeg onmiddellijk een arts indien er complicaties optreden.

- in geval van contact met de huid : onmiddellijk wassen met zeep, en direct ieder besmet kledingstuk verwijderen. Indien er irritaties optreden (rode vlekken enz.), moet er een arts geraadpleegd worden.

- indien het product ingeslikt wordt, moet de mond met veel helder water gespoeld worden. Veel water drinken. Raadpleeg een arts.

Onderhoud : Raadpleeg het hoofdstuk «VOORZORGSMAATREGELEN EN ONDERHOUD».

# **INGEBRUIKNAME VAN HET APPARAAT**

• Het apparaat wordt opgestart wanneer u de draaischakelaar op ON zet (Fig 1 - 7). Het apparaat schakelt uit wanneer de draaischakelaar op OFF wordt gezet. **Let op! Nooit de stroomvoorziening afsluiten wanneer het apparaat oplaadt.** De PCB start een test-cyclus op en initialiseert de instellingen, dit duurt ongeveer 10 seconden. Hierna is et apparaat klaar voor gebruik.

• Zodra het apparaat onder spanning is, stroomt er vloeistof door de kabels. Controleer of er geen lekkages zijn.

### **INTERFACE HUMAN MACHINE**

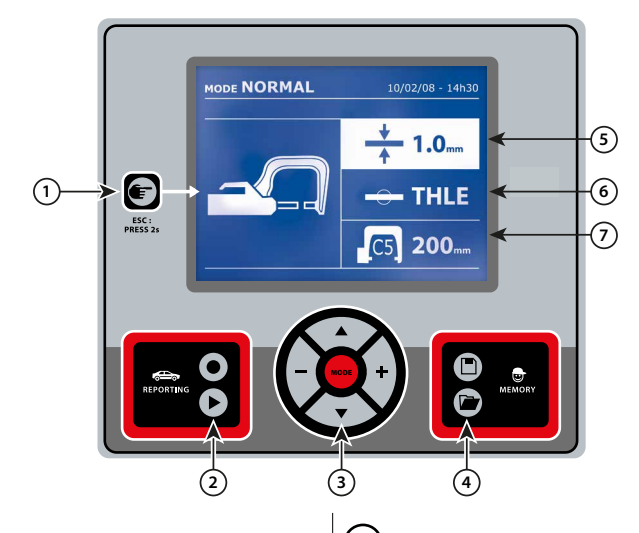

• Met een eenvoudige druk op de knop kunt u kiezen tussen de modules klem, pistool of «instellen klem».

• Wanneer u de knop 2 seconden lang ingedrukt houdt kunt u, vanuit de andere modules, terugkeren naar de module «normaal».

- Wanneer u de knop 2 seconden lang ingedrukt houdt zal de teller terugkeren naar nul punten.
- Wanneer u de knop 2 seconden lang ingedrukt houdt krijgt u toegang tot het menu «Instellingen».
- Wanneer u twee keer kort op de knop drukt, zal het op het scherm

getoonde journaal (in de module tonen van de journaals) verdwijnen. • Een korte druk op de toets, in de module «geheugen programma's» doet het geselecteerde programma verdwijnen.

1 **Knop** 4 **Opslaan van de instellingen**

• Met toets  $\Box$  kan de gebruiker een instelling opslaan (instellingen die bijgesteld zijn in de handmatige module : intensiteit, duur en klemkracht).

• Met toets **kan een al eerder opgeslagen instelling met dezelfde** naam hersteld worden. Het apparaat stelt zichzelf automatisch in de handmatige module met de lasinstellingen (intensiteit, duur en klemkracht) en het gereedschap (klem of pistool).

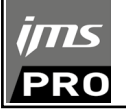

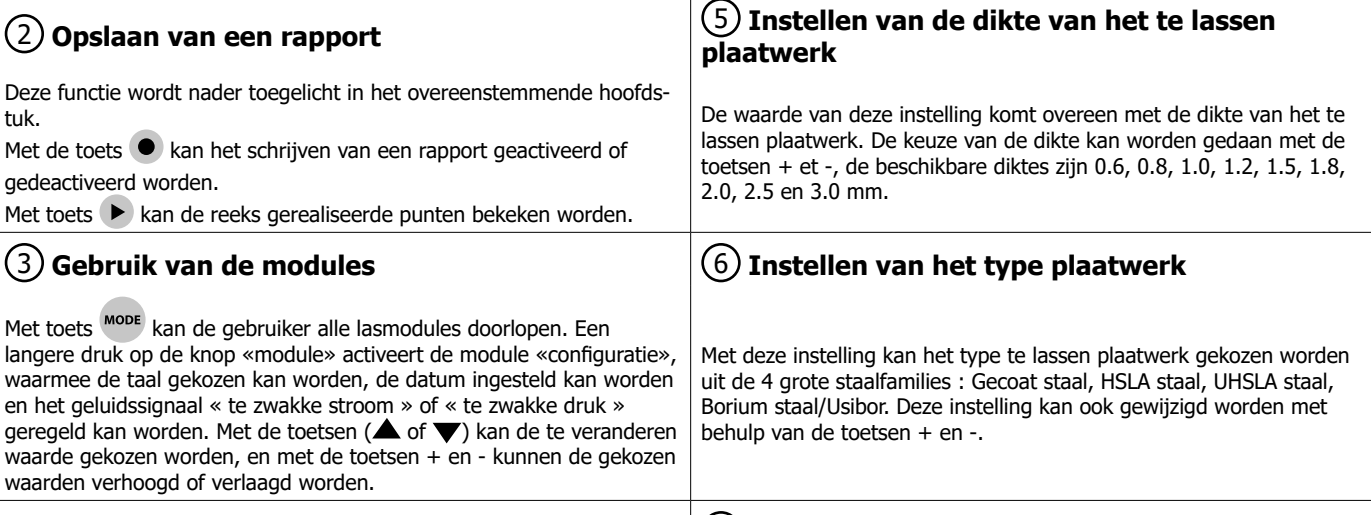

# **AFSTELLEN G-KLEM**

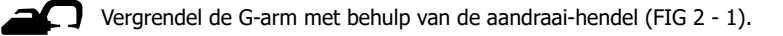

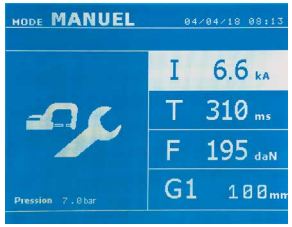

Met de toets **kan de functie instelling klem gekozen worden. Met de functie « instelling klem » kan de** klem gesloten worden, en kan de geprogrammeerde klemkracht op de elektroden toegepast worden zonder stroom te laten passeren. De klem zal gesloten blijven zolang de gebruiker op de trekker blijft drukken. Met deze functie kunnen de tips gecentreerd worden.

7 **Instellen van de te gebruiken armen**

Een 2 seconden lange druk op toets **in haat de gebruiker terugkeren naar de module AUTO.** 

Voor de SPOT 14500 TRAFO G, altijd deze module gebruiken om de pomp te stoppen tijdens het verwisselen van de armen. De elektrode zal zich terugtrekken in de klem. Het rode lampje op de knop (FIG 2 - 12) zal gaan branden, dit betekent dat de pomp gestopt is met functioneren.

# **DE VERSCHILLENDE LASMODULES**

#### **Voor alle modules :**

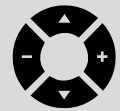

Met de toetsen ( $\triangle$  of  $\blacktriangledown$ ) kunnen de te veranderen instellingen gekozen worden. Iedere instelling wordt gedaan met een druk op de + en –toetsen aan de zijkant.

Met de knop (FIG 2 -12) van de klem kunnen de lasinstellingen op afstand gewijzigd worden (dikte, type staal) :

- Lange druk : wijziging van de instelling (overgang van een instelling naar een andere)
- Korte druk : wijzigen van de waarde van de instelling

Met deze knop kan de gebruiker niet de arm op het scherm wijzigen. Voor het vervangen van de arm (G1 -> G2 bijvoorbeeld), moet de gebruiker het toetsenbord van het apparaat gebruiken.

# Onvoldoende druk :

Als de ingaande druk niet voldoende is om de gevraagde klemkracht te realiseren, geeft het apparaat dit aan voor de aanvang van het punten, met de error code « Onvoldoende druk ». Met een tweede druk op de trekker kan het uitvoeren van een punt « geforceerd » worden. De punt wordt dan gerealiseerd met de beschikbare druk.

#### Zwakke stroom :

Als de beschikbare stroom tijdens het uitvoeren van het laspunt lager is dan de ingestelde waarde (<6 %) zal het apparaat een waarschuwing afgeven wanneer het punt gerealiseerd is : « zwakke stroom ». Dit betekent dat het gerealiseerde punt gecontroleerd moet worden.

Er zal na het realiseren van het punt in alle gevallen een melding verschijnen, om de intensiteit en de gemeten druk aan te geven. Deze melding blijft op het scherm staan zolang de gebruiker niet op een toets drukt of een nieuw laspunt realiseert door op de lasknop (FIG 2 - 11) te drukken.

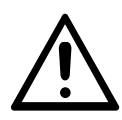

De lasvoorwaarden moeten aan het begin van iedere lasklus gecontroleerd worden. De « test » laspunten moeten gerealiseerd worden op voor de lasklus representatieve stukken plaatwerk. Voer 2 laspunten uit, met dezelfde onderlinge afstand als voor de uiteindelijke lasklus. Test het uitscheuren van het tweede laspunt. Het laspunt is correct wanneer bij het lostrekken de kern verwijderd wordt, en wanneer het plaatwerk afgescheurd wordt. De minimum diameter van de kern moet dan overeenkomen met de specificaties van de autoconstructeur.

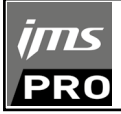

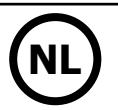

# **Module AUTO**

Deze module wordt automatisch getoond, wanneer het apparaat opgestart wordt. Met deze module kan de gebruiker plaatwerk lassen zonder instellingen in te geven. Het apparaat stelt zelf de geschikte instellingen in.

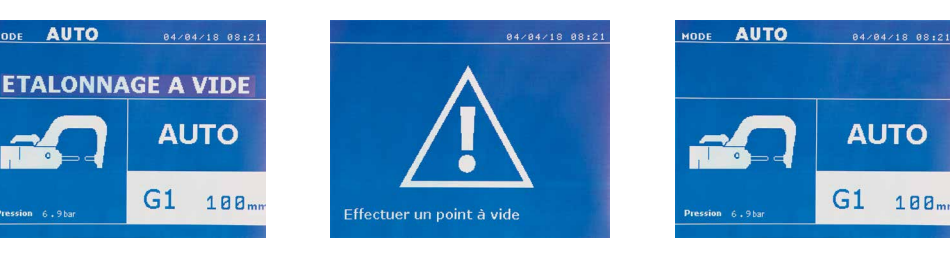

Om deze module te kunnen gebruiken moet voorafgaand een proefpunt worden gerealiseerd (zonder plaatwerk tussen de elektroden), zoals zal worden gevraagd op het scherm. Druk op de knop (FIG 2 -11). De melding « Realiseer een proefpunt » verschijnt op het scherm. Druk opnieuw op de knop om een ijking te realiseren. Wanneer de ijking gerealiseerd is, zal het apparaat tonen dat alle instellingen op nul staan, en dat het klaar is om te lassen. Sluit de klem op de te lassen zone en las automatisch, zonder instellingen in het apparaat in te geven. Iedere 30 laspunten zal een nieuwe ijking worden gevraagd.

Deze module kan gebruikt worden met alle armen, behalve met de G7.

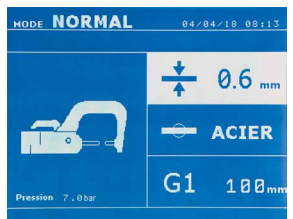

**Module NORMAAL** Deze module bepaalt de lasinstellingen aan de hand van de dikte van het plaatwerk en het type staal.

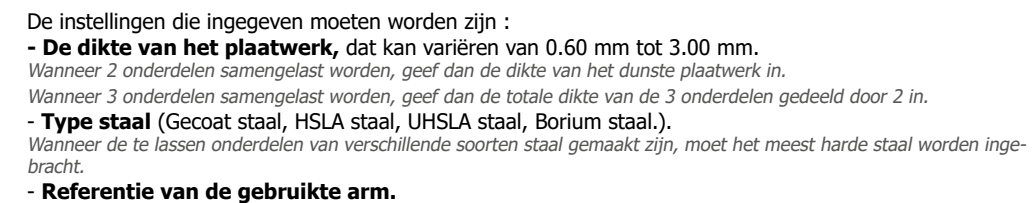

Een 2 seconden lange druk op de knop  $\blacktriangleright$  laat de gebruiker terugkeren naar de AUTO module.

#### **HANDMATIGE module**

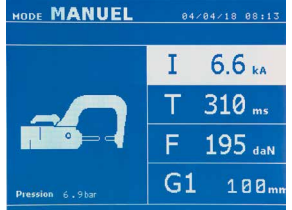

Dankzij deze module kan de gebruiker handmatig de instellingen van een laspunt bijstellen, door de instructies uit een reparatie-cahier op te volgen.

De in te geven instellingen zijn :

- **Intensiteit** (2000 tot 13 000 A)
- **Duur** (100 tot 850 ms)
- **Klemkracht** (100 tot 550 daN)
- **Referentie van de gebruikte arm.**

Een 2 seconden lange druk op de knop  $\epsilon$  laat de gebruiker terugkeren naar de AUTO module.

#### --------**MULTI module**

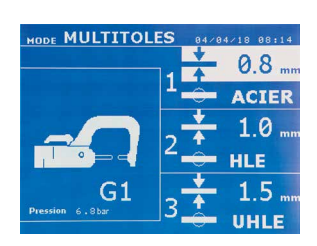

In deze module kan de gebruiker de dikte en het type staal van de 2 of 3 te lassen onderdelen zeer precies instellen. Het eerste element (dikte van plaatwerk 1) wordt geselecteerd. Met de toetsen omhoog en omlaag kunnen de aan te passen instellingen geselecteerd worden. De toetsen rechts en links verlagen en verhogen de waarde. Het oplichten van een instelling geeft aan dat deze gewijzigd kan worden.

De te wijzigen instellingen in deze module zijn :

- **De dikte van ieder te lassen element :** van 0.60 mm tot 3.00 mm.
- **Type staal van ieder te lassen onderdeel :** Gecoat staal, HSLA staal; UHSLA staal, Borium staal). Wanneer verschillende types staal gelast moeten worden, kies dan het meest harde type staal.
- Voor het activeren van het 3e onderdeel, druk op de pijltjestoetsen ( $\blacktriangle$  of  $\nabla$ ) om plaatwerk 3 te laten oplichten. Gebruik vervolgens de toetsen + en – om het type en de dikte van het plaatwerk te selecteren. **- Referentie van de gebruikte arm.**

Een 2 seconden lange druk op de knop  $\epsilon$  laat de gebruiker terugkeren naar de AUTO module.

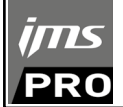

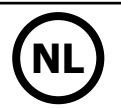

# **MANUFACTURER mode**

The MANUFACTURER mode is optional; it can be modified using the « Settings» menu. This mode is used to name a pre-registered spot based on the repair book issued by the manufacturer.

84/18 88:21

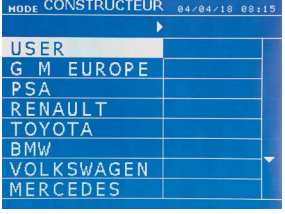

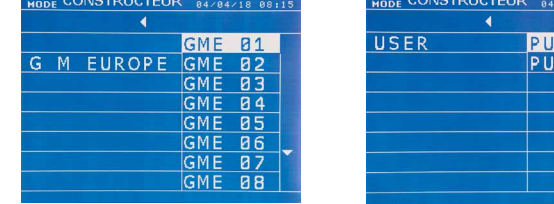

Spot welds programmed by the user can be recalled by selecting USER in the manufacturers list. Welding spots can be programmed using the GYSPOT software and the welding spots settings module.

The ENERGY mode is optional and can be set using the «Settings» menu.

Push the button  $\epsilon$  for 2 seconds to return to the AUTO mode.

# **ENERGY mode**

**ENERG LONNAGE A VIDE** T  $\mathbf{L}$ kW  $0<sub>na</sub>$  $G1$  $180<sub>n</sub>$  This mode is used to control the energy transmitted during the weld. This mode is not designed to be used during repairs but for the benefit of manufacturers and quality control organisations conducting tests.

\_\_\_\_\_\_\_\_\_\_\_\_\_\_

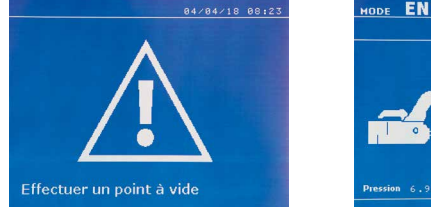

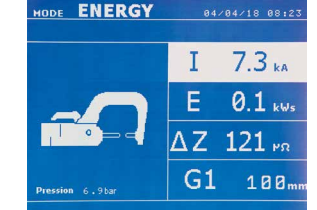

To enable this mode, first perform a weld without a load. Push the button (FIG 2 -11). The message «Do a spot without a load» is displayed on the screen. Push the button again to calibrate. Once the calibration has been done, the machine displays the last values used in this mode for current and energy. The use can then modify the welding current, energy and resistance. The duration of the weld will vary based on the time required for the machine to reach the energy level required. If it is taking too long, the machine will display the error message «maximum duration reached».

Push the button  $\epsilon$  for 2 seconds to return to the AUTO mode.

# **SETTINGS MENU**

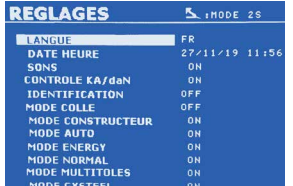

Dit menu is toegankelijk door een druk op de toets MODE gedurende 2 seconden.

De taal van de menu's kan worden gekozen in lijn 1. De datum en de tijd kunnen worden geprogrammeerd in lijn 2.

De modules GYSTEEL, CONSTRUCTEUR, AUTO, ENERGY, NORMAAL et MULTIPLAATWERK kunnen worden geactiveerd/gedeactiveerd in dit menu.

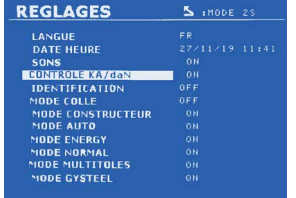

#### **daN regeling :**

Deze instelling wordt gebruikt om de klemkracht van de klem tijdens het lassen te activeren of te regelen.

#### **Module LIJM :**

Op het scherm INSTELLINGEN hierboven kan de gebruiker de aanwezigheid van lijm tussen de te lassen onderdelen aangeven. Als de module LIJM is geactiveerd, wordt een proefpunt gerealiseerd voor het laspunt. De duur van dit proefpunt is ingesteld in milliseconden, van 0 tot 400 ms, per stap van 50 ms. Wanneer de module LIJM geselecteerd is, verschijnt de melding « GLUE » in de menu's NORMAAL, HANDMATIG, MULTI of GYSTEEL.

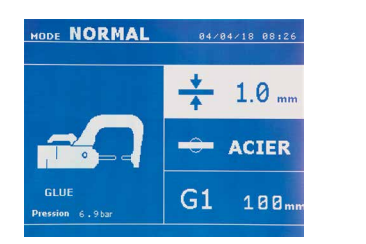

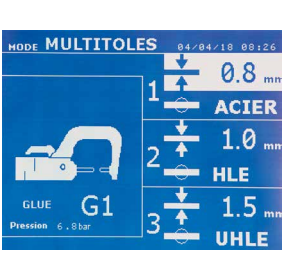

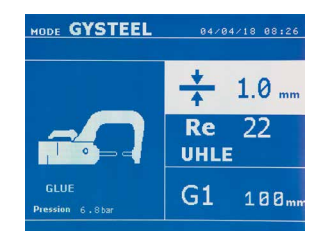

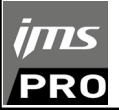

# **GEBRUIK VAN HET PISTOOL (OPTIE)**

- Selecteer het gereedschap GUN met de knop  $\blacksquare$ .

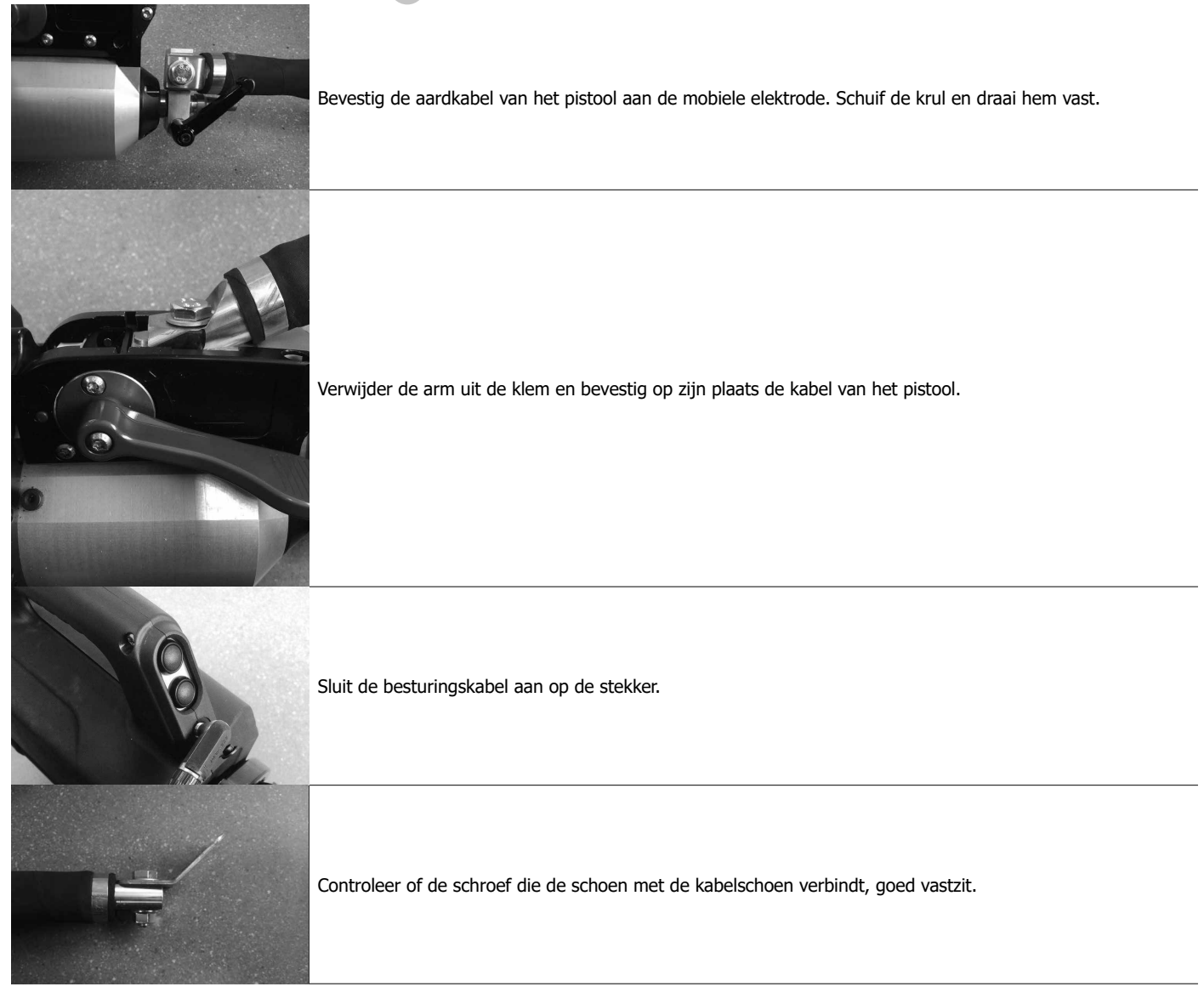

- Sluit de massa aan op de kabel van de generator.

- Maak de massa stevig vast, zo dicht mogelijk bij het te lassen oppervlak.

Plaats, in geval van het lassen van een mono-punt met pistool, altijd de massa op het plaatwerk dat niet in contact is met de las-elektrode (zodanig dat de stroom door de twee te lassen onderdelen stroomt).

- Begin met lassen bij het punt dat het verst verwijderd is van de massa, en werk dan naar de massa toe.

- Kies het gereedschap PISTOOL met behulp van de toets  $\bullet$ , of door op de trekker van de pistool te drukken.
- De module NORMAAL met lassen van sterren wordt automatisch opgestart.
- Het pistool kan worden gebruikt in de normale module of in de handmatige module.

Laat nooit de slaghamer aan het pistool wanneer deze aan de steun hangt. Risico op beschadiging van de kabels.

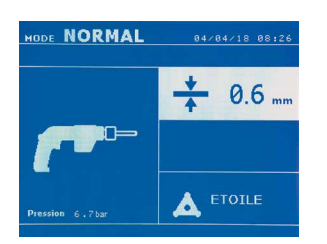

In de NORMALE module zal het pistool beperkt zijn tot plaatwerk van maximaal 1.5 mm. Met het pistool heeft de gebruiker de keus tussen verschillend gereedschap. De keuze van het gereedschap wordt gedaan met behulp van de toetsen + en -.

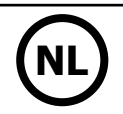

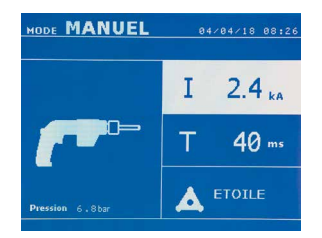

In de Handmatige module zal de maximaal toegestane intensiteit 9 kA zijn, tijdens ten hoogste 600 ms. De instellingen op het scherm zijn dus geblokkeerd tot deze maximale waarden. Stel de generator af door de dikte van het te lassen plaatwerk in te geven, met behulp van de toetsen + en -. Het is mogelijk om de instellingen stroom en duur te wijzigen in de handmatige module.

Een 2 seconden lange druk op de toets  $\epsilon$  laat de gebruiker teruggaan naar de NORMALE module.

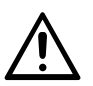

De klemmen en het pistool van het apparaat zijn aangesloten aan dezelfde stroombron. Dit betekent dat tijdens het gebruik van één van deze gereedschappen er ook spanning op de andere staat. Het gereedschap dat niet gebruikt wordt moet daarom op de daarvoor bestemde steunen geplaatst worden. Wanneer dit niet gebeurt, kan het gereedschap ernstig beschadigd raken, en dit kan vonken of metaal-projectie veroorzaken.

Various elements may produce errors. They can be split into 4 categories :

2/ The faults that occur in relation to insufficient air pressure or power supply.

machine is locked and the message «overheating» is displayed.

# **ERROR MANAGEMENT**

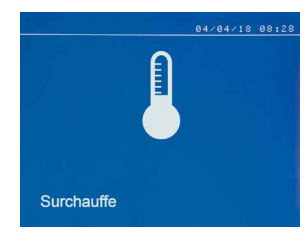

#### **Low battery**

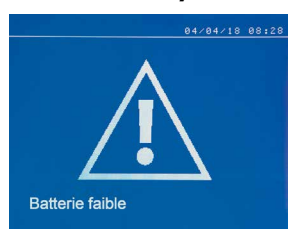

The message «Battery low» is displayed when the machine is switched on and it indicates that the battery on the command board is low. This battery is used to record the date and time when the machine is switched off.

1/ Warning messages designed to warn the operator of overheating, lack of pressure or power, etc.

4/ The thermal protection is linked by a thermistance on the diode bridge and when it activates the

These messages are displayed on the screen and remain visible until a button is pressed.

3/ The serious faults that block the machine. In this case, contact the service department

#### **Invalid tool**

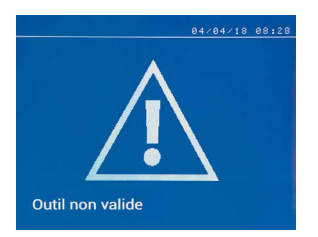

The message «Invalid tool» is displayed when the machine is switched on and indicates that a button is pushed in, the trigger is pushed in or a permanent short-circuit. Check the trigger or the buttons on the clamps to remove the message.

**Invalid arm**

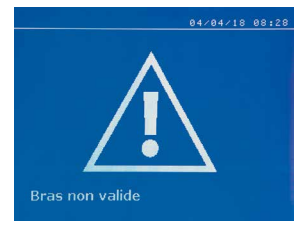

The arm used is not compatible with the welding mode selected.

#### **Current too low**

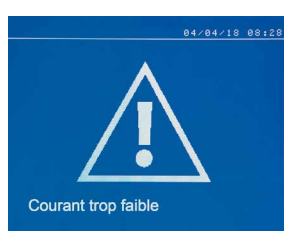

#### **1/ Check the weld**

If the current obtained during a spot weld is lower than the expected value (6%), the machine displays the warning message «Low current, check the weld».

#### **2/ Check the sheets**

If the machine cannot deliver the current required, the error message «Low current, check the sheets» is displayed. The weld does not happen and the fault must be skipped for the weld to happen.

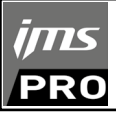

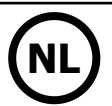

#### **Insufficient air pressure**

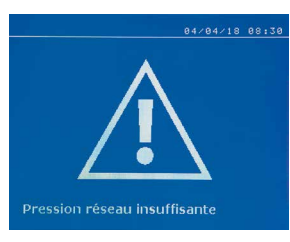

#### **Pomp aanzuigen**

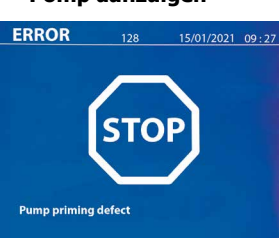

**Pression faible**  $\overline{\overline{C}}$  $I<sub>RMS</sub>$ 7.2 kA F: 479 daN 350

If the input pressure is insufficient to deliver the tightening requested, the machine beeps and displays, before the weld, the error message «Insufficient air pressure».

Pressing the trigger a second time is used to «force» the spot weld using the available pressure. If the tightening recorded is insufficient, the machine displays «Low pressure». «p low» is also recorded in the active report.

De melding «Pompstoring bij het aanzuigen» verschijnt wanneer de pomp van het koelsysteem onklaar is gemaakt. Controleer het koelvloeistofpeil in de tank.

#### **Zelfdiagnose**

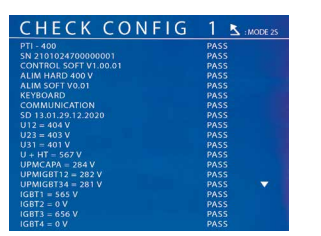

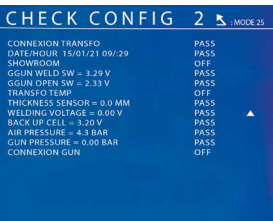

Wanneer de stroom wordt ingeschakeld, voert het apparaat een zelfdiagnose uit en toont de resultaten op het scherm.

Als er geen blokkeringsfout aanwezig is, wordt deze pagina gedurende 3s weergegeven en verdwijnt dan. Tijdens deze periode kunt u door kort op de MODE-toetsen, ▲ of ▼ te drukken de CHECK-pagina's laten verschijnen (resultaten samengevat op twee pagina's). Door lang op MODE te drukken verlaat u de CHECK-modus. Het is niet mogelijk de CHECK-pagina's te verlaten als een blokkeringsfout wordt gedetecteerd, behalve bij een fase-uitval (zie onderstaande lijst). of

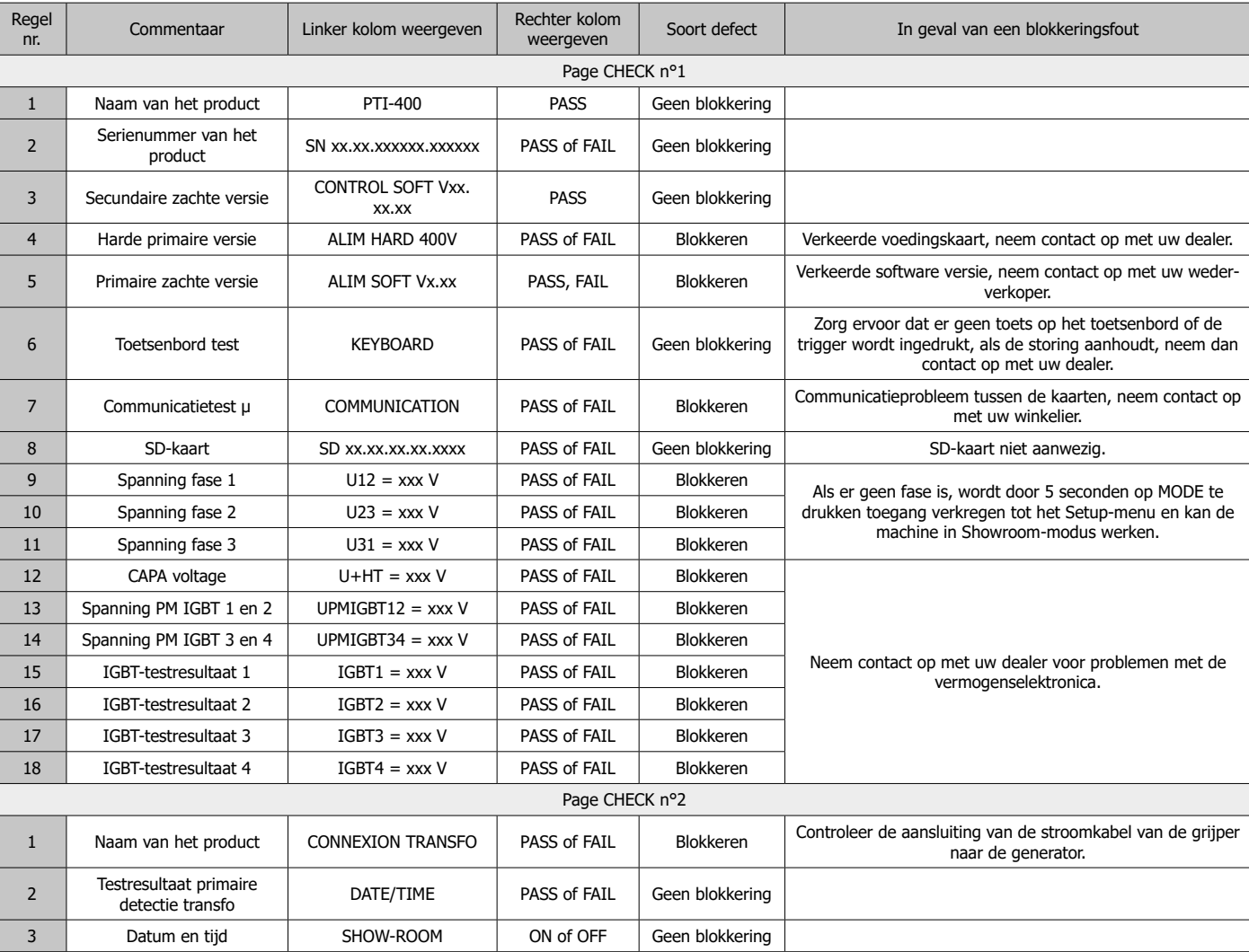

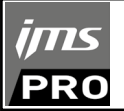

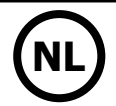

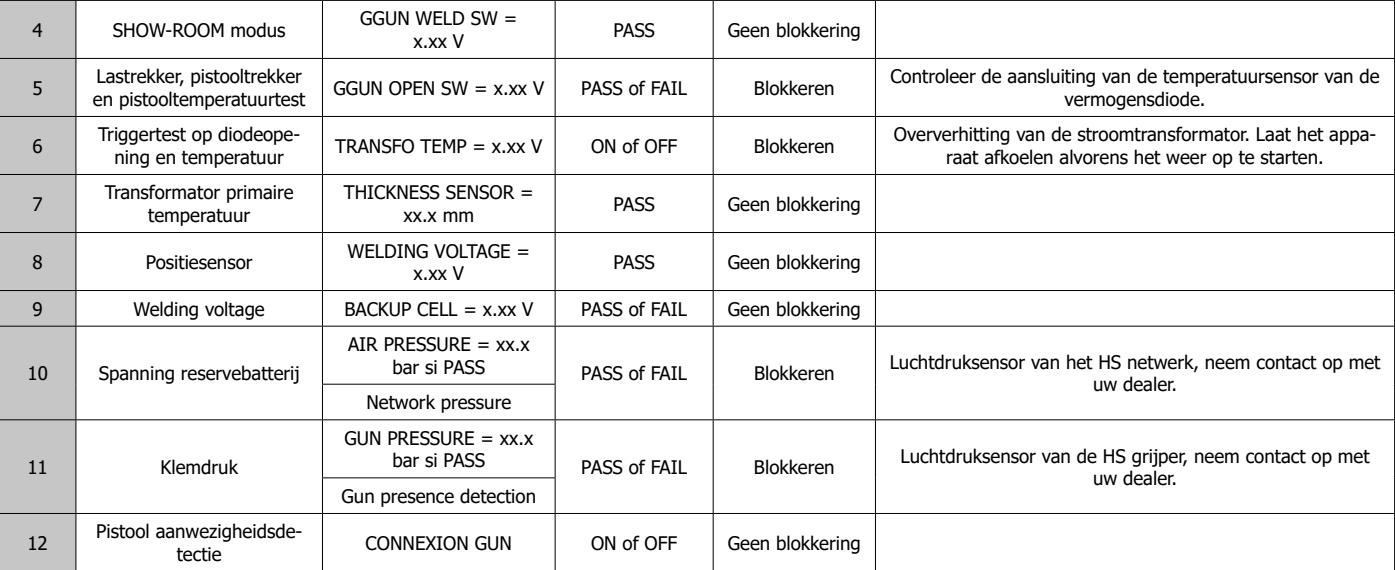

### **PUNTENTELLER**

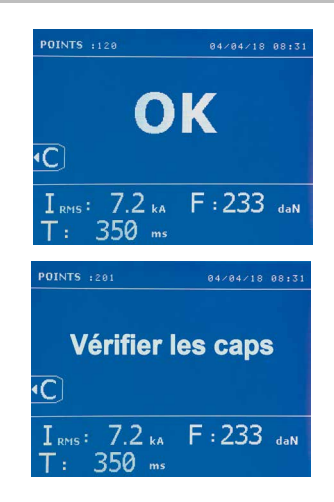

Een puntenteller telt de punten die worden gerealiseerd met dezelfde tip. Wanneer het punt gerealiseerd is, zal de volgende melding verschijnen :

De waarde van de teller wordt linksboven aan het scherm getoond. Wanneer u de toets  $\epsilon$  2 seconden lang ingedrukt houdt zal de teller, na het vervangen van de tip, weer op nul punten staan.

Wanneer er meer dan 200 punten met dezelfde tips zijn gerealiseerd zal er een waarschuwing op het scherm verschijnen en daar blijven, totdat de teller weer op nul is gezet. Het apparaat houdt het aantal gerealiseerde punten met ieder afzonderlijke arm bij.

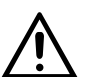

Wanneer de waarschuwing verschijnt moeten de caps vervangen worden voordat u de teller weer op nul stelt. Indien dit niet gebeurt kan de staat van de caps verslechteren, en een slechte kwaliteit van de laspunten geven.

# **OPSLAG-FUNCTIES**

De identificatie module is optioneel, deze is in te stellen in het menu « Instellingen ».

Als de identificatie-module is geconfigureerd op « OFF », volstaat het om de naam van een rapport in te geven en deze te activeren om zo de gerealiseerde aspunten op te slaan.

Dankzij het journaal kunnen de met de klem gerealiseerde punten opgeslaan worden. Het journaal is bereikbaar via alle modules, met een druk op de 2 toetsen  $\bullet$  en  $\bullet$ .

Het gebruikersprogramma is beschikbaar vanuit alle modules, via een druk op de toetsen  $\Box$  en  $\Box$ .

# **Rapport (journaal)**

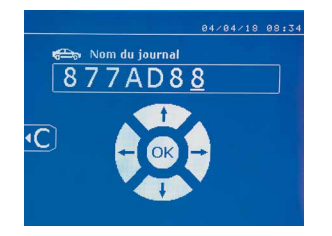

Dankzij het opslaan van een rapport kunt u de gegevens van een serie met de klem gerealiseerde punten weer oproepen, en deze opslaan op een geheugenkaart zodat ze bijvoorbeeld op een pc gezet kunnen worden. JBDC levert software (GYSPOT) voor het lezen van de SD-kaart en het uitgeven van rapporten op een pc. Deze GYSPOT software, evenals de handleiding, is opgeslagen op de SD-kaart.

Deze functie is standaard gedeactiveerd bij het opstarten van het apparaat. Met een druk op de toets opslaan (on/off) en op de toets « module » kan de gebruiker het opslaan van een rapport in een gekozen journaal opstarten. Een nieuwe druk op de toets opslaan (on/off) stopt het opslaan.

Het zo gecreëerde journaal bevat : een login ingebracht door de gebruiker, en voor ieder gerealiseerd punt het gebruikte gereedschap, de arm, de instellingen van het apparaat (intensiteit en druk). Het bevat tevens de eventuele volgende foutmeldingen die zijn verschenen tijdens het opslaan :I ZWAK, P ZWAK, PB CAPS.

Het ingeven van een login wordt gedaan met 4 toetsen +, -  $\blacktriangle$  of  $\nabla$ . Wanneer er een login wordt ingebracht dat reeds in gebruik is, zal het apparaat de nieuwe punten opslaan, zonder de voorgaande te deleten.

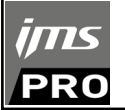

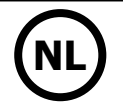

Met de toets  $\blacktriangleright$  kan een eerder opgeslagen rapport weer opgehaald worden en op het scherm afgelezen worden.

Het opslaan moet onderbroken worden door op toets  $\bullet$  te drukken, alvorens dit op het scherm af te kunnen lezen. Met toets Mope kan de gebruiker de weergave-module verlaten.

Om de inhoud van een rapport te deleten, moet u het rapport op het scherm tonen met behulp van toets  $\blacktriangleright$ .

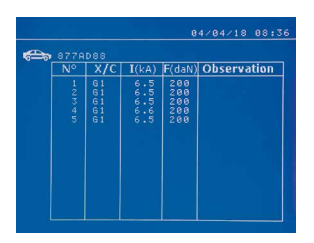

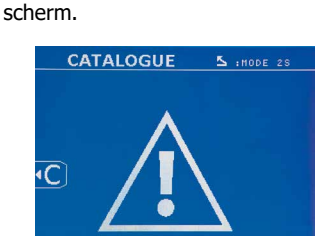

Druk vervolgens op toets De volgende melding verschijnt op het

> Wanneer de driehoek wordt getoond, zal een tweede druk op de knop  $\bullet$  de inhoud van het getoonde rapport deleten.

> De driehoek verdwijnt na drie seconden automatisch van het scherm.

#### **Identificatie module**

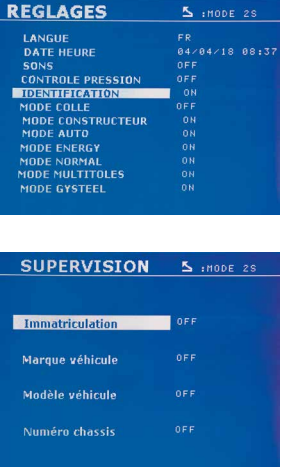

Als de identificatie module geconfigureerd is op « ON », moeten alle verplichte velden van de reparatie-order ingevuld worden, anders zal het apparaat « identificatie mislukt » aangeven. Om de identificatie module te activeren of te deactiveren, moet er een identificatie SD-kaart ingebracht worden, in plaats van de SD-kaart die de programma's bevat.

Het scherm instellingen is geactiveerd met een druk van 2 seconden op de toets MODE.

Wanneer de « identificatie » SD-kaart ingebracht is en de gebruiker « identificatie ON » heeft geselecteerd, zal het supervisie-scherm getoond worden.

Met dit scherm kunnen de velden « nummerbord-registratie, merk van het voertuig, model, chassisnummer » verplicht gemaakt worden tijdens het inbrengen van de reparatie order.

Om uit dit scherm te geraken moet de gebruiker 2 seconden lang drukken op de toets MODE. Vervolgens moet de SD-kaart die de programma's bevat in het apparaat ingebracht worden.

#### **Lijst van de schermen waarmee een reparatie-order ingebracht kan worden :**

Wanneer een reparatie order reeds gecreëerd is, kan deze niet gewijzigd of verwijderd worden. Om een reparatie order te verwijderen, kan het programma Gyspot gebruikt worden. De gebruiker kan maximaal 100 reparatie-orders creëren.

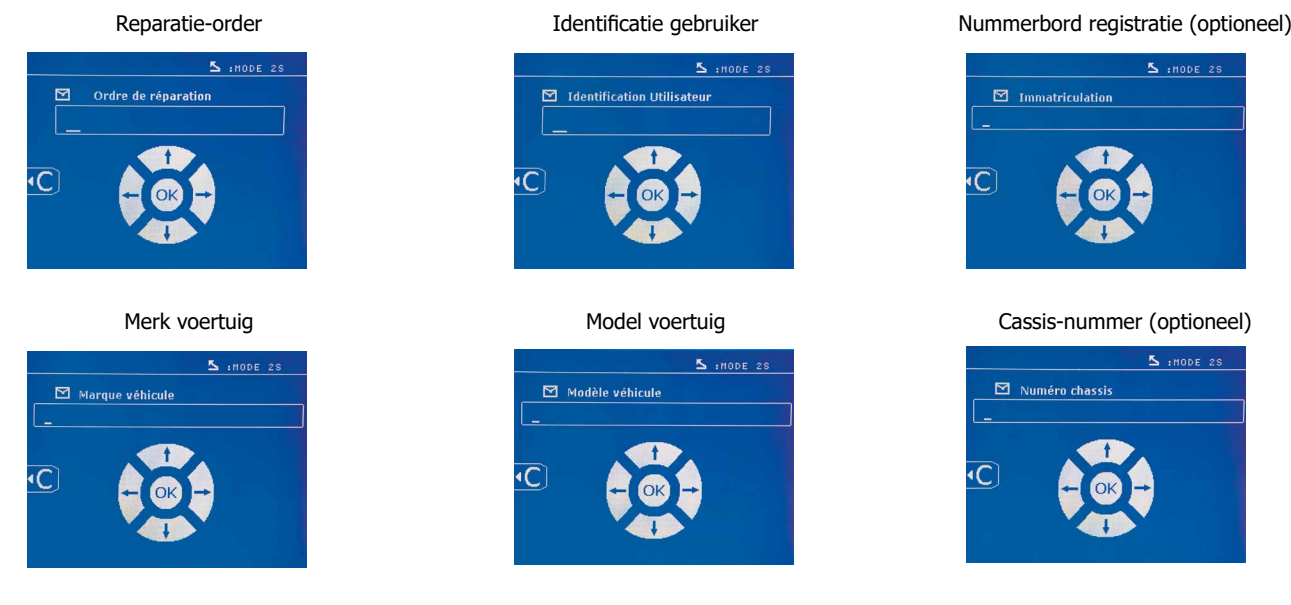

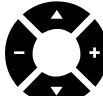

Met de toetsen ( $\triangle$  of  $\nabla$ ) kunnen de letters of cijfers gewijzigd worden. Met de toetsen – en + kunt u de cursor door de velden verplaatsen. Een korte druk op toets  $\epsilon$  zal het veld wissen. Met de toets Mope kan door de velden bewogen worden om elementen te wijzigen of af te lezen.

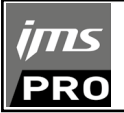

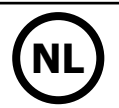

#### **Catalogus**

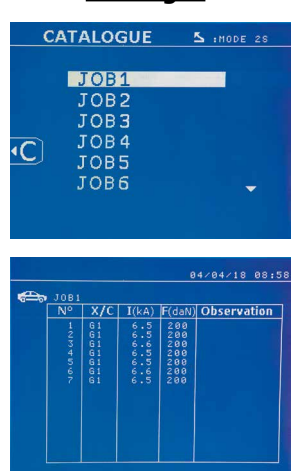

Met toets  $\blacktriangleright$  kunnen de reparatie-orders geraadpleegd worden. Het paginanummer wordt getoond (13 maxi)

Met de toetsen – en + kan de gebruiker zich van de ene pagina naar de andere begeven. Met behulp van de toetsen  $\triangle$  en  $\blacktriangledown$  kan de vorige of de volgende Job geselecteerd worden. Met de toets MODE kan de gekozen reparatie-order getoond worden.

Met toets **kan de gebruiker de weergave-module verlaten.** 

• Met behulp van het beheersysteem voor SD-kaarten kunnen SD-kaarten > 2 Go beheerd worden.

• Voor iedere reparatie-order is een geassocieerd journaal-file xxx.dat.(met xxx=login van 001 tot 100). In ieder journaal kunnen maximaal 500 laspunten geregistreerd worden. Bij het raadplegen zullen de reparatie-ordernamen en de naam van de gebruiker getoond worden.

- Het paginanummer staat linksboven aangegeven.
- Het geheel aan reparatie-orders is opgeslagen in het file catalog.GYS.

• Deze file bevat het totaal aantal reparatie-orders, de naam van iedere reparatie-order en de naam van iedere gebruiker. Er is een maximum van 100 reparatie-orders.

### **Gebruikersprogramma's**

Met het opslaan van de instellingen kan een gebruikersprogramma gedefinieerd worden, om zo eenvoudig de instellingen voor een toekomstig gebruik terug te vinden. Er zijn 20 geheugenplaatsen beschikbaar. Iedere geheugenplaats bevat de volgende instellingen : gereedschap, arm, lasintensiteit, lasduur, en klemkracht.

Een programma kan worden geassocieerd aan de klem of aan een pistool.

Met de toets **b** kunnen de instellingen opgeslagen worden tijdens de handmatige module (intensiteit, duur en klemkracht). De 20 geheugenplaatsen worden gesignaleerd door hun login (voor de plaatsen die gebruikt worden) of door een symbool « --- » voor de plaatsen die nog vrij zijn.

Het ingeven van de login gebeurt met de 4 toetsen . Bij het inbrengen van een al in gebruik zijnde login zal het apparaat de instellingen die reeds op waren geslagen deleten.

De toets **geeft toegang tot de reeds ingebrachte instellingen**. De keuze van een lege file heeft geen enkel effect.

Een korte druk op toet **de delete het gekozen programma van de lijst met opgeslagen programma's.** 

Met toets MODE kan de gebruiker het keuze-menu verlaten. Het apparaat schakelt over naar de handmatige module, met de instellingen en het gereedschap opgeslagen in het programma.

Om een programma te deactiveren hoeft de gebruiker enkel de waarde van een instelling in één van de drie modules handmatig/normaal/multi-

plaatwerk te wijzigen, of het gereedschap te verwisselen (klem, pistool) via het gebruik van toets

Met toets  $\blacktriangleright$  kan de gebruiker een reeds opgeslagen rapport bekijken en opnieuw op het scherm aflezen.

#### **SD geheugenkaart (art. code 050914)**

Met deze kaart kan de gebruiker de verbinding maken tussen de generator en een PC om :

• Journaals (rapporten) weer op te halen, om zo een spoor van het gedane werk te bewaren en eventueel door te sturen naar een verzekeringsmaatschappij.

- De las-instellingen updaten en nieuwe talen toevoegen.
- De GYSPOT software voor het uitgeven van de instellingen op de PC is opgeslagen op de SD geheugenkaart.
- De handleiding is opgeslagen op de SD geheugenkaart.

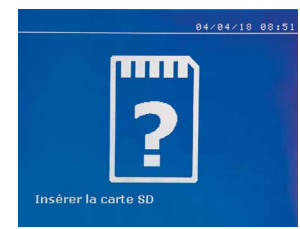

De geheugenruimte zal voldoende zijn om een autonomie van meer dan 65 000 punten te garanderen. Het apparaat kan enkel functioneren zonder geheugenkaart in de « handmatige » module. Als de geheugenkaart niet is ingebracht in de kaartlezer zal de volgende melding getoond worden : Het apparaat moet uitgezet en weer opnieuw opgestart worden nadat u de SD-geheugenkaart heeft ingebracht.

**Belangrijk :** de voeding van het apparaat moet afgesloten worden alvorens u de SD-kaart uit de kaartlezer verwijdert. Het apparaat mag pas weer aangezet worden als de SD-kaart weer in de lezer is ingebracht. Bij het niet opvolgen van deze procedure kunnen de opgeslagen gegevens verloren gaan.

#### **MONTEREN EN VERWISSELEN VAN DE ARMEN EN DE G-KLEM**

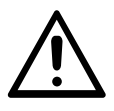

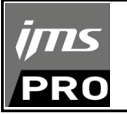

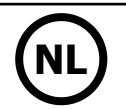

#### **BELANGRIJK :**

- breng geen kopervet aan op de armen.

- houd de basis van de arm en de houder van de arm op de klem goed schoon, om zo de stroom tussen de elementen die met elkaar in contact staan correct te laten geleiden.

- Wanneer u het apparaat langere tijd niet gebruikt, moet het opgeslagen worden met een arm gemonteerd op de klem, om zo te voorkomen dat er stof komt op de arm.

#### **Procedure voor het vervangen van de armen :**

Tijdens het vervangen van de armen op de klem moet de pomp die aangesloten is op het koelcircuit altijd afgesloten worden. Ga hiervoor naar de module «Instelling klem» op het apparaat ; het rode lampje zal gaan branden op de knop van de klem (FIG 2 -12), wat aangeeft dat de pomp is uitgeschakeld. De elektrode zal zich terugtrekken in de klem, zodat de arm teruggetrokken kan worden.

1 De grendel steekt uit aan de kant van het gesloten hangslot

 $2$  De hendel moet geheel in de achteruitstand staan ( $\sim$ 120°)

**3** De pijltjes moeten op één lijn liggen

4 Kantel de arm ongeveer 15° en haal hem uit de houder (de pinnen moeten in de groeven glijden)

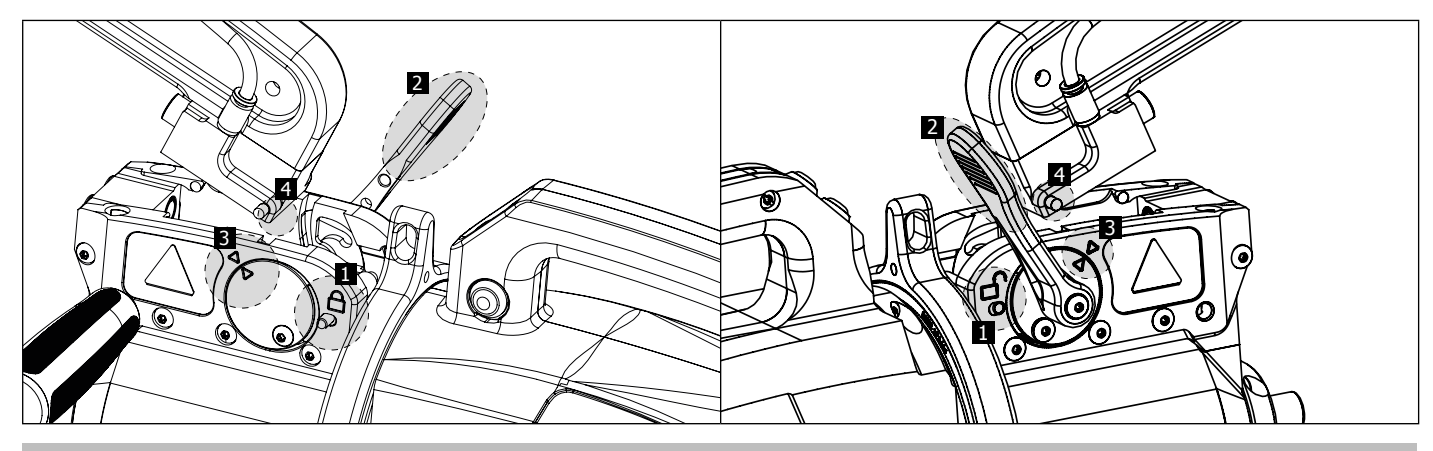

#### **MECHANISCHE VERGROTEN VAN DE OPENING VAN DE ARM**

Om de arm te openen en zo eenvoudiger toegang te krijgen tot de carrosserie, kan de opening van de arm vergroot worden door op de knop van de klem te drukken (FIG 2 -10).

 $1$  Druk op de knop (FIG 2 -10)

2 De grendel steekt uit aan de kant van het geopende hangslot

3 De hendel moet open zijn (~90°) en helemaal tegen de grendel aanliggen.

4 De pijltjes mogen niet op één lijn liggen

Buig de arm.

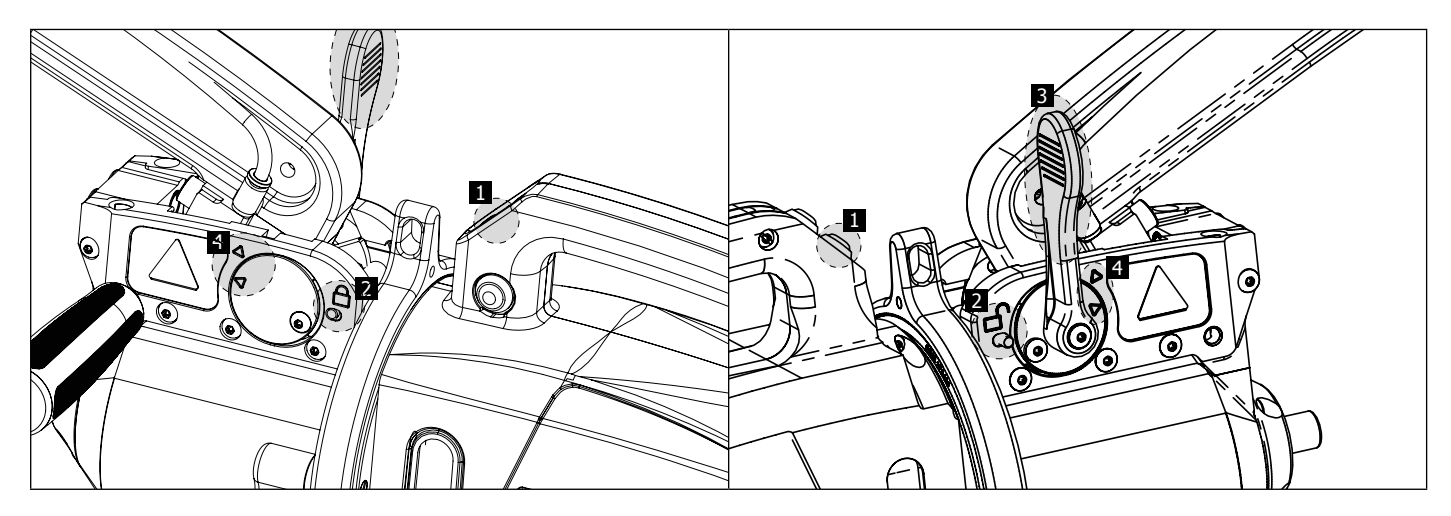

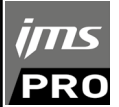

### **VERGRENDELING/ONTGRENDELING VAN DE GYROSCOOP**

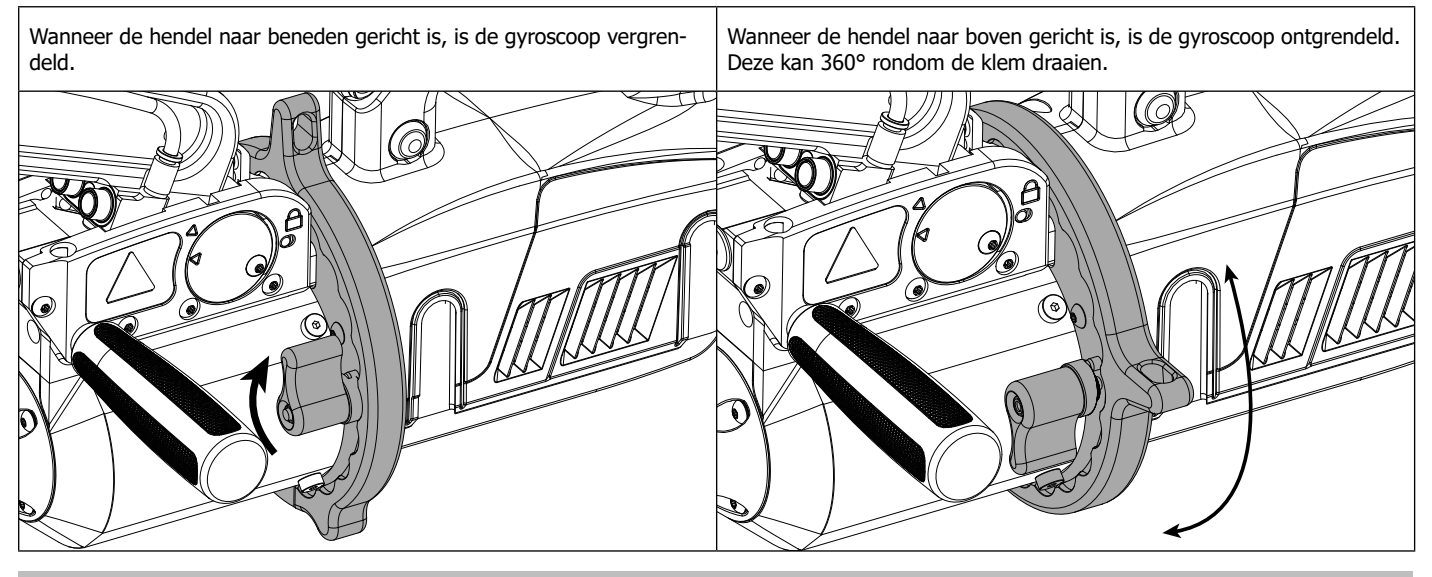

### **GYSPOT SOFTWARE VOOR PC**

Met deze software kan de gebruiker rapporten van de met de GYSPOT (met SD-kaartlezer) gerealiseerde punten uitprinten en opslaan. Om deze software te kunnen gebruiken, moet uw PC uitgerust zijn met een SD-kaartlezer.

De GYSPOT software kan worden geïnstalleerd vanuit de files die aanwezig zijn op de SD-kaart. In het repertoire \GYSPOT V X.XX , dubbelklikken op het file INSTALL.EXE, en de instructies voor het installeren van de software op uw PC opvolgen. Een GYSPOT pictogram wordt automatisch op het bureaublad van uw PC geïnstalleerd.

#### **1 - Keuze van de taal**

De software kan in verschillende talen geconfigureerd worden : De op dit moment beschikbare talen zijn :

Frans, Engels, Duits, Spaans, Nederlands, Deens, Fins, Italiaans, Zweeds, Russisch, Turks.

Om een taal te kiezen klikt u in het menu op Opties en vervolgens op Taal.

Waarschuwing : wanneer u een taal gekozen heeft, moet u de GYSPOT software afsluiten en opnieuw opstarten, opdat de gekozen taal ook daadwerkelijk geactiveerd wordt.

#### **2 - Identiteit van de gebruiker**

Om persoonlijke informatie van de gebruiker in de documenten te kunnen verwerken moeten er bepaalde gegevens ingevoerd worden. Om deze in te voeren, moet de gebruiker in het menu klikken op Opties, en vervolgens op Identiteit. Een nieuw scherm zal getoond worden, met de volgende informatie :

Naam bedrijf Adres / Postcode / Woonplaats Telefoon / Fax / Email / Website

Logo Deze informatie zal vervolgens op de prints verschijnen.

#### **3 - Traceerbaarheid**

De GYSPOT software start standaard op in de « Traceerbaarheid » module. Klik in de module « Instellen punten », op Traceerbaarheid in het menu Opties.

#### **3.1 - Importeren van rapporten van gerealiseerde punten vanaf een SD-kaart :**

Om met de GYSPOT rapporten van gerealiseerde punten naar uw PC te importeren, moet u de SD-kaart in de kaartlezer van uw PC inbrengen, en vervolgens het GYSPOT programma opstarten.

Kies vervolgens de lezer waarin uw SD-kaart is ingebracht, en klik op knop  $\Box$ .

Wanneer het importeren is afgerond, worden de gerealiseerde punten gehergroepeerd door de identifier. Deze identifier komt overeen met de naam van het rapport zoals gespecificeerd in het lasapparaat. Deze identifier wordt getoond in het tabblad In Uitvoering.

Wanneer de rapporten geïmporteerd zijn, is het mogelijk om een zoekopdracht uit te voeren, te printen of ieder rapport te archiveren. Om de gerealiseerde punten van een rapport te bekijken, kies een rapport. De gerealiseerde punten worden getoond in de tabel.

Om een zoekopdracht uit te voeren, moet de gebruiker het betreffende veld invullen en op knop  $\Omega$  drukken.

Uitprinten van een rapport : kies het betreffende rapport en druk op de knop

Om een rapport te archiveren : kies een rapport en klik vervolgens op de knop Y. Waarschuwing : de geïmporteerde rapporten moeten eerst worden gearchiveerd voordat de gebruiker ze kan verwijderen.

#### **3.2 - Raadplegen van rapporten van gearchiveerde punten :**

Om gearchiveerde rapporten te raadplegen, moet de gebruiker klikken op het tabblad Archieven. De rapporten zijn gegroepeerd per jaar en per maand.

Om een rapport te kunnen bekijken, moet de gebruiker een rapport kiezen. De gerealiseerde punten worden getoond in de tabel.

Het is mogelijk om gearchiveerde rapporten weer op te zoeken, uit te printen of te verwijderen.

Waarschuwing : een rapport dat gearchiveerd is en vervolgens verwijderd is zal opnieuw geïmporteerd worden indien de SD-kaart niet opgeschoond is.

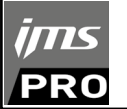

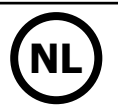

Om een zoekopdracht uit te voeren moet de gebruiker een zoekveld invullen en op knop  $\Omega$ 

Uitprinten van een rapport : kies het betreffende rapport en druk op de knop Verwijderen van een rapport : kies het betreffende rapport en druk op de knop

#### **3.3 - Een SD-kaart leegmaken :**

Wanneer u een SD-kaart opschoont zullen alle rapporten van gerealiseerde punten die opgeslagen waren op de SD-kaart verwijderd worden. Om een SD-kaart op te schonen moet de gebruiker de SD-kaart in de kaartlezer van de PC inbrengen, en vervolgens in menu klikken op Opties en op opschonen SD-kaart.

Waarschuwing : tijdens het opschonen van een SD-kaart zullen de rapporten van gerealiseerde punten die nog niet geïmporteerd waren automatisch geïmporteerd worden.

#### **3.4 - Om de gegevens van een rapport te completeren :**

Ieder rapport kan gecompleteerd worden met de volgende gegevens : Gebruiker, Type voertuig, Reparatie-order, Kentekenregistratie,

Eerste toelating voertuig, Interventie,

Commentaar.

Selecteer, voor het invoeren van deze gegevens, een rapport en breng vervolgens de gegevens in in het kader van het rapport.

#### **3.5 - Uitprinten van een rapport :**

Wanneer u een rapport wilt uitprinten, selecteert u het gewenste rapport en drukt u vervolgens op knop . Er wordt een voorbeeld van het rapport getoond. Druk op de knop  $\implies$ 

#### **3.6 - Een PDF-document maken :**

Om een document in PDF-formaat te maken, kan de gebruiker een rapport kiezen, en dan op knop en drukken. Er wordt een voorbeeld van

het rapport getoond. Druk op de knop **. E**en voorbeeld van het opslaan van de instellingen met gebruik van de GYSPOT software wordt iets verder gegeven.

#### **4 - Instellen van de punten**

Om over te gaan naar de module « Instellen van de punten », drukt u op Instellen van punten in het menu Opties.

De module « Instellen van punten » geeft de gebruiker de keuze om door de auto-constructeur ingestelde punten te gebruiken. Deze module geeft de gebruiker tevens de mogelijkheid om zelf eigen punten te configureren.

- Breng de met het GYSPOT puntlasapparaat geleverde SD-kaart in in de kaartlezer van uw PC, en kies vervolgens de juiste lezer in het keuze-menu Keuze lezer.

- De GYSPOT puntlasapparaten kunnen tot 16 files opslaan, die alle tot 48 punt-instellingen kunnen bevatten.

- Het eerste file genaamd « USER » kan niet verwijderd worden. Dit file stelt de gebruiker in staat om de instelling van een punt te wijzigen of te verwijderen.

- De overige files zijn voorbehouden aan de punten die ingesteld zijn door de auto-constructeurs. Het is mogelijk om vanaf onze website constructeurfiles te importeren (http://www.ims-welding.com). Het is niet mogelijk om een in een constructeur-file ingesteld punt toe te voegen, te wijzigen of te verwijderen.

#### **4.1 - Het importeren van een instellingen-file van een autoconstructeur :**

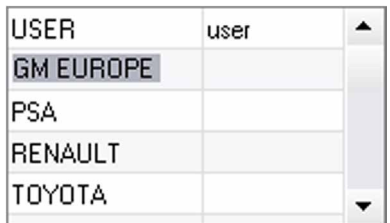

Dubbelklik in de eerste kolom en vul de naam van een auto-constructeur in.

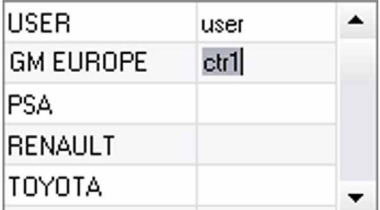

Dubbelklik vervolgens in de tweede kolom, om een eerder vanaf onze website gedownloade constructeur file te kiezen.

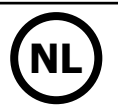

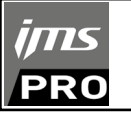

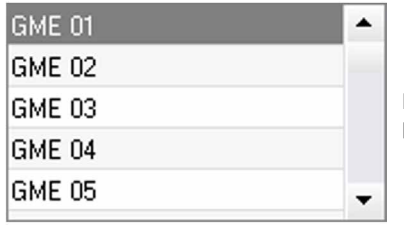

De lijst door de constructeur ingestelde punten wordt in de tweede lijst getoond. Kies een ingesteld punt om het chronogram en de instellingen te bekijken.

#### **4.2 - Een ingesteld punt toevoegen in het USER file :**

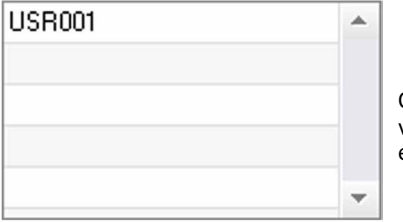

Om een punt toe te voegen in het USER file gaat u naar het USER file in de lijst files, en klikt u vervolgens op de knop eer rechts van de lijst van de ingestelde punten. Geef de naam van het punt in en druk vervolgens op TAB of klik buiten de lijst ingestelde punten om de lasinstellingen in te geven.

Om een punt te configureren kunnen de volgende elementen ingesteld worden :

Het voor-aandraaien

Het voorverwarmen

De verschillende pulsen (maximaal 4 pulsen)

En het smeden van warm naar koud.

Als u de instellingen wilt wijzigen druk u op de knoppen  $\clubsuit$ .

Wanneer de gebruiker een instelling wijzigt wordt het tijdschema van de punt geactualiseerd.

Druk op de knop  $\bigvee$  om het ingestelde punt op te slaan.

Druk op de knop  $\bigcap$  om het ingestelde punt te verwijderen.

### **4.3 - Wijzigen van een ingesteld punt in het USER file :**

Om de instellingen van een punt te wijzigen : kies een punt in de lijst om de las-instellingen te wijzigen.

Klik op knop  $\blacktriangledown$ om de wijzigingen te bevestigen.

Klik op knop  $\bigcap$  om de wijzigingen te annuleren.

#### **4.4 - Verwijderen van een ingesteld punt uit de USER file :**

Kies een ingesteld punt in de lijst en klik vervolgens op knop $\blacktriangleright$  rechts van de lijst.

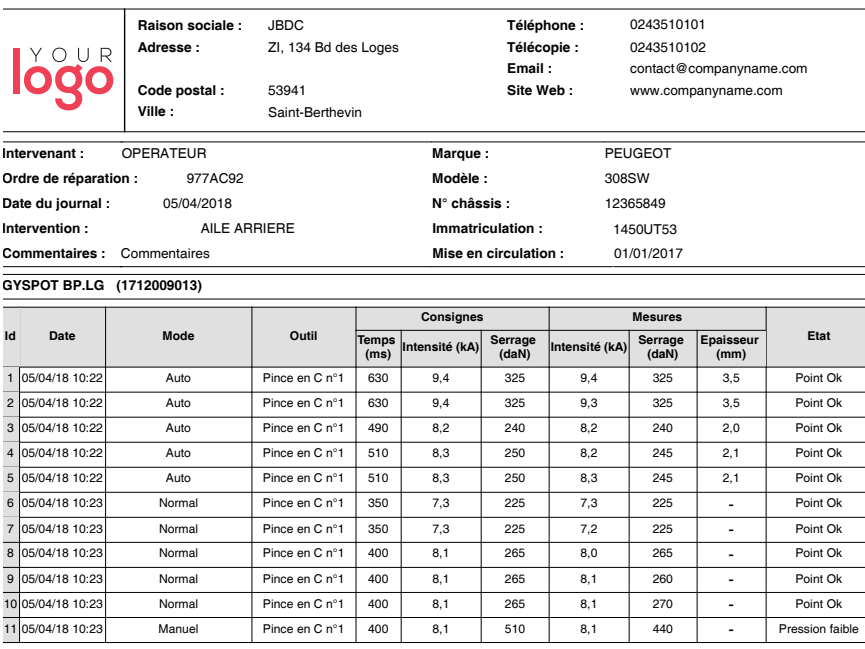

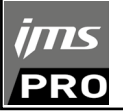

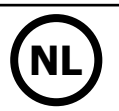

# **AANWIJZINGEN VOOR GEBRUIK EN ONDERHOUD**

# **Opleiding van de gebruiker**

De gebruikers van dit apparaat moeten een adequate opleiding hebben afgerond, om het apparaat zo optimaal mogelijk te kunnen gebruiken en conforme resultaten te behalen (bijvoorbeeld een autoschadeherstel opleiding).

# **Voorbereiden va de onderdelen**

De te lassen zone moet absoluut correct afgeschuurd worden.

Wanneer er een beschermlaag is opgebracht moet u zich er van verzekeren dat deze geleidend is, door op voorhand op een proefstukje een test uit te voeren.

#### **Lassen met eenpunts elektrode**

Controleer, voor het repareren van een voertuig, of de auto-constructeur deze lasprocedure toestaat.

#### **Gebruik van de arm voor werkzaamheden onder de zijbumper**

De maximum druk is 100 daN.

#### **O-ringen in de holtes van de armen van de X-klem.**

Binnenin de twee holtes van de armen (zie omschrijving van de klem) bevinden zich 2 O-ringen die vervangen moeten worden in geval van lekkage, of in ieder geval iedere 6 maanden. Deze twee pakkingen zijn noodzakelijk om te voorkomen dat er koelvloeistof gaat lekken.

Deze pakkingen zijn O-ringen, 25/4. Tijdens het vervangen van deze pakkingen moet er vet op aangebracht worden. (art. code 050440 : contactvet)

#### **Niveau en doelmatigheid van de koelvloeistof**

Het niveau van de koelvloeistof is belangrijk voor het goed functioneren van het apparaat. Het niveau moet altijd liggen tussen het minimum en het maximum zoals aangegeven op de trolley. Vul indien nodig bij met gedemineraliseerd water. Vervang de koelvloeistof iedere 2 jaar :

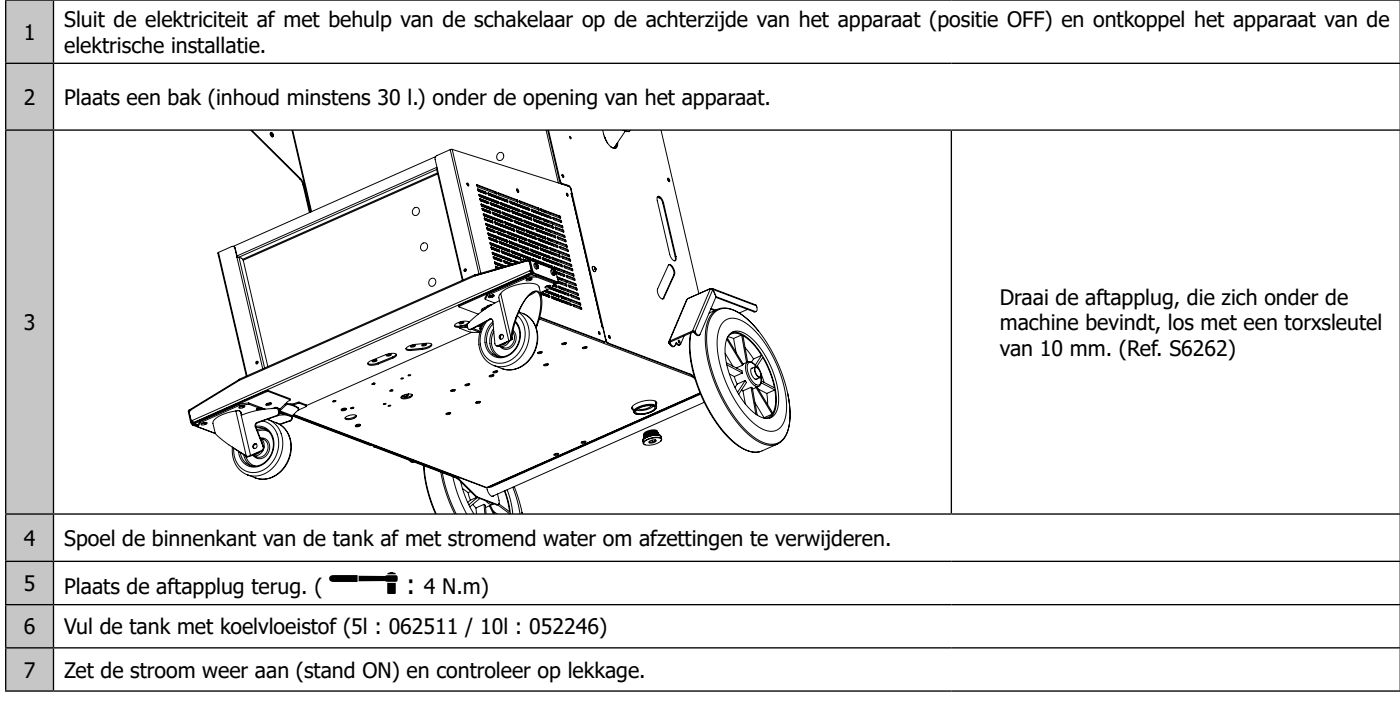

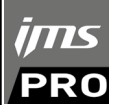

# **AFWIJKINGEN, OORZAKEN, OPLOSSINGEN**

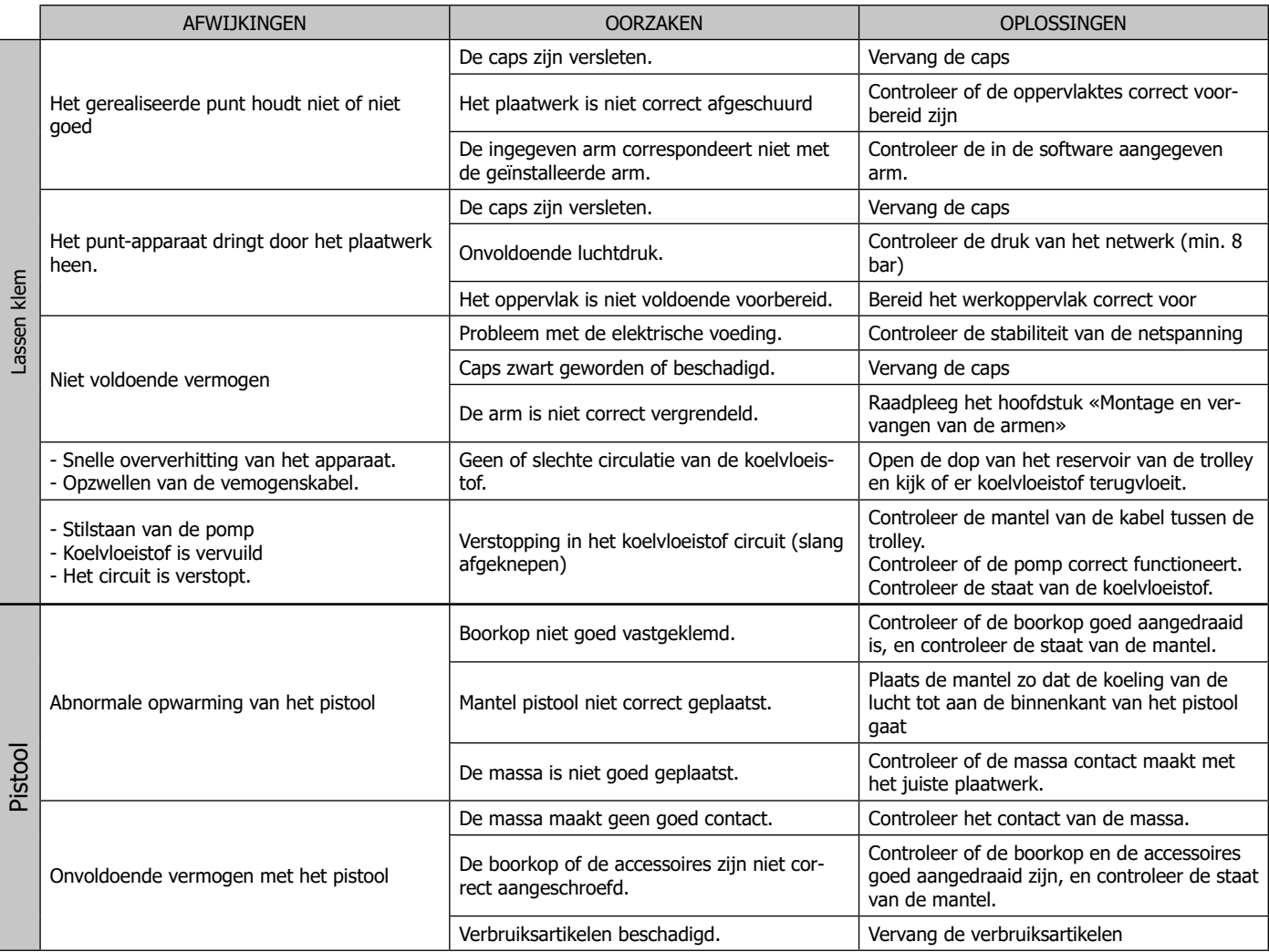

# **GARANTIE**

De garantie dekt alle gebreken en fabricagefouten gedurende twee jaar vanaf de aankoopdatum (onderdelen en arbeidsloon).

De garantie dekt niet :

- Alle overige schade als gevolg van vervoer.
- De gebruikelijke slijtage van onderdelen (Bijvoorbeeld : kabels, klemmen, enz.).
- Incidenten als gevolg van verkeerd gebruik (verkeerde elektrische voeding, vallen, ontmanteling).

• Gebreken ten gevolge van de gebruiksomgeving (vervuiling, roest, stof).

In geval van storing moet het apparaat teruggestuurd worden naar uw distributeur, samen met:

- Een gedateerd aankoopbewijs (betaalbewijs, factuur ...).

- Een beschrijving van de storing.

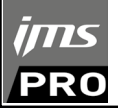

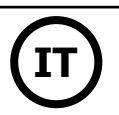

# **AVVERTENZE - NORME DI SICUREZZA**

# **ISTRUZIONI GENERALI**

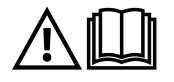

Queste istruzioni devono essere lette e comprese prima dell'uso. Ogni modifica o manutenzione non indicata nel manuale non deve essere effettuata. Conservate questo manuale d'istruzione per ulteriori consultazioni

Ogni danno corporale o materiale dovuto ad un uso non conforme alle istruzioni presenti su questo manuale non potrà essere considerato a carico del fabbricante.

In caso di problema o incertezza, consultare una persona qualificata per manipolare correttamente l'attrezzatura. Queste istruzioni riguardano il materiale nel suo stato di consegna. E' responsabilità dell'utilizzatore realizzare un'analisi di rischi in caso di mancato rispetto di queste istruzioni.

# **AMBIENTE**

Questo dispositivo deve essere utilizzato solamente per fare delle operazioni di saldatura nei limiti indicati sulla targhetta indicativa e/o sul manuale. Bisogna rispettare le direttive relative alla sicurezza. In caso di uso inadeguato o pericoloso, il fabbricante non potrà essere ritenuto responsabile.

Il dispositivo deve essere utilizzato in un locale senza polvere, né acido, né gas infiammabili o altre sostanze corrosive, e lo stesso vale per il suo stoccaggio. Assicurarsi che durante l'utilizzo ci sia una buona circolazione d'aria.

Intervallo di temperatura : Utilizzo tra +5°C e +40°C (+41°F e +104°F). Stoccaggio fra -25°C e +55°C (-13°F e 131°F). Umidità dell'aria: Inferiore o uguale a 50% a 40°C (104°F). Inferiore o uguale a 90% a 20°C (68°F). Altitudine: Fino a 1000 m sopra il livello del mare (3280 piedi).

# **PROTEZIONE INDIVIDUALE E DEI TERZI**

La saldatura a resistenza può essere pericolosa e causare ferite gravi o mortali. E' destinata ad essere utilizzata da personale qualificato che abbia ricevuto una formazione adatta all'utilizzo della macchina (es.: formazione carrozziere).

La saldatura espone gli individui ad una fonte pericolosa di calore , di scintille, di campi elettromagnetici (attenzione ai portatori di pacemaker), di rischio di folgorazione, di rumore e di emanazioni gassose.

Proteggere voi e gli altri, rispettate le seguenti istruzioni di sicurezza:

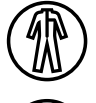

Per proteggervi da ustioni e radiazioni, portare vestiti senza risvolto, isolanti, asciutti, ignifugati e in buono stato, che coprano tutto il corpo.

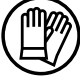

Usare guanti che garantiscano l'isolamento elettrico e termico.

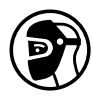

Utilizzare una protezione di saldatura e/o un casco per saldatura di livello di protezione sufficiente (variabile a seconda delle applicazioni). Proteggere gli occhi durante le operazioni di pulizia. Le lenti a contatto sono particolarmente sconsigliate. A volte potrebbe essere necessario delimitare le aree con delle tende ignifughe per proteggere la zona dalle proiezioni e scorie incandescenti.

Informare le persone della zona di saldatura di indossare vestiti adeguati per proteggersi.

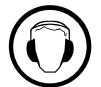

Utilizzare un casco contro il rumore se le procedure di saldatura arrivano ad un livello sonoro superiore al limite autorizzato (lo stesso per tutte le persone in zona saldatura).

Mantenere a distanza dalle parti mobili (ventilatore) le mani, i capelli, i vestiti. Non togliere mai le protezioni carter dall'unità di refrigerazione quando la fonte di corrente di saldatura è collegata alla presa di corrente, il fabbricante non potrà essere ritenuto responsabile in caso d'incidente.

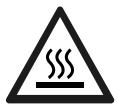

I pezzi appena saldati sono caldi e possono causare ustioni durante la manipolazione. Quando si interviene sulla pinza o sulla torcia, bisogna assicurarsi che sia/siano sufficientemente fredda/e aspettando almeno 10 minuti prima di eseguire qualsiasi intervento. L'unità di raffreddamento dev'essere accesa quando si utilizza una pinza raffreddata ad acqua per assicurarci che il liquido non possa causare delle ustioni.

È importate rendere sicura la zona di lavoro prima di abbandonarla per proteggere le persone e gli oggetti.

# **FUMI DI SALDATURA E GAS**

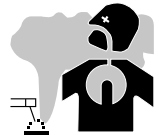

Fumi, gas e polveri emessi dalla saldatura sono pericolosi per la salute. È necessario prevedere una ventilazione sufficiente e a volte è necessario un apporto d'aria. Una maschera ad aria fresca potrebbe essere una soluzione in caso di aerazione insufficiente. Verificare che l'aspirazione sia efficace controllandola in relazione alle norme di sicurezza.

Attenzione, la saldatura in ambienti di piccola dimensione necessita di una sorveglianza a distanza di sicurezza. Inoltre il taglio di certi materiali contenenti piombo, cadmio, zinco, mercurio o berillio può essere particolarmente nocivo; pulire e sgrassare le parti prima di tagliarle. Le bombole devono essere posizionate in locali aperti ed aerati. Devono essere in posizione verticale su supporto o su un carrello. La saldatura è proibita se effettuata in prossimità di grasso o vernici.

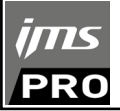

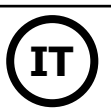

# **RISCHIO DI INCENDIO E DI ESPLOSIONE**

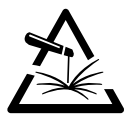

Proteggere completamente la zona di saldatura, i materiali infiammabili devono essere allontanati di almeno 11 metri. Un'attrezzatura antincendio deve essere presente in prossimità delle operazioni di saldatura.

Attenzione alle proiezioni di materia calda o di scintille anche attraverso le fessure, queste possono essere causa di incendio o di esplosione. Allontanare le persone, gli oggetti infiammabili e i contenitori sotto pressione ad una distanza di sicurezza sufficiente. La saldatura nei container o tubature chiuse è proibita e se essi sono aperti devono prima essere svuotati di ogni materiale infiammabile o esplosivo (olio, carburante, residui di gas...).

Le operazioni di molatura non devono essere dirette verso la fonte di corrente di saldatura o verso dei materiali infiammabili.

# **SICUREZZA ELETTRICA**

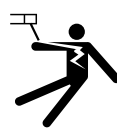

La rete elettrica usata deve imperativamente avere una messa a terra. Una scarica elettrica potrebbe essere fonte di un grave incidente diretto, indiretto, o anche mortale.

Non toccare mai le parti sotto tensione all'interno o all'esterno della fonte di corrente di saldatura quando quest'ultima è alimentata (Cavi, elettrodi, braccio, torcia,...) perché sono collegate al circuito di saldatura.

Prima di aprire la fonte di corrente di saldatura, bisogna disconnetterla dalla rete e attendere 2 min. affinché l'insieme dei condensatori sia scarico. Controllare e provvedere a far cambiare i cavi, gli elettrodi o i bracci, da persone qualificate e abilitate, se questi sono danneggiati. Dimensionare la sezione dei cavi in funzione dell'applicazione. Utilizzare sempre vestiti asciutti e in buono stato per isolarsi dal circuito di saldatura. Portare scarpe isolanti, indifferentemente dall'ambiente di lavoro.

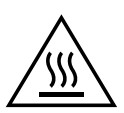

#### **Attenzione! Superficie molto calda. Rischio di ustioni.** • I pezzi e le attrezzature calde possono causare delle ustioni.

- Non toccare i pezzi caldi a mani nude.
- Attendere il raffreddamento dei pezzi e delle attrezzature prima di manipolarli.
- In caso di ustione risciacquare con abbondante acqua e consultare immediatamente un medico.

### **CLASSIFICAZIONE CEM DEL MATERIALE**

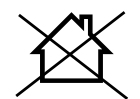

Questo dispositivo di Classe A non è fatto per essere usato in una zona residenziale dove la corrente elettrica è fornita dal sistema pubblico di alimentazione a basa tensione. Potrebbero esserci difficoltà potenziali per assicurare la compatibilità elettromagnetica in questi siti, a causa delle perturbazioni condotte o irradiate.

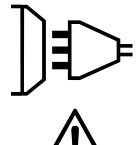

Questo dispositivo non è conforme alla CEI 61000-3-12 ed è destinato ad essere collegato a delle reti private a bassa tensione connesse alla rete di alimentazione pubblica solamente a un livello di tensione medio e alto. Se è collegato al sistema pubblico di alimentazione di bassa tensione, è responsabilità dell'installatore o dell'utilizzatore del materiale assicurarsi, consultando l'operatore della rete pubblica di distribuzione, che il materiale possa essere collegato ad esso.

# **EMISSIONI ELETTRO-MAGNETICHE**

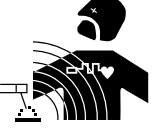

La corrente elettrica che attraversa un qualsiasi conduttore produce dei campi elettrici e magnetici (EMF) localizzati. La corrente di saldatura produce un campo elettromagnetico attorno al circuito di saldatura e al dispositivo di saldatura.

I campi elettromagnetici EMF possono disturbare alcuni impianti medici, per esempio i pacemaker. Devono essere attuate delle misure di protezione per le persone che portano impianti medici. Per esempio, restrizioni di accesso per i passanti o una valutazione del rischio individuale per i saldatori.

Tutti i saldatori dovranno attenersi alle procedure seguenti al fine di minimizzare l'esposizione ai campi elettromagnetici provenienti dal circuito di saldatura:

- posizionate i cavi di saldatura insieme fissateli con una fascetta, se possibile;
- posizionate il vostro busto e la vostra testa il più lontano possibile dal circuito di saldatura;
- non avvolgete mai i cavi di saldatura attorno al corpo;
- non posizionate il vostro corpo tra i cavi di saldatura. Tenete i due cavi di saldatura sullo stesso lato del vostro corpo;
- collegate il cavo di ritorno al pezzo da lavorare il più vicino possibile alla zona da saldare;
- non lavorate a fianco, né sedetevi sopra, né addossatevi alla fonte di corrente della saldatura;
- non saldate quando spostate la fonte di corrente di saldatura o il trainafilo.

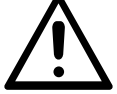

I portatori di pacemaker devono consultare un medico prima di usare questo dispositivo di saldatura.

L'esposizione ai campi elettromagnetici durante la saldatura potrebbe avere altri effetti sulla salute che non sono ancora conosciuti.

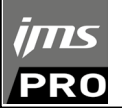

# **CONSIGLI PER VALUTARE LA ZONA E L'INSTALLAZIONE DI SALDATURA**

# **Generalità**

L'utente è responsabile dell'installazione e dell'uso del dipsositivo di saldatura ad arco secondo le istruzioni del fabbricante. Se delle perturbazioni elettromagnetiche sono rilevate, è responsabilità dell'utente del dispositivo di saldatura ad arco risolvere la situazione con l'assistenza tecnica del produttore. In certi casi, questa azione correttiva potrebbe essere molto semplice come ad esempio la messa a terra del circuito di saldatura. In altri casi, potrebbe essere necessario costruire uno schermo elettromagnetico intorno alla fonte di corrente di saldatura e al pezzo completo con montaggio di filtri d'entrata. In ogni caso, le perturbazioni elettromagnetiche devono essere ridotte fino a non essere più fastidiose.

#### **Valutazione della zona di saldatura**

Prima di installare un dispositivo di saldatura a resistenza, l'utente deve valutare i potenziali problemi elettromagnetici nella zona circostante. Bisogna tenere conto di ciò che segue:

a) la presenza sopra, sotto e accanto al dispositivo di saldatura a resistenza di altri cavi di alimentazione, di comando, di segnalazione e telefonici;

- b) di ricettori e trasmettitori radio e televisione;
- c) di computer e altri dispositivi di comando;
- d) di dispositivi critici di sicurezza, per esempio, protezione di dispositivi industriali;
- e) la salute delle persone vicine, per esempio, l'azione di pacemaker o di apparecchi uditivi;
- f) di dispositivi utilizzati per la calibratura o la misurazione;
- g) l'immunità degli altri dispositivi presenti nell'ambiente.

L'utilizzatore deve assicurarsi che gli altri dispositivi usati nell'ambiente siano compatibili. Questo potrebbe richiedere delle misure di protezione supplementari;

h) l'orario della giornata in cui la saldatura o altre attività devono essere eseguite.

La dimensione della zona circostante da prendere in considerazione dipende dalla struttura degli edifici e dalle altre attività svolte sul posto. La zona circostante può estendersi oltre ai limiti delle installazioni.

#### **Valutazione dell'installazione di saldatura**

Oltre alla valutazione della zona, le valutazioni delle installazioni di saldatura all'arco possono servire a determinare e risolvere i casi di perturbazioni. Conviene che la valutazione delle emissioni includa delle misurazioni sul posto come specificato all'Articolo 10 della CISPR 11:2009. Le misurazioni sul posto possono anche permettere di confermare l'efficacia delle misure di attenuazione.

### **RACCOMANDAZIONI SUI METODI DI RIDUZIONE DELLE EMISSIONI ELETTROMAGNETICHE**

**a. Rete pubblica di alimentazione:** conviene collegare il materiale di saldatura a resistenza a una rete pubblica di alimentazione secondo le raccomandazioni del fabbricante. Se ci sono interferenze, potrebbe essere necessario prendere misure di prevenzione supplementari, come il filtraggio della rete pubblica di rifornimento [elettrico]. Converrebbe prendere in considerazione di schermare il cavo della presa elettrica passandolo in un condotto metallico o equivalente di un materiale di saldatura a resistenza fissati stabilmente. Converrebbe anche assicurarsi della continuità della schermatura elettrica su tutta la sua lunghezza. E' conveniente collegare la schermatura alla fonte di corrente di saldatura per garantire un buon contatto elettrico tra il condotto e l'involucro del generatore di corrente di saldatura.

**b. Manutenzione del dispositivo di saldatura a resistenza:** è opportuno che le manutenzioni del dispositivo di saldatura a resistenza siano eseguite seguendo le raccomandazioni del fabbricante. È opportuno che ogni accesso, porte di servizio e coperchi siano chiusi e correttamente bloccati quando il dispositivo di saldatura a resistenza è in funzione. È opportuno che il dispositivo di saldatura a resistenza non sia modificato in alcun modo, tranne le modifiche e regolazioni menzionati nelle istruzioni del fabbricante.

**c. Cavi di saldatura:** è opportuno che i cavi siano i più corti possibili, piazzati l'uno vicino all'altro in prossimità del suolo o sul suolo.

**d. Collegamento equipotenziale:** converrebbe considerare il collegamento di tutti gli oggetti metallici della zona circostante. Tuttavia, oggetti metallici collegati al pezzo da saldare potrebbero accrescere il rischio per l'operatore di scosse elettriche se costui tocca contemporaneamente questi oggetti metallici e l'elettrodo. Converrebbe isolare l'utente di questi oggetti metallici.

**e. Messa a terra del pezzo da saldare:** quando il pezzo da saldare non è collegato a terra per sicurezza elettrica o a causa delle dimensioni e del posto dove si trova, come, ad esempio, gli scafi delle navi o le strutture metalliche di edifici, una connessione collegando il pezzo alla terra può, in certi casi e non sistematicamente, ridurre le emissioni. È opportuno assicurarsi di evitare la messa a terra dei pezzi che potrebbero accrescere i rischi di ferire gli utenti o danneggiare altri materiali elettrici. Se necessario, conviene che la messa a terra del pezzo da saldare sia fatta direttamente, ma in certi paesi che non autorizzano questa connessione diretta, è opportuno che la connessione avvenga tramite un condensatore appropriato scelto in funzione delle regolamentazioni nazionali.

**f. Protezione e schermatura:** La protezione e la schermatura selettiva di altri cavi, dispositivi e materiali nella zona circostante può limitare i problemi di perturbazioni. La protezione di tutta la zona di saldatura può essere considerata per applicazioni speciali.

# **TRASPORTO E SPOSTAMENTO DELLA FONTE DI CORRENTE DI TAGLIO**

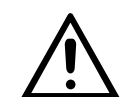

La sorgente di corrente di saldatura è dotata di maniglia superiore che permette di trasportarla. Attenzione a non sottovalutarne il peso. Le maniglie non sono da considerarsi come un mezzo d'imbragatura.

Non usare i cavi o la torcia per spostare la fonte di corrente di saldatura. Non far passare la fonte di corrente al di sopra di persone o oggetti.

# **INSTALLAZIONE DEL DISPOSITIVO**

- Mettere la fonte di corrente di saldatura su un suolo inclinato al massimo di 10°.
- La fonte di corrente di saldatura deve essere al riparo dalla pioggia e non deve essere esposta ai raggi del sole.
- Il materiale è di grado di protezione IP20, che vuol dire:
- una protezione contro gli accessi alle parti pericolose protette di corpi solidi di diam >12.5mm e,
- nessuna protezione contro le proiezioni di acqua.

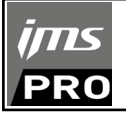

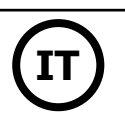

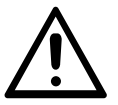

Il fabbricante non si assume alcuna responsabilità circa i danni provocati a persone e oggetti dovuti ad un uso incorretto e pericoloso di questo dispositivo.

# **MANUTENZIONE / CONSIGLI**

• Gli utilizzatori di questa macchina devono aver ricevuto una formazione adattata all'uso della stessa per ottenere le sue massime prestazioni e per realizzare un lavoro conforme (esempio : formazione dei carrozzieri).

• Verificare che il costruttore autorizzi il procedimento di saldatura impiegato, prima di qualsiasi riparazione su un veicolo.

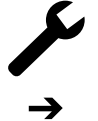

La manutenzione e la riparazione del generatore può essere effettuata solo dal fabbricante. Ogni intervento su questo generatore, effettuato da un terzo, comporta un annullamento delle condizioni di garanzia. Il fabbricante declina ogni responsabilità in merito ad ogni incidente o infortunio conseguente a questo tipo di intervento

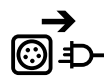

Interrompere l'alimentazione staccando la presa, e attendere due minuti prima di lavorare sul dispositivo. All'interno, le tensioni e l'intensità sono elevate e pericolose.

• Prima di qualsiasi intervento, togliere l'alimentazione dell'aria compressa e depressurizzare il circuito della macchina.

• Controllate di spurgare regolarmente il filtro del deumidificatore situato sul retro dell'apparecchio.

• L'apparecchio è dotato di un bilanciere che permette una manipolazione più facile della pinza. Tuttavia, non laciare che le pinze pendano alla fine del cavo di bilanciamento a lungo, in quanto ciò provocherà fatica prematura del bilanciere. Non lasciare cadere la pinza in modo ripetuto senza trattenerla, si rischia di danneggiare il bilanciere.

• E' possibile regolare la tensione della molla del bilanciere con la chiave esagonale fornita.

- Il livello del liquido di raffreddamento è importante per il buon funzionamento della macchina. Dev'essere sempre compreso tra il livello « minimo »
- e « massimo » indicati sull'apparecchio. Verificare regolarmente questo livello ed eventualmente rabboccarlo.
- Si raccomanda di sostituire il liquido di raffreddamento ogni 2 anni.

• Tutte le attrezzature subisco un deterioramento durante l'uso. Controllate che questi utensili restino puliti affinché la macchina dia il massimo delle proprie possibilità.

• Prima di utilizzare la pinza pneumatica, verificare il buono stato degli elettrodi/cappe (sia piatti, bombati o smussati). Se non è così, allora pulirli con l'aiuto di carta abrasiva (grana fine) o sostituirli (vedere referenza sulla macchina).

• Per garantire un punto di saldatura efficace, è indispensabile sostituire le cappe ogni 200 punti circa. Per questo :

- Smontare le cappe con l'aiuto di una chiave smonta cappe (réf. 050846)
- Montare le cappe con del grasso di contatto (réf. 050440)

• Cappe tipo A (réf : 049987)

- Cappe tipo F (réf : 049970)
- Cappe smussate (réf : 049994)

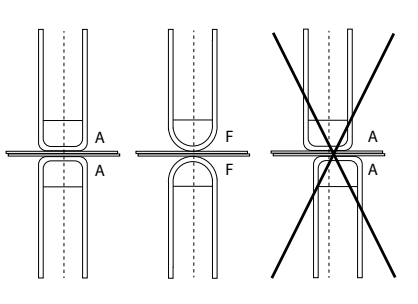

Attenzione : le cappe devono essere perfettamente allineate. Se così non fosse, verificare l'allineamento degli elettrodi (cf. capitolo «Montaggio e cambio bracci» P.70)

• Prima di utilizzare la torcia, verificare lo stato dei vari utensili (stella, elettrodo mono-punto, elettrodo carbonio,...) poi eventualmente pulirli o procedere alla loro sostituzione se si presentano in cattivo stato.

• Regolarmente, togliere il coperchio e spolverare con l'aiuto di una pistola ad aria. Cogliere l'occasione per far verificare le connessioni elettriche con un utensile isolato da persone qualificate.

• Controllare regolarmente lo stato del cavo di alimentazione e dei fascicavi del circuito di saldatura. Se il cavo di alimentazione è danneggiato, deve essere sostituito dal fabbricante, dal suo servizio post-vendita o da una persona di qualifica simile, per evitare pericoli.

• Lasciare le uscite d'aria della fonte di corrente del dispositivo libere per l'entrata e l'uscita d'aria.

# **USO DELLE GALLEGGIE**

• L'operatore deve riempire correttamente il contenitore del refrigerante con il refrigerante prima dell'uso.

• L'uso del jib è strettamente riservato al sostegno della pinza durante le operazioni di saldatura.

• In nessun caso la gru a bandiera deve essere utilizzata come mezzo di sollevamento o altro, poiché esiste il rischio di ribaltamento del gruppo carrello della gru a bandiera.

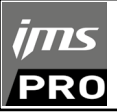

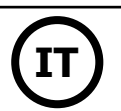

# **INSTALLAZIONE - FUNZIONAMENTO DEL PRODOTTO**

Solo le persone esperte e abilitate dal fabbricante possono effettuare l'installazione. Durante l'installazione, assicurarsi che il generatore sia scollegato dalla rete. Le connessioni in serie o parallele di generatori sono vietate.

# **DESCRIZIONE DEL MATERIALE (FIG-1)**

Questa macchina è stata concepita per effettuare le seguenti operazioni nelle carrozzerie :

- saldatura a punti di lamiere tramite una pinza pneumatica,
- saldatura di lamiere con la pistola,
- saldatura di chiodi, rivetti, rondelle, perni, rifilature,
- eliminazione avvalamenti fatti da urti ed impatti (bozzi da grandine con l'opzione della pinza di tiraggio cavità).
- 1- Lettore di scheda SD 6- Interruttore
- 2- Interfaccia Uomo Macchina (IHM) 7- Cavo rete
- 3- Unità di raffreddamento 8- Tappo del serbatoio
- 4- Staffa di bloccaggio braccio di sostegno 9- Indicatore del liquido di raffreddamento
- 5- Manometro

### **DESCRIZIONE DELLA PINZA G (FIG-2)**

- 1- Leva di bloccaggio/sbloccaggio del braccio 7- Fermo di bloccaggio
- 
- 
- 
- 
- 6- Braccio mobile

66

- 
- 
- 2- Tubo di raffreddamento 8- Leva di blocco/sblocco del giroscopio
- 3- Giroscopio 9- Pulsante di sovrapertura
- 4- Corpo pneumatico 10- Pulsante di saldatura a punti
- 5- elettrodo di sovrapertura 11- Pulsante di regolazione a distanza dei parametri

**Sovra-apertura :** la sovra-apertura della pinza può essere attivata con una pressione sul pulsante (FIG 2 - 10). L'elettrodo rientra nella pinza per lasciare un lasco di 80 mm per accedere alla zona da saldare, al posto dei 20 mm quando non è azionata.

# **ACCESSORI E OPZIONI**

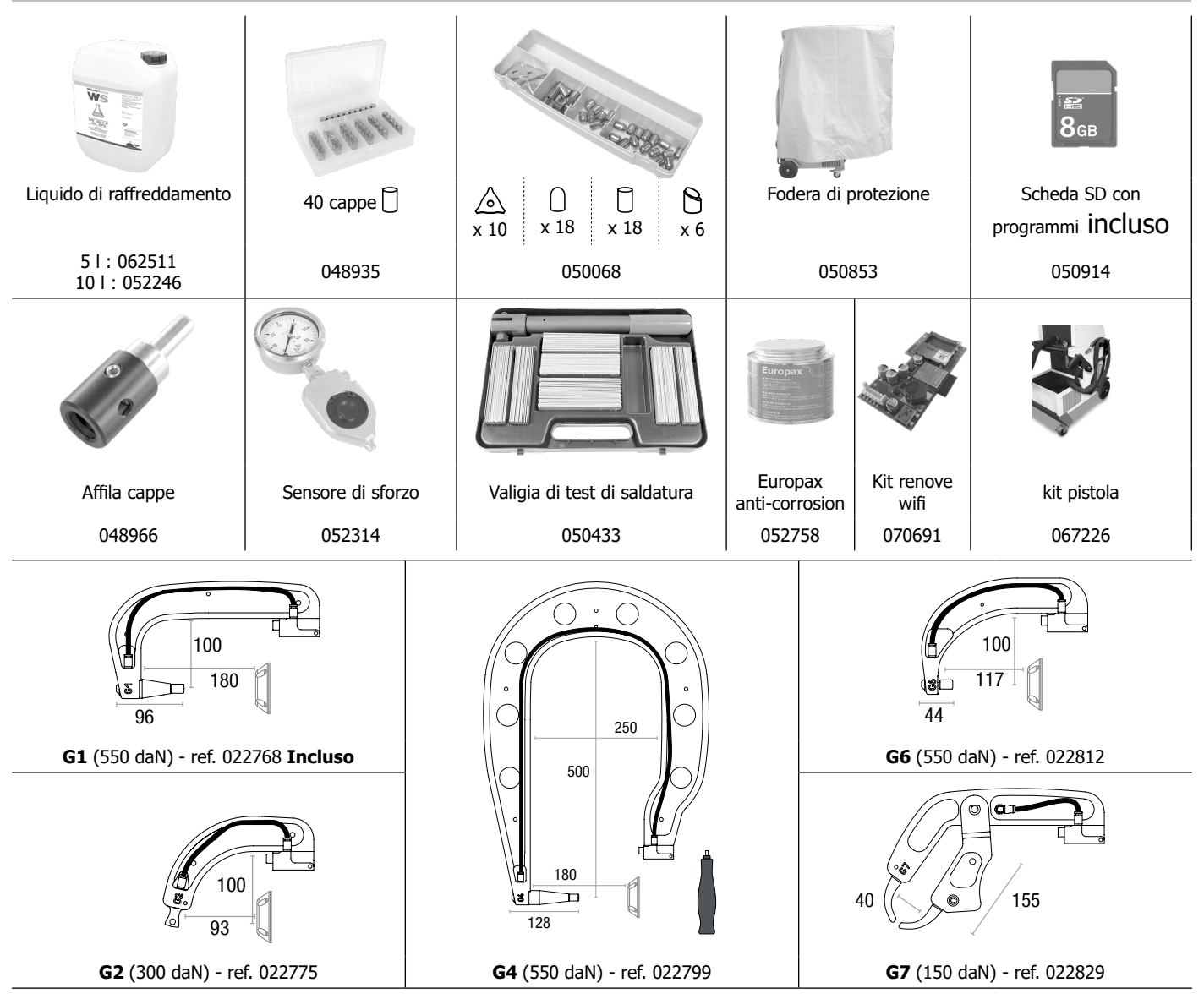

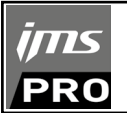

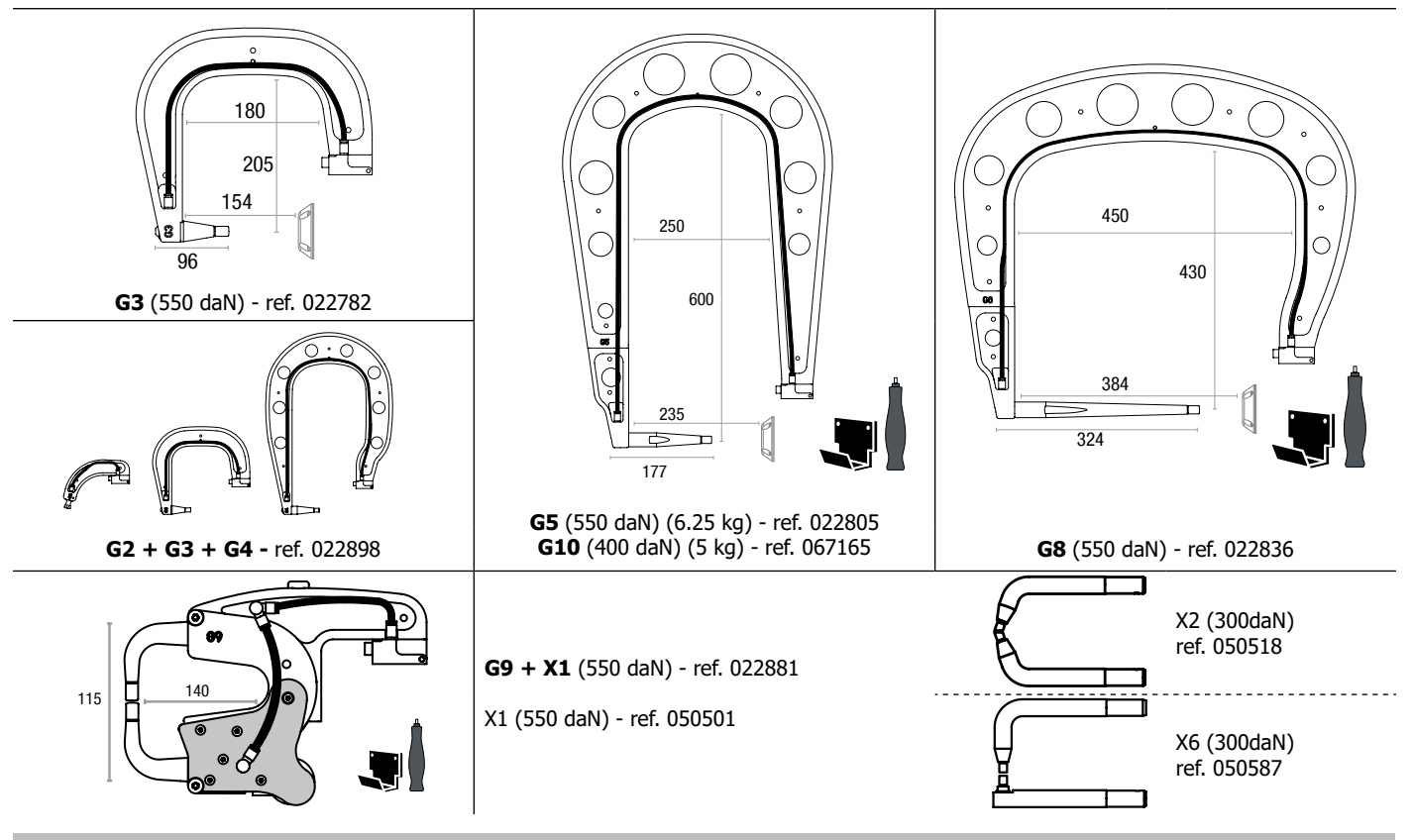

# **ALIMENTAZIONE**

Questo apparecchio deve essere azionato esclusivamente da una presa di corrente trifase 400V (50-60 Hz) con terra di protezione, protetta da un interruttore di tipo  $D \geq 25$  A (o da un fusibile Neoz tipo aM).

La corrente di alimentazione permanente (I1p o ILp) è indicata nella sezione «Dati elettrici» e corrisponde alle condizioni operative massime. Notate che l'alimentazione e la protezione (fusibile e/o interruttore) della vostra rete elettrica devono essere compatibili con la corrente richiesta. In paesi con diversi valori di alimentazione di rete, potrebbe essere necessario sostituire la spina di rete per accedere alla massima potenza.

#### **• Raccomandazione sulla linea di alimentazione:**

Al fine di limitare la caduta di tensione nella linea di alimentazione ed evitare qualsiasi rischio di scollegamento della protezione, è indispensabile collegare l'apparecchiatura ad una presa «dedicata». Questa spina deve essere collegata al quadro elettrico e alimentare solo questa apparecchiatura.

Controllare la sezione del cavo che arriva alla presa di collegamento: 4 x 6 mm². Se il cavo di rete dal pannello è più lungo di 10 m, utilizzare una sezione del conduttore di 10 mm<sup>2</sup>. Se usate un cavo d'estensione, usate una sezione di conduttore di 6 mm<sup>2</sup> (10 mm<sup>2</sup> se la lunghezza della linea + cavo d'estensione è > 10m).

Quando si usa una prolunga, questa deve avere una lunghezza e una sezione corrispondenti alla tensione del dispositivo. Usare una prolunga conforme alle norme nazionali.

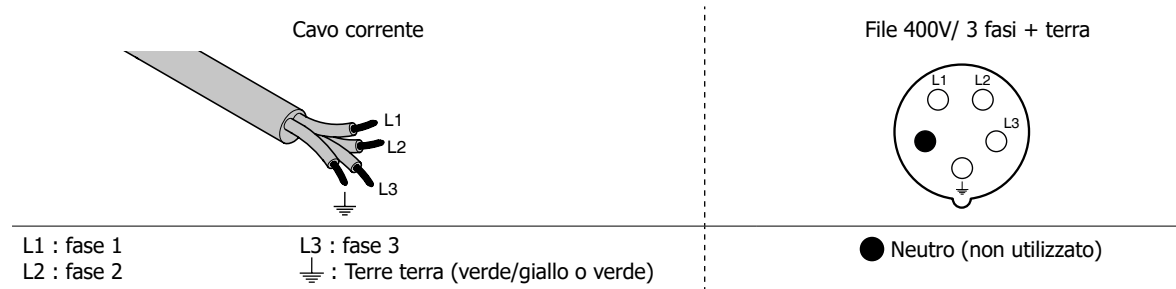

• La sorgente di corrente di saldatura si mette in protezione se la tensione d'alimentazione è inferiore o superiore al 15% di o delle tensioni specificare (un codice appare sul display).

• Per ottenere il funzionamento ottimale dell'attrezzatura, verificare che il circuito d'aria compressa possa fornire 8 bar (116 Psi) poi collegare la rete d'aria compressa nella parte posteriore del dispositivo. Il dispositivo non dev'essere utilizzato con una rete d'aria con pressione inferiore a 4 bar (58 Psi) o superiore a 10 bar (145 Psi).

# **COLLEGAMENTO AD UN GRUPPO ELETTROGENO**

Questo dispositivo non è protetto contro le sovratensioni regolarmente emesse da un gruppo elettrogeno e quindi non è consigliato connetterlo a questo tipo di alimentazione.

# **RIEMPIMENTO DEL SERBATOIO DI LIQUIDO DI RAFFREDDAMENTO**

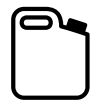

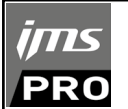

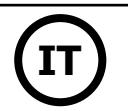

L'utilizzo di altri liquidi di raffreddamento, e in particolare del liquido standard auto, può portare, per un fenomeno di elettrolisi, all'accumulo di depositi solidi nel circuito di raffreddamento, diminuendo così il raffreddamento, con possibile ostruzione del circuito. Eventuali danni alla macchina dovuti all'uso di un altro liquido refrigerante non saranno considerati in garanzia.

Il liquido puro raccomandato fornisce protezione antigelo fino a -20°C (-4°F). Può essere diluito, ma imperativamente usando acqua deionizzata; non utilizzare acqua di rubinetto per diluire il liquido minimo 1 tanica da 10 litri deve essere utilizzata per garantire una protezione minima del circuito di raffredamento.

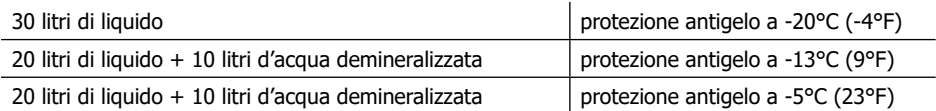

Qualsiasi danno riconducibile al gelo verificatosi sulla macchina non sarà riconosciuto nell'ambito della garanzia.

Per il riempimento del serbatoio di liquido di raffreddamento, procedere come segue :

- Posare la pinza pneumatica sul suo supporto.
- Versare 30 litri di liquido per raggiungere il livello fino a metà dell' indicatore di livello.

#### **Dati di sicurezza per il liquido :**

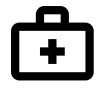

-in caso di contatto con gli occhi, togliere le eventuali lenti, se utilizzate dall'operatore , e lavare abbondantemente gli occhi con acqua pulita Consultare un medico in caso di complicazioni.

-in caso di contatto con la pelle, lavare energicamente con del sapone e togliere ogni indumento contaminato. Incaso d'irritazione (rossori, ecc.), consultare un dottore.

-in caso di ingestione, risciaquare abbondantemente la bocca con acqua pulita. Bere dell'acqua in grandi quantità. Consultare un dottore.

Manutenzione: vedi capitolo «PRECAUZIONI DI FUNZIONAMENTO E MANUTENZIONE».

# **MESSA IN FUNZIONE DELLA MACCHINA**

• L'accensione si fa per rotazione del commutatore on/off (7) sulla posizione I, e inversamente lo spegnimento si fa per rotazione sulla posizione O. **Attenzione! Mai interrompere l'alimentazione mentre la fonte di corrente di saldatura è in uso.** La scheda elettronica inizia un ciclo di tests di inizializzazione dei parametri chedurano circa 10 secondi. Al termine di questo ciclo, la macchina è pronta per essere utilizzata. • Appena la macchina è sotto tensione, il liquido circola nei cavi. Controllare che non ci siano perdite.

# **INTERFACCIA UOMO MACCHINA**

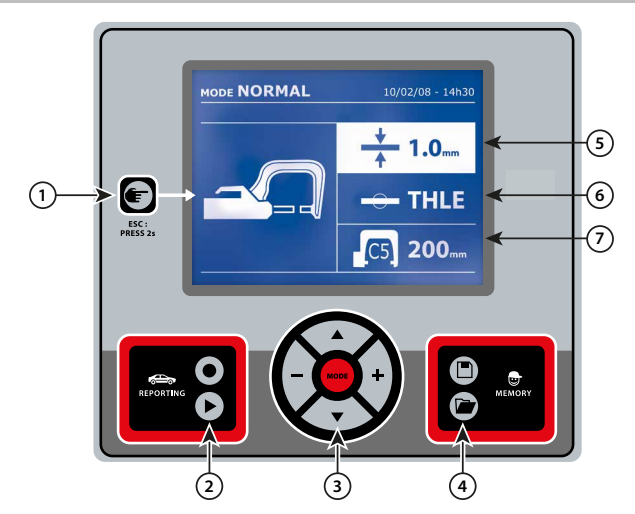

• Una semplice pressione sul tasto permette di scegliere tra la modalità pinza, pistola o « regolazione pinza ».

• Una pressione di 2 secondi sul tasto permette di ritornare nella modalità « Auto » partendo da altre modalità.

• Una pressione di 2 secondi sul tasto azzerra il contatore dei punti quando questo è attivo.

• Una pressione di 2 secondi sul tasto permette di ritornare alla modalità «Regolazione»

• Due tocchi brevi successivi cancellano la lista che èattiva sullo

schermo nella modalità visualizzazione deglielenchi.

• Un tocco breve sul tasto nella modalità memorizzazione dei program-

mi cancella il programma selezionato.

1 **Tasto** 4 **Registrazione dei parametri**

• La touche  $\square$  permette di salvaguardare una regolazione della macchina (parametri che sono stati impostatinella modalità manuale : intensità, tempi e forza di serraggio).

• Il tasto **permette di ristabilire una regolazione con lo stesso** nome. si mette automaticamente in modalità manuale con i parametri di saldatura (intensità, tempi e forza di serraggio) e l'attrezzatura (pinza o pistola protetti).

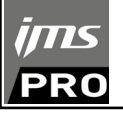

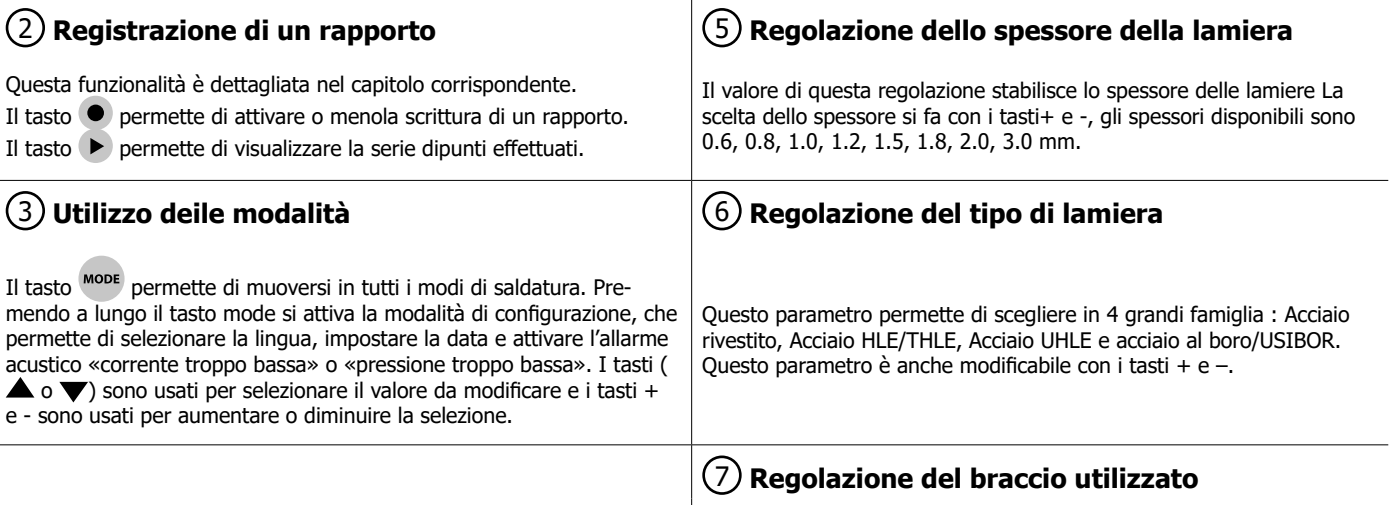

# **REGOLAZIONE PINZA IN G**

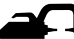

Bloccare il braccio in G utilizzando la leva di serraggio (FIG 2-1).

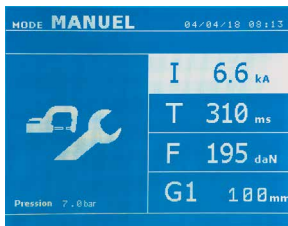

Il tasto **for** permette di selezionare la funzione regolazione pinza. La funzione «regolazione pinza» permette di fissare la pinza e applicare la forza di serraggio programmata agli elettrodi senza far passare la corrente. La pinza resta chiusa fintanto che l'operatore preme il pulsante. Questa funzione consente di verificare il centraggio delle ghiere.

Una pressione di 2 secondi sul tasto **in permette di ritornare nella modalità Auto.** 

Per il GYSPOT, mettersi sistematicamente in questa modalità per arrestare la pompa al momento di cambiare il braccio.. L'elettrodo si ritrae nella pinza. La spia rossa sul bottone (FIG 2-12) si accende indicando che la pompa è spenta.

# **I DIFFERENTI MODI DI SALDATURA**

# **Per tutte le modalità :**

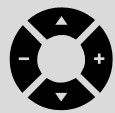

I tasti di spostamento ( $\triangle$  o  $\blacktriangledown$ ) permettono di selezionare i parametri da modificare. Ciascuna regolazione si effettua premendo sui tasti laterali + e -.

Il tasto (FIG 2-12) della pinza permette la regolazione a distanza dei parametri di saldatura (spessore, tipo di acciaio):

- Pressione lunga: cambiamento di parametro (passaggio da un parametro all'altro).

- Pressione corta: modifica del valore del parametro.

Per cambiare braccio (G1 -> G2 per esempio), l'utilizzatore deve imperativamente passare attraverso la tastiera della macchina.

#### Pressione rete insufficiente:

Se la pressione d'entrata è insufficiente per assicurare la forza di serraggio richiesta, la macchina indica prima del punto con messaggio di errore seguente: PRESSIONE RETE INSUFFICIENTE Una seconda pressione sul pulsante permette di « forzare » l'esecuzione del punto che si effectua allora con la pressione disponibile.

#### Corrente debole:

Se la corrente ottenuta durante il punto è inferiore al valore della consegna (<6%), la macchina indica una volta effettuato il punto, un messaggio d'avvertimento «corrente debole» la quale indica che il punto è da verificare.

In tutti i casi, un messaggio appare alla fine del punto al fine di indicare l'intensità e la pressione misurata. Questo messaggio resta visualizzato sullo schermo fino a che l'utilizzatore non preme sulla tastiera o realizza un punto premendo sul pulsante di saldatura.

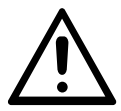

Le condizioni di saldatura devono essere controllate all'inizio di ogni lavoro. Dei punti di saldatura «test» devono essere realizzati su dei pezzi di lamiera rappresentativi del lavoro da realizzare. Effettuare 2 punti di saldatura spaziati alla stessa distanza di quelli nel cantiere. Testare lo strappo del secondo punto di saldatura. Il punto è correttamente esseguito quando lo strappo provoca l'estrazione del nucleo strappando la lamiera, con un diametro minimo del nucleo in conformità con le specifiche del costruttore.

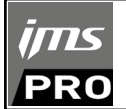

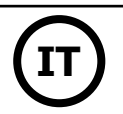

# **Modalità AUTO**

Questa modalità si accende per impostazione predefinita all'avvio della macchina. Questa modalità permette di saldare lamiere senza specificare alcun parametro sullo schermo della macchina La macchina determina lei stessa i parametri di saldatura adatti.

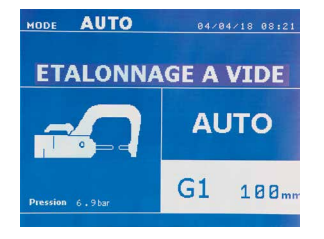

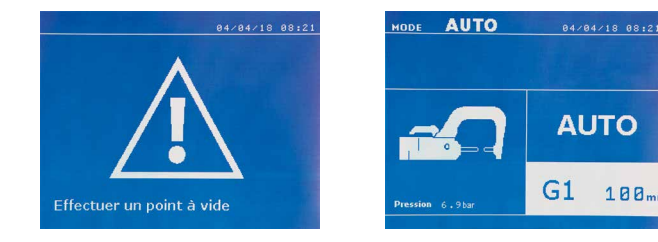

Per poter utilizzare questa modalità, effettuare precedentemente un punto a vuoto (senza lamiere tra gli elettrodi), come richiesto sullo schermo. Premere il pulsante Il messaggio « Effettuare un punto a vuoto » appare sullo schermo. Premere di nuovo il tasto per effettuare la calibrazione. Una volta fatta la calibrazione, la macchina visualizza tutti i parametri a zero, ed è pronta per saldare. Chiudere la pinza sulla zona da saldare e saldare automaticamente, senza inserire nessun parametri nella macchina. Ogni 30 punti di saldatura, una nuova calibrazione a vuoto sarà richiesta.

Questa modalità è utilizzabile con tutti i bracci tranne il G7.

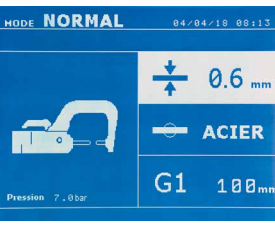

Modalità NORMALE Questa modalità determina i parametri di saldatura a partire dallo spessore delle lamiere e del tipo di acciaio.

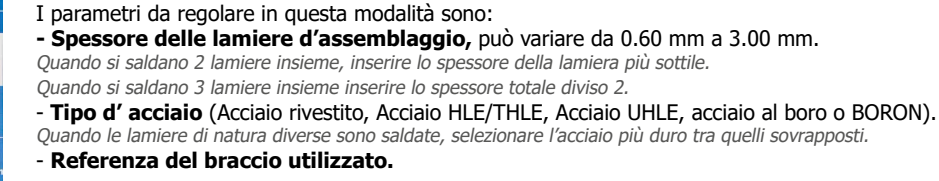

#### Una pressione di 2 secondi sul tasto **permette di ritornare nella modalità AUTO.**

#### **Modalità MANUALE**

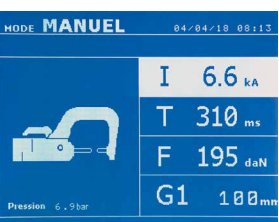

Questa modalità permette di regolare manualmente i parametri del punto di saldatura, seguendo le istruzioni di un capitolato di riparazione, per esempio.

- I parametri da regolare in questa modalità sono:
- **Intensità** (2000 a 13 000 A)
- **Tempi** (100 a 850 ms)
- **Sforzo di serraggio** (100 a 550 daN)
- **Referenza del braccio utilizzato.**

Una pressione di 2 secondi sul tasto permette di ritornare nella modalità AUTO.

# \_ \_ \_ \_ \_ \_ \_ \_ \_ \_ \_ \_ \_ \_ \_ \_ \_ **Modalità MULTI**

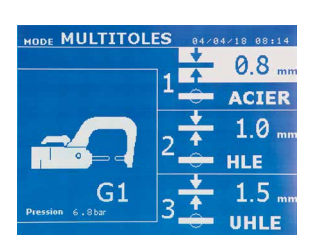

Questa modalità permette una regolazione precisa dello spessore e del tipo di ogni una delle 2 0 3 lamiere. Il primo elemento (spessore della lamiera 1) viene selezionato. i tasti alto e basso permettono di selezionare i parametri da modificare, mentre i tasti destro e sinistro diminuiscono e aumentano il suo valore. La voce evidenziata permette di selezionare il parametro da modificare.

- I parametri da regolare in questa modalità sono:
- **Spessore di ciascuna lamiera:** da 0.60 mm a 3.00 mm.

**- Tipo di acciaio di ogni lamiera :** Acciaio rivestito, Acciaio HLE/THLE, Acciaio UHLE e Acciaio al boro (BORON). Quando le lamiere di natura diverse sono saldate, selezionare l'acciaio più duro tra quelli sovrapposti. - Per attivare la lamiera 3 premere sulle frecce di spostamento ( $\triangle \circ \blacktriangledown$ ) per mettere in evidenza la lamiera

3. Utilizzare poi i tasti + e – per selezionare il tipo e lo spessore delle lamiere.

### **- Referenza del braccio utilizzato.**

Una pressione di 2 secondi sul tasto permette di ritornare nella modalità AUTO.

# **Modalità COSTRUTTORE**

---------------------

La modalità GYSTEEL è opzionale, è configurabile nel menù «Regolazioni». Questa modalità permette di chiamare nominalmente un punto preregistrato secondo il capitolato di riparazione del costruttore.

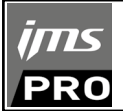

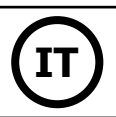

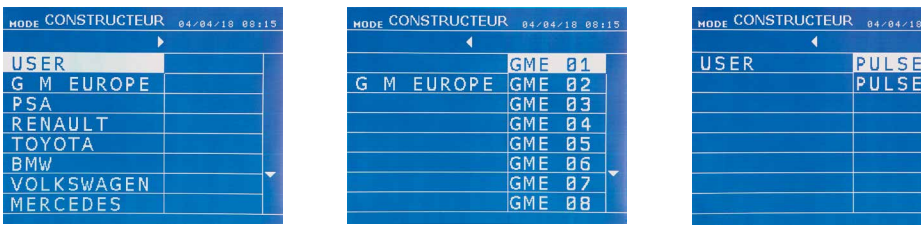

Dei punti di saldatura programmati dall'utilizzatore possono essere richiamati selezionando USER nella lista dei costruttori. I punti di saldatura possono essere programmati con l'aiuto del software GYSPOT e il modulo di parametrizzazione dei punti di saldatura.

Una pressione di 2 secondi sul tasto **permette di ritornare nella modalità AUTO.** 

# La modalità ENERGY è opzionale; è configurabile nel menù «Regolazioni».

**Modalità ENERGY**

Questa modalità permette di controllare l'energia trasmessa durante il punto di saldatura. Questa modalità non è destinata alla riparazione, ma alla realizzazione di tests da parte dei costruttori o dagli organismi di controllo.

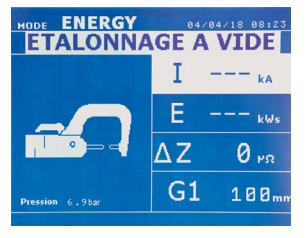

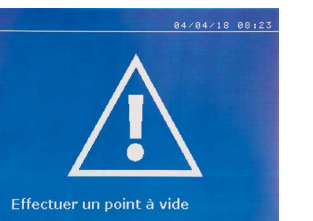

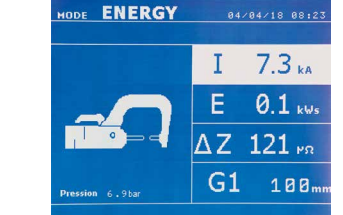

Per poter utilizzare questa modalità, effettuare preventivamente un punto a vuoto. Premere il pulsante Il messaggio « Effettuare un punto a vuoto » appare sullo schermo. Premere di nuovo il tasto per effettuare <t2/>la calibrazione. Una volta realizzata la calibrazione, la macchina visualizza sullo schermo gli ultimi valori utilizzati in questa modalità per la corrente e l'energia. L'utilizzatore può allora modificare la corrente di saldatura, l'energia, e l'impedenza. La macchina salda il tempo necessario per raggiungere l'energia richiesta. Se il tempo si saldatura è troppo lungo, la macchina visualizzerà un messaggio di errore « Tempo massimo raggiunto ».

Una pressione di 2 secondi sul tasto permette di ritornare nella modalità AUTO.

# **MENÙ E IMPOSTAZIONI**

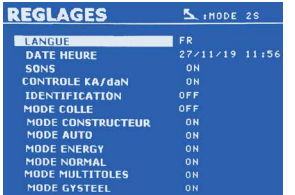

Questo menù è accessibile premendo il tasto MODE per più di 2 secondi.

La lingua dei menu può essere selezionata nella riga 1. La data e l'ora possono essere programmate sulla riga 2.

Le modalità GYSTEEL (GYSACCIAIO), COSTRUTTORE, AUTO, e ENERGY possono essere attivate / disattivate in questo menu.

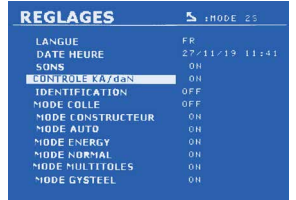

#### **Controllo daN**

Con questa impostazione la forza di serraggio della pinza può essere attivata o controllata durante la saldatura.

#### **Modalità COLLA :**

Sullo schermo REGOLAZIONI qui sotto, l'utilizzatore può precisare la presenza di colla tra le lamiere. Se la modalità colla è attiva, un prepunto viene effettuato prima del punto di saldatura. La durata di questo prepunto è parametrata in millisecondi, da 0 a 400 ms, con incrementi di 50. Quando la modalità colle è selezionata, la dicitura « GLUE » appare nei menu di saldatura NORMALE, MANUALE, MULTI, GYSTEEL.

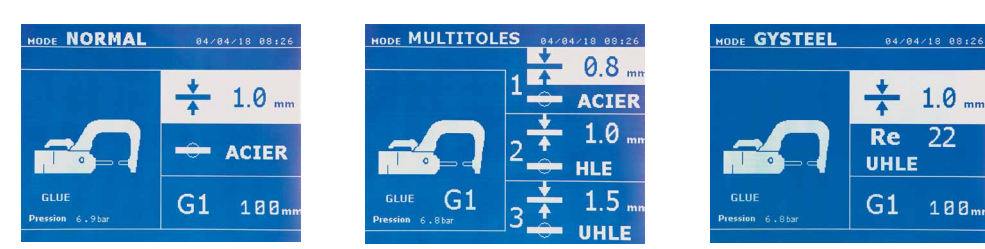

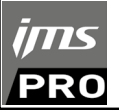

# **UTILIZZO DELLA PISTOLA MONOPOINT (OPZIONE)**

• Selezionare lo strumento PISTOLO MONOPUNTO usando il tasto  $\bullet$ .

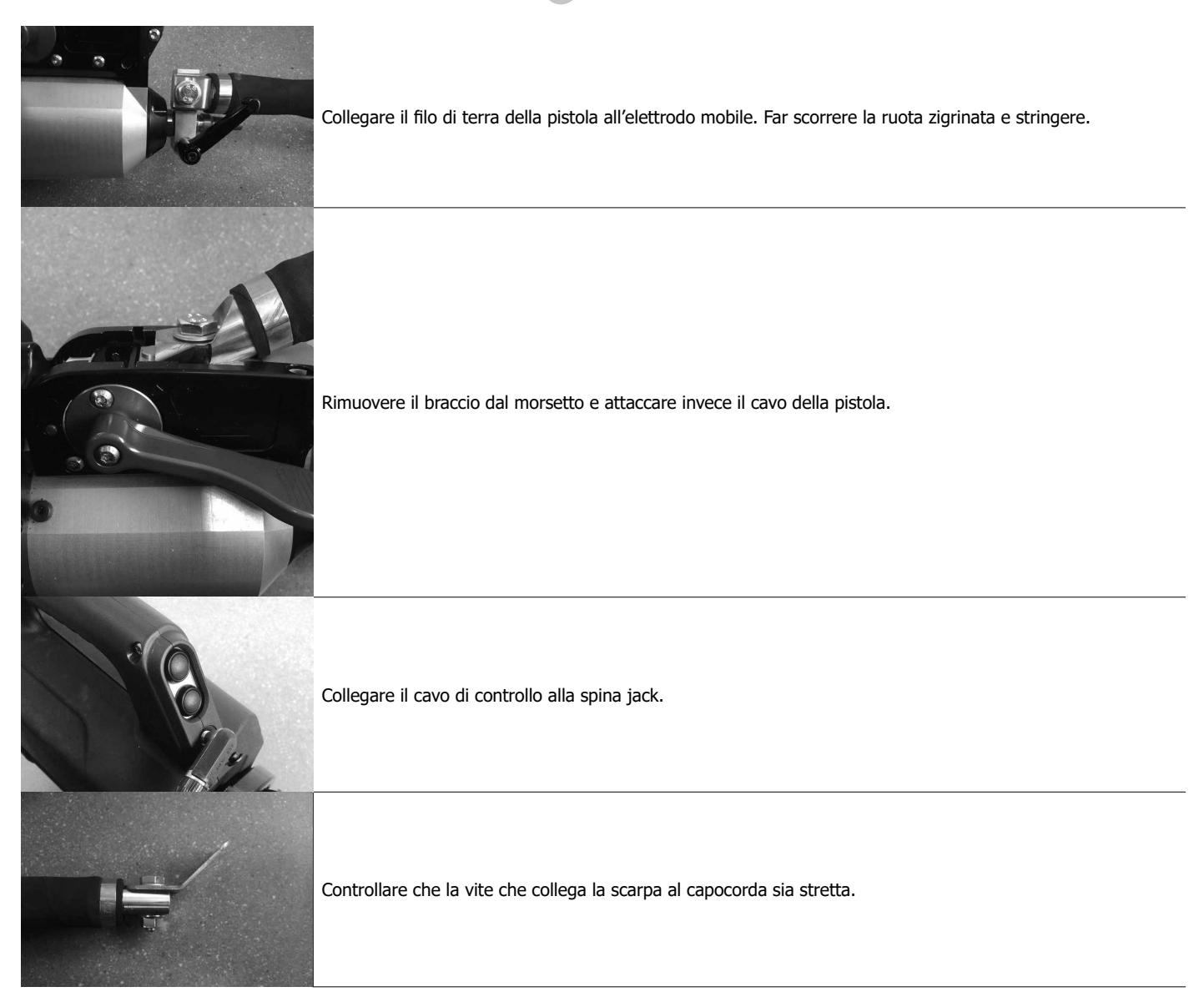

- Fissare il morsetto di terra al pezzo da lavorare, se possibile vicino alla zona da lavorare. Quando si fa la saldatura monopoint con la pistola, attaccare sempre la massa alla lamiera inferiore per assicurarsi che la corrente di saldatura passi

attraverso entrambe le lamiere.

- Comincia a saldare con il punto che è più lontano da terra e avvicinati ad esso.
- Automaticamente viene avviata la modalità STANDARD con le impostazioni per saldare le stelle di rigonfiamento.
- La pistola monopoint può essere utilizzata sia in modalità STANDARD che EXPERT.

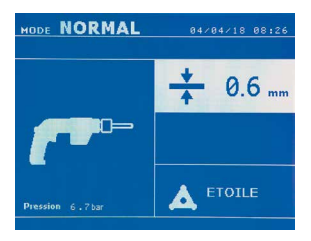

In modalità STANDARD, lo spessore massimo del foglio è limitato a 1,5 mm.

Oltre allo spot di testa da un lato, la pistola mono spot può essere utilizzata con una serie di altri strumenti, ad esempio per varie operazioni di rimozione delle ammaccature (martello per la rimozione rapida delle ammaccature (stella), saldatura su filo ondulato, punte di estrazione, saldatura su rondelle, rivetti, bulloni, dadi, saldatura di giunzione a rulli, restringimento, tempra, indurimento (elettrodo di carbonio)). Utilizzare i tasti freccia SU e GIÙ per navigare nel menu e i tasti freccia + e - per effettuare l'impostazione corretta.
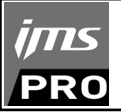

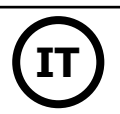

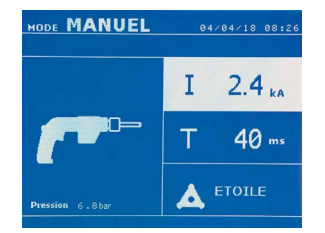

In modalità MANUALE, l'intensità massima ammessa sarà da 9 kA per una durata che non potrà eccedere i 600 ms. Le regolazioni sullo schermo saranno dunque bloccate a questi valori massimi. Regolare il generatore indicandogli lo spessore della lamiera da saldare con l'aiuto dei tasti + e -. Regolare il generatore indicando lo spessore della lamiera da saldare con l'aiuto dei tasti + e -. E' possibile modificare i parametri corrente e tempo in modalità manuale.

Una pressione di 2 secondi sul tasto **della** permette di ritornare alla modalità NORMALE.

# **FEHLER MANAGEMENT**

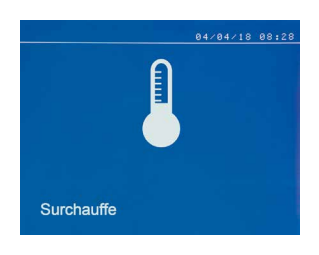

Diversi avvenimenti possono produrre degli errori. Possono essere classificati in 4 categorie: 1/ Le avvertenze, che previene l'utilizzatore da un surriscaldamento, una mancanza di pressione o intensità, ecc. Queste avvertenze si visualizzano a schermo e restano visibili fino alla pressione di un tasto. 2/ Gli errori, che corrispondono a un'errata installazione (pressione dell'aria, alimentazione elettrica). 3/ Gli errori gravi, che bloccano l'utilizzo della macchina. In questo caso contattare il servizio post vendita 4 / La protezione termica è assicurata da un termistore sul ponte a diodi che blocca l'utilizzo della macchina con il messaggio «surriscaldamento»

Il messaggio « Batteria debole » appare quando viene messa sotto tensione e allerta l'utilizzatore sul fatto che la tensione della batteria sulla carta comandi è debole. Questa batteria assicura la salvaguar-

Il messaggio « Attrezzo non valido » appare quando l'attrezzo viene messo sotto tensione e allerta l'utilizzatore del fatto che un tasto o un pulsante è rimasto attivo, o un corto-circuito permanente è stato rilevato. Controllare il pulsante della pistola e i pulsanti sulla/sulle pinze per far sparire questo

#### **Batteria debole**

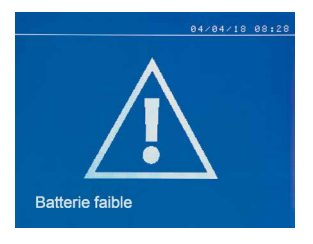

#### **Attrezzo non valido**

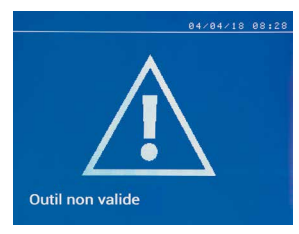

## **Braccio non valido**

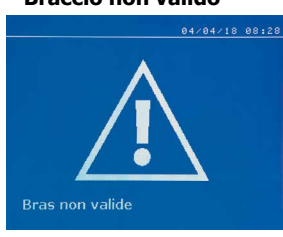

Il braccio del morsetto non è compatibile con la modalità di saldatura selezionata.

dia della data e dell'ora quando l'appareecchio è messo fuori tensione.

#### **Corrente troppo debole**

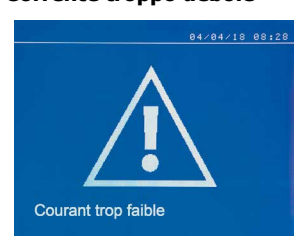

**1/ Controlla linea**

messaggio.

Se la corrente ottenuta durante il punto è inferiore al setpoint (6%), la macchina indica una volta che il punto è stato visualizzato con un messaggio di avvertimento «Bassa corrente, linea di controllo» che indica che il punto deve essere controllato.

#### **2/ Controllare le piastre**

Se la macchina non è in grado di ottenere la corrente richiesta, viene visualizzato il messaggio di errore «Bassa corrente, piastre di controllo». Il punto non è effettuato e il diffetto deve essere rimosso per fare un punto.

**Pressione della rete insufficiente**

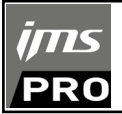

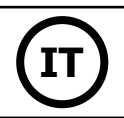

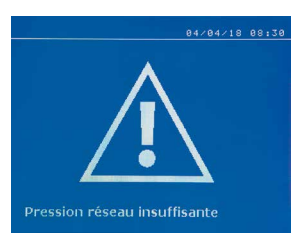

# **Aspirazione della pompa**

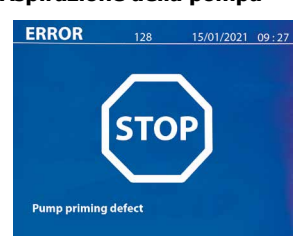

Il messaggio Pump Priming Fault appare quando la pompa del sistema di raffreddamento viene adescata. Controllare il livello del refrigerante nel serbatoio.

#### **Autodiagnosi**

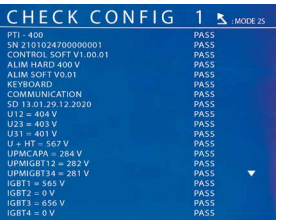

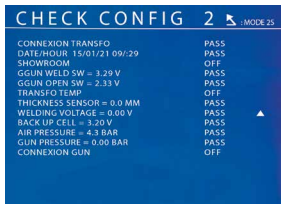

Quando il dispositivo è acceso, esegue un'autodiagnosi e visualizza i risultati sullo schermo.

Se la pressione d'ingresso è insufficiente per assicurare la forza di serraggio richiesta, la macchina bippa e indica prima del punto il messag-

Una seconda pressione sul pulsante permette di « forzare » l'esecuzione del punto che si effectua allora con la pressione disponibile. Se la forza di serraggio misurata è insufficiente allora la macchina indica «

gio di errore seguente « Pressione rete insufficiente ».

Pressione debole » e viene registra nel rapporto attivo.

Se non c'è un errore di blocco, questa pagina viene visualizzata per 3s e poi scompare. Durante questo tempo, una breve pressione sui tasti MODE, ▲ o ▼, esce dalla visualizzazione della pagina CHECK (risultati sintetizzati su due pagine). Una lunga pressione su MODE fa uscire dal modo CHECK.

Non è possibile uscire dalle pagine CHECK quando viene rilevato un guasto bloccante, eccetto nel caso di un guasto di fase (vedi elenco sotto).

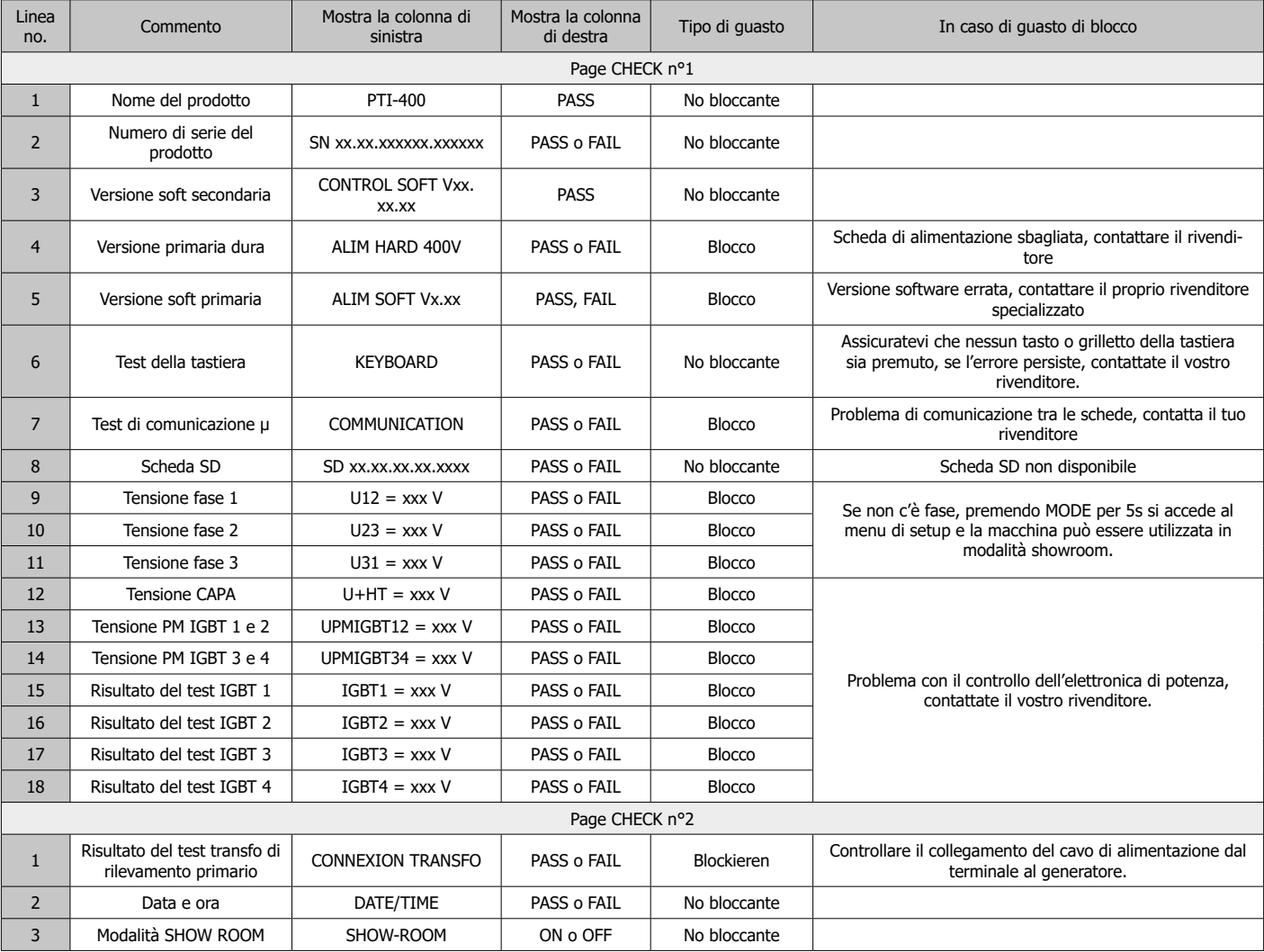

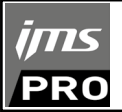

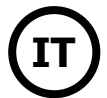

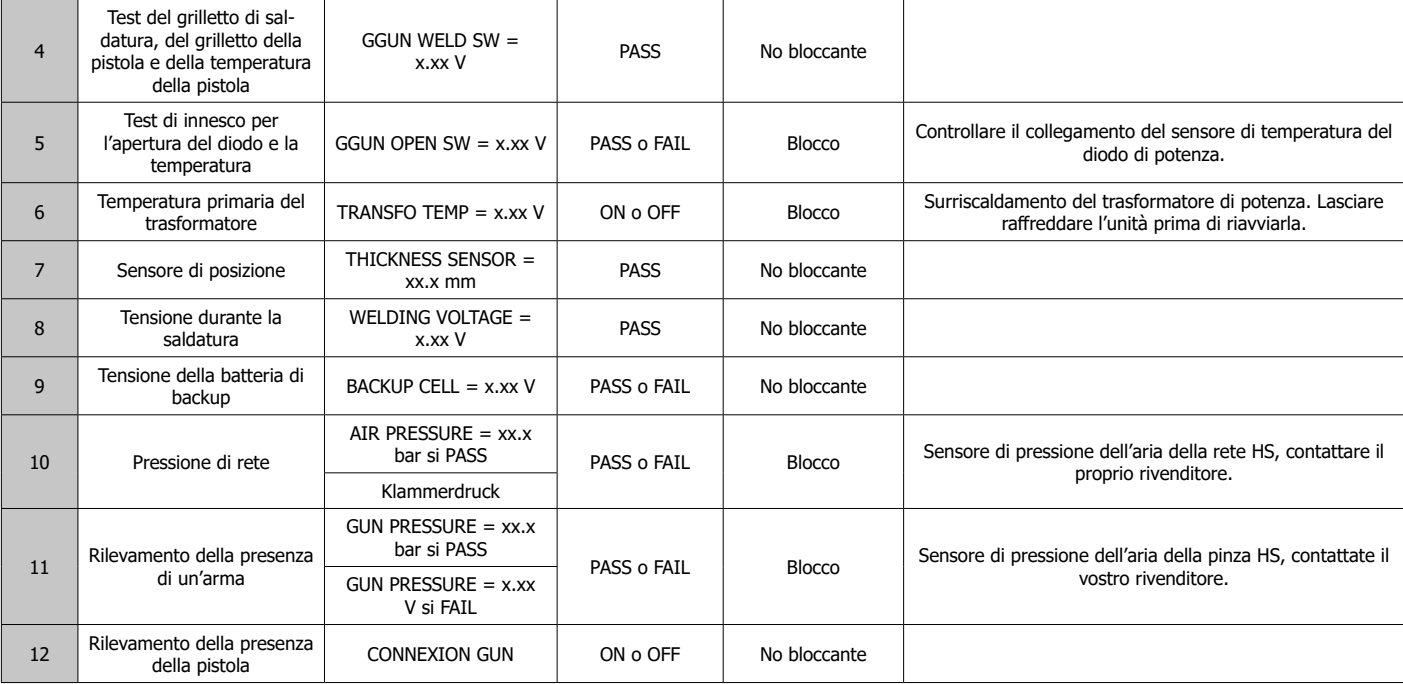

# **CONTATORE DI PUNTI**

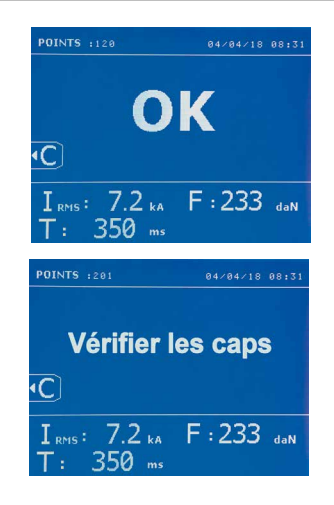

Un contatore di punti permette di contare i punti effettuati con le stesse cappe. Se il punto è effettuato senza problemi, il messaggio seguente sarà visibile.

Il valore del contatore è visibile in alto a sinistra dello schermo. Una pressione di 2 secondi sul tasto azzera il contatore dei punti quando questo è attivo.

Se vengono realizzati più di 200 punti con gli stessi suggerimenti, sullo schermo viene visualizzato un messaggio di avviso che rimane visualizzato dopo ogni punto finché non viene ripristinato il contatore. La macchina contabilizza i numeri di punti realizzati con ciascun braccio in maniera indipendente.

Dal momento in cui appare il messaggio di avviso, se le cappe non vengono modificate prima del reset del contatore, possono deteriorarsi e portare a una scarsa qualità del punto di saldatura.

# **FUNZIONALITÀ DI REGISTRAZIONE**

La modalità identificazione è opzionale, è configurabile nel menù «Regolazioni».

Se la modalità identificazione è configurata su « off » è sufficiente mettere un nome di rapporto e dell'attività per memorizzare i punti di saldatura effettuati.L' elenco permette di memorizzare i parametri dei punti realizzati con la pinza.

L'archivio permette di memorizzare i parametri dei punti di realizzati con la pinza. E' disponibile per tutte le modalità, tramite pressione sui 2 tasti ...  $e(\blacktriangleright)$ .

Il programma utilizzatore è disponibile per tutti le modalità sui tasti  $\Box$  e  $\Box$ .

# **Rapporto (elenco)**

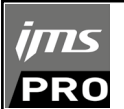

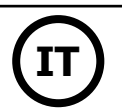

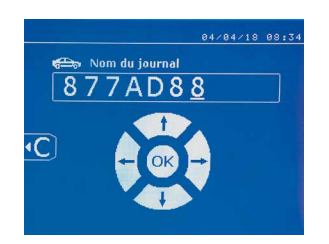

La registrazione di un rapporto permette di recuperare i dati di una seriedi punti realizzati con la pinza e di registrarli sulla scheda di memoria affinché possano essere recuperati da un PC per esempio. JBDC fornisce un software chiamato GYSPOT per leggere la scheda SD e riprodurre gli archivi su PC. Questo software GYSPOT è archiviato nella scheda SD come pure le istruzioni d'utilizzo. Per default, questa funzione è disattivata all'avvio della macchina. Una pressione sul tasto salvataggio (on/off) e sul tasto «mode» permette di avviare il salvataggio del rapporto nel manuale d'istruzioni selezionato. Una nuova pressione sul tasto salvataggio (on/off) arresta il salvataggio in corso.

L'archivio creato contiene: un identificativo per utilizzatore, così come per ogni punto effettuato, lo strumento e il braccio utilizzato, le regolazioni di macchina (intensità e pressione). Contiene ugualmente gli eventuali messaggi d'errore seguenti apparsi durante il suo salvataggio :| DEBOLE, P DEBOLE, PB CAPS.

L'inserimento dell'identificativo si fa con i quattro tasti +,  $-\bigtriangleup$  o $\nabla$ . Durante l'inserimento dell'identificativo già utilizzato, la macchina registra i nuovi punti di seguito, senza cancellare i precedenti.

Il tasto lettura (▶) permette di recuperare un rapporto precedentemente registrato e di rileggerlo sullo schermo.

Occorre interrompere il salvataggio in corso premendo sul tasto  $\bullet$  prima di poterlo visualizzare su schermo. Il tasto MODE permette di uscire dalla modalità di visualizzazione del rapporto.

Per cancellare il contenuto di un rapporto, occorre visualizzarlo su schermo utilizzando il tasto . Infine, premere sul tasto .

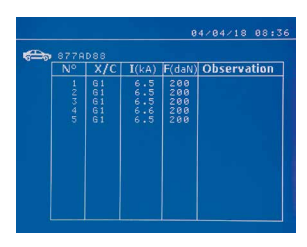

# **Modalità identificazione**

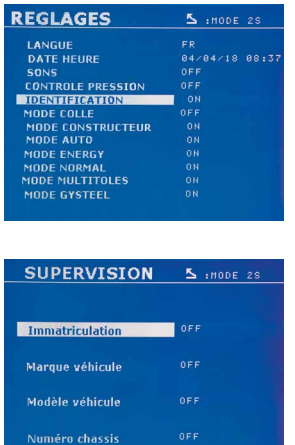

Appare il messaggio seguente.

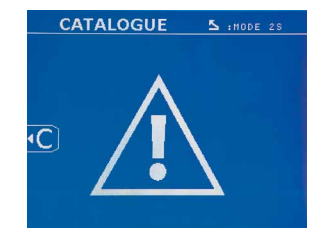

Quando appare il triangolo, una seconda pressione sul tasto  $\epsilon$  cancella il contenuto del rapporto visualizzato.

Il triangolo sparisce dallo schermo automaticamente dopo 3 secondi.

Se la modalità identificazione è configurata su ON occorre compilare tutti i campi obbligatori della commessa di riparazione per fare dei punti di saldatura altrimenti la macchina emetterà l'errore di identificazione.

Per attivare e per disattivare la modalità di identificazione bisogna inserire una scheda SD identificazione nel lettore della macchina nel punto e in sostituzione della scheda SD che contiene i programmi.

Lo schermo regolazione si attiva premendo per 2 secondi sul tasto MODE.

Quando la scheda SD «identificazione» è inserita e selezioniamo «identificazione ON» allora lo schermo di supervisione viene visualizzato.

Questo schermo permette di rendere i campi « immatricolazione, marca del veicolo, modello del veicolo, numero di telaio» obbligatori al momento della compilazione dell'ordine.

Per uscire dallo schermo, occorre premere sul tasto MODE per due secondi. Infine, occorre rimettere la scheda SD che contiene i programmi nel lettore della macchina.

### **Elenco delle schermate che permettono inserire un ordine di riparazione :**

Quando un ordine di riparazione è già stato creato, non può essere modificato ne cancellato sulla macchina. Per cancellarlo, utilizzare il software Gyspot del PC. L'utilizzatore può creare al massimo 100 ordini di riparazione.

Ordine di riparazione Identificazione utilizzaotre Immatricolazione (opzionale)

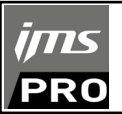

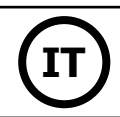

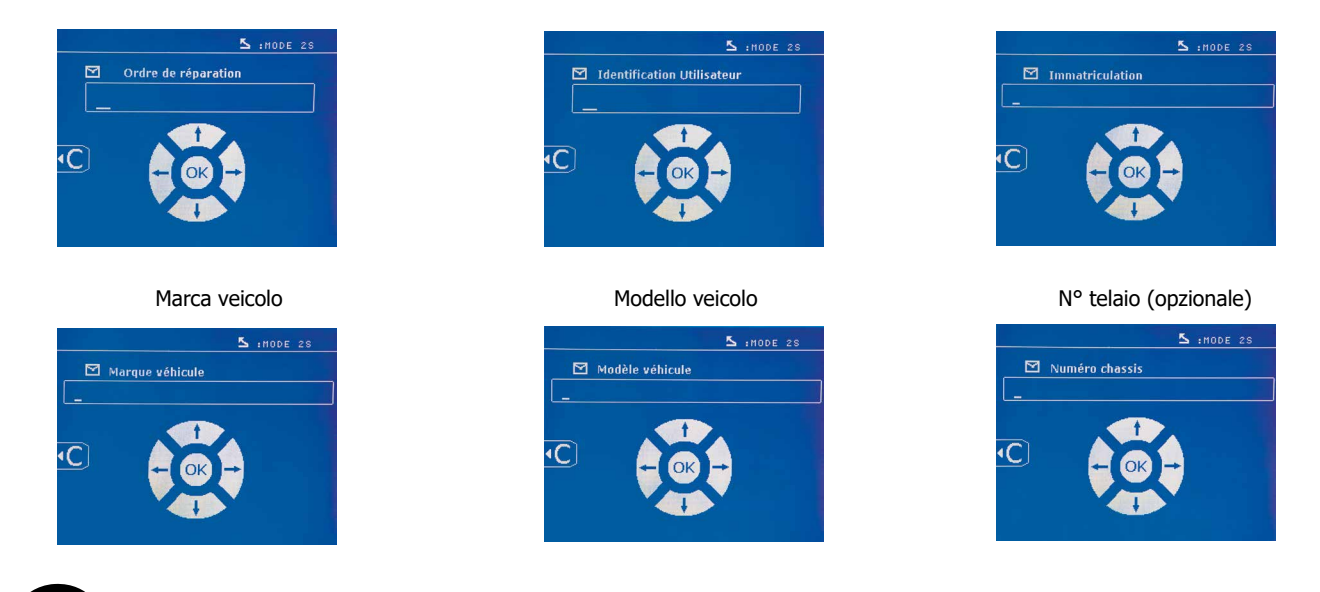

I tasti di spostamento ( $\triangle$  o  $\blacktriangledown$ ) permettono di cambiare le lettere o le cifre. I tasti - e + permettono di spostare il cursore nel campo. La pressione breve sul tasto **et permette di cancellare il campo. Il tasto** mope permette lo scorrimento dei campi per la modifica o la lettura.

# **Catalogo**

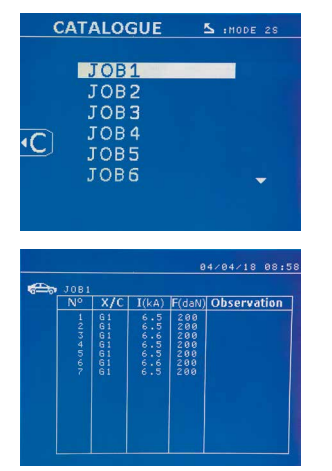

Il tasto permette la consultazione degli ordini di riparazione. Il numero di pagina è visualizzato (13 maxi).

I tasti – e + permettono di cambiare pagina. I tasti  $\triangle$  e  $\nabla$  permettono di selezionare i Job successivi o precedenti. I tasti MODE permettono di visualizzare l'ordine di riparazione selezionato. Il tasto **e** permette di uscire dalla modalità di visualizzazione del rapporto.

- La libreria di gestione della scheda SD permette di gestire le schede SD > 2 Go.
- Per ciascun ordine di riparazione è associato un file archivio xxx.dat.(con xxx=identificativo da 001 a 100). In ciascun archivio, è possibile registrare al massimo 500 punti di saldatura. Su richiesta i nomi dell'ordine di riparazione e dell'utilizzatore vengono visualizzati.
- N° di pagine è indicato in alto a sinistra.
- L'insieme degli ordini di riparazione è memorizzato nell'archivio catalog.GYS.
- Questo file contiene il numero totale degli ordini di riparazione, il nome di ciascun ordine di riparazione e il nome di ciascun utilizzatore. Ci sono 100 ordini di riparazione al massimo.

## **Progammi operatori**

Il salvataggio dei parametri permette di definire un programma utilizzatore al fine di ritrovare facilmente le sue regolazioni per un utilizzo futuro. Sono disponibili 20 slot di memoria. Ogni una di queste contiene le regolazioni seguenti : attrezzatura, braccio,intensità di saldatura, tempi di saldatura e sforzo di serraggio. Un programma può essere associato alla pinza o alla pistola. Un programma può essere associato alla pinza o alla pistola.

Il tasto **D** permette il salvataggio delle regolazioni in corso della modalità manuale (intensità, tempi e forza di serraggio). Le 20 slot di memoria sono segnalate con un identificativo (per l'utilizzo a cui sono dedicate) o con un simbolo « --- » per le posizioni libere.

che erano stati memorizzati precedentemente.

L'inserimento dell'identificativo si fa con i quattro tasti . Con l'inserimento di un identificativo già utilizzato, la macchina cancellerà i parametri

Il tasto permette di accedere alle regolazioni registrate precedentemente. La scelta di una posizione vuota non ha nessun effetto.

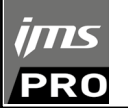

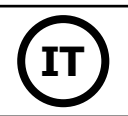

Una breve pressione sul tasto cancella il programma selezionato dalla lista dei programmi salvati.

Il tasto Mope permette di uscire dalla modalità di selezione del programma, , far passare la macchina dalla modalità manuale con i parametri e lo strumento salvataggio nel programma.

Per disattivare il programma, è sufficiente cambiare il valore di un parametro in una delle tre modalità manuali, normali o multilamiere o di cambaire strumento (pinza, pistola) utilizzando il tasto  $\left( \right)$ .

Il tasto permette di visualizzare un rapporto precedentemente registrato e di rileggerlo sullo schermo.

# **Scheda memoria SD. (rif. 050914)**

Questa scheda permette all'utilizzatore di fare il collegamento tra il suo generatore e un PC per:

- Recuperare degli archivi (rapporti), al fine di conservare una traccia del suo lavoro ed eventualmente di risalire ad una compagnia assicurativa.
- Aggiornare i parametri di saldatura, aggiungere nuove lingue.
- Il Software GYSPOT per la modifica dei parametri sul PC è memorizzato nella scheda SD.
- Il manuale d'istruzioni è conservato nella scheda memoria SD.

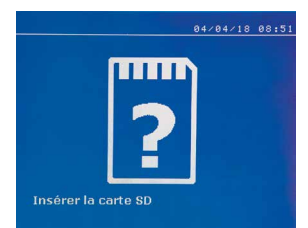

Lo spazio memoria sarà sufficiente per assicurare un'autonomia di più di 65 000 punti. La macchina può funzionare senza carta memoria in modalità «manuale» unicamente. Se la scheda SD non è inserita nel lettore della scheda allora si visualizza il messaggio seguente. Occorre arrestare e riavviare la macchina dopo aver inserito la scheda SD.

**Importante :** bisogna interrompere l'alimentazione della macchina prima di ritirare la scheda SD dal suo lettore e riavviare la macchinaunicamente dopo avere inserito la scheda SD nel suo lettore altrimentii dati memorizzati sulla scheda SD possono distruggersi.

# **MONTAGGIO E CAMBIAMENTO BRACCI PINZA G**

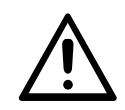

La garanzia non copre le anomalie e i deterioramenti dovuti a un errato montaggio del braccio della pinza in G.

#### **IMPORTANTE:**

-non utilizzare del grasso di rame sui bracci.

- mantenere la suola delle braccia e il supporto del braccio puliti sul morsetto per favorire un buon flusso di corrente tra le parti in contatto. - In caso di non utilizzo prolungato, conservare sempre la macchina con un braccio montato sul morsetto per evitare la polvere sul supporto del braccio.

#### **Procedura di cambio braccio:**

Durante la sostituzione dei bracci sul morsetto, la pompa del circuito di raffreddamento deve essere spenta. Per questo, posizionarsi su «Regolazione pinza» sulla macchina; la spia rossa s'illumina sul pulsante della pinza (FIG 2-12) ad indicare che la pompa è spenta. L'elettrodo si ritrae allora dalla pinza per permettere il ritiro del braccio.

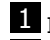

1 Il fermo sporge oltre il lato del lucchetto chiuso

2 La leva deve essere in posizione arretrata ( $\sim$  120 °)

**3** Le frecce devono essere allineate

41 Inclinare il braccio di circa 15 ° e rimuoverlo dalla sua sede (i perni devono scorrere nella scanalatura)

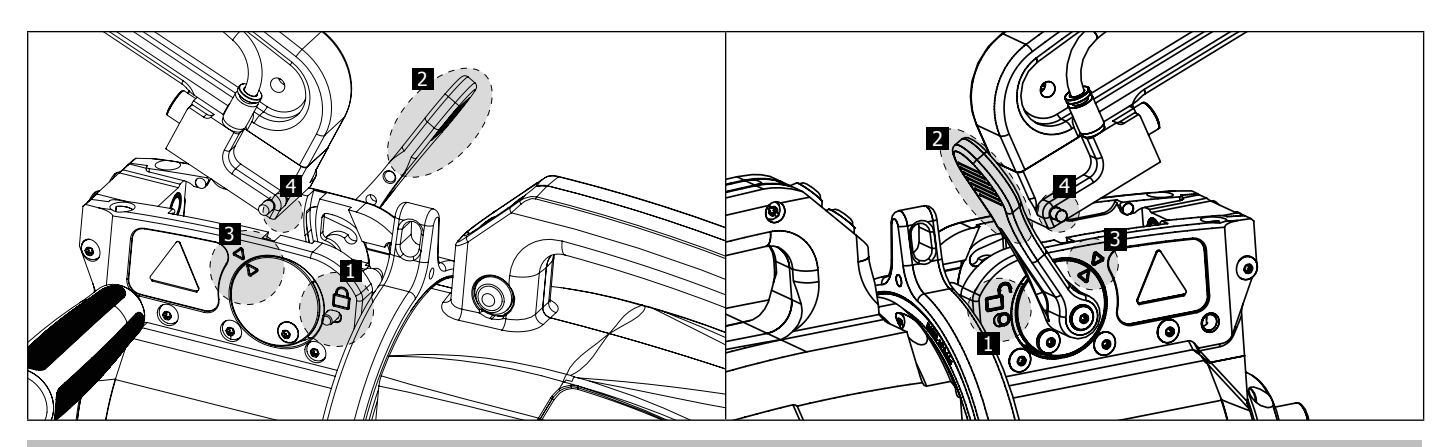

# **APERTURA MECCANICA DEL BRACCIO**

Per aprire il braccio e accedere più facilmente alla carrozzeria, azionare la sovrapertura premendo sul pulsante della pinza (FIG 2-10).

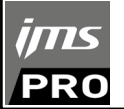

- 1 Premere il pulsante (FIG 2 -10)
- 2 Il fermo sporge dal lato del lucchetto aperto
- $\overline{3}$  La leva deve essere aperta ( $\sim$  90 °) in battuta sul fermo.
- 4 Le frecce non devono essere allineate

Inclinare il braccio.

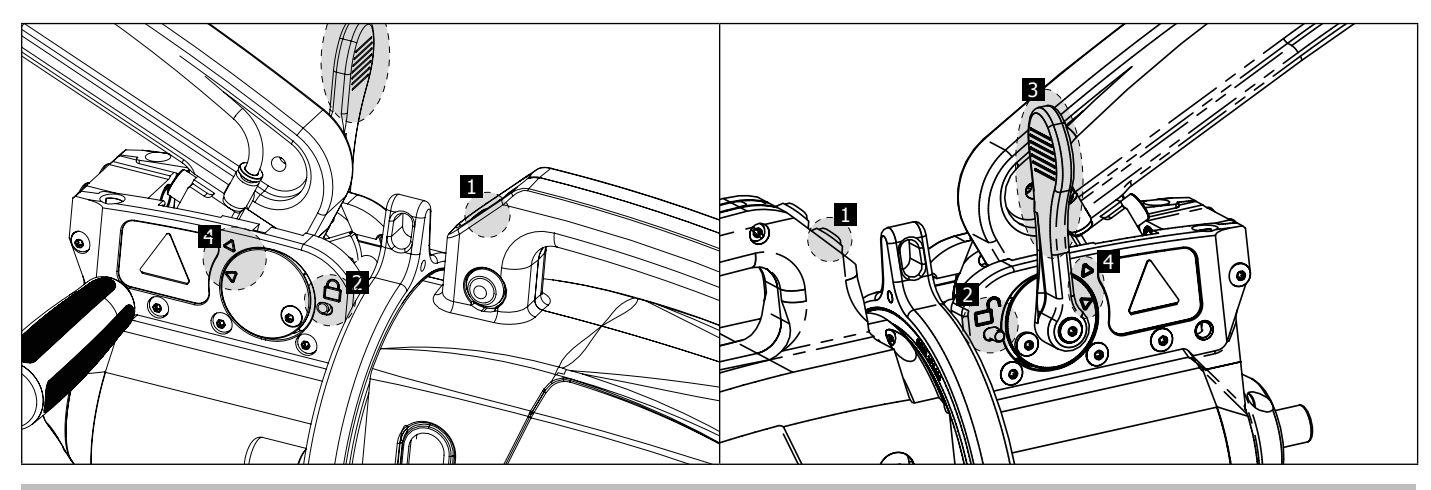

# **VERRIEGELUNG/ENTRIEGLUNGS DER 360°-ORBITALFÜHRUNG**

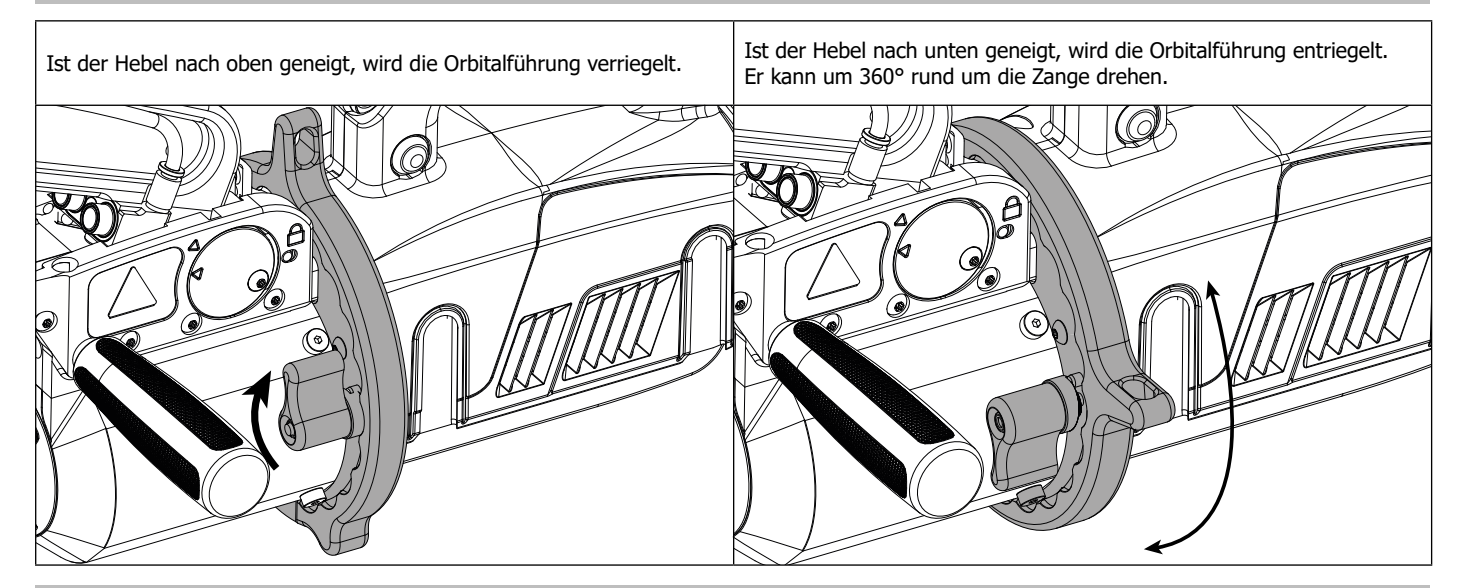

# **SOFTWARE GYSPOT SU PC**

Questo software ha per obiettivo di produrre e memorizzare i rapporti dei punti fatti per mezzo di un GYSPOT attrezzato con un lettore di schede SD Per utilizzare questo software, il PC deve essere equipaggiato con un lettore di schede SD.

Il software GYSPOT può essere installato partendo anche da schede già presenti sulla scheda SD. Nel repertorio GYSPOT V X.XX , doppio clic sul programma INSTALL.EXE, e seguire le istruzioni per installare il software sul vostro PC. Una icona GYSPOT viene automaticamente installata sul desk del vostro PC.

### **1- Selezione lingua**

Il software supporta più lingue. Attualmente le lingue disponibili sono

Francese, Inglese, Tedesco, Spagnolo, Olandese, <t0/>>t0/>Danese<t1/>>t1/>, Finnico, Italiano, Ssvedese, Russo, Turco.

Per selezionare una lingua nel menu, cliccare su **Opzioni** poi su **Lingue**.

Attenzione, una volta impostata la lingua, chiudere e riaprire nuovamente il software GYSPOT perché la lingua venga presa in considerazione.

### **2 - Identità dell'utente**

Al fine di personalizzare le edizioni con le tue informazioni personali, sono richieste alcune informazioni. Per inserire queste informazioni nel menu, cliccare su **Opzioni** poi su **Identità**. Viene visualizzata una nuova finestra con le seguenti informazioni:

Nome della società Indirizzo / CAP / Città Telefono / Fax (Fax) / Email / Sito Web logo Queste informazioni verranno quindi visualizzate nelle edizioni

# **3 - Tracciabilità**

Per default, il software GYSPOT si apre in modalità «tracciabilità». In modalità « Parametrizzazione dei punti », cliccare su « **Tracciabilità** » nel menu « **Opzioni** ».

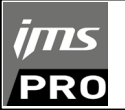

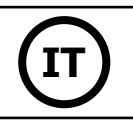

### **3.1 - Importazione di report di punti da una scheda SD :**

Per importare nel vostro PC i rapporti dei punti realizzati con un GYSPOT, inserite la scheda SD nel lettore di schede del vostro PC poi avviate il software GYSPOT.

Selezionare il lettore dove è inserita la vostra scheda SD, poi cliccare sul tasto  $\Box$ .

Quando l'importazione è stata fatta, i punti realizzati sono raggruppati dal programma di identificazione degli ordini di lavoro. Questa identificazione corrisponde al nome del rapporto specificato nella macchina saldatrice. Questa identificazione è visualizzata nella linguetta **IN CORSO.**

Una volta importati i rapporti, è possibile effettuare una ricerca, di modificare o di archiviare ogni rapporto. Per visualizzare i punti effettuati, selezionare un rapporto i punti realizzati si visualizzano sul riquadro.

Per effettuare una ricerca, attivare il campo ricerca e cliccare sul tasto  $\Omega$ .

Per modificare un rapporto, selezionare un rapporto e poi cliccare sul pulsante

Per archiviare un rapporto, selezionare un rapporto e poi cliccare sul pulsante . Attenzione, i rapporti importati non possono essere cancellati prima di esser stati archiviati.

#### **3.2 - Consultare i rapporti archiviati:**

Per consultare i rapporti archiviati, cliccare sulla linguetta Archivi. I rapporti sono raggruppati per anno e per mese.

Per visualizzare i punti effettuati, selezionare un rapporto i punti realizzati si visualizzano sul riquadro.

Per i rapporti archiviati, è possibile effettuare una ricerca, di modificare o sopprimere un rapporto.

Attenzione, un rapporto archiviato successivamente cancellato sarà caricato nuovamente in occasione di una nuova importazione nel caso in cui la scheda.

Per effettuare una ricerca, attivare il campo ricerca e cliccare sul tasto  $\Box$ .

Per modificare un rapporto, selezionare un rapporto e poi cliccare sul pulsante Per cancellare un rapporto, selezionare un rapporto poi cliccare sul pulsante

#### **3.3 - Resettare una scheda SD:**

Un reset cancellerà tutti i rapporti di punti realizzati registrati sulla scheda SD.

Per resettare una scheda SD, inserire la scheda SD nel vostro lettore di schede del vostro PC poi, cliccare su MENU -> **OPZIONI** e **resettare la scheda SD.**

Attenzione, con il reset, i rapporti dei punti realizzati, ma non ancora importati, saranno automaticamente importati.

#### **3.4 - Per completare le informazioni di un rapporto:**

Ciascun rapporto deve essere compilato con le informazioni seguenti: Incaricato, Tipo di veicolo, Ordine di riparazione, Immatricolazione, Messa in funzione, **Intervento** Commenti. Per inserire questi dati, selezionare un rapporto poi inserite le informazioni nell'intestazione del rapporto.

# **3.5 - Stampare un rapporto:**

Per stampare un rapporto, selezionare un rapporto poi cliccare sul pulsante . Un riepilogo dell'edizione si visualizza. Cliccare sul pulsante .

## **3.6 - Esportare l'edizione in formato PDF:**

Per esportare un'edizione PDF, selezionare una cartella e fare clic sul pulsante . Un riepilogo dell'edizione si visualizza. Cliccare sul pulsante . Un esempio di registrazione dei parametri stampati utilizzando il software GYSPOT verrà visualizzato un pò più in là.

### **4- Parametrizzazione dei punti**

Per passare nella modalità « Parametrizzazione dei punti », cliccare su « **Parametrizzazione dei punti** » nel menu « **Opzioni** ». La modalità « Parametrizzazione dei punti » permette di proporre all'operatore dei punti parametrati dai costruttori. Questa modalità permette all'utilizzatore di configurare i suoi parametri di saldatura.

- Inserire la carta SD spedita con la saldatrice GYSPOT nel lettore del vostro PC poi selezionare il lettore corrispondente nel menu a tendina che apparirà **Scelta lettore.**

- Le saldatrici a punti GYSPOT supportano fino a 16 documenti che possono contenere fino a 48 parametri di punto.

- Il primo documento chiamato «USER» non può essere cancellato. Permette all'operatore di aggiungere, di modificare o di sopprimere una impostazione dei punti.

- Gli altri documenti sono riservati ai punti importati dai costruttori. E' possibile importare dei documenti costruttore caricati dal nostro sito web (http:// www.ims-welding.com). Non è possibile aggiungere, modificare o sopprimere un punto impostato nel fascicolo costruttore.

#### **4.1 - Importare un fascicolo di impostazioni dei punti costruttore:**

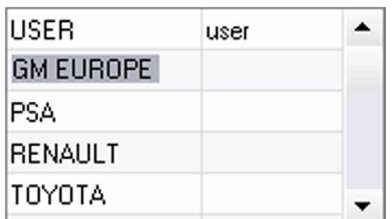

Fare un doppio clic nella prima colonna e inserite un nome costruttore.

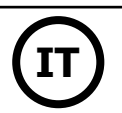

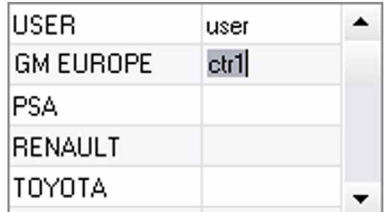

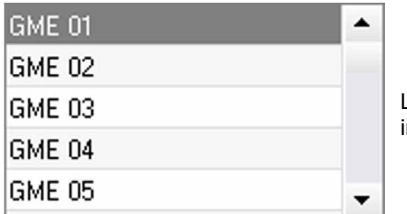

Effettuate poi un doppio clic nella seconda colonna per selezionare un fascicolo costruttore precaricato precedentemente dal nostro sito Web.

L'elenco dei punti impostati dal costruttore si visualizzano nel secondo elenco. Selezionare un punto impostato per visualizzare il cronogramma e i parametri configurati.

## **4.2 - Aggiungere un punto impostato nel fascicolo USER:**

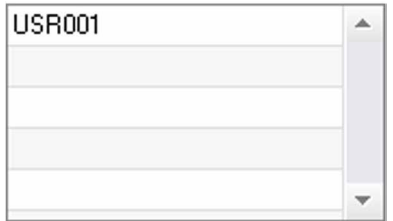

Per aggiungere un punto nel fascicolo USER, selezionate il fascicolo USER nella lista dei fascicoli poi cliccare sul tasto  $\blacksquare$  a destra della lista dei punti impostati. Immettere il nome del punto e quindi premere il tasto TAB o fare clic all'esterno dell'elenco dei set point per configurare i parametri di saldatura.

Per un punto da impostare, è possibile configurare :

La fase di pre-serraggio

La fase di preriscaldamento

Le diverse pulsazioni (massimo 4 impulsi)

E la fase di forgiatura calda e fredda. Per modificare i parametri, cliccare sui tasti

Quando l'operatore modifica un parametro, il cronogramma del punto viene attualizzato.

Per validare il punto impostato, cliccare sul tasto  $\blacktriangledown$ .

Per annullare il punto impostato, cliccare sul tasto $\bigcap$ 

## **4.3 - Modificare un punto configurato nel file USER:**

Per modificare i parametri di un punto, selezionare un punto nell' elenco poi modificare i parametri di saldatura.

Per validare le modifiche, cliccare sul tasto  $\blacktriangledown$ .

Per annullare le modifiche, cliccare sul tasto  $\bigwedge$ .

# **4.4 - Cancellare un punto configurato nel file USER :**

Selezionare un punto impostato nell'elenco poi cliccare sul tasto  $\blacktriangleright$  a destra dell'elenco.

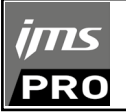

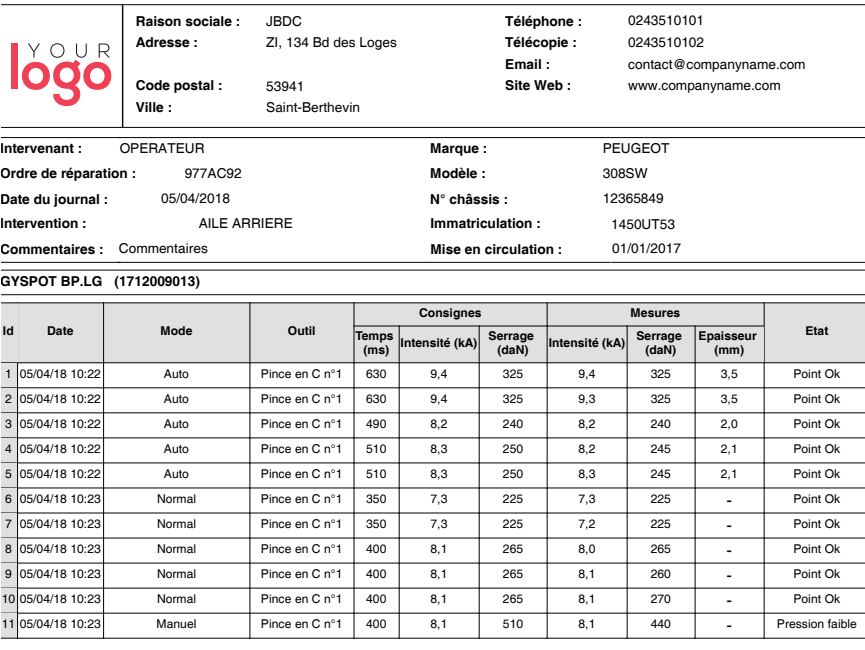

# **PRECAUZIONI D'IMPIEGO E MANUTENZIONE**

#### **Formazione dell'utilizzatore**

Gli utenti di questa macchina devono ricevere una formazione adeguata all'uso della macchina al fine di sfruttare al massimo le prestazioni della macchina e di eseguire lavori conformi (esempi: addestramento carrozzieri).

#### **Preparazione dei pezzi da assemblare**

E' indispensabile di decappare e avvicinare la zona da saldare

Nel caso di applicazione di protezione, assicurarsi che questa sia conduttrice facendo preventivo su un campione.

## **Saldatura a elettrodo monopunto**

Al momento di una riparazione su veicolo, verificare che il costruttore autorizzi questo tipo di processo di saldatura.

#### **Utilizzo del braccio inferiore dell'ala**

La pressione massima è 100 daN.

#### **Dadi O-ring di serraggio bracci del morsetto X.**

All'interno dei 2 dadi di serraggio dei bracci (vedere la descrizione del morsetto), ci sono 2 O-ring che devono essere sostituiti in caso di perdite o ogni 6 mesi Queste due guarnizioni sono necessarie per evitare il rischio di perdita di liquido.

Queste guarnizioni sono o-ring Ø 25 mm, 4 pezzi. Al momento della sostituzione di questa guarnizioni occorre mettere del grasso. (ref. Livello di efficacia del liquido di raffreddamento

Il livello del liquido di raffreddamento è importante per il buon funzionamento della macchina. Deve sempre essere compreso tra il minimo e il massimo indicati sul carrello. Fare l'aggiunta con acqua deminerallizzata se necessario. Sostituire il liquido di raffreddamento ogni 2 anni:

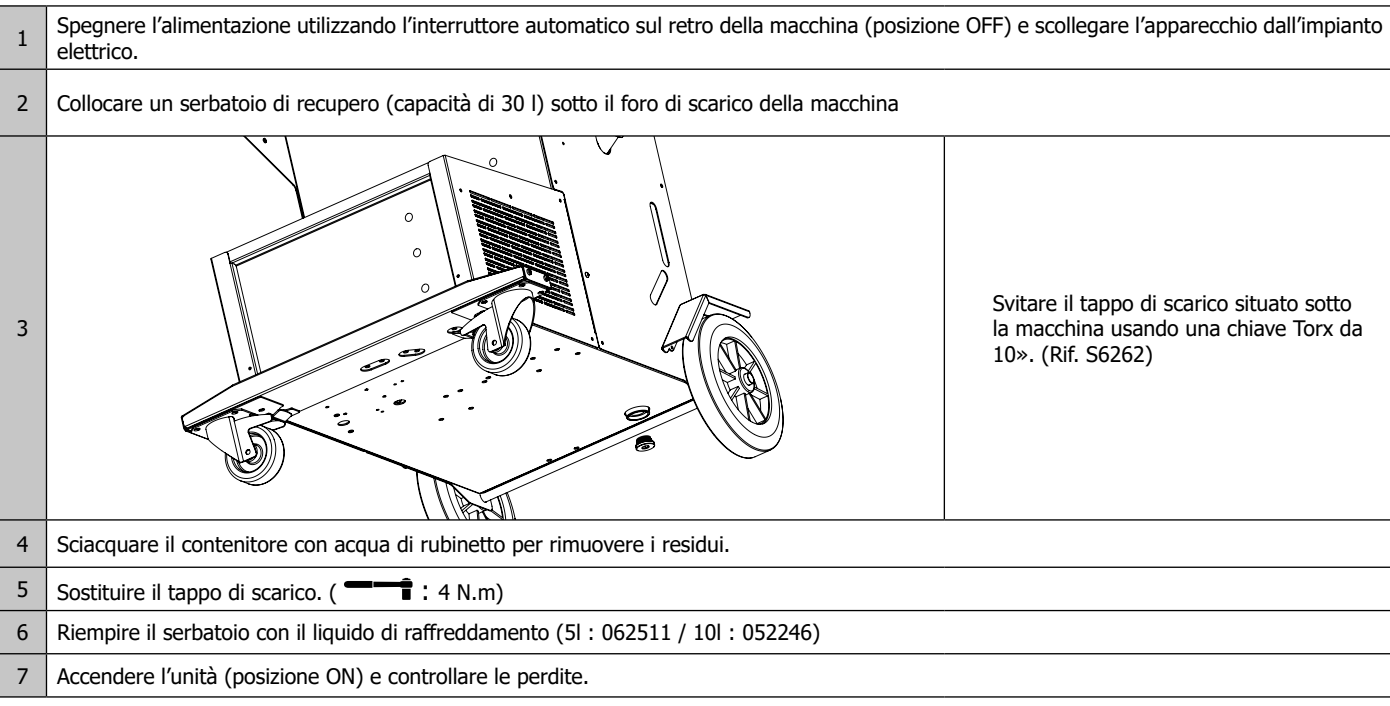

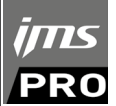

# **ANOMALIE, CAUSE, RIMEDI**

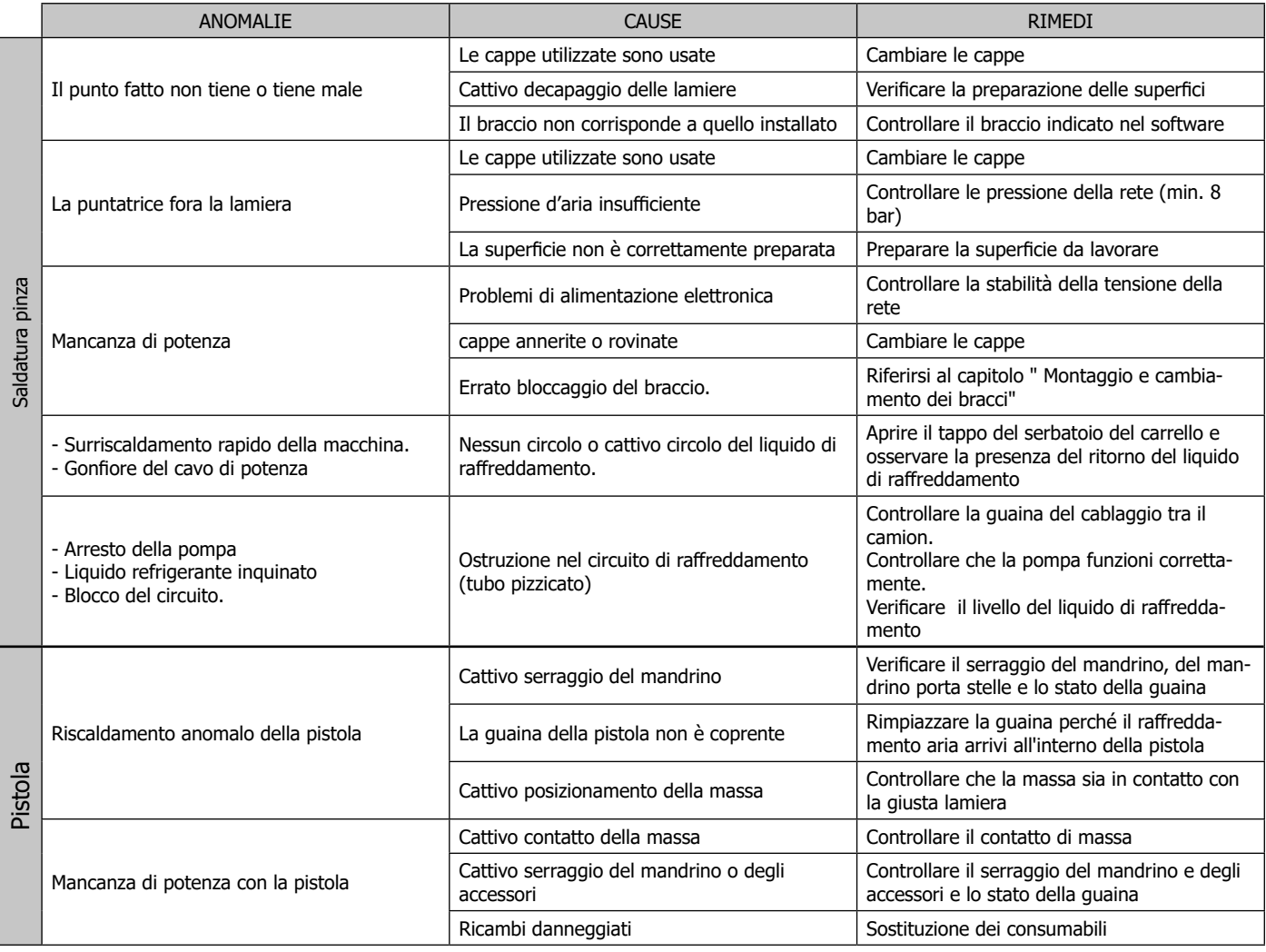

# **GARANZIA**

La garanzia copre qualsiasi difetto di fabbricazione per 2 anni, a partire dalla data d'acquisto (pezzi e mano d'opera).

La garanzia non copre:

- Danni dovuti al trasporto.
- La normale usura dei pezzi (Es. : cavi, morsetti, ecc.).
- Gli incidenti causati da uso improprio (errore di alimentazione, cadute, smontaggio).
- I guasti legati all'ambiente (inquinamento, ruggine, polvere).

In caso di guasto, rinviare il dispositivo al distributore, allegando:

- la prova d'acquisto con data (scontrino, fattura...)

- una nota esplicativa del guasto.

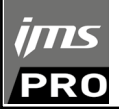

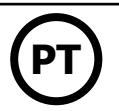

# **AVISOS - REGRAS DE SEGURANÇA**

# **INSTRUÇÕES GERAIS**

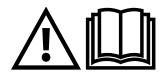

Estas instruções devem ser lidas e compreendidas antes de efetuar qualquer operação. Toda modificação ou manutenção não indicada no manual não deve ser efetuada. Certifique-se de manter este manual de instruções para referência futura.

Todo dano corpóreo ou material devido ao uso não conforme às instruções deste manual não poderá ser considerado culpa do fabricante. Em caso de problema ou incerteza, consultar uma pessoa qualificada para efetuar a manutenção adequada do aparelho. Estas instruções cobrem o material em seu estado de entrega. É da responsabilidade do utilizador realizar uma análise de risco em caso de incumprimento destas instruções.

## **AMBIENTE**

Este aparelho deve ser usado somente para operações de soldadura nos limites indicados no aparelho e/ou no manual de instruções. É preciso respeitar as instruções relativas a segurança. Em caso de uso inadequado ou perigoso, o fabricante não poderá ser considerado responsável.

A instalação deve ser usada em uma sala sem poeira, ácido, gás inflamável ou outras substâncias corrosivas, bem como para armazenamento. Garantir a circulação de ar durante o uso.

Faixas de temperaturas de funcionamento: +5°C e +40°C (+41 °F e +104°F) Armazenamento -25°C a +55 °C (-13 °F a +131 °F) Umidade do ar Menor ou igual a 50% a 40 ° C (104 ° F). Menor ou igual a 90% ou menos a 20 ° C (68 ° F). Altitude: Até 1000 m acima do nível do mar (3280 pés).

# **PROTEÇÃO PESSOAL E OUTROS**

A soldadura por resistência pode ser perigoso e causar ferimentos graves ou morte. Destina-se ao uso por pessoal qualificado que recebeu treinamento adaptado ao uso da máquina (por exemplo, treinamento de carroçador).

A soldadura expõe as pessoas a uma fonte perigosa de calor, faíscas, campos eletromagnéticos (cuidado com o portador de marca-passos), risco de eletrocussão, ruído e emissões gasosas.

Para se proteger e aos outros, siga as seguintes instruções de segurança:

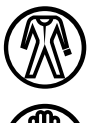

Para se proteger de queimaduras e radiação, use roupas limpas, isoladas, secas, à prova de fogo e de boa aparência que cubram todo o corpo.

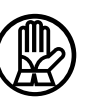

Use luvas que garantam isolamento elétrico e térmico.

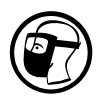

Use uma proteção de soldadura e / ou máscara de soldadura com um nível de proteção suficiente (variável dependendo da aplicação). Proteja os olhos durante as operações de limpeza. As lentes de contato são particularmente proibidas.

Às vezes, é necessário delinear as áreas com cortinas à prova de fogo para proteger a área de soldadura dos raios de arco, projeções e resíduos incandescentes.

Informe as pessoas na área de soldadura para usar roupas apropriadas para se protegerem.

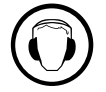

Use um fone de ouvido contra ruído se o processo de soldadura atingir um nível de ruído superior ao limite autorizado (da mesma forma para qualquer um na zona de soldadura).

Mantenha as peças móveis (ventilador) longe das mãos, cabelos, roupas.. Nunca remova a proteção do cárter da unidade fria quando a fonte de energia de soldadura estiver ativa, o fabricante não pode ser responsabilizado em caso de acidente.

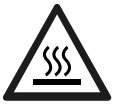

As peças que acabaram de ser soldadas estão quentes e podem causar queimaduras quando manuseadas. Ao realizar a manutenção da tocha ou do alicate, deve-se garantir que ela/ele esteja fria o suficiente, aguardando pelo menos 10 minutos antes de qualquer intervenção. A unidade fria deve ser ligada ao usar um alicate refrigerado a água para garantir que o fluido não cause queimaduras. É importante proteger a área de trabalho antes de sair para proteger pessoas e propriedades.

# **FUMOS DE SOLDADURA E GÁS**

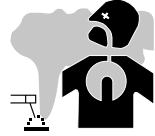

Os fumos, gases e poeira emitidos pelo soldadura são perigosos para a saúde. Ventilação suficiente deve ser fornecida, a entrada forçada de ar é às vezes necessária. Uma máscara de ar fresco pode ser uma solução em caso de ventilação insuficiente. Verifique se a sucção é eficaz, verificando-a com os padrões de segurança.

Atenção soldadura em ambientes de pequeno porte requer um monitoramento com distância de segurança. Além disso, a soldadura de certos materiais contendo chumbo, cádmio, zinco ou mercúrio ou berílio pode ser particularmente prejudicial, também desengordurar as partes antes do soldadura.

Cilindros devem ser armazenados em salas abertas ou bem ventiladas. Cilindros devem estar na posição vertical e mantidos em um rack ou em um

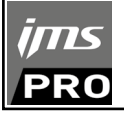

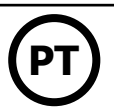

carrinho. A soldadura deve ser proibido perto de graxa ou tinta.

# **RISCO DE INCÊNDIO E EXPLOSÃO**

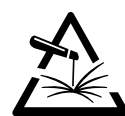

Proteja totalmente a área de soldadura, os materiais inflamáveis devem ficar a pelo menos 11 metros de distância. Equipamentos de combate a incêndio devem estar presentes perto das operações de soldadura.

Cuidado com pulverização de material ou faíscas quente e até mesmo através das rachaduras, eles podem causar um incêndio ou explosão. Mantenha pessoas, objetos inflamáveis e recipientes sob pressão para uma distância de segurança suficiente.

É proibido soldar em contêiner fechados ou tubos e, no caso de serem abertos, devem ser esvaziados de qualquer material inflamável ou explosivo (óleo, combustível, resíduos de gás, etc.).

operações de moagem não deve ser dirigida para a fonte de energia de soldadura ou de materiais inflamáveis.

# **SEGURANÇA ELÉTRICA**

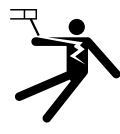

A rede elétrica usada deve sempre ter uma ligação à terra Um choque elétrico pode ser uma fonte de sérios acidentes diretos ou indiretos, até fatais.

Nunca toque em partes dentro ou fora da fonte sobtensão (tochas, alicates, cabos), pois elas estão conectadas ao circuito de soldadura. Antes de abrir a fonte de corrente de soldadura, desconecte-a da rede e aguarde 2 minutos para que todos os capacitores sejam descarregados. Certifique-se de trocar os cabos, elétrodos ou braços se estiverem danificados, por pessoas qualificadas e autorizadas. Dimensione a seção do cabo de acordo com a aplicação. Sempre use roupas secas em boas condições para isolar-se do circuito de soldadura. Use sapatos isolantes, independentemente do local de trabalho.

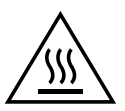

## **Atenção! Superfície muito quente. Risco de queimaduras**

- Peças e equipamentos quentes podem causar queimaduras.
- Não toque nas partes quentes com as mãos nuas.
- Aguarde que peças e equipamentos esfrie antes de manusear.
- Em caso de queimaduras, enxaguar abundantemente com água e consultar um médico sem demora.

# **CLASSIFICAÇÃO CEM DE EQUIPAMENTO**

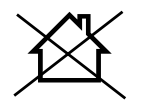

Este equipamento de Classe A não se destina a uso em um local residencial onde a energia elétrica é fornecida pelo sistema público de energia de baixa tensão. Pode-se haver dificuldades potenciais para assegurar a compatibilidade eletromagnética nestes sites, pour causa das perturbações conduzidas, assim como irradiadas na freqüência radioelétrica.

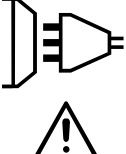

Este equipamento não está em conformidade com a norma IEC 61000-3-12 e destina-se a ser conectado a redes privadas de baixa tensão conectadas à rede de fornecimento de energia pública somente em nível de média e alta tensão. Se estiver conectado a uma rede pública de baixa tensão, é de responsabilidade do instalador ou do usuário do material de assegurar-se, consultando o operador da rede de distribuição, que o material possa ser conectado.

# **EMISSÕES ELETRO-MAGNÉTICAS**

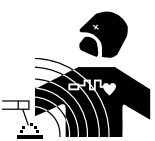

A corrente elétrica que passa por qualquer condutor produz campos elétricos e magnéticos (EMF) localizados. A corrente de soldadura, gera um campo electromagnético em torno do circuito de soldadura e do material de soldadura.

os campos eletromagnéticos EMF pode afetar alguns implantes médicos, como pacemakers. Medidas de proteção devem ser tomadas para pessoas que usam implantes médicos. Por exemplo, restrições de acesso para transeuntes ou uma avaliação de risco individual para soldadores

Todos os soldadores devem utilizar os seguintes procedimentos para minimizar a exposição a campos eletromagnéticos do sistema de soldadura: • posicione os cabos de soldadura juntos - prenda-os com um fixador, se possível;

- posicione-se (tronco e cabeça) o mais longe possível do circuito de soldadura;
- nunca envolva os cabos ao redor do corpo;
- Não posicione o corpo entre os cabos de soldadura. Segurar os cabos de soldadura para o mesmo lado do corpo;
- conecte o cabo de retorno à peça a ser trabalhada o mais próximo possível da área a ser soldada;
- não trabalhe perto da fonte de energia de corte, não se sente nela nem se apóie nela;
- não soldar ao transportar a fonte de energia de soldadura ou o alimentador.

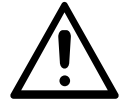

Os usuários de marca-passo devem consultar um médico antes de usar este equipamento.

Exposição aos campos electromagnéticos na soldadura pode ter outros efeitos na saúde que ainda não são conhecidos.

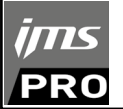

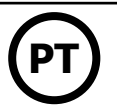

# **RECOMENDAÇÕES PARA AVALIAR A ÁREA E INSTALAÇÃO DE SOLDADURA**

#### **Descrição geral**

O usuário é responsável pela instalação e uso do equipamento de soldadura por resistência de acordo com as instruções do fabricante. Se forem detectados distúrbios eletromagnéticos, será responsabilidade do usuário do equipamento de soldadura por resistência resolver a situação com a assistência técnica do fabricante. Em alguns casos, essa ação corretiva pode ser tão simples como aterramento do circuito de soldadura. Em outros casos, pode ser necessário para a construção de uma blindagem electromagnética em torno da fonte de corrente de soldadura e a peça inteira com montagem com filtros de entrada. Em todos os casos, os distúrbios eletromagnéticos devem ser reduzidos até que não sejam mais problemáticos.

#### **Avaliação da zona de soldadura**

Antes de instalar o equipamento de soldadura por resistência, o usuário deve avaliar possíveis problemas eletromagnéticos na área circundante. O seguinte deve ser considerado:

(a) a presença acima, abaixo e ao lado do equipamento de soldadura de outros cabos de potência, controle, sinalização e telefone;

- b) receptores e transmissores de rádio e televisão;
- (c) computadores e outros equipamentos de controle;
- (d) equipamentos críticos de segurança, por exemplo, proteção de equipamentos industriais;
- (e) a saúde das pessoas vizinhas, por exemplo, o uso de marca-passos ou aparelhos auditivos; f) equipamento utilizado para calibração ou medição;
- (g) a imunidade de outros equipamentos no meio ambiente.
- O usuário deve assegurar que os outros materiais utilizados no ambiente são compatíveis. Isso pode exigir medidas de proteção adicionais;
- (h) a hora do dia em que a soldadura ou outras atividades devem ser realizadas.

O tamanho da área circundante a ser considerada depende da estrutura do edifício e outras atividades que acontecem lá. A área circundante pode estender-se para além dos limites da instalação.

#### **Avaliação da instalação de soldadura**

Além da avaliação da área, avaliação de sistemas de soldadura pode ser usado para identificar e resolver o caso de perturbações. A avaliação de emissões deve incluir medições in situ, conforme especificado no Artigo 10 da CISPR 11: 2009. As medições in situ também podem ajudar a confirmar a eficácia das medidas de atenuação.

# **RECOMENDAÇÕES SOBRE MÉTODOS DE REDUÇÃO DE EMISSÕES ELETROMAGNÉTICAS**

**a. Rede pública de energia :** o equipamento de soldadura deve ser conectado à rede de abastecimento público de acordo com as recomendações do fabricante. Se houver interferência, pode ser necessário tomar medidas preventivas adicionais, tais como a filtragem do sistema de abastecimento público. Pode-se revelar útil blindar o fio de alimentação nas instalações fixas das máquinas de soldadura por resistência, sob dutos metálicos ou dispositivos equivalentes. É necessário assegurar a continuidade eléctrica da blindagem ao longo do seu comprimento. A blindagem deve ser conectada à fonte de corrente de soldadura para garantir um bom contato elétrico entre o conduíte e a carcaça da fonte de corrente de soldadura.

**b. Manutenção do equipamento de soldadura por resistência:** O equipamento de soldadura deve estar sujeito a manutenção de rotina, conforme recomendado pelo fabricante. Todas as portas de acesso, portas de serviço e capotas devem estar fechadas e devidamente travadas quando o equipamento de soldadura por resistência estiver em uso. O equipamento de soldadura por resistência não deve ser modificado de forma alguma, exceto pelas modificações e ajustes mencionados nas instruções do fabricante.

**c. Cabos de soldadura:** Os cabos devem ser mantidos o mais curtos possível, colocados próximos uns dos outros perto do chão ou no chão.

**d. Ligação Eqüipotencial:** A ligação de todos os objetos de metal na área circundante deve ser considerada. No entanto, os objetos de metal ligados à peça a ser soldada aumentam o risco para o operador de choque eléctrico se ele toca ambos estes elementos de metal e o eléctrodo. É necessário isolar o operador de tais objectos de metal.

**e. Ligação à terra da peça a ser soldada:** Quando a peça a ser soldada não está ligada à terra por segurança elétrica ou por causa de seu tamanho e localização, como é o caso, por exemplo, em estruturas de navios ou estruturas metálicas de edifícios, uma conexão que conecta a peça ao chão pode, em alguns casos e não sistematicamente, reduzir as emissões. Deve-se tomar cuidado para evitar a ligação a terra de peças que possam aumentar o risco de ferimentos aos usuários ou danificar outros equipamentos elétricos. Se necessário, a conexão da peça a ser soldada ao solo deve ser feita diretamente, mas em alguns países que não permitem esta conexão direta, a conexão deve ser feita com um capacitor adequado, escolhido de acordo com os regulamentos nacionais.

**f. Proteção e Blindagem:** A proteção seletiva e a blindagem de outros cabos e equipamentos na área circundante podem limitar os problemas de perturbação. A proteção de toda a área de soldadura pode ser considerada para aplicações especiais.

# **TRANSPORTE E TRÂNSITO DE FONTE DE CORRENTE DE SOLDADURA**

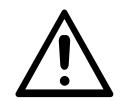

A fonte de corrente de soldadura está equipada com uma pega superior para transporte manual. Tenha cuidado para não subestimar seu peso. As alças não deve ser considerada um meio de lingagem.

Não use cabos ou tocha para mover a fonte de alimentação de soldadura. Não passe a fonte de energia sobre pessoas ou objetos.

# **INSTALAÇÃO DO EQUIPAMENTO**

- Coloque a fonte de energia de soldadura em um piso com uma inclinação máxima de 10 °.
- A fonte de energia de soldadura deve ser protegida contra chuva e não exposta à luz solar direta.
- O material tem um índice de proteção IP20, o que significa:
- proteção contra o acesso a partes perigosas de corpos sólidos com um diâmetro> 12,5 mm e,
- proteção contra chuva direcionada a 60% em relação a vertical.

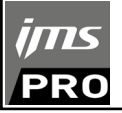

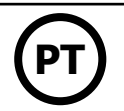

Os cabos de alimentação, extensão e soldadura devem estar totalmente desenrolados para evitar o superaquecimento.

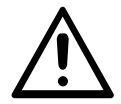

O fabricante não assume qualquer responsabilidade por danos causados a pessoas e objetos devido ao uso inadequado e perigoso deste material.

# **MANUTENÇÃO / CONSELHOS**

• Os usuários desta máquina deve ter recebido formação adequada na utilização da máquina para maximizar o seu desempenho e fazer um trabalho satisfatório (por exemplo, formação carroçador).

• Verifique se o fabricante autoriza o processo de soldadura usado antes de qualquer reparo em um veículo.

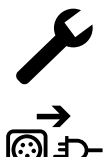

A manutenção e reparação do gerador só podem ser realizadas pelo fabricante. Toda modificação não efetuada por um técnico da empresa fabricante leva à anulação da garantia. O fabricante declina qualquer responsabilidade por qualquer incidente ou acidente que ocorra após esta intervenção.

Desligue a energia, desconectando o plugue e aguarde dois minutos antes de trabalhar no equipamento. No interior, as tensões e intensidades são altas e perigosas.

• Antes de qualquer intervenção, desligue a alimentação de ar comprimido e despressurize o circuito da máquina.

• Certifique-se de purgar regularmente o filtro desumidificador colocado na parte traseira do dispositivo.

• O dispositivo está equipado com um balanceador que permite o manuseio mais fácil da braçadeira. No entanto, não permita que o alicate fique pendurado no final do cabo do balanceador por um longo período, pois isso causará uma fadiga prematura do balanceador. Não deixe o grampo cair repetidamente sem segurá-lo, caso contrário o equilibrador será danificado.

• É possível ajustar a tensão da mola do equilibrador usando a chave Allen fornecida.

• O nível do líquido de arrefecimento é importante para o bom funcionamento da máquina. Deve estar sempre entre os níveis «mínimo» e «máximo» indicados no dispositivo. Verifique diariamente o nível e complete se necessário.

• Recomenda-se renovar o líquido de arrefecimento a cada 2 anos.

• Todas as ferramentas de soldadura estão danificadas durante o uso. Certifique-se de que essas ferramentas sejam mantidas limpas para que a máquina ofereça o máximo de suas possibilidades.

• Antes de usar a pinça pneumática, verifique o estado dos eletrodos / tampas (planos, curvos ou biselados). Se este não for o caso, limpe-os com uma lixa (grão fino) ou substitua-os (consulte a (s) referência (s) na máquina).

• Para garantir a ponto de soldadura eficiente, é necessário substituir as tampas/caps cada 200 pontos. Para isso:

- Desmonte as caps com uma chave removedora de caps (ref 050846)
- Coloque as tampas/caps com graxa de contato (P / N 050440)

• Tampas/caps tipo A (ref: 049987)

• Tampas/caps tipo F (ref: 049970)

• Tampas/caps chanfradas (ref: 049994)

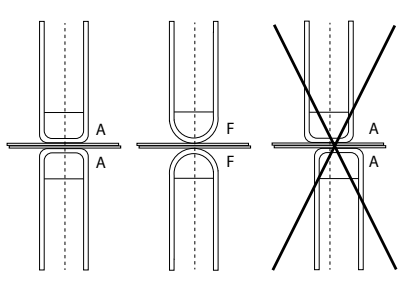

Atenção: as tampas/caps devem estar perfeitamente alinhadas. Se este não for o caso, verifique o alinhamento dos eletrodos (consulte o capítulo «Montagem e troca de braços» P. 27)

• Antes de usar a pistola, verifique a condição das várias ferramentas (estrela, eletrodo de ponto único, eletrodo de carbono, ...) e, em seguida, limpeas ou substitua-as se elas aparecerem em más condições.

• Regularmente retirar a tampa e limpar o pó usando um soprador. Aproveitar para verificar a fixação das conexões elétricas com uma ferramenta isolada e por pessoal qualificado.

• Verifique regularmente a condição do cabo de alimentação e do feixe do circuito de soldadura. Se houver sinais de danos, substitua-os pelo fabricante, seu serviço pós-venda ou uma pessoa com qualificações semelhantes, para evitar qualquer perigo.

• Deixe as venezianas da fonte de solda livres para a entrada e saída de ar.

# **UTILIZAÇÃO DA GALERIA**

• O operador deve encher adequadamente o recipiente do líquido refrigerante antes de o utilizar.

• A utilização da bujarrona é estritamente reservada para apoiar a braçadeira durante as operações de soldadura.

• Em circunstância alguma deve a grua fixa ser utilizada como dispositivo de elevação ou de outra forma, pois existe o risco de que a montagem do carrinho da grua fixa tombe.

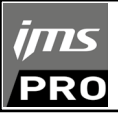

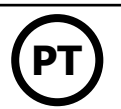

# **INSTALAÇÃO - FUNCIONAMENTO DO PRODUTO**

Somente pessoal experimentado e autorizado pelo fabricante pode realizar a instalação. Durante a instalação, verifique se o gerador está desconectado da rede. Conexões de gerador serial ou paralelo são proibidas.

# **DESCRIÇÃO DO MATERIAL (FIG-1)**

Este equipamento foi projetado para executar as seguintes operações de carroçaria:

- soldadura por pontos de chapas metálicas com pinça pneumática,
- solda de chapa metálica com pistola
- Soldagem de pregos, rebites, arruelas, parafusos e molduras,
- Reparação, eliminação de solavancos e impactos ( impactos de granizo com opção pinça de tração).
- 1- Leitor de cartão SD 6- Interruptor
- 2- Interface homem / máquina (ihm) 7- Cabo de alimentação
- 
- 
- 5- Manômetro

# **DESCRIÇÃO DO ALICATE G (FIG. 2)**

- 1- Alavanca de travamento / destravamento de braço 7- Guia de travamento
- 
- 
- 
- 
- 6- Braço móvel
- 
- 
- 3- Groupo frio: 8- Tampa de enchimento
- 4- Suporte de travamento 9- Medidor de Liquido de arrefecimento
	-
- 2- mangueira de arrefecimento 8- Alavanca de travamento / destravamento do Giroscópio
- 3- Giroscópio 9- Botão de sobre abertura
- 4- Corpo pneumático 10- Botão de soldagem por punto
- 5- Eletrodo de sobre abertura 11- Botão de ajuste de parâmetro remoto

**OnOpening:** pressionando o botão (FIG 2 - 10), a abertura superior do alicate pode ser ativada. O eléctrodo se retrai para dentro do alicate deixando uma folga de 80 mm para atingir a zona a soldar, em vez de 20 mm em repouso.

# **ACESSÓRIOS E OPÇÕES**

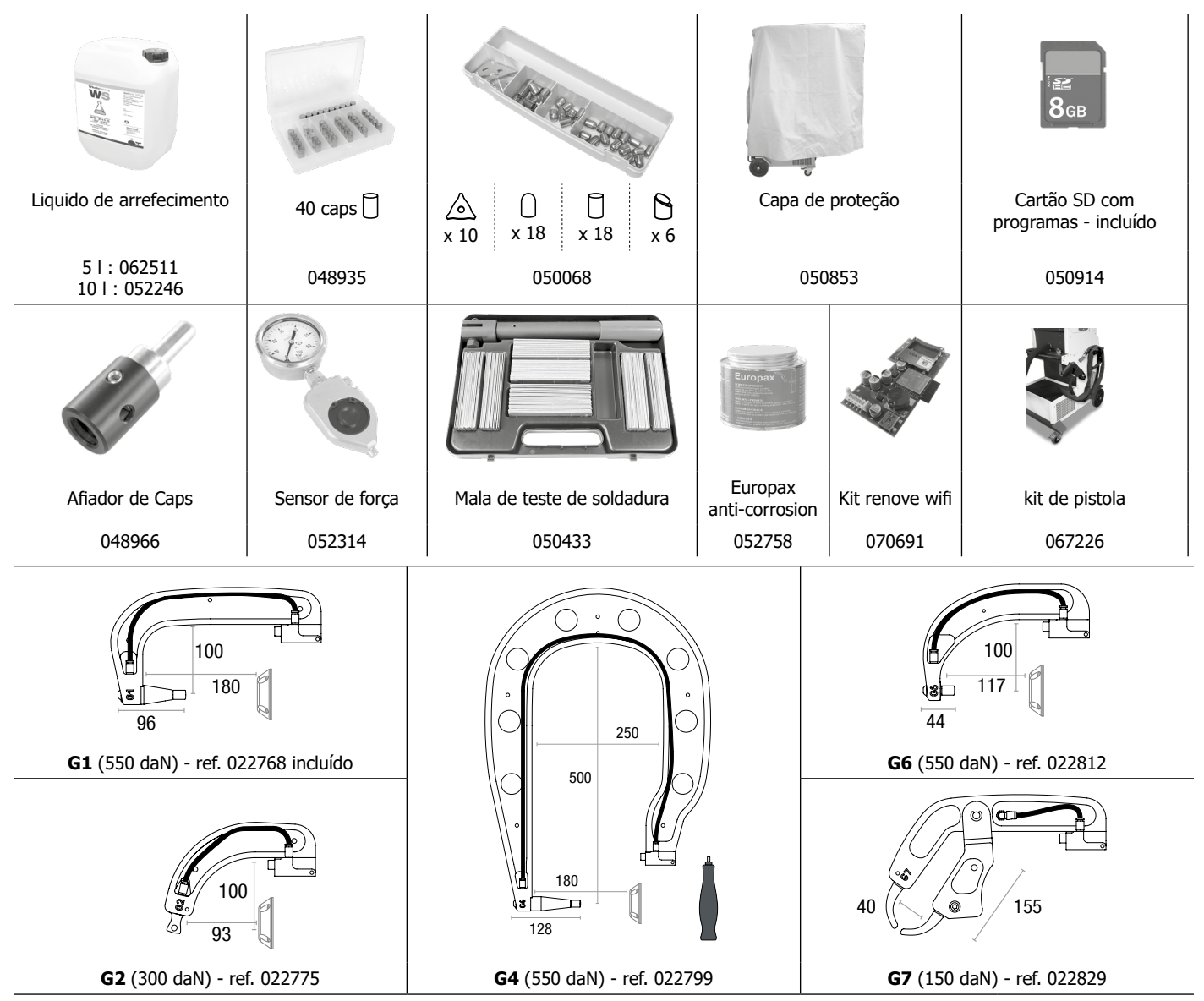

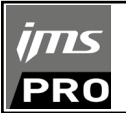

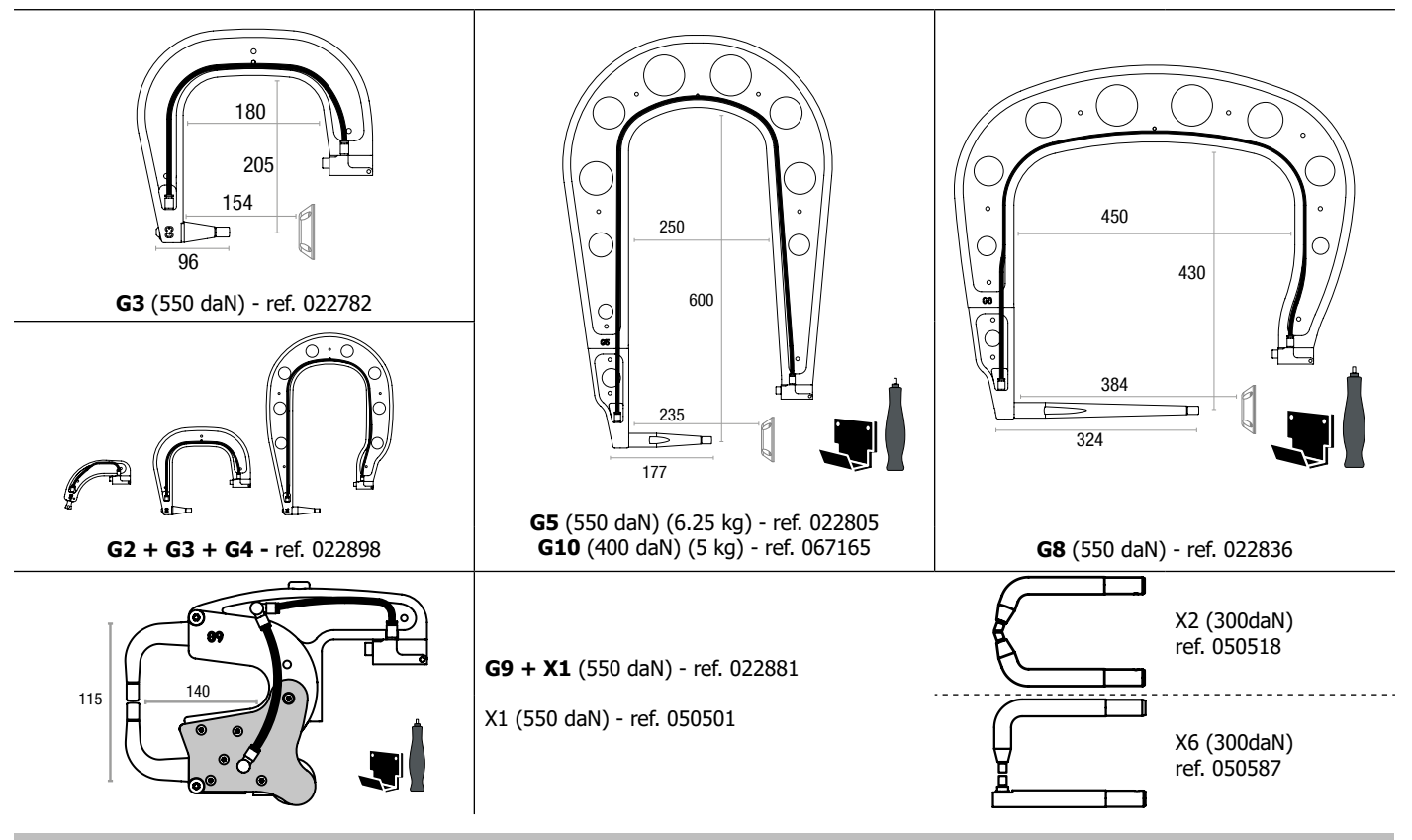

# **ALIMENTAÇÃO**

- Este equipamento foi concebido para ser utilizado numa instalação eléctrica trifásica de 400V (50-60 Hz) com quatro fios e um neutro ligado à terra com um disjuntor de ≥ 25 A de curva retardada D (ou fusível tipo aM).

A corrente permanente absorvida (l1p ou ILp) é indicada na secção «características eléctricas» do presente manual e corresponde às condições máximas de funcionamento. Verificar se a alimentação eléctrica e as suas protecções (fusível e/ou disjuntor) são compatíveis com a corrente necessária durante a utilização. Em alguns países pode ser necessário alterar o fornecimento de energia para condições de utilização máxima.

### **• Recomendado na linha de alimentação elétrica:**

Para limitar a queda de tensão na linha de alimentação e evitar qualquer risco de desconexão da protecção, é essencial ligar o equipamento a uma tomada «dedicada». Esta tomada deve ser ligada ao painel eléctrico e fornecer apenas este equipamento. O grau de protecção deve ser determinado tendo em conta as seguintes limitações:

Verificar a secção transversal do cabo que conduz à tomada de ligação: 4 x 6 mm². Se a linha de alimentação do painel for superior a 10 m, utilizar uma secção transversal condutora de 10 mm<sup>2</sup>. Se utilizar um cabo de extensão, utilizar uma secção transversal condutora de 6 mm<sup>2</sup> (10 mm<sup>2</sup> se o comprimento da linha + cabo de extensão for > 10m).

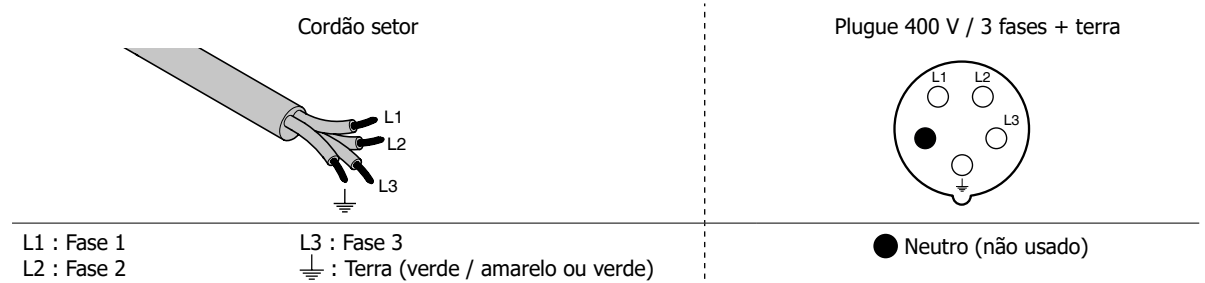

• A fonte de alimentação de soldadura entra em proteção se a tensão de alimentação estiver abaixo ou acima de 15% de voltagens especificadas (um código de falha aparecerá no display do teclado).

• Para obter a operação ideal do equipamento, verifique se o circuito de ar comprimido pode fornecer 8 bar (116 Psi) e, em seguida, conecte esta rede de ar comprimido à parte traseira da máquina. A máquina não deve ser usada em um sistema de ar com uma pressão menor que 4 bar (58 psi) ou maior que 10 bar (145 psi).

# **CONEXÃO SOBRE GERADOR**

Este equipamento não está protegido contra sobretensões regularmente emitidas por geradores e, portanto, não é recomendado conectá-lo a este tipo de fonte de alimentação.

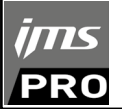

# **ENCHIMENTO DO RESERVATÓRIO DE LÍQUIDO DE ARREFECIMENTO**

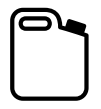

O líquido de arrefecimento recomendado pela JBDC deve ser utilizado: 5 l: ref. 062511 • 10 l : ref. 052246

A utilização de outros líquidos de arrefecimento, em particular o líquido automóvel standard, pode conduzir, por um fenômeno de electrólise, para a acumulação de depósitos sólidos no circuito de arrefecimento, degradando desse modo o arrefecimento, e pode ser-se para a obstrução do circuito. Quaisquer danos na máquina causados pela utilização de outro líquido de arrefecimento não serão considerados dentro da garantia.

O líquido puro recomendado fornece proteção anticongelante até -20°C (-4°F). Pode ser diluído, mas apenas com água desmineralizada; **não utilize água da torneira para diluir o líquido!** Em todos os casos, pelo menos um cantil de 10 litros deve ser usada para fornecer proteção mínima do sistema de resfriamento.

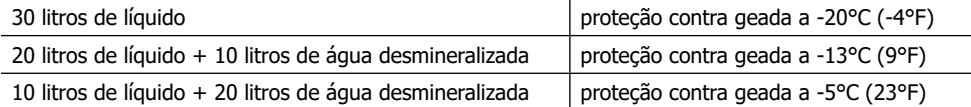

Qualquer dano devido à geada observado na máquina não serão consideradas pela garantia.

Para o enchimento do reservatório de líquido de arrefecimento, proceder da seguinte forma: - Coloque o alicate pneumático em seu suporte.

- Deite 30 litros de líquido para atingir o nível a meia altura no indicador de nível.

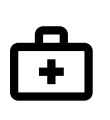

#### **Dados de segurança para o líquido:**

- Em caso de contato com os olhos, remova as lentes se a pessoa as estiver usando e lave os olhos com bastante água por alguns minutos. Obtenha aconselhamento médico se houver complicações.

- Em caso de contato com a pele, lave bem com sabão e remova imediatamente qualquer roupa contaminada. Em caso de irritação (vermelhidão, etc.), consulte um médico.

- se ingerido, enxaguar a boca completamente com água limpa. Beba muita água. Consulte um médico.

Manutenção: Ver capítulo «PRECAUÇÕES DE UTILIZAÇÃO E MANUTENÇÃO».

# **INICIO DA MAQUINA**

•O arranque é feita girando o interruptor liga / desliga (FIG 1 - 7) para a posição ON, ao contrário, a parada é feita por uma rotação na posição OFF. **Atenção! Nunca desligue a energia quando o aparelho de corrente de soldadura estiver sendo carregado.** A placa eletrônica inicia um ciclo de teste e inicialização de parâmetro, que dura cerca de 10 segundos. No final deste ciclo, a máquina está pronta para uso. • Uma vez que a máquina está ligada, o líquido flui através dos cabos. Verifique se não há vazamentos.

# **INTERFAZ HOMBRE MÁQUINA**

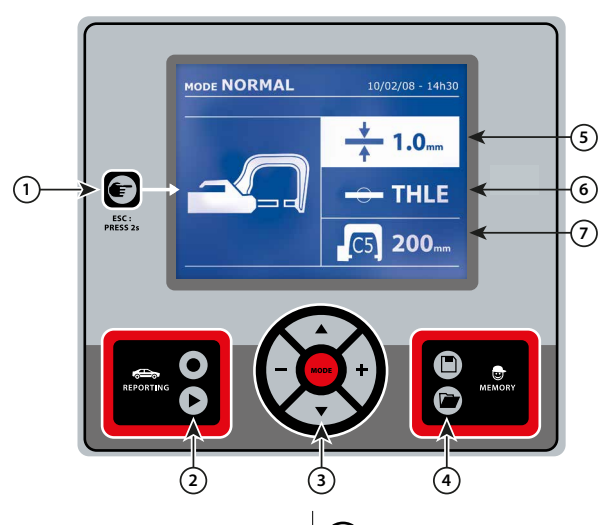

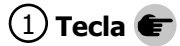

• Um simples toque na tecla permite escolher entre

O modo alicate, pistola ou «ajuste do alicate».

• Uma pressão de 2 segundos na tecla permite retornar ao

modo «normal» a partir de outros modos.

• Um segundo toque de 2 segundos na tecla redefine o

contador de pontos quando é exibido.

• Pressione a tecla por 2 segundos para acessar o menu «Ajustes».

• Duas pressões sucessivas apagam o jornal que é

exibido na tela no modo de exibição de jornais.

• Pressione rapidamente a tecla em modo de memorização

dos programas apaga o programa selecionado.

# 1 **Tecla** 4 **Memorização dos parâmetros**

• A tecla  $\Box$  permite salvar um configuração da máquina (parâmetros que foram ajustados no modo manual: intensidade, tempo e esforço de aperto).

• A tecla  $\Box$  é usada para restaurar uma configuração registrada anteriormente com o mesmo nome A máquina entra automaticamente no modo manual com os parâmetros de soldadura (intensidade, tempo e esforço de aperto) e a ferramenta (alicate ou pistola lembrado).

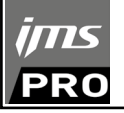

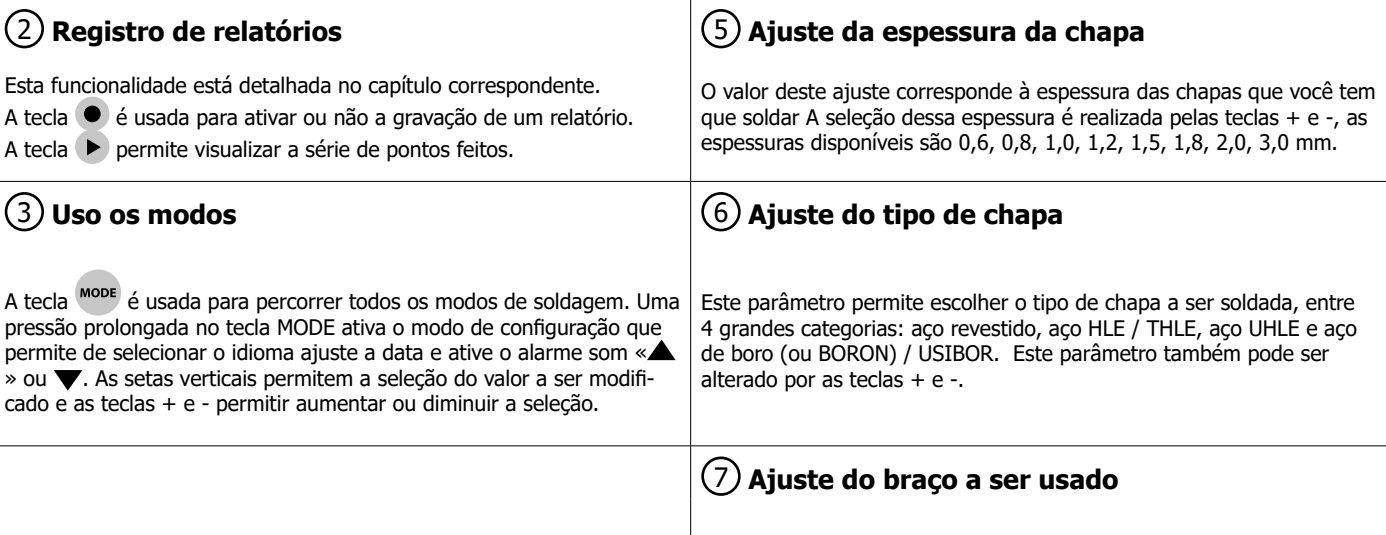

# **AJUSTE DO ALICATE EM G**

Aperte o braço em G usando a alavanca de aperto (FIG 2 - 1).

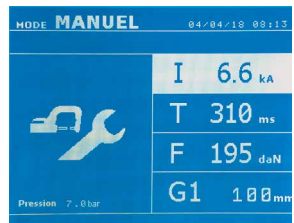

A tecla  $\blacksquare$  permite escolher a função ajuste do alicate A função «ajuste do alicate» permite fechar a alicate e aplicar o esforço de aperto programado nos eletrodos sem a passagem de corrente O alicate é fechado enquanto o operador puxa o gatilho. Esta função permite verificar a centralização das caps. Uma pressão de 2 segundos na tecla  $\bullet$  permite retornar ao modo «AUTO».

Para o SPOT 14500 TRAFO G, Sempre mude para este modo para parar a bomba ao trocar os braços. O eletrodo então se retrai dentro do alicate. A luz vermelha no botão (FIG 2 - 12) acende, indicando que a bomba está parada.

# **OS DIFERENTES MODOS DE SOLDADURA**

## **Para todos os modos:**

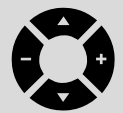

As teclas de seta ( $\triangle$  ou  $\nabla$ ) selecionam os parâmetros a serem modificados. Cada ajuste é feito pressionando as teclas laterais + e -.

O botão (FIG 2 -12) do alicate permite o ajuste remoto dos parâmetros de soldadura (espessura, tipo de aço):

- Pressão longa: mudança de parâmetro (mudança de um parâmetro para outro)
- Pressione curta: altere o valor do parâmetro

Este botão não permite a mudança de braço na tela. Para trocar de braços (G1 -> G2 por exemplo), o usuário deve passar pelo teclado da máquina.

#### Pressão de rede fraca :

Se a pressão de entrada for insuficiente para garantir a esforço de aperto necessário, a máquina emite um sinal sonoro e indica, antes da conclusão do ponto, a seguinte mensagem de erro «pressão de rede insuficiente». Uma segunda pressão no gatilho permite «Forçar» a realização do ponto com a pressão disponível.

#### Baixa corrente :

Se a corrente obtida durante um ponto for inferior ao valor do setpoint (6%), a máquina indica, uma vez efetuada o ponto uma mensagem de aviso de «corrente fraca» que o convida a verificar o ponto.

Em todos os casos, uma mensagem aparece no final do ponto para indicar a intensidade e pressão medidas Esta mensagem permanece na tela, desde que o usuário não tenha pressionado uma tecla no teclado ou tenha feito um novo ponto pressionando o botão de soldadura (FIG 2 - 11).

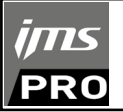

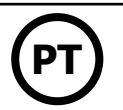

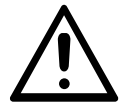

As condições de soldadura devem ser verificadas no início de cada trabalho. Os pontos de solda «teste» devem ser feitos em duas chapas representativas do trabalho a ser feito Realize 2 pontos de solda espaçados da mesma distância que no trabalho. Verifique o arrancamento do 2º ponto de solda. O ponto está correto quando o arrancamento provoca a extração do núcleo ao rasgar a chapa, com um diâmetro mínimo do núcleo de acordo com as especificações do fabricante.

# **MODO AUTO**

Este modo aparece por padrão ao arranque a máquina O modo AUTO permite a soldadura sem inserir nenhum parâmetro de soldadura na máquina A máquina determina os parâmetros de soldadura.

04/04/18 08:21

**AUTO** 

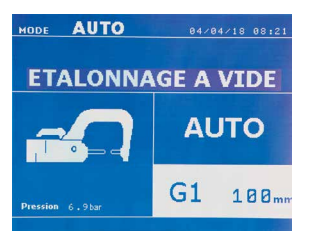

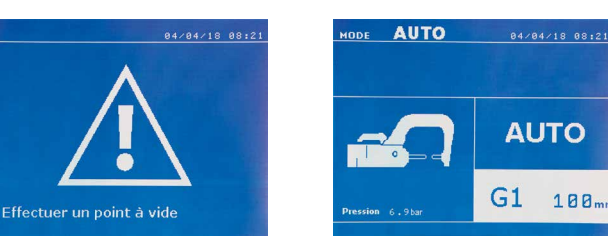

Para usar este modo, faça previamente um ponto vazio (sem chapa entre os eletrodos), conforme solicitado pela tela Pressione o botão (FIG 2 -11). A seguinte mensagem aparece na tela «Executar um ponto vazio» Pressione o botão novamente para calibrar Uma vez que a calibração é feita, a máquina redefine todos os parâmetros para zero e está pronta para soldadura Feche a alicate na área a ser soldada e soldada automaticamente, sem inserir nenhum parâmetro na máquina A cada 30 pontos de soldadura, ele deve ser recalibrado novamente.

Este modo pode ser usado com todos os braços, exceto o G7.

**MODO NORMAL** A máquina determina os parâmetros de soldadura a partir da espessura das chapas e do tipo de aço.

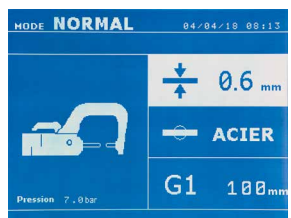

Os parâmetros para ajustar neste modo são: **- Espessura das placas** do conjunto, que pode variar de 0,60 mm a 3,00 mm. Ao soldar 2 chapas juntas, você deve escolher a espessura da chapa mais fina. Ao soldar 3 chapas juntas, você deve escolher a espessura total das chapas dividida por 2. - **O tipo de aço** (aço revestido, aço HLE / THLE, aço UHLE, aço boro ou BORON). Para o tipo de aço, escolha o aço mais duro no conjunto de chapas a serem soldadas. - **Tipo de braço usado.**

Uma pressão de 2 segundos na tecla  $\bullet$  permite retornar ao modo «AUTO».

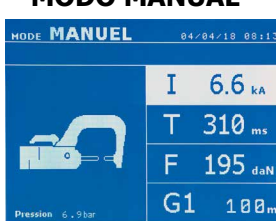

**MODO MANUAL**

Este modo permite que você ajuste manualmente os parâmetros do ponto de solda, seguindo as instruções de um caderno de reparos, por exemplo.

- Os parâmetros para ajustar neste modo são:
- **Intensidade** (2 000 a 13 000 A).
- **Tempo** (100 a 850 ms)
- **Esforço de aperto** (100 a 550 daN)
- **Referência do braço usado.**

Uma pressão de 2 segundos na tecla **e permite retornar ao modo «AUTO»**.

# -------------**MODO MULTI**

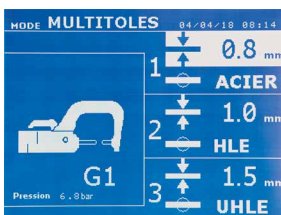

Este modo permite um ajuste preciso da espessura e tipo de cada uma das 2 ou 3 chapas O primeiro elemento (espessura da chapa 1) é selecionado As teclas para cima e para baixo permitem selecionar o parâmetro a ser modificado, enquanto as teclas direita e esquerda aumentam ou diminuem seu valor. O destaque permite que você selecione o parâmetro a ser modificado.

Os parâmetros para ajustar neste modo são:

- **Espessura de cada chapa:** de 0.60 mm a 3.00 mm.
- **O tipo de aço :** aço revestido, aço HLE / THLE, aço UHLE, aço boro ou BORO.
- Para o tipo de aço, escolha o aço mais duro no conjunto de chapas a serem soldadas.
- Para ativar a placa 3, pressione as teclas setas ( $\triangle$  ou  $\blacktriangledown$ ) Para ativar a placa 3, pressione as teclas setas **- Tipo de braço usado.**

Uma pressão de 2 segundos na tecla permite retornar ao modo «AUTO».

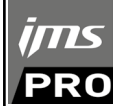

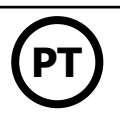

# **MODO FABRICANTE**

O modo FABRICANTE é opcional, é configurável no menu «AJUSTES» Este modo permite nomear um ponto previamente registrado segundo às especificações de reparação do fabricante.

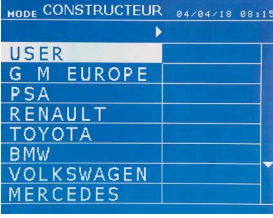

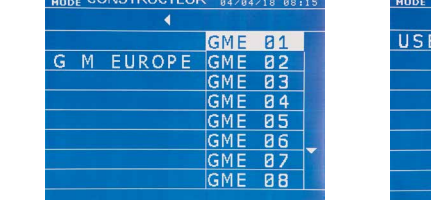

 $\begin{array}{c}\n\bullet & \bullet & \bullet & \bullet & \bullet & \bullet & \bullet\n\end{array}$ 

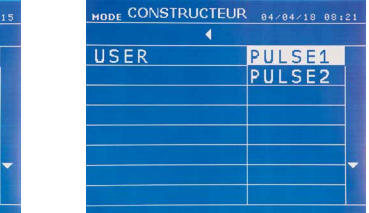

Pontos de soldadura programados pelo usuário podem ser chamados novamente, selecionando USER na lista de fabricantes Os pontos de soldadura podem ser programados graças ao software GYSPOT e ao módulo de configuração de pontos de soldadura.

Uma pressão de 2 segundos na tecla **permite retornar ao modo «AUTO»**.

# **MODO ENERGY**

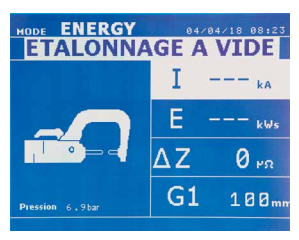

O modo ENERGY é opcional, é configurável no menu «AJUSTES» Este modo permite de controlar a energia transmitida durante o ponto de soldadura. Este modo não é dedicado ao reparo, mas à realização de testes para os fabricantes ou os organismos de controle.

----------------------

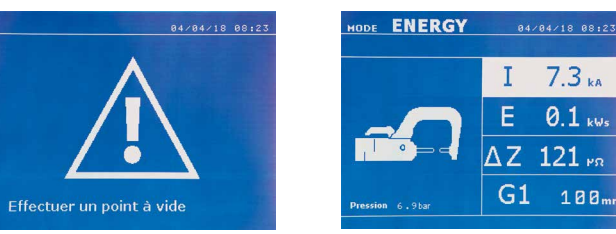

Para usar este modo, faça previamente um ponto vazio Pressione o botão (FIG 2 -11). A seguinte mensagem aparece na tela «Executar um ponto vazio» Pressione o botão novamente para calibrar Uma vez que a calibração é feita, os últimos valores usados neste modo para corrente e energia aparecem na tela O usuário pode então modificar a corrente de soldadura, a energia e a impedância. A máquina solda o tempo necessário até atingir a energia necessária Se o tempo de soldadura for muito longo, uma mensagem de erro «tempo máximo atingido» aparecerá na tela.

Uma pressão de 2 segundos na tecla **em** permite retornar ao modo «AUTO».

### **MENU AJUSTES**

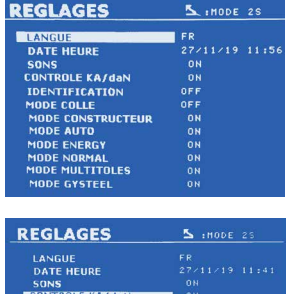

O modo AJUSTES pode ser acessado pressionando a tecla MODE por mais de 2 segundos.

Você pode selecionar o idioma dos menus na linha 1. Você pode programar a data e hora na linha 2.

Os modos GYSTEEL, FABRICANTE, AUTO e ENERGY, NORMAL e MULTICHAPAS podem ser ativados / desativados neste menu.

## **daN controlo :**

Esta configuração permite activar ou controlar a força de aperto durante a soldadura.

#### **Modo COLA:**

Na tela AJUSTES acima, você pode especificar a presença de cola entre as chapas Se o modo COLA estiver ativado, um pré-pronto é feito antes do ponto de solda A duração deste pré-pronto é definida em milissegundos, de 0 a 400 ms, por passos de 50 ms Quando o modo COLA está selecionado, a menção «COLA» aparece nos menus de soldadura NORMAL, MANUAL, MULTI, GYSTEEL.

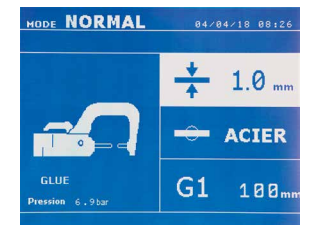

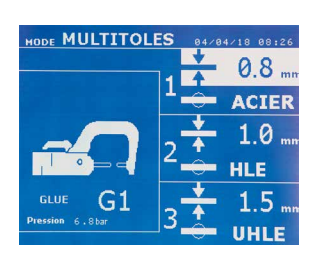

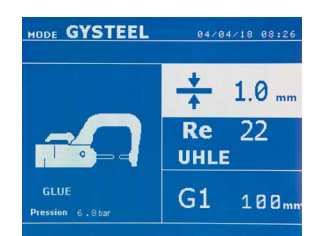

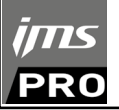

# **UTILIZAÇÃO DA ARMA (OPÇÃO)**

- Seleccionar a ferramenta GUN pressionando a tecla . $\leftarrow$ .

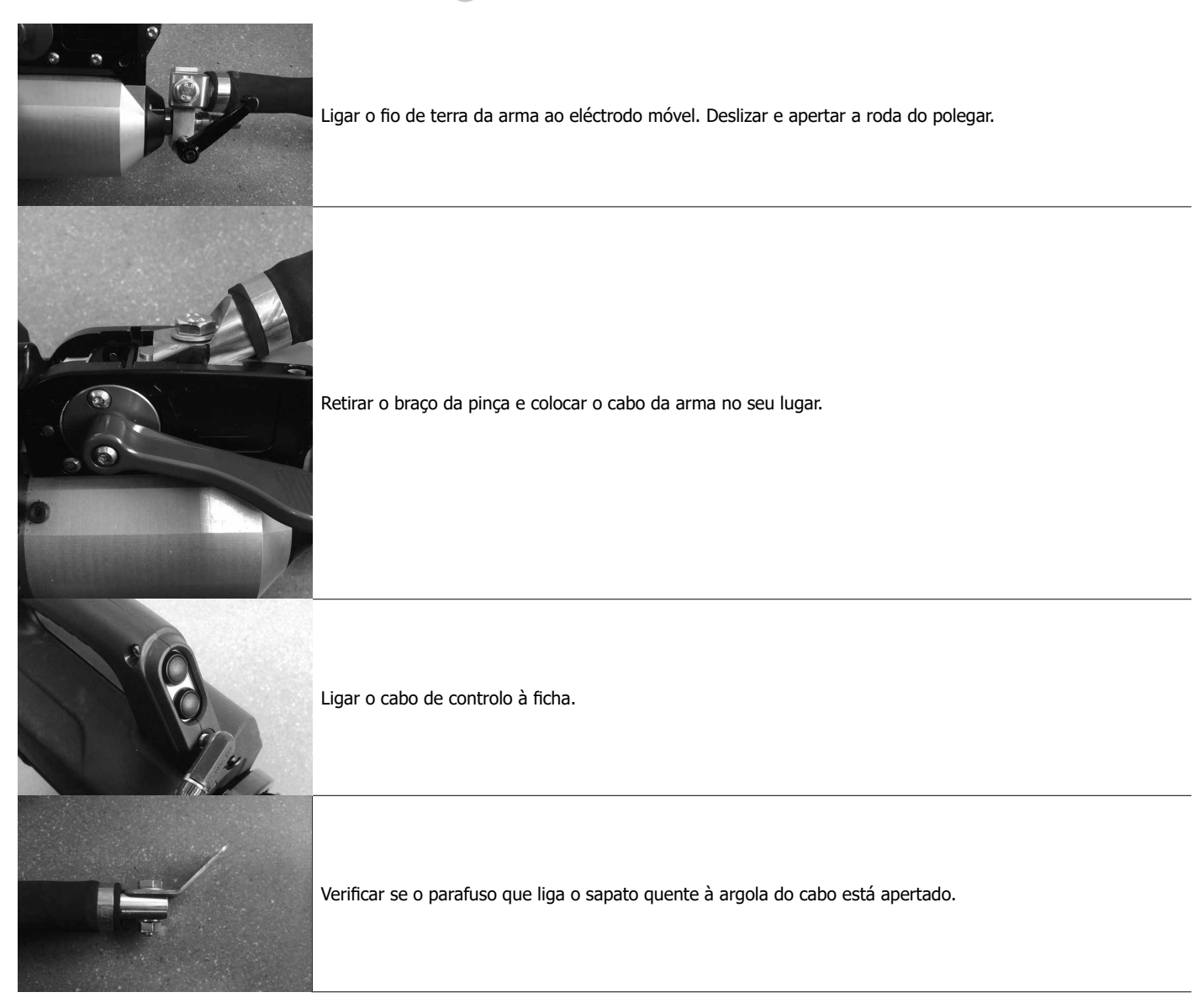

- Fixar firmemente o suporte de terra o mais próximo possível da peça a ser soldada.

- No caso de soldadura de ponto único com uma pistola, colocar o suporte de terra sobre a placa que não está em contacto com o eléctrodo de soldadura (para que a corrente passe através das duas placas a soldar).
- Soldar a partir do ponto mais afastado do solo, depois avançar em direcção a ele.
- O modo normal com soldadura em estrela é iniciado por defeito.
- A arma pode ser usada em modo normal ou manual.

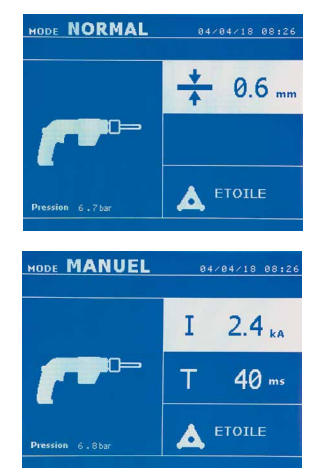

No modo Normal, a arma é limitada a folhas de 1,5 mm no máximo. Com a pistola, o operador pode escolher entre diferentes ferramentas (ponto único, estrela, impacto, aquecimento, parafusos, rebites, porca, roda). A selecção da ferramenta é feita com as teclas + e -.

No modo Manual, a corrente máxima permitida é de 8 kA para uma duração não superior a 500 ms. As definições no visor serão bloqueadas a estes valores máximos. Ajustar o gerador indicando a espessura da chapa a soldar por meio das teclas + e -. É possível modificar os parâmetros actuais e temporais em modo manual.

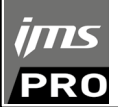

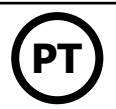

# **GERENCIAMENTO DE ERROS**

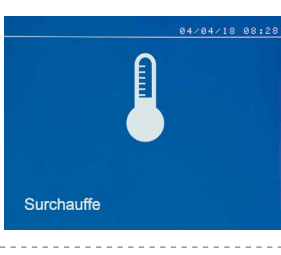

#### **Bateria fraca**

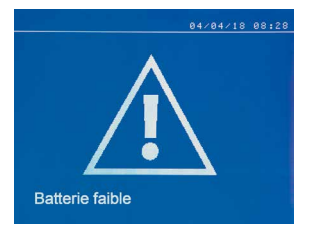

#### **Ferramenta inválida**

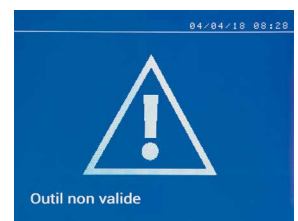

#### **Braço inválido**

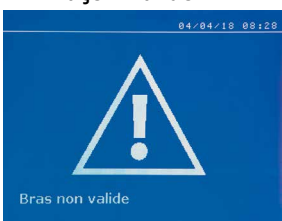

#### **Corrente fraca**

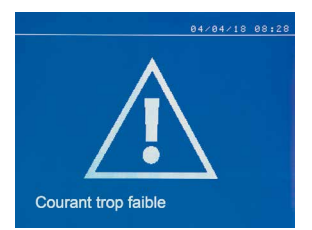

#### **Pressão de rede fraca**

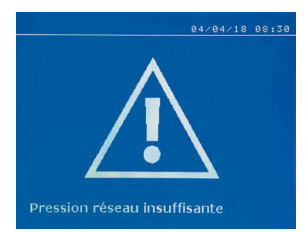

#### **Preparação da bomba**

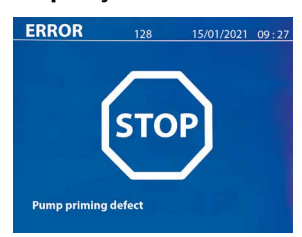

Vários eventos podem gerar erros Eles podem ser classificados em 4 categorias: 1/ Avisos, que informa o operador sobre superaquecimento, falta de pressão ou intensidade, etc. Essas dicas aparecem na tela e permanecem visíveis até que alguém pressione uma tecla. 2/ Os defeitos que correspondem a uma má instalação (pressão de ar, rede elétrica). 3/ Defeitos graves, que bloqueiam o uso da máquina. Neste caso, entre em contato com o departamento de pós-venda.

4/ A proteção térmica é realizada por um termistor na ponte de diodos que bloqueia o uso da máquina com a mensagem «superaquecimento».

A mensagem «Bateria fraca» aparece quando a máquina é ligada e alerta o usuário de que a bateria no cartão de controle está fraca. Esta bateria garante a proteção da data e hora em que o equipamento é desligado.

A mensagem «Ferramenta inválida» aparece quando a máquina é ligada e notifica o usuário que um botão ou um gatilho está ativado ou que um curto-circuito permanente é detectado. Verifique o gatilho da pistola e os botões do alicate para fazer com que esta mensagem desapareça.

O braço do alicate não é compatível com o modo de soldadura selecionado.

### **1/ Verifique a linha**

Se a corrente obtida durante um ponto for inferior ao valor do setpoint (6%), a máquina indica, uma vez efetuada o ponto uma mensagem de aviso de «corrente fraca» que o convida a verificar o ponto.

### **2/ Verifique as placas**

Se a máquina não conseguir obter a corrente necessária, a mensagem de erro (à esquerda) será exibida O ponto não é feito e o defeito deve ser resolvido para fazer um novo ponto.

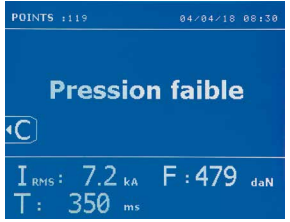

Se a pressão de entrada for insuficiente para garantir a esforço de aperto necessário, a máquina emite um sinal sonoro e indica, antes da conclusão do ponto, a seguinte mensagem de erro «pressão de rede insuficiente».

Uma segunda pressão no gatilho permite «Forçar» a realização do ponto com a pressão disponível. Se a esforço de aperto medida for insuficiente, a máquina indica «Pressão fraca» na tela e «P fraca» é mencionado no relatório ativo.

A mensagem «Pump priming failure» aparece quando a bomba do sistema de arrefecimento é desactivada. Verificar o nível do líquido refrigerante no reservatório.

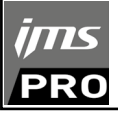

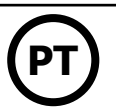

## **Auto-diagnóstico**

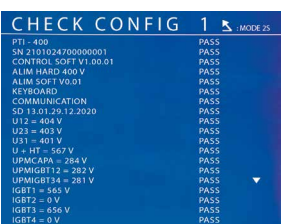

CHECK CONFIG 2 5 MODE 25 TRANSFO PASS<br>PASS<br>OFF PASS<br>OFF PASS<br>PASS<br>PASS<br>PASS<br>PASS<br>PASS<br>OFF W = 3.29 V<br>W = 2.33 V OR = 0.0 MM<br>GE = 0.00 V  $\Delta$ 

Quando a máquina é ligada, realiza um autodiagnóstico e apresenta os resultados no ecrã.

Se não houver falha de bloqueio, esta página é exibida durante 3s e depois desaparece. Durante este período, uma breve imprensa nas teclas MODE, ▲ ou ▼ deixa as páginas CHECK (resultados sintetizados em duas páginas) no visor. Uma longa pressão em MODE sairá do modo CHECK.

Não é possível sair das páginas CHECK se for detectada uma falha de bloqueio, excepto se for uma falha de fase (ver lista abaixo).

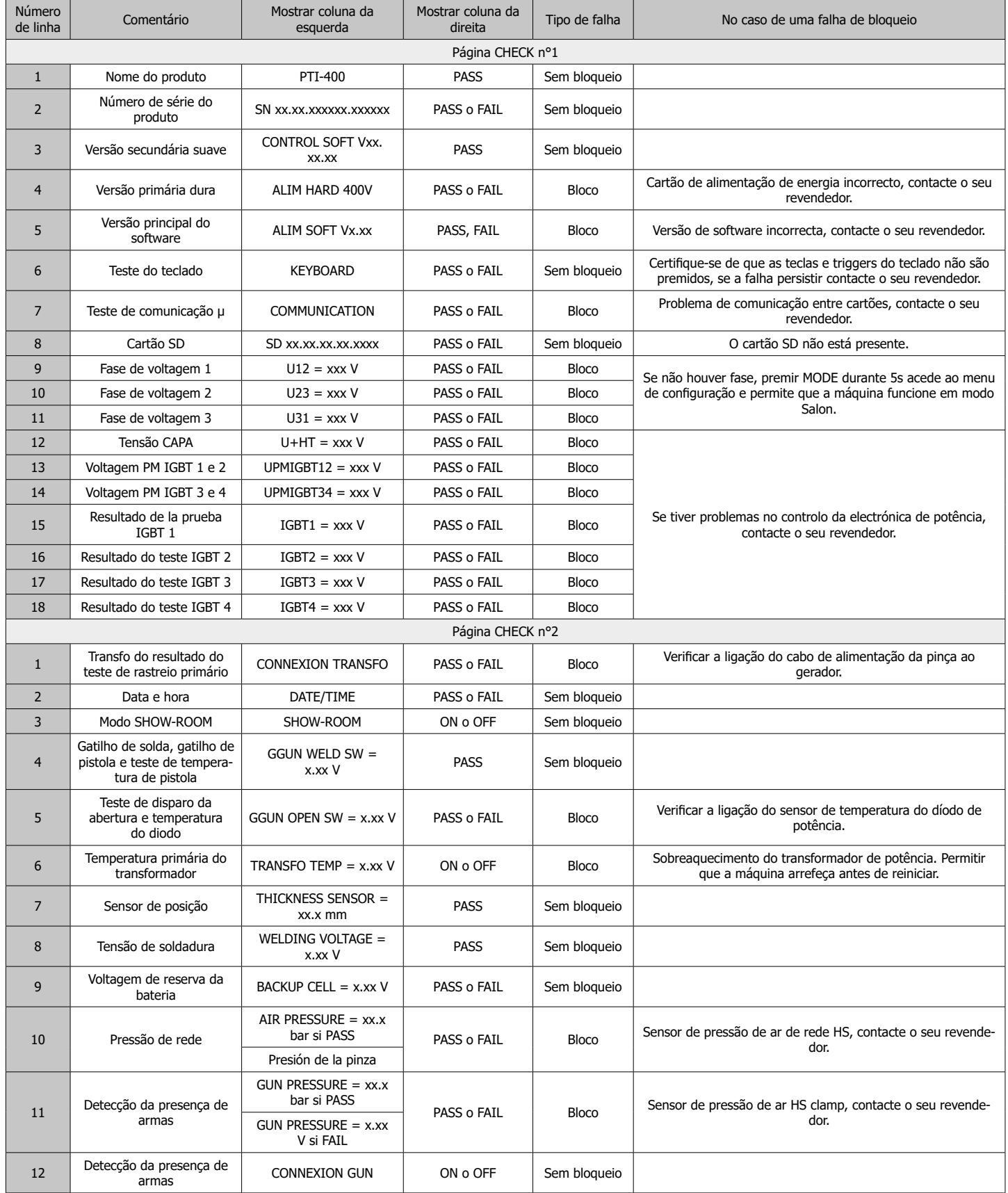

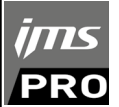

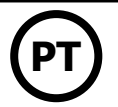

## **CONTADOR DE PONTOS**

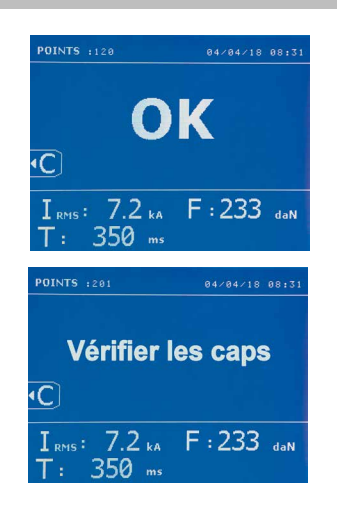

Um contador de pontos permite contar os pontos feitos com as mesmas caps. Se o ponto foi feito sem problema, a seguinte mensagem aparece.

O valor do contador aparece na parte superior, à esquerda da tela. Uma pressão de 2 segundos na tecla **contador de pontador de pontos após a troca das caps.** 

Se mais de 200 pontos tiverem sido feitos com as mesmas caps, uma mensagem de aviso aparecerá na tela e permanecerá depois cada ponto seja feito até que o contador seja reiniciado. A máquina conta o número de pontos feitos com cada braço independentemente.

A partir do aparecimento desta mensagem, se as caps não forem trocadas antes de reiniciar o contador, eles podem se deteriorar e produzir pontos de soldadura de baixa qualidade.

# **FUNCIONALIDADES DE MEMORIZAÇÃO**

O modo de identificação é opcional, é configurado no menu «AJUSTES»

Se o modo de identificação estiver definido como «desligado», digitar o nome do relatório e ativá-lo para memorizar os pontos de soldadura feitos. O diário permite que você memorize os parâmetros dos pontos feitos com o alicate. Está disponível em todos os modos, pressionando as 2 teclas  $\bullet$  e  $\bullet$ .

O programa do usuário está disponível em todos os modos pressionando as teclas  $\Box$  e  $\Box$ .

# **Relatório (diário)**

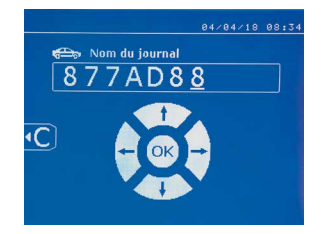

Memorizar um relatório permite que você recupere os dados de uma série de pontos feitos com o alicate, e salvá-los no cartão SD para que eles possam ser transferidos de um computador, por exemplo. A JBDC fornece um software chamado GYSPOT para ler o cartão SD e editar os diários em um PC. Este software GYSPOT está arquivado no cartão SD com o manual do usuário. Por padrão, essa funcionalidade é desativada quando a máquina é iniciada. Pressionar a tecla memorização (on / off) e a tecla «MODE» permite que você comece a memorizar o relatório no diário escolhido. Uma nova pressão na tecla memorização (on / off) para a memorização em progresso.

O diário assim criado contém: um identificador cortado pelo operador, então para cada ponto feito, a ferramenta e o braço usados, as configurações da máquina (intensidade e pressão). Ele também contém possíveis mensagens de erro que apareceriam durante a memorização: I FRACA, P FRACA, PR CAPS

O identificador é inserido com as 4 teclas +, -,  $\triangle$  ou  $\nabla$ . seta para a cima e para baixo. Ao inserir um identificador que já tenha sido usado, a máquina registrará os novos pontos como resultados, sem excluir os anteriores.

A tecla **permite recuperar um relatório anteriormente lembrado e lê-lo novamente na tela.** 

É necessário interromper a memorização em andamento, pressionando a tecla ● para exibi-lo na tela. A tecla MoDE permite remover o modo de exibição do relatório.

Para apagar o conteúdo de um relatório, abra-o rai a apayar o conteudo de um relatorio, abra-o  $\mathsf{Em}$  seguida, pressione a tecla  $\blacksquare$ 

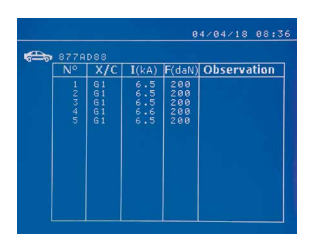

A mensagem a seguir aparece na tela.

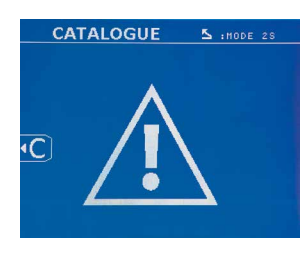

Quando o triângulo aparece, um segundo pressionamento na tecla  $\bullet$  suprime o conteúdo do relatório.

O triângulo desaparece da tela automaticamente após 3 segundos

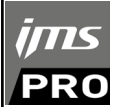

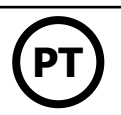

## **Modo IDENTIFICAÇÃO**

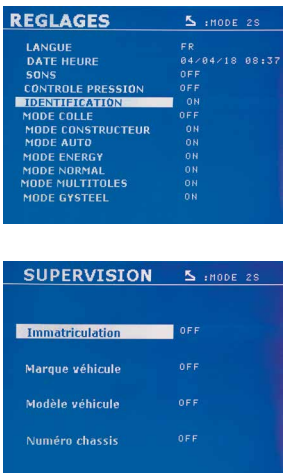

Se o modo identificação estiver «LIGADO», então você deve inserir todos os campos obrigatórios da ordem de reparo para fazer pontos de soldagem, caso contrário a máquina emitirá a «falha de identificação».

Para ativar e desativar o modo de identificação, um cartão SD deve ser inserido no leitor PTI em vez do cartão SD que contém os programas

A tela de configuração abaixo é ativada pressionando o botão MODE por 2 segundos.

A tela de monitoramento oposto é aparece na tela, quando você insere o cartão SD «ID» e quando seleciona o programa «Identificação ON».

Esta tela torna os campos «registro, marca do veículo, modelo do veículo, número do chassi »necessários ao inserir a ordem de reparo.

Para sair desta tela, pressione a tecla MODE por 2 segundos. Em seguida, substitua o cartão SD que contém os programas no leitor da máquina.

#### **Lista de telas que podem ser usadas para inserir uma ordem de reparo:**

Quando uma ordem de reparo já foi criada, ela não pode ser modificada ou excluída na máquina. Para suprimi-lo, você tem que usar o software Gyspot do PC. No máximo 100 ordens de reparo podem ser criadas.

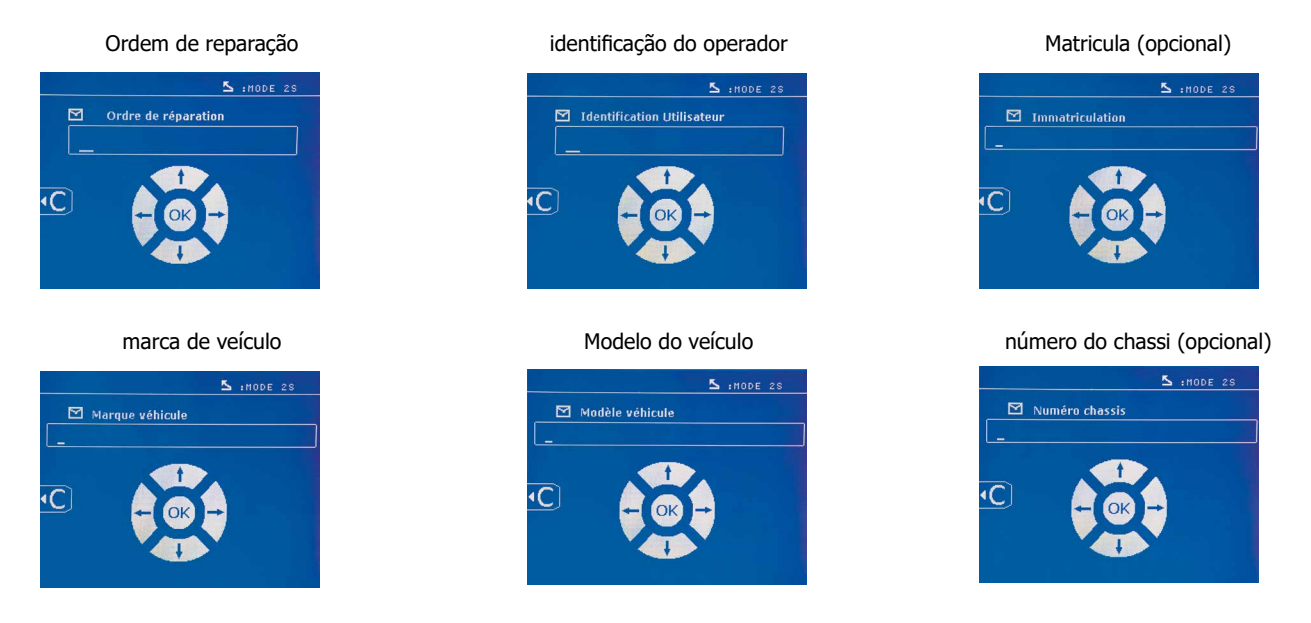

As teclas ( $\triangle$  ou  $\nabla$ ) permitem que você altere as letras ou números. As teclas 'esquerda' e 'direita' permitem mover o cursor no campo. Um pressionamento curto na tecla  $\epsilon$  permite que você suprima o campo. A tecla **MODE** permite a navegação de campos para modificar ou ler.

### **Catálogo**

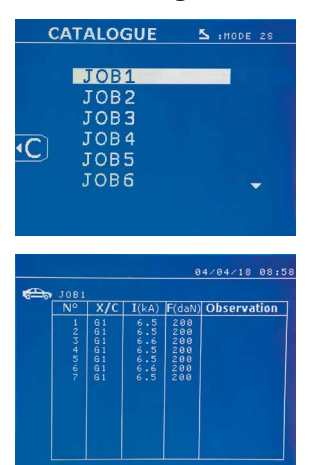

A tecla permite-lhe consultar as ordens de reparação, O número da página aparece (13 maxi)

As teclas – e + permitem que você altere a página. As teclas  $\blacktriangle$  e  $\blacktriangledown$  permitem que você selecione o próximo trabalho ou precedente. A tecla **MODE** permite visualizar a ordem de reparo selecionada. A tecla **e** permite remover o modo de exibição do relatório.

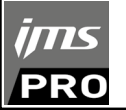

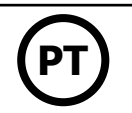

- A biblioteca de gerenciamento do cartão SD permite gerenciar cartões SD> 2 Go.

- Para cada ordem de reparo, um arquivo diário xxx.dat é associado. (com xxx = identificador de 001 a 100). Em cada diário, 500 pontos de soldadura podem ser registrados no máximo. Ao consultar, os nomes da ordem de reparação e o operador que aparecem.

- O número da página é indicado no canto superior esquerdo.

- O conjunto de ordens de reparo é memorizado no arquivo catalog.GYS.

- Este ficheiro contém o número total de ordens de reparação, o nome de cada ordem de reparação e o nome de cada operador Existem 100 ordens de reparo no máximo.

## **Programas usuário**

A memorização dos parâmetros permite definir um programa do operador para recuperar facilmente as configurações para uso futuro. 20 divisões de memória estão disponíveis. Cada um deles contém as seguintes configurações: ferramenta, braço, intensidade de soldadura, tempo de soldadura e esforço de aperto.

Um programa pode ser associado ao alicate ou a pistola.

A tecla  $\Box$  permite lembrar as configurações do modo manual (intensidade, tempo e esforco de aperto). As 20 divisões de memória são chamadas pelo identificador (se existirem) ou pelo símbolo «---» para as divisões livres.

O identificador é inserido com as 4 teclas . Durante a entrada de um identificador existente, a máquina suprime os parâmetros registrados anteriormente.

A tecla permite o acesso a configurações salvas anteriormente. A seleção de uma divisão vazia não tem efeito.

Um toque curto na tecla suprime o programa selecionado da lista de programas salvos.

A tecla Mope permite-lhe sair do modo de seleção do programa, alterna a máquina para o modo manual com os parâmetros e a ferramenta salvos no programa.

Para desativar um programa, simplesmente altere o valor de um parâmetro em um dos três modos manual, normal ou multichapas ou troque as ferramentas (alicate, pistola) usando a tecla  $\blacksquare$ .

A tecla ▶ permite recuperar um relatório anteriormente lembrado e lê-lo novamente na tela.

### **Cartão de memória SD (ref. 050914)**

Este cartão permite que o operador faça a conexão entre sua máquina e um PC para:

• Recuperar os diários (relatórios), para manter um registro do seu trabalho e, eventualmente, apresentá-lo a uma empresa de seguro.

- Atualize os parâmetros de soldadura, adicione novos idiomas.
- O software GYPSOT para iniciar os parâmetros no PC está no cartão de memória SD.
- O manual do usuário está no cartão de memória SD.

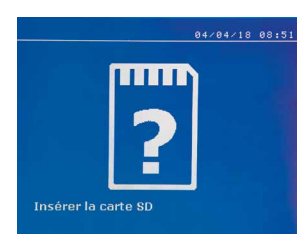

O espaço de memória será suficiente para garantir autonomia de mais de 65.000 pontos. A máquina pode operar sem cartão de memória apenas no modo «manual». Se o cartão de memória não estiver no leitor de cartão, a mensagem a seguir será exibida. A máquina deve ser desligada e ligada novamente após a inserção do cartão SD.

**Importante :** É necessário desconectar a máquina da fonte de alimentação antes de retirar o cartão SD do seu leitor e ligar a máquina novamente somente após inserir o cartão no seu leitor, caso contrário, os dados salvos no cartão SD podem ser destruídos.

# **MUDANÇA DOS BRAÇOS DO ALICATE EM G**

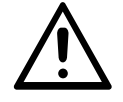

Anomalias devido a montagem incorreta não são cobertas pela garantia.

#### **IMPORTANTE:**

- não use graxa de cobre nos braços.

- mantenha a sola dos braços e o suporte do braço do alicate limpos para promover um bom fluxo de corrente entre as partes em contato.

- Em caso de não uso prolongado, sempre guarde a máquina com um braço montado no alicate para evitar poeira no suporte do braço.

#### **Procedimento de mudança dos braços:**

Durante a substituição dos braços no alicate, a bomba do circuito de refrigeração deve ser desligada. Para fazer isso, entre no modo «Ajuste Alicate» na máquina; a luz vermelha no botão alicate (FIG 2 -12) indica que a bomba parou. O eletrodo se retrai dentro do alicate para permitir a retração do braço.

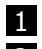

1 A trava se projeta para além do lado do cadeado fechado

2 A alavanca deve estar na posição traseira ( $\sim$  120 °)

**3** As setas devem estar alinhadas

4 Incline o braco cerca de 15 ° e retire-o da sua caixa (os pinos devem deslizar na ranhura)

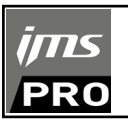

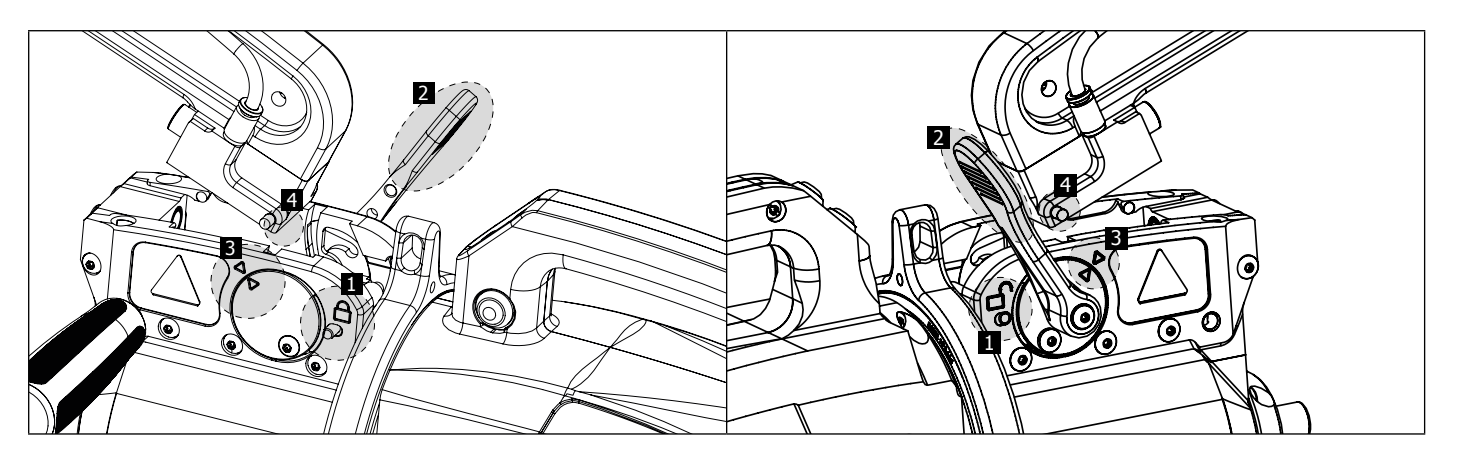

# **SUPRA ABERTURA DOS BRAÇOS**

Para abrir o braço e acessar mais facilmente a carroçaria, opere a abertura superior pressionando o botão alicate (FIG 2 -10).

Pressione o botão (FIG 2 -10)

2 O trinco excede cadeado aberto lado

A alavanca deve estar aberta ( $\sim$  90 °) na parada na trava

4 As setas não devem estar alinhadas

Incline o braço.

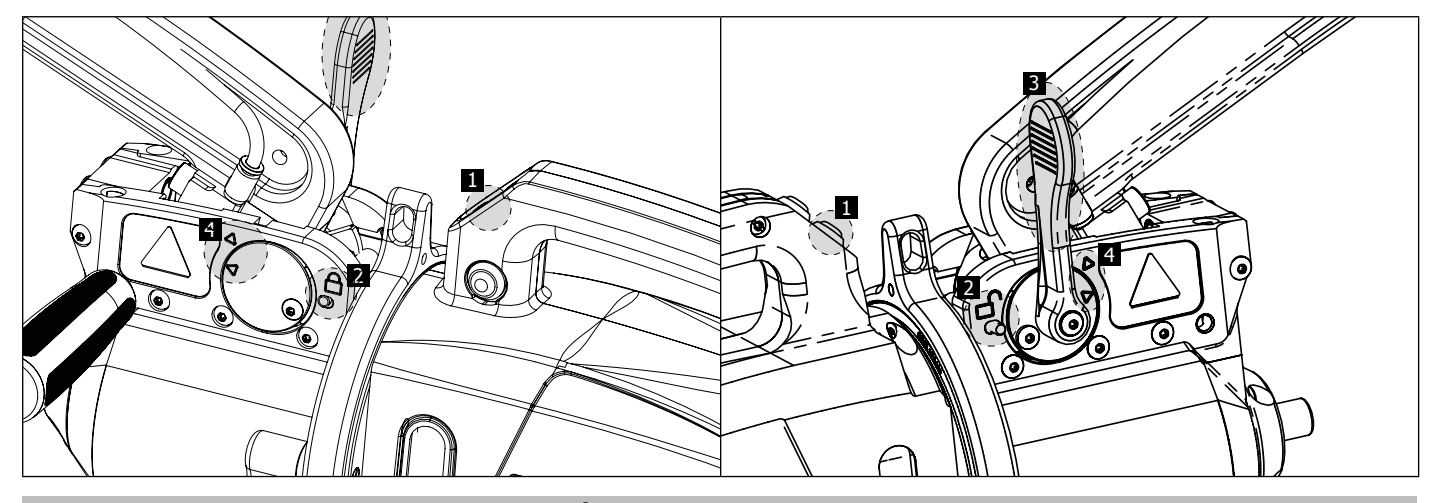

# **BLOQUEIO / DESBLOQUEIO DO GIROSCÓPIO**

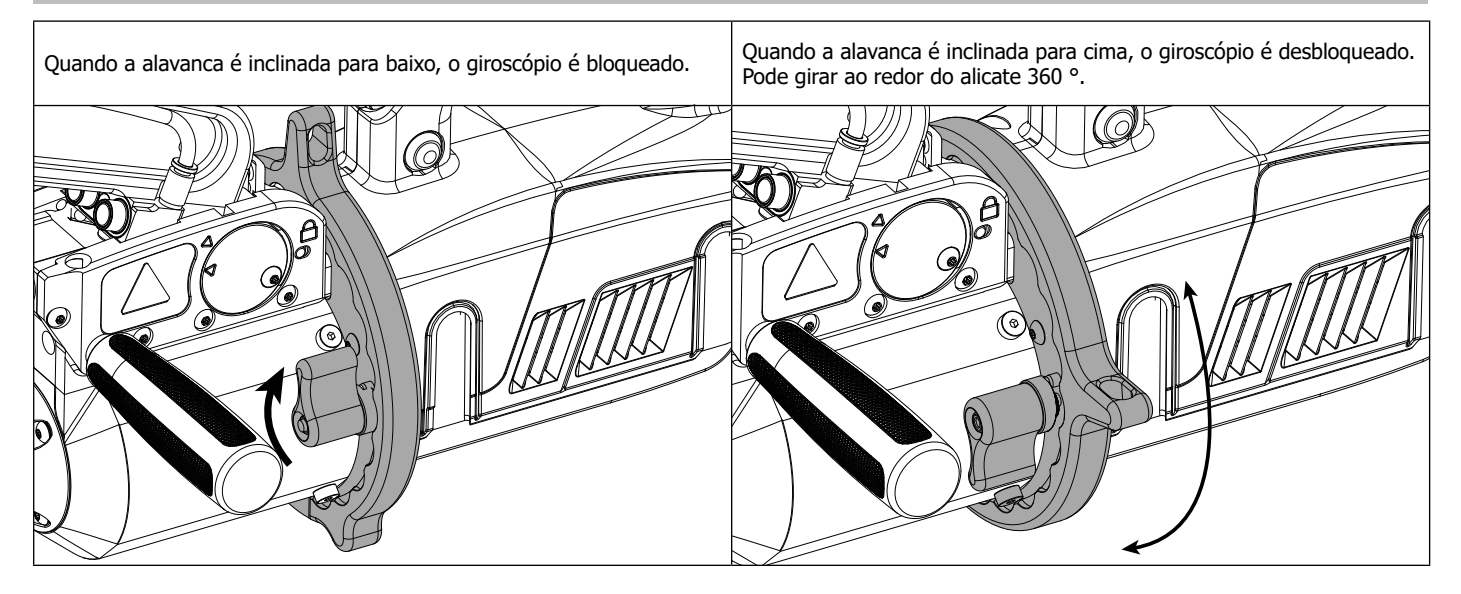

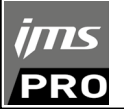

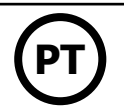

# **PROGRAMA GYSPOT**

Este software tem como objetivo editar e salvar os relatórios de pontos feitos usando um GYSPOT equipado com um leitor de cartão SD. Para usar este software, o PC deve estar equipado com um leitor de cartão SD.

O software GYSPOT pode ser instalado a partir de arquivos no cartão SD. No diretório \ GYSPOT V X.XX, clique duas vezes no arquivo INSTALL.EXE e siga as instruções para instalar o software no seu PC. Um ícone GYSPOT é instalado automaticamente na área de trabalho do seu PC.

### **1 - Seleção de idioma**

O programa contém vários idiomas. Atualmente, os idiomas são:

Francês, Inglês, Português , Alemão, Espanhol, Holandês, Dinamarquês, Finlandês, Italiano, Sueco, Russo, Turco.

Para escolher um idioma, clique no menu em **Opções** e depois em **Idioma.**

Atenção, uma vez que o idioma escolhido, é necessário fechar e reabrir o programa GYSPOT para que seja levado em conta o idioma.

### **2 - Identidade do operador**

Para personalizar as edições com informações sobre sua empresa, é necessário registrar algumas informações. Para isso, vá para o menu em **Opções** e, em seguida em **Identidade.** Uma nova janela é aberta com as seguintes informações:

Razão social Endereço / CEP / Cidade Telefone / Fax / E-mail / Site Logotipo Então, esta informação aparecerá nas edições.

#### **3 - Rastreabilidade**

Por defeito, o software GYSPOT é aberto no modo «Rastreabilidade». No modo «Ajustes do ponto», clique em **Rastreabilidade** no menu **Opções.**

#### **3.1 - Importar os relatórios de pontos feitos a partir de um cartão SD :**

Para importar para o PC os diários dos pontos feitos com um GYSPOT, insira o cartão SD no leitor de cartões do PC e inicie o software GYSPOT. Em seguida, escolha o leitor no qual o cartão SD está e clique em  $\square$ 

Quando a importação é feita, os pontos feitos são agrupados pelo identificador das ordens de serviço. Este Identificador corresponde ao nome do relatório especificado na máquina de solda. Este identificador aparece no guia **«Em andamento».**

Depois que os relatórios são importados, é possível pesquisar, editar ou arquivar cada relatório. Para visualizar os pontos feitos em um relatório, selecione um relatório,. os pontos exibidos aparecem na tabela.

Para realizar uma pesquisa, insira os dados no campo de pesquisa e clique no botão  $\,\Omega$ .

Para editar um relatório, selecione-o e clique no botão

Para arquivar um relatório, selecione-o e clique no botão . Atenção, você não pode excluir diário importado sem arquivá-lo antes.

### **3.2 - Consultar os diários dos pontos arquivados :**

Para consultar os relatórios arquivados, clique na aba Arquivos. Os relatórios são agrupados por ano e mês.

Para visualizar os pontos feitos, escolha um relatório, os pontos feitos aparecem na tabela. os pontos exibidos aparecem na tabela

Para relatórios arquivados, é possível pesquisar, editar ou excluir um relatório.

Atenção, um relatório arquivado e, em seguida, excluído será exibido novamente durante uma nova importação, se o cartão SD não tiver sido removido antes.

Para realizar uma pesquisa, insira os dados no campo de pesquisa e clique no botão  $\,\Omega$ 

Para editar um relatório, selecione-o e clique no botão d

Para excluir um relatório, selecione-o e clique no botão .

### **3.3 - Limpar um cartão SD :**

Uma eliminação excluirá todos os relatórios de pontos feitos, gravados no cartão SD. Para purgar um cartão SD, insira o cartão SD no leitor de cartões do PC e, no menu, clique em **Opções** e **Purgar o cartão SD.** Atenção, durante uma purga, os relatórios de pontos feitos que não foram importados serão automaticamente importados.

### **3.4 - Para completar a informação em um relatório :**

Em cada relatório, você pode inserir as seguintes informações: Operador Tipo de veículo, Ordem de reparação Registro, Colocado em circulação, Intervenção, Comentários Para inserir essas informações, selecione um relatório e insira as informações no cabeçalho do relatório.

### **3.5 - Imprimir um relatório :**

Para imprimir um relatório, selecione-o e clique no botão  $\Box$ . Uma visão geral da edição é exibida. Clique no Botão  $\Box$ .

### **3.6 - Exportar a edição em formato PDF :**

Para exportar uma edição em formato PDF, selecione o arquivo e clique no botão . Uma visão geral da edição é exibida. Clique no

Botão <sup>[201</sup>]. Abaixo está um exemplo de memorização dos parâmetros impressos Uso o software GYSPOT.

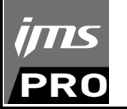

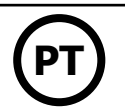

### **4 - Configuração de pontos**

Para mudar para o modo «Ajustes de pontos», clique em « Ajustes de pontos», no menu «Opções».

O modo «Configuração de ponto» permite propor aos pontos de usuário estabelecidos pelos fabricantes. Este modo também permite ao usuário criar seus próprios parâmetros de soldadura.

- Insira o cartão SD fornecido com a sua máquina de solda por pontos GYSPOT no leitor do seu computador e selecione o leitor correspondente no menu suspenso «Seleção do leitor».

- Os soldadores de pontos GYSPOT aceitam até 16 arquivos e podem conter configurações de até 48 pontos.

- O primeiro arquivo chamado «USER» não pode ser excluído. Permite ao usuário adicionar, editar ou excluir uma configuração de ponto.

- Os outros arquivos são reservados para os pontos configurados pelos fabricantes. É possível importar arquivos fabricantes baixados do nosso site (http://www.ims-welding.com) Não é possível adicionar, modificar ou excluir um ponto configurado em um arquivo de fabricante.

#### **4.1 - Importar um arquivo de configuração de ponto de fabricante :**

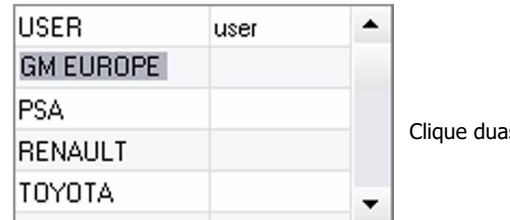

is vezes na primeira coluna e informe o nome do fabricante.

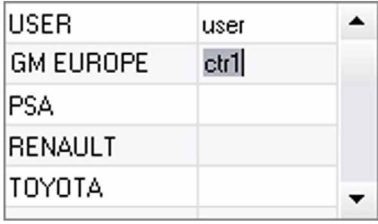

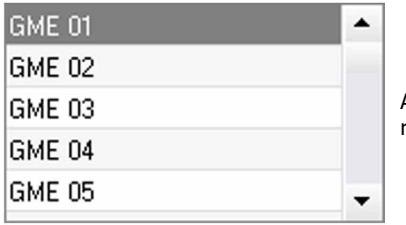

Em seguida, clique duas vezes na segunda coluna para escolher um arquivo de fabricante anteriormente baixado do nosso site.

A lista de pontos configurados pelo fabricante aparece na segunda lista. Escolha um ponto configurado para exibir o cronograma e os parâmetros configurados.

#### **4.2 - Escolha um ponto configurado para exibir o cronograma e os parâmetros configurados :**

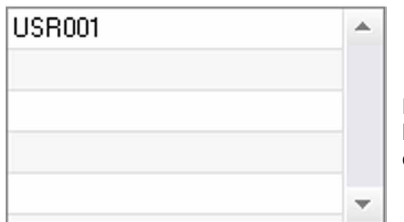

Para adicionar um ponto no arquivo USER, selecione o arquivo USER na lista de arquivos e clique no botão  $\blacksquare$  à direita da lista de pontos configurados. Digite o nome do ponto e pressione a tecla TAB ou clique fora da lista de pontos de ajuste para configurar os parâmetros de solda.

Para um ponto ser parametrizado, é possível configurar:

O estágio de pré-aperto O estágio de pré-aquecimento As diferentes pulsações (4 pulsos no máximo) E o estágio de forjamento quente e frio. Para modificar os parâmetros, clique nos botões  $\triangle$ .

Quando o usuário modifica um parâmetro, o cronograma do ponto é atualizado.

Para validar o ponto configurado, clique no botão  $\blacktriangledown$ .

Para cancelar o ponto configurado, clique no botão

#### **4.3 - Modificar um ponto configurado no arquivo USER :**

Para modificar os parâmetros de um ponto, selecione um ponto na lista e modifique os parâmetros de soldadura.

Para validar as modificações, clique no botão  $\blacktriangledown$ .

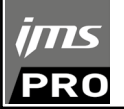

#### **4.4 - Cancelar um ponto configurado no arquivo USER :**

Escolha um ponto configurado na lista e clique no botão  $\blacktriangleright$  à direita da lista.

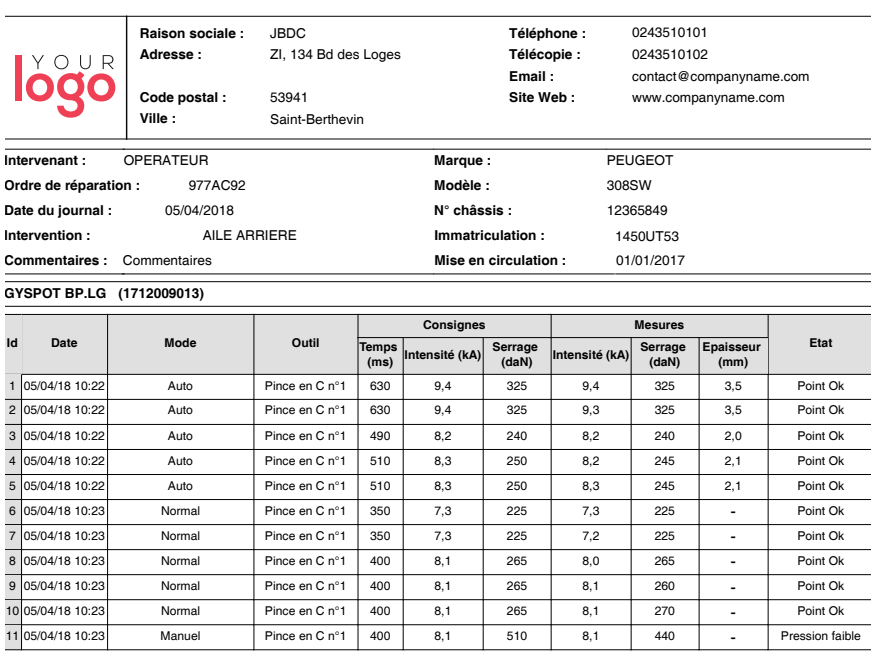

# **PRECAUÇÕES DE UTILIZAÇÃO E MANUTENÇÃO**

#### **Treinamento de usuários**

Os usuários desta máquina devem receber treinamento adaptado para o uso da máquina, a fim de aproveitar ao máximo o desempenho da máquina e realizar o trabalho em conformidade (exemplos: treinamento especifico carroçaria).

#### **Preparação das peças para montagem**

É essencial desmontar e encaixar a área a ser soldada.

No caso de uma aplicação de proteção, certifique-se de que é condutivo, primeiro testando uma amostra.

#### **Soldadura de eletrodo de ponto único**

Ao consertar um veículo, verifique se o fabricante autoriza esse tipo de processo de soldadura.

#### **Uso do braço para asa**

A pressão máxima é de 100 daN.

#### **Anéis de vedação de forquilha de aperto dos braços do alicate em X.**

Dentro das 2 forquilhas de aperto dos braços (veja a descrição do alicate), existem 2 Anéis de vedação que devem ser substituídos em caso de vazamentos ou a cada 6 meses. Os 2 anéis são necessários para evitar qualquer risco de vazamento de líquido. Estes anéis são Anéis de vedação d= 25, face de 4 Ao substituir esses juntas, coloque graxa sobre eles (Ref. 050440).

#### **Nível e eficiência do líquido de arrefecimento.**

O nível de líquido de arrefecimento é importante para o bom funcionamento da máquina. Você sempre tem que encontre entre o mínimo e o máximo, conforme indicado no carrinho. Encha com água desmineralizada, se necessário. Substitua o líquido de arrefecimento a cada 2 anos.

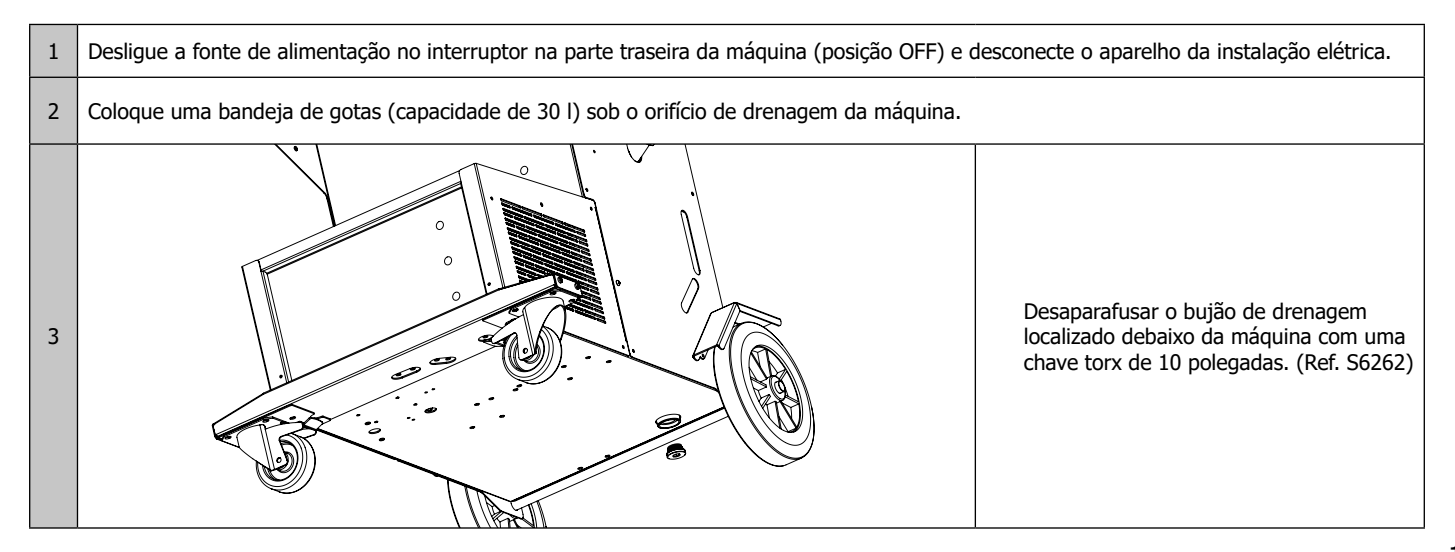

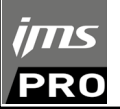

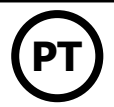

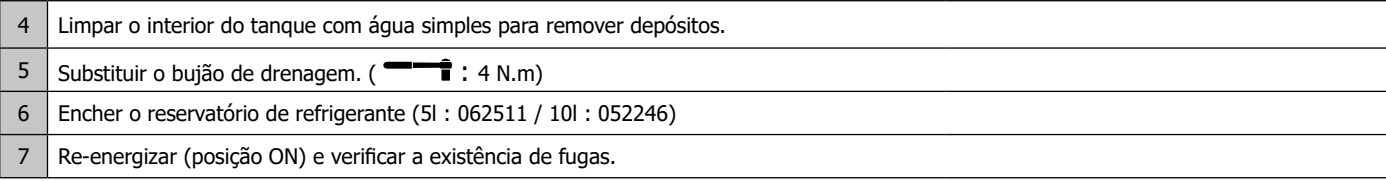

# **ANOMALIAS, CAUSAS, REMÉDIOS**

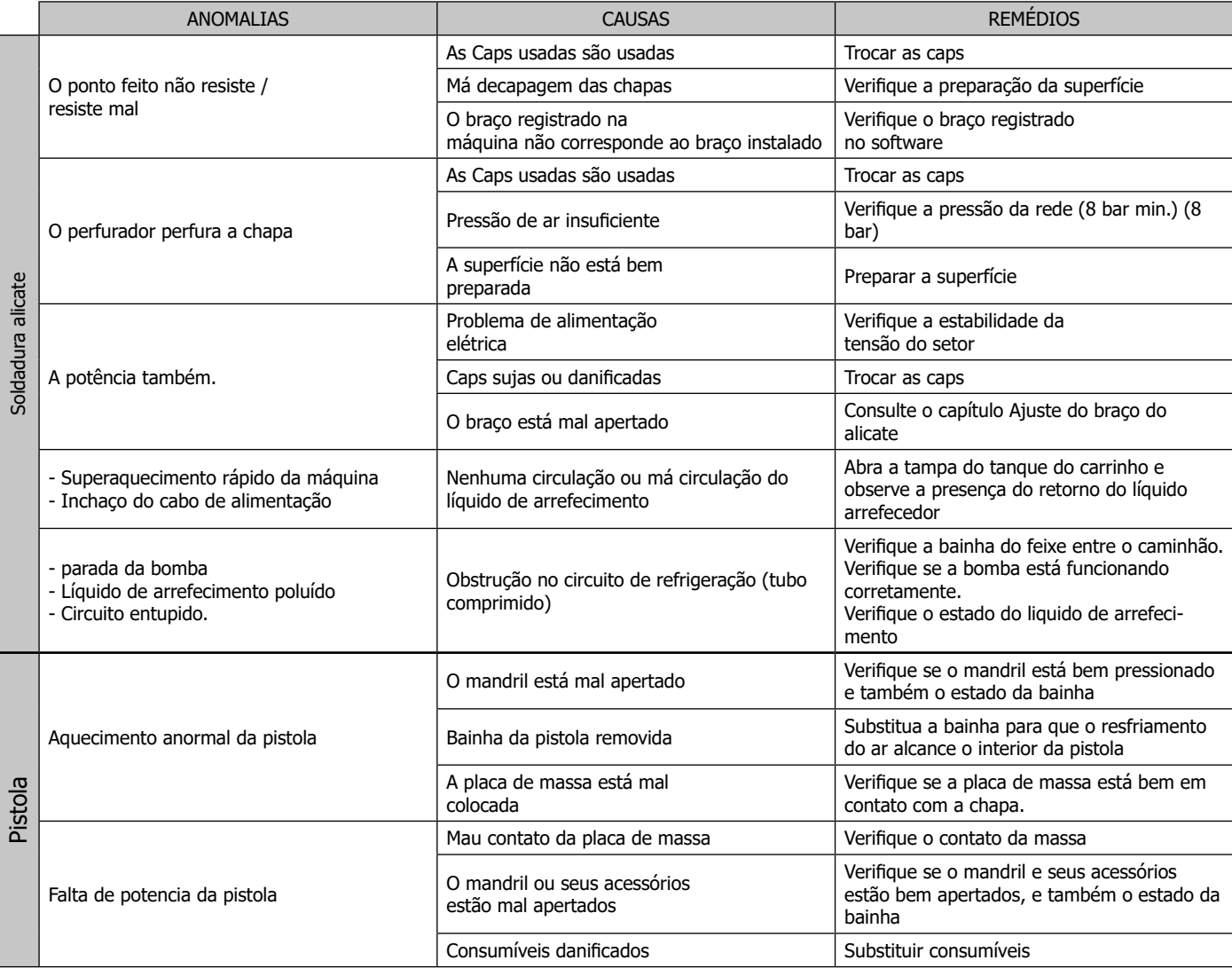

# **GARANTIA**

A garantia cobre todo defeitos ou vícios de fabricação durante 2 ano, a partir da data de compra (peças e mão de obra).

A garantia não cobre:

- Qualquer outra avaria causada pelo transporte.
- O desgaste normal das peças (Ex. : cabos, alicates, etc.).
- Os incidentes causados pelo uso incorreto (erro de alimentação, quedas, desmontagem).
- As avarias ligadas ao ambiente (poluição, ferrugem, pó).

Em caso de avaria, retornar o dispositivo ao distribuidor, junto com:

- um justificativo de compras com data (recibo de pagamento, fatura...)
- uma nota explicando a avaria.

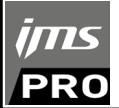

# **ТЕХНИЧЕСКИЕ УСЛОВИЯ / TECHNISCHE SPECIFICATIES / SPECIFICHE TECNICHE / ESPECIFICAÇÕES TÉCNICAS**

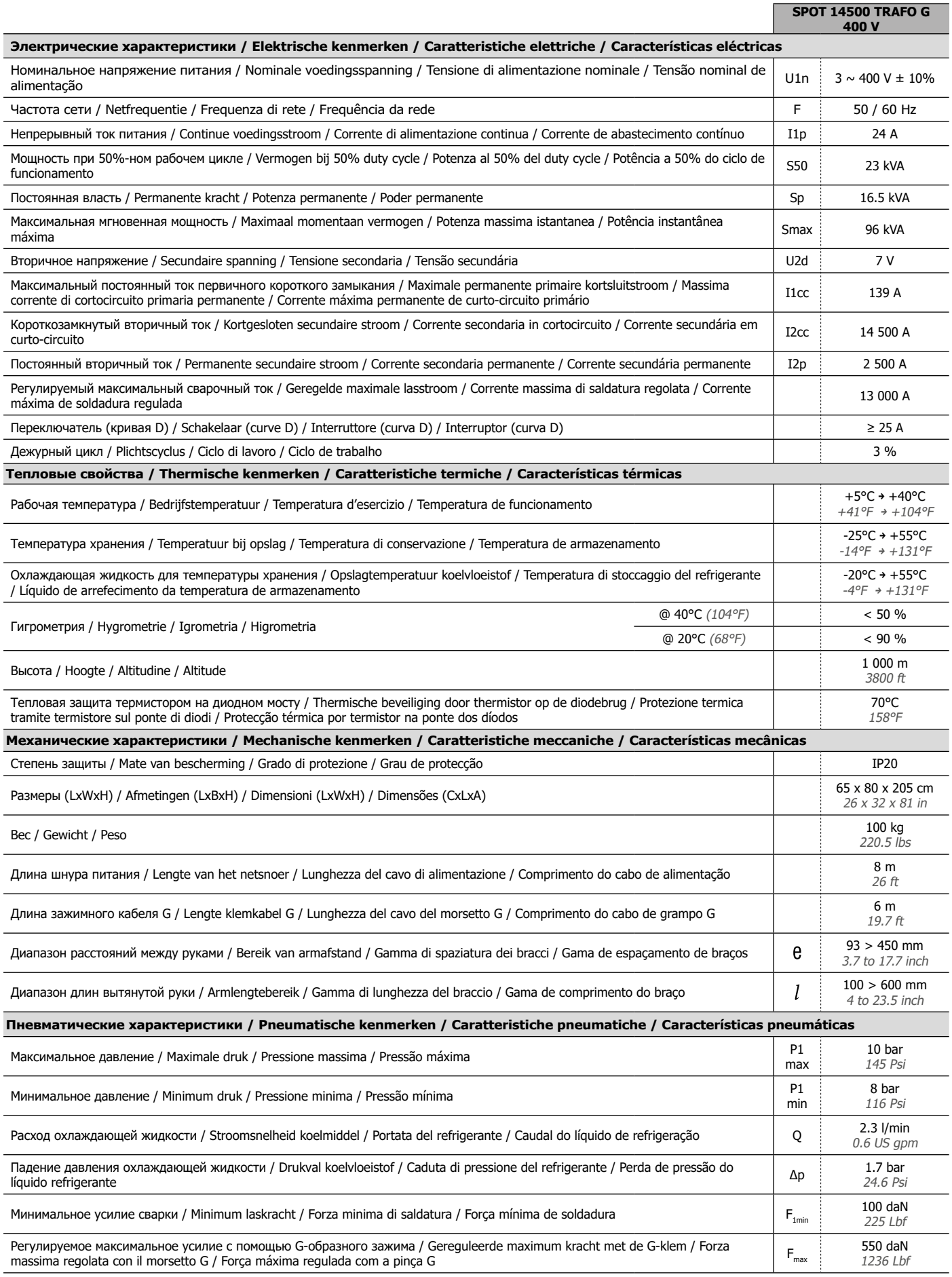

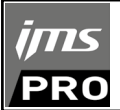

# **ЗАПЧАСТИ / RESERVE ONDERDELEN / PEZZI DI RICAMBIO / PEÇAS SOBRESSALENTES**

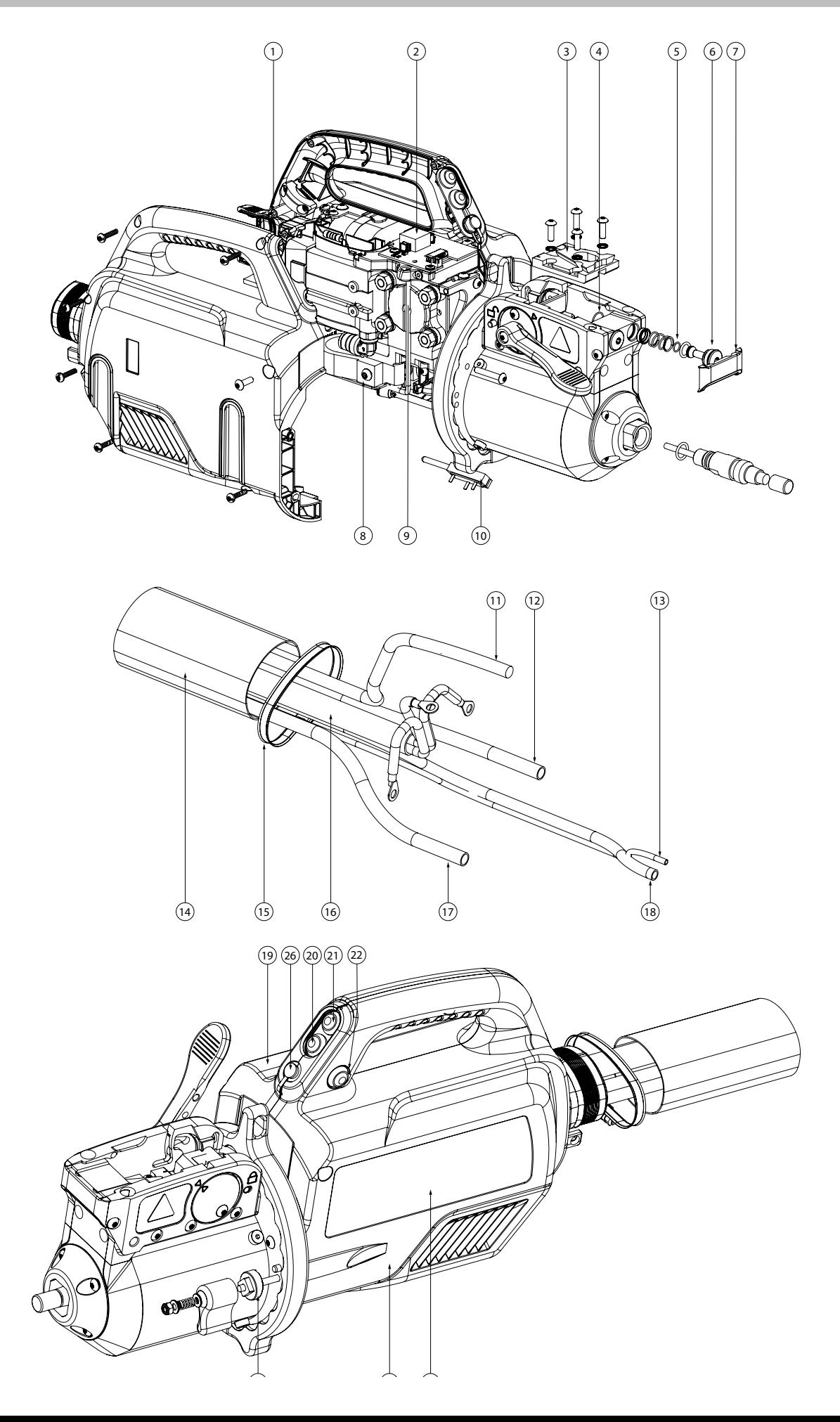

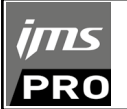

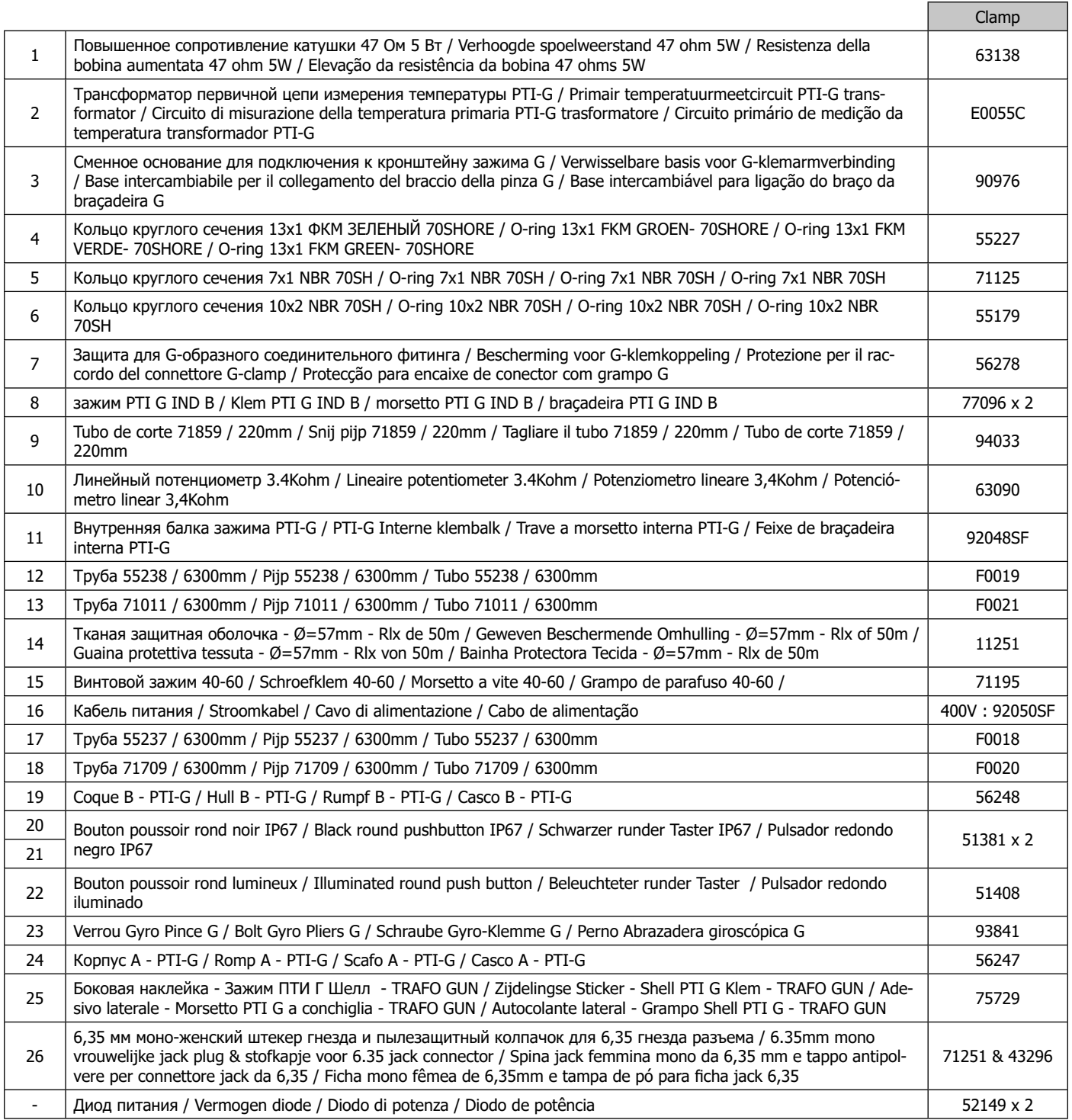

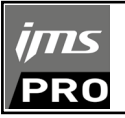

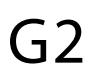

G7

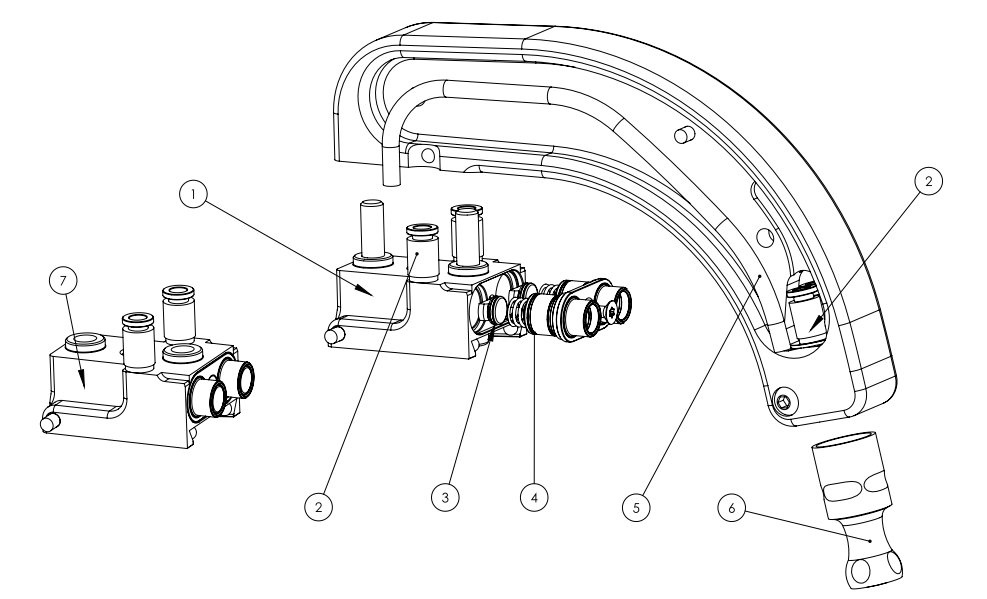

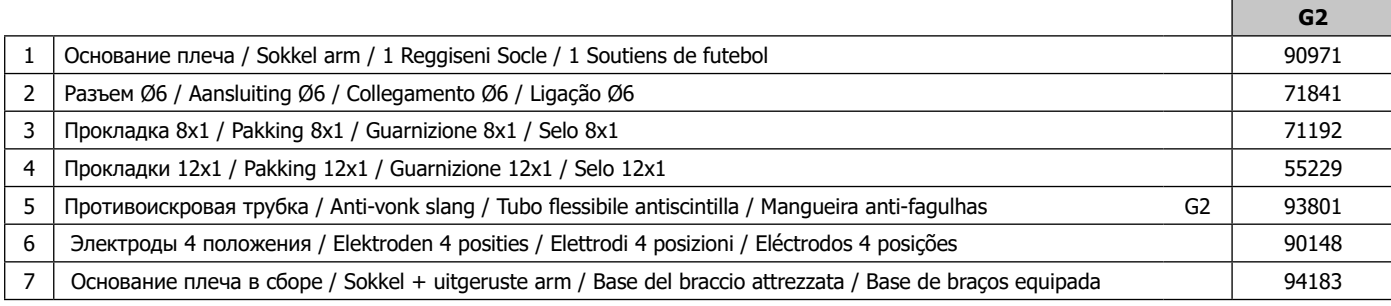

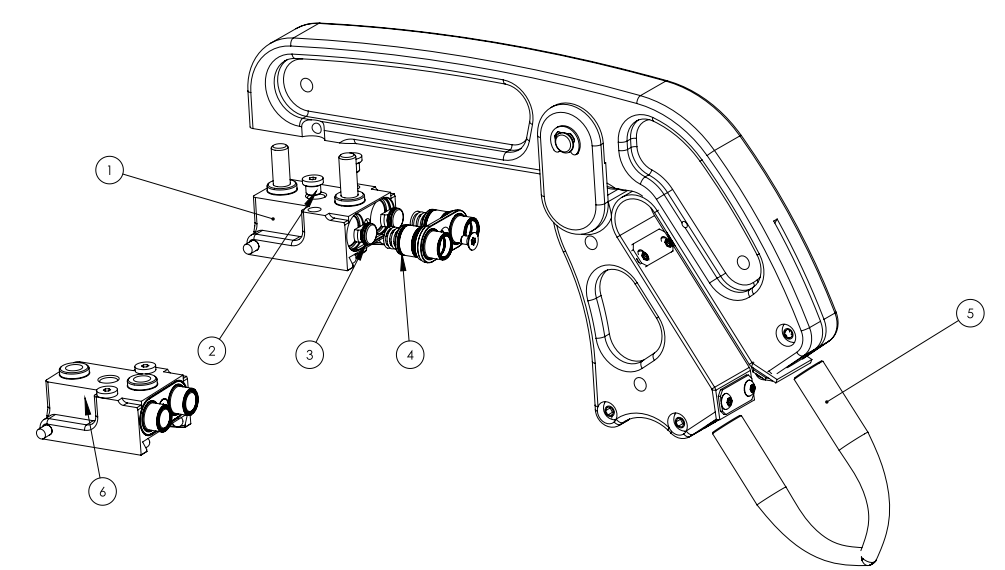

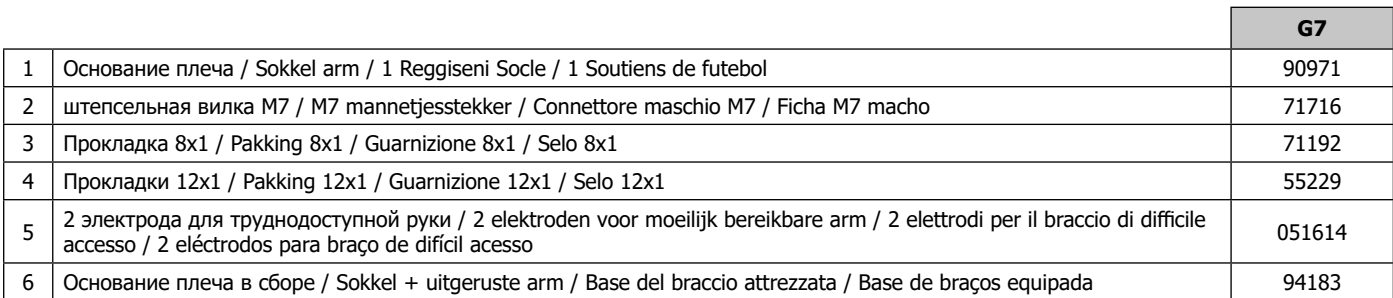
# ims **PRO**

## **IMS SPOT 14500 TRAFO G**

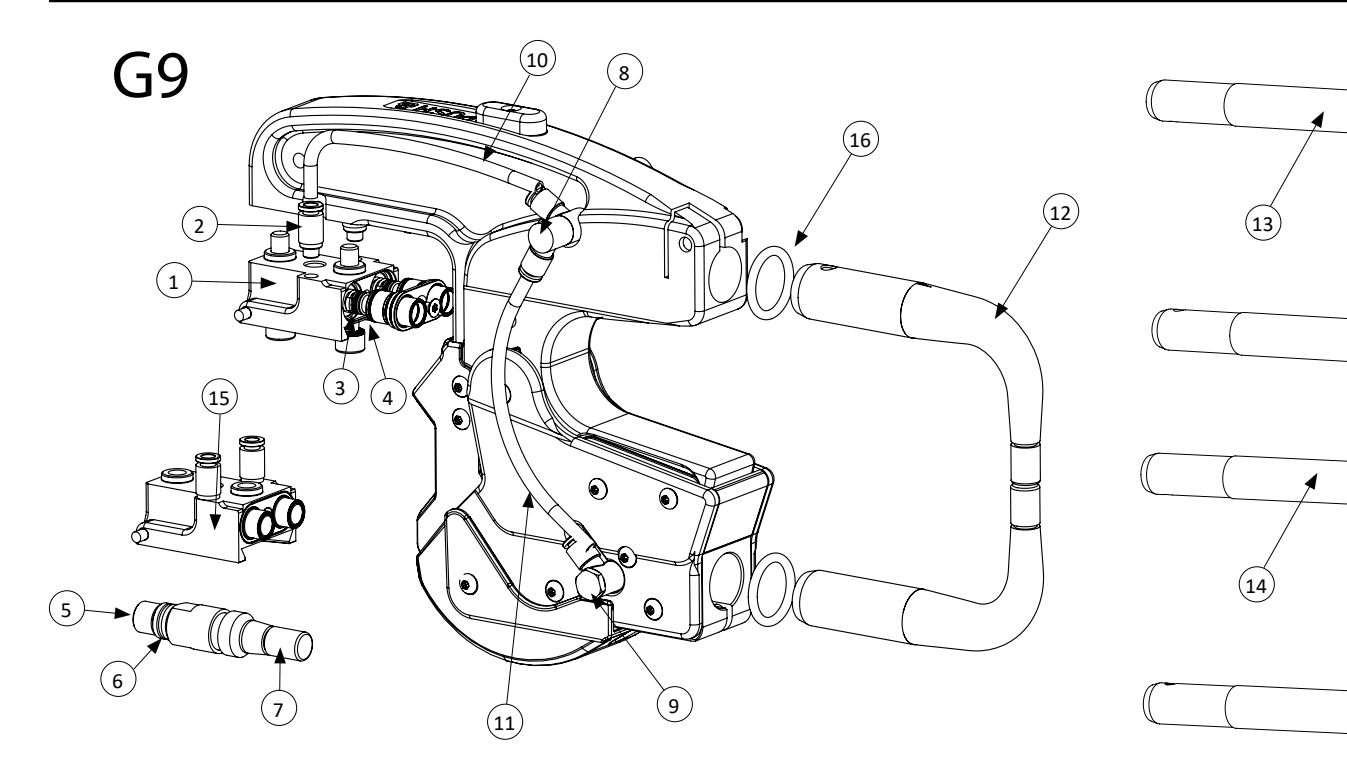

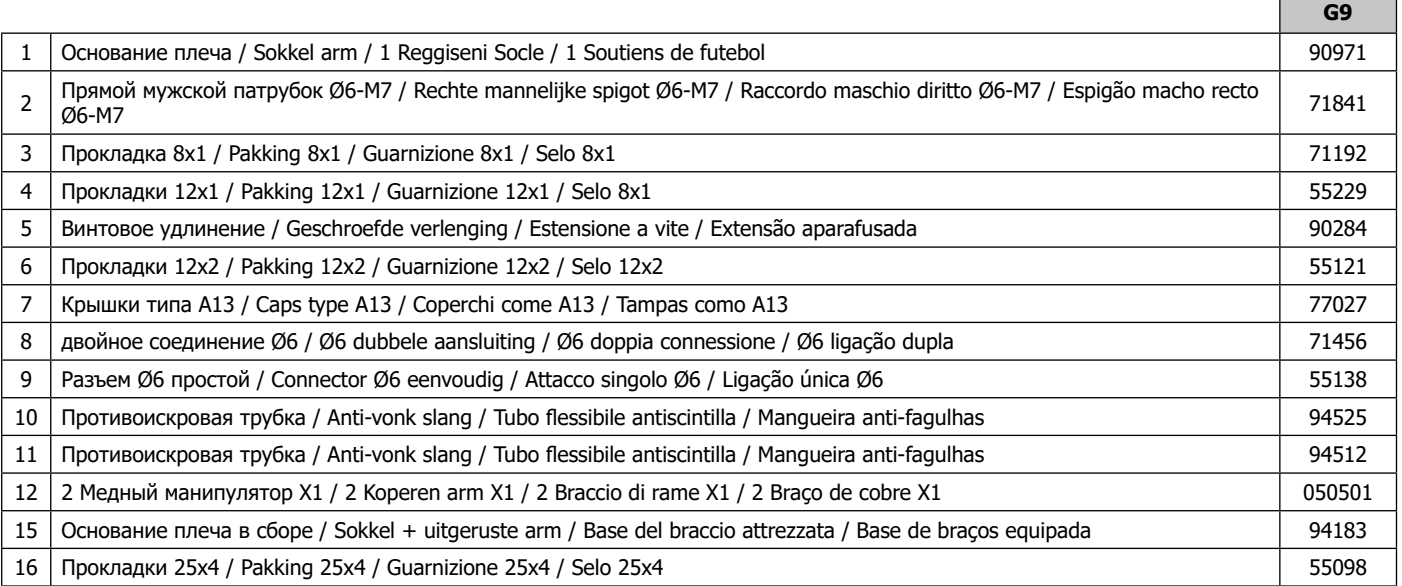

### **OPTION**

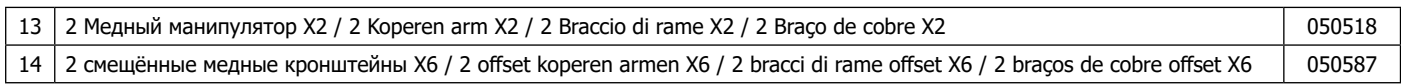

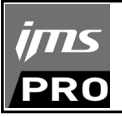

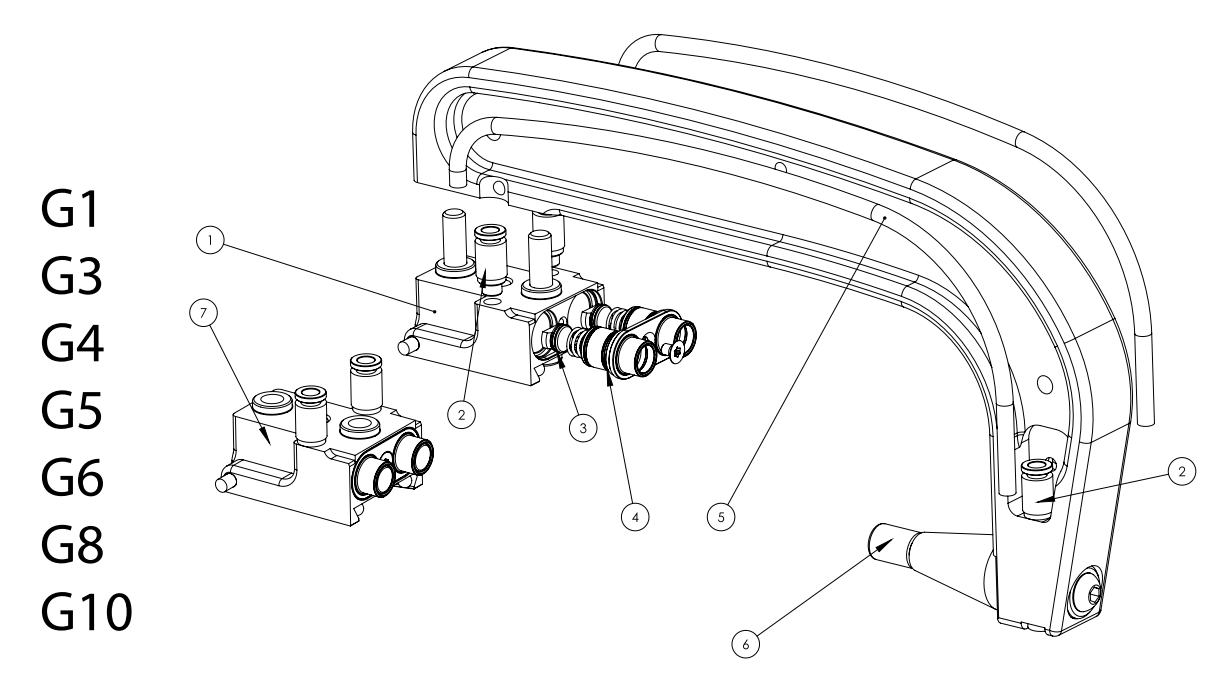

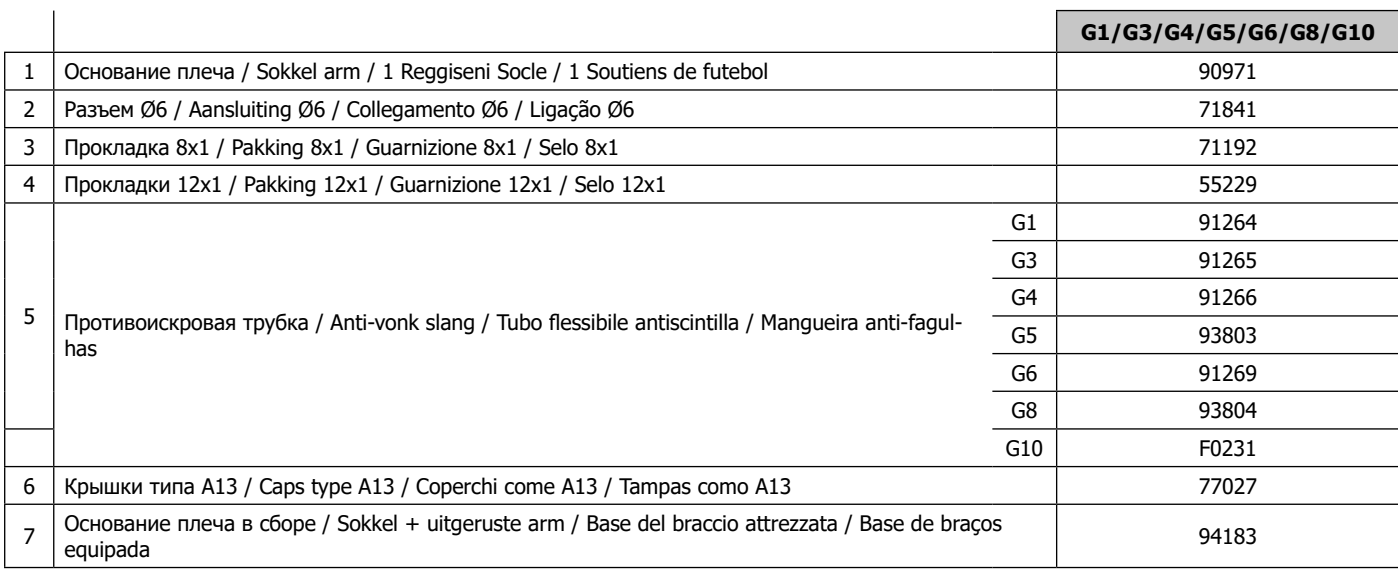

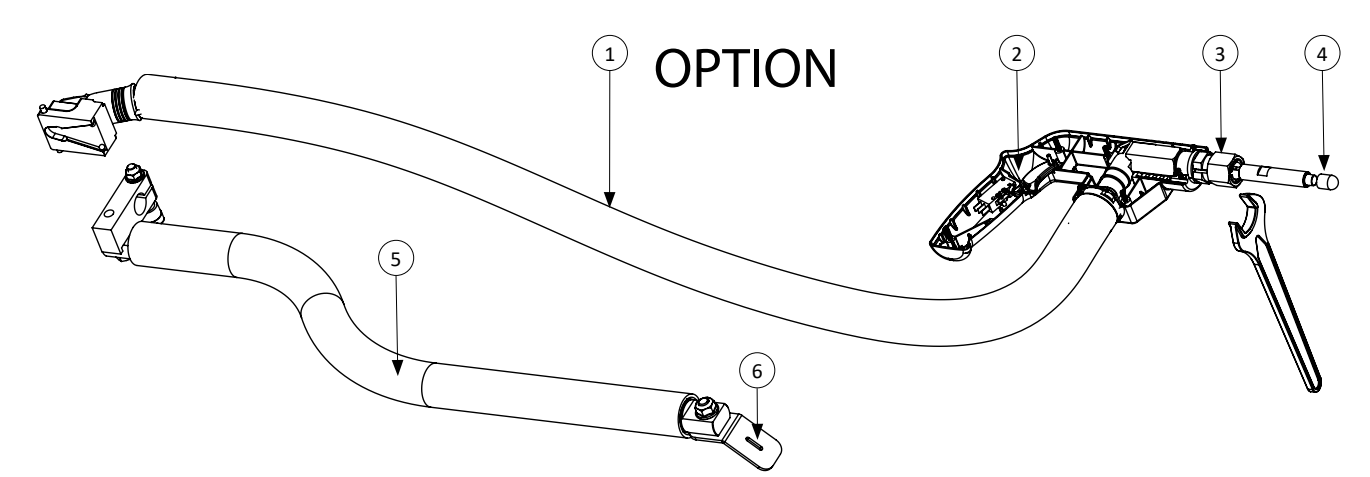

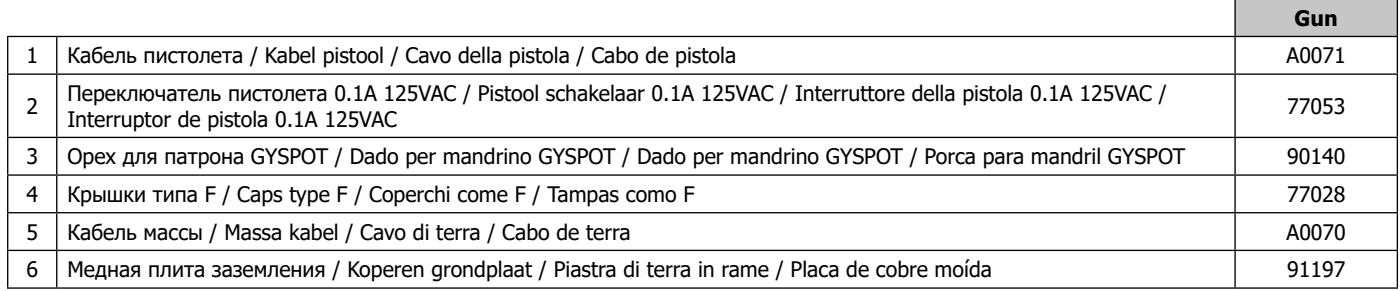

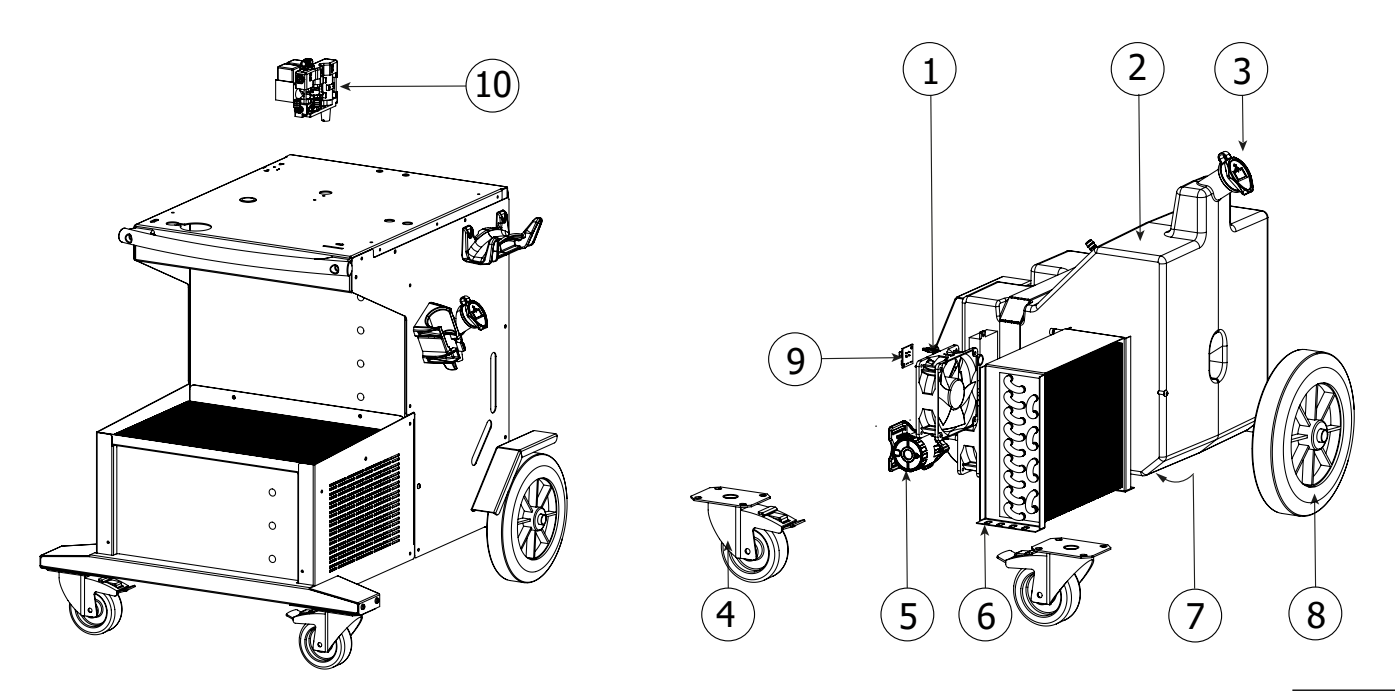

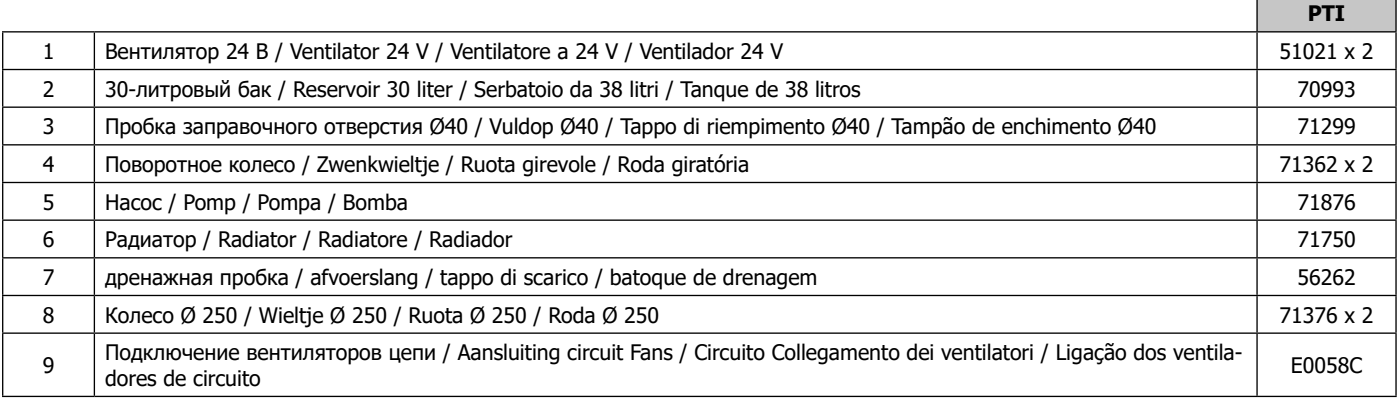

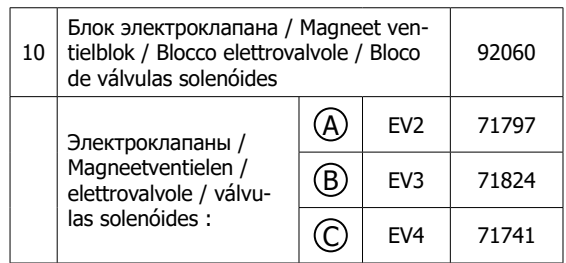

ims **PRO** 

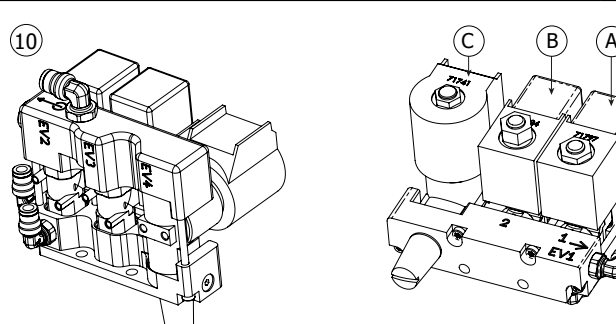

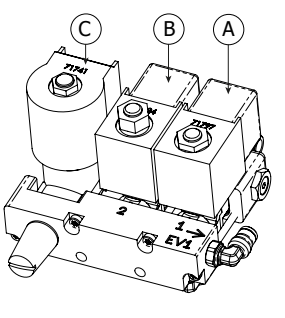

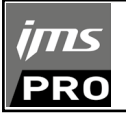

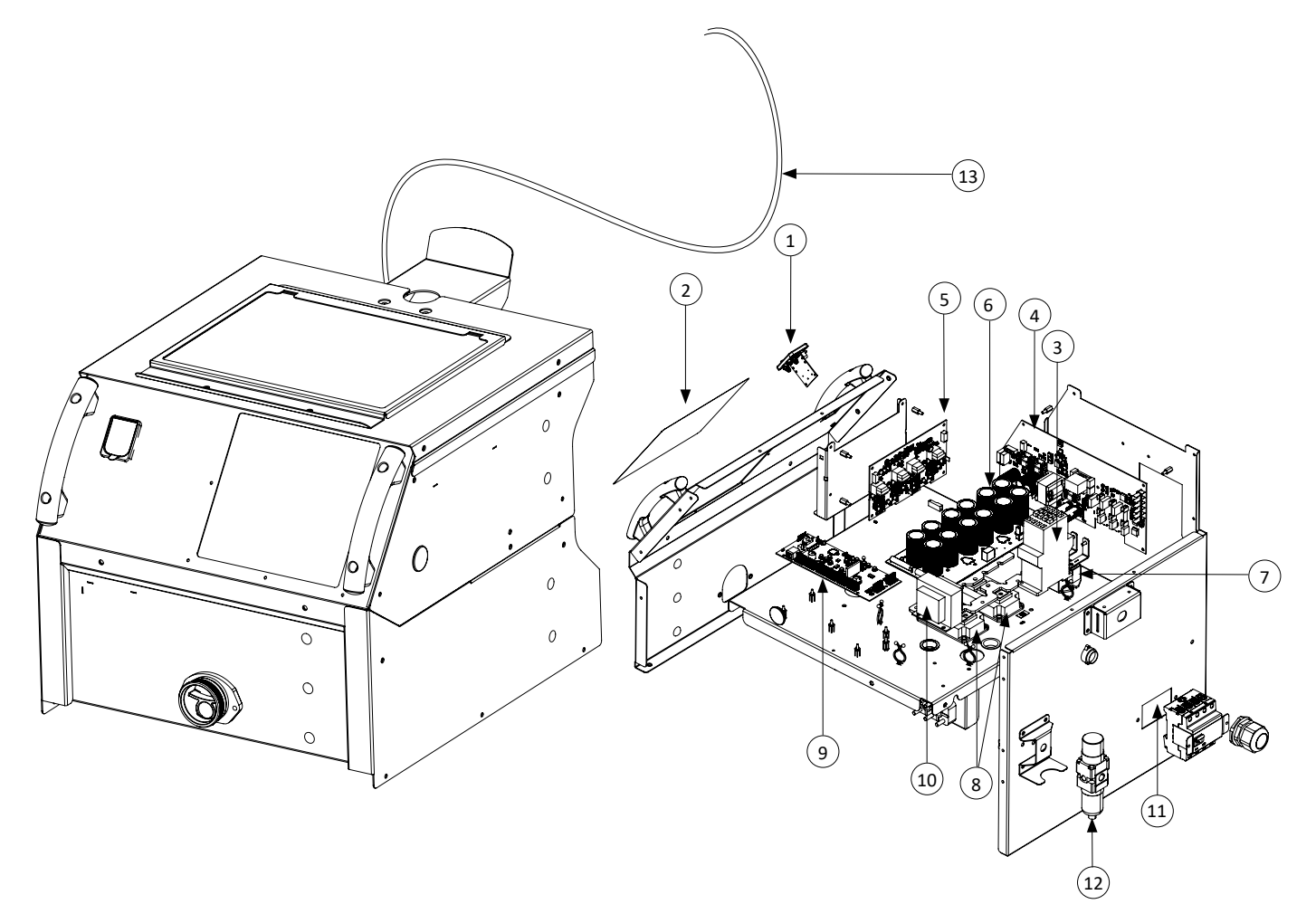

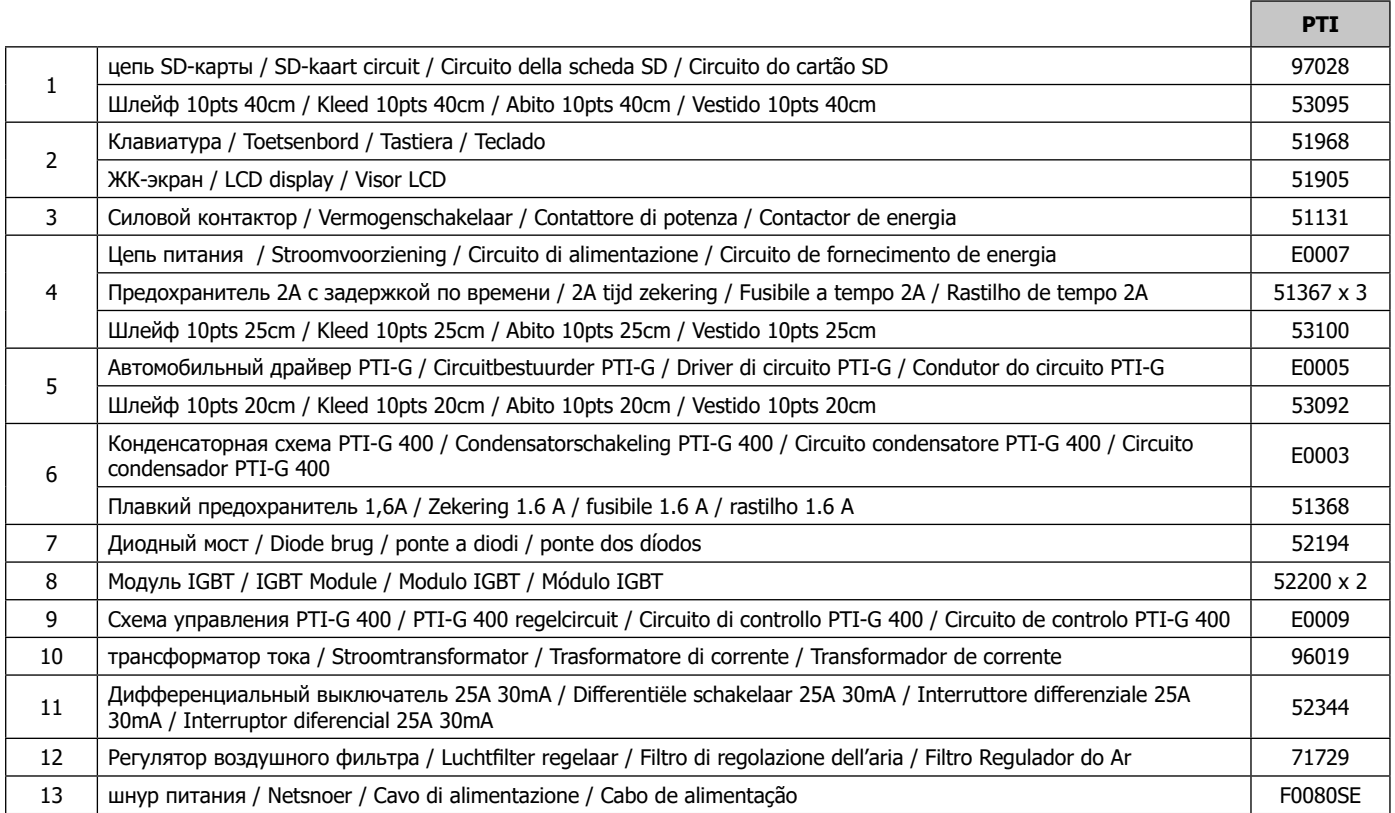

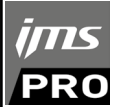

**ЭЛЕКТРИЧЕСКИЕ СХЕМЫ / ELEKTRISCHE SCHEMA / SCHEMI ELETTRICI / DIAGRAMA DE CABLAGEM**

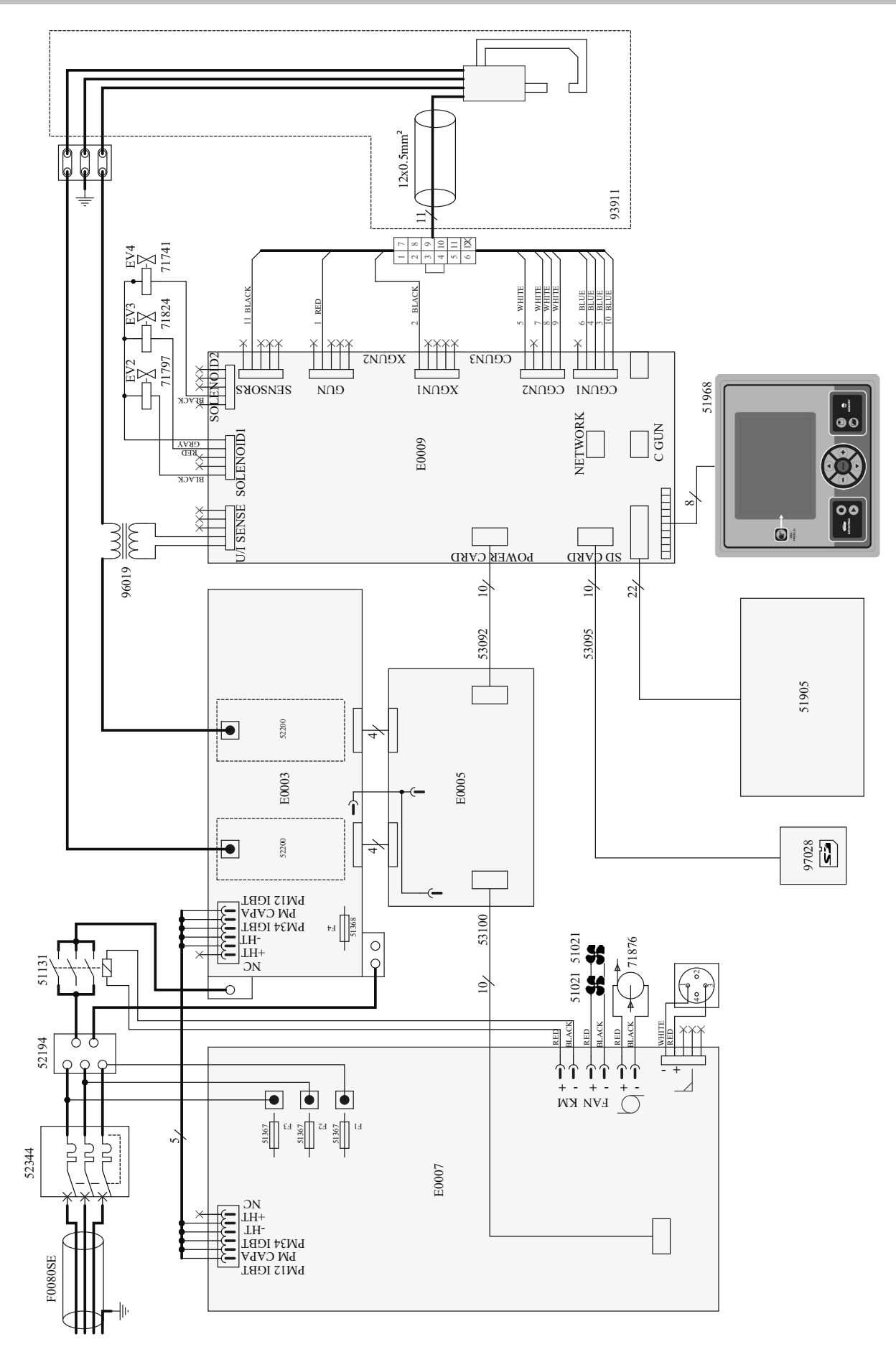

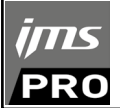

#### **СХЕМЫ СИЛОВЫХ КАБЕЛЕЙ / SCHEMA STROOMKABEL / SCHEMA DEL CAVO DI ALIMENTAZIONE / ESQUEMAS DE CABOS DE ENERGIA**

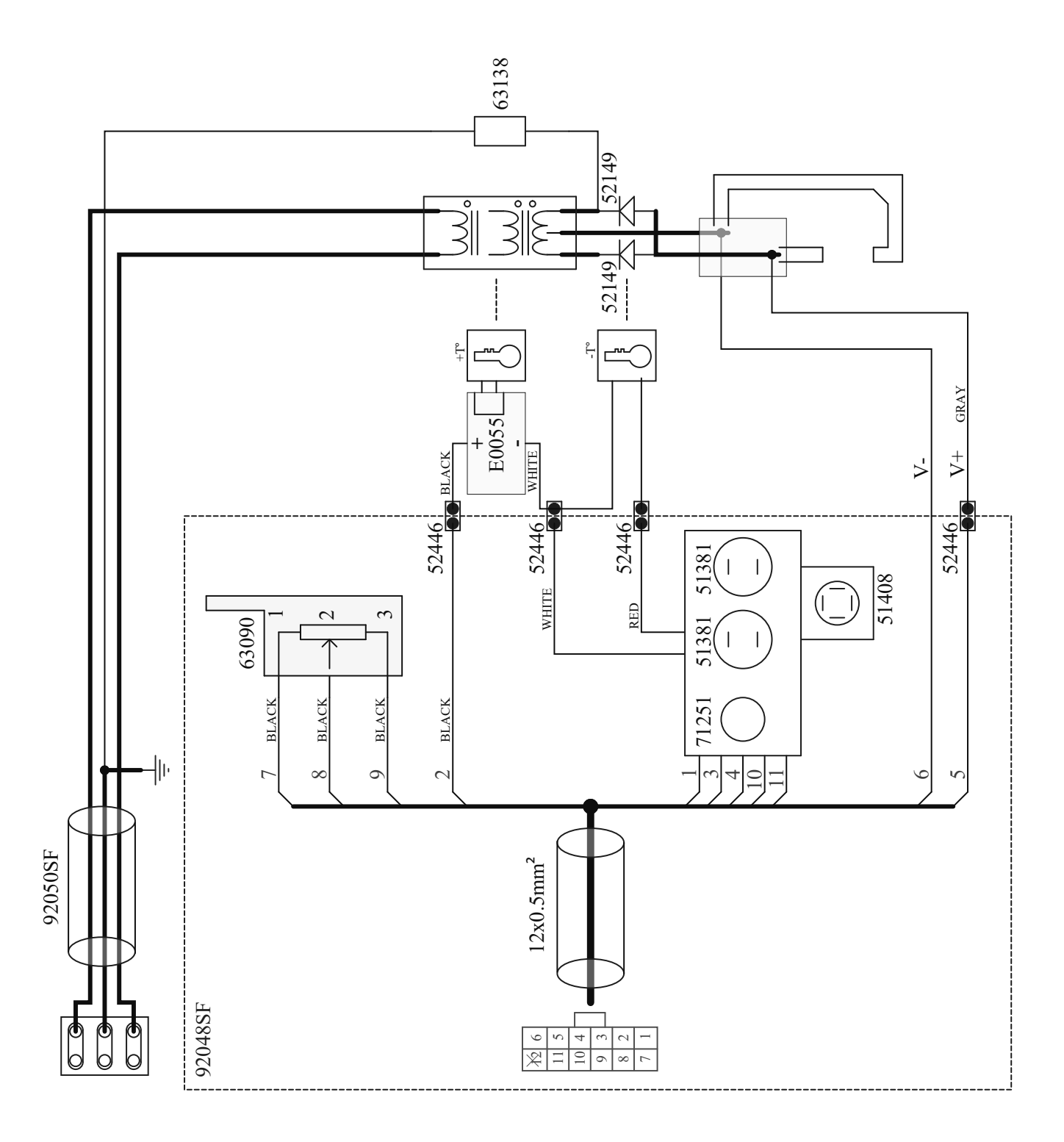

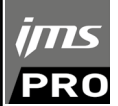

#### **СХЕМА ПНЕВМАТИЧЕСКОЙ ЦЕПИ / PNEUMATISCH SCHAKELSCHEMA / SCHEMA DEL CIRCUITO PNEU-MATICO / DIAGRAMA DE CIRCUITO PNEUMÁTICO**

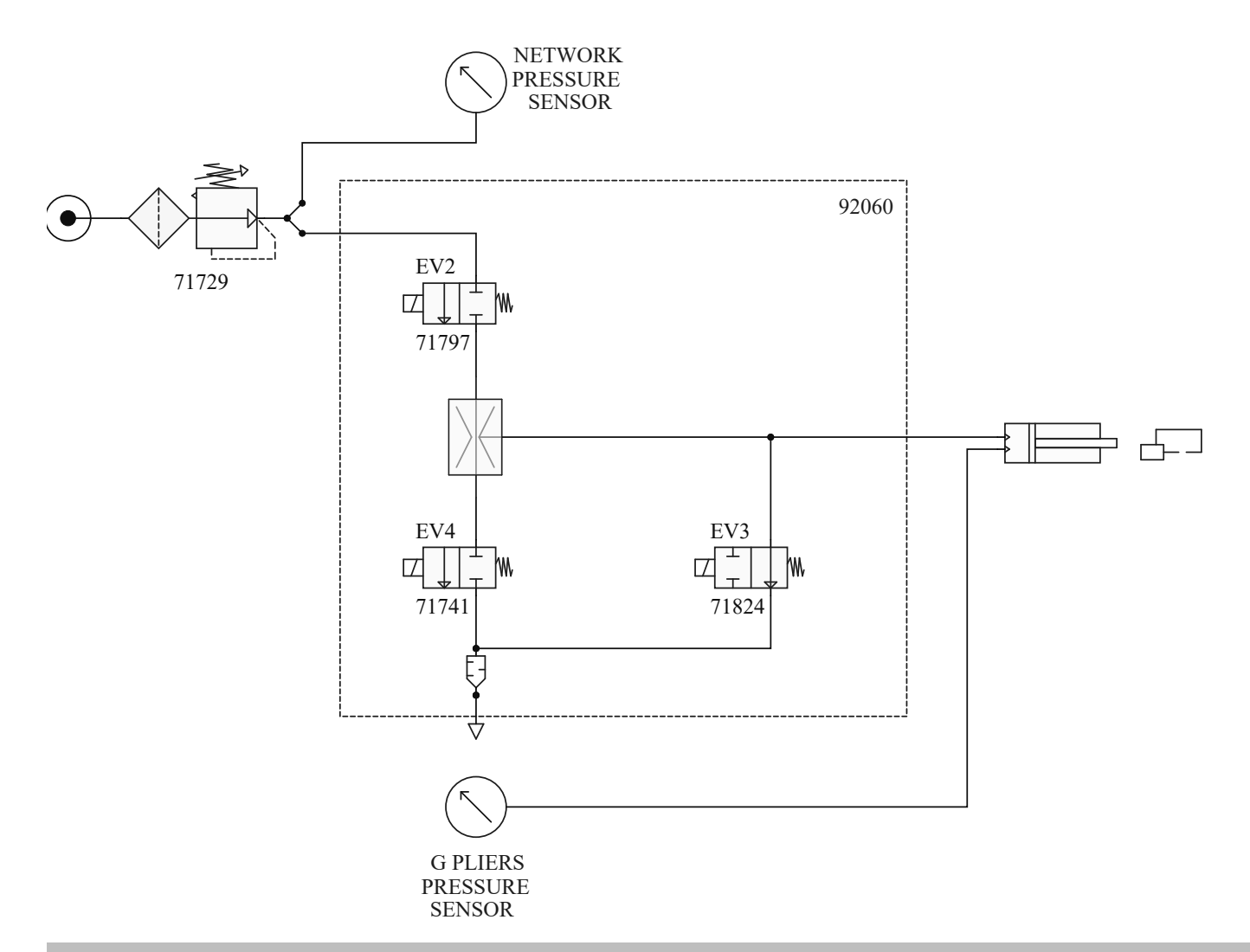

#### **СХЕМА ГИДРАВЛИЧЕСКОЙ ЦЕПИ / HYDRAULISCH SCHAKELSCHEMA / SCHEMA DEL CIRCUITO IDRAULICO / DIAGRAMA DE CIRCUITO HIDRÁULICO**

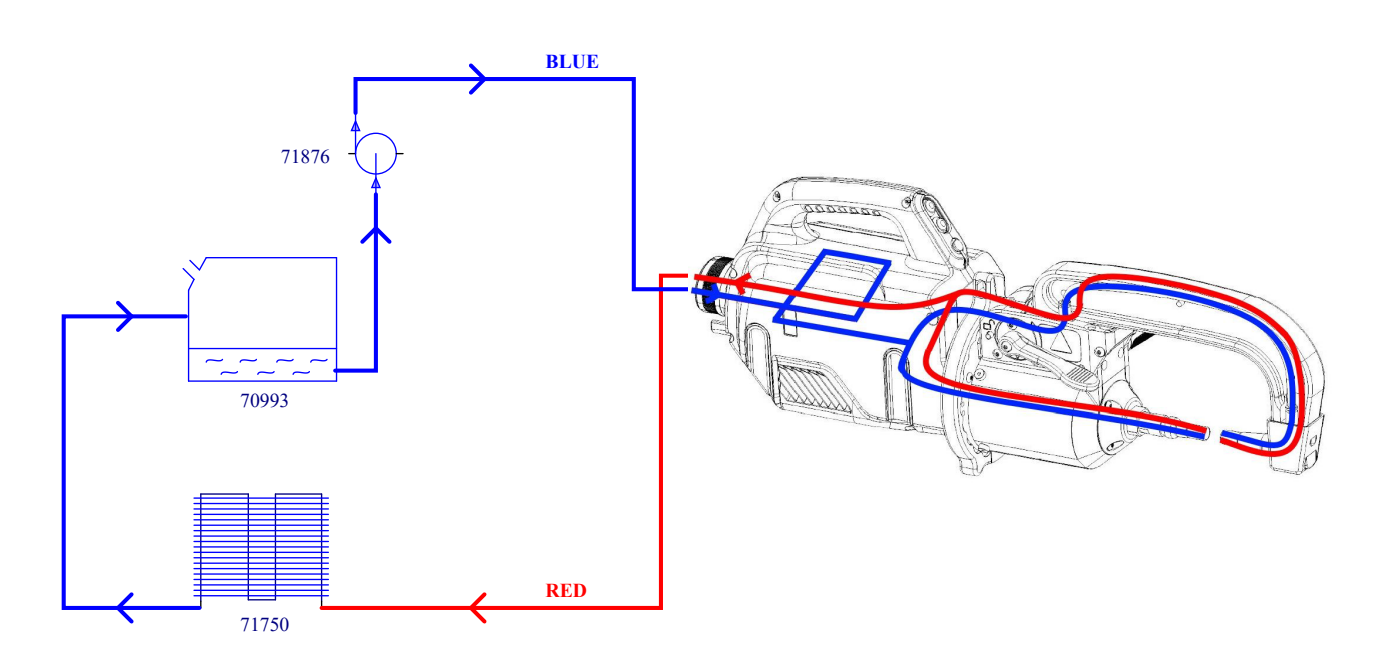

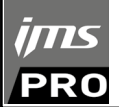

### **СИМВОЛЫ / PICTOGRAMMEN / SIMBOLI / SÍMBOLOS**

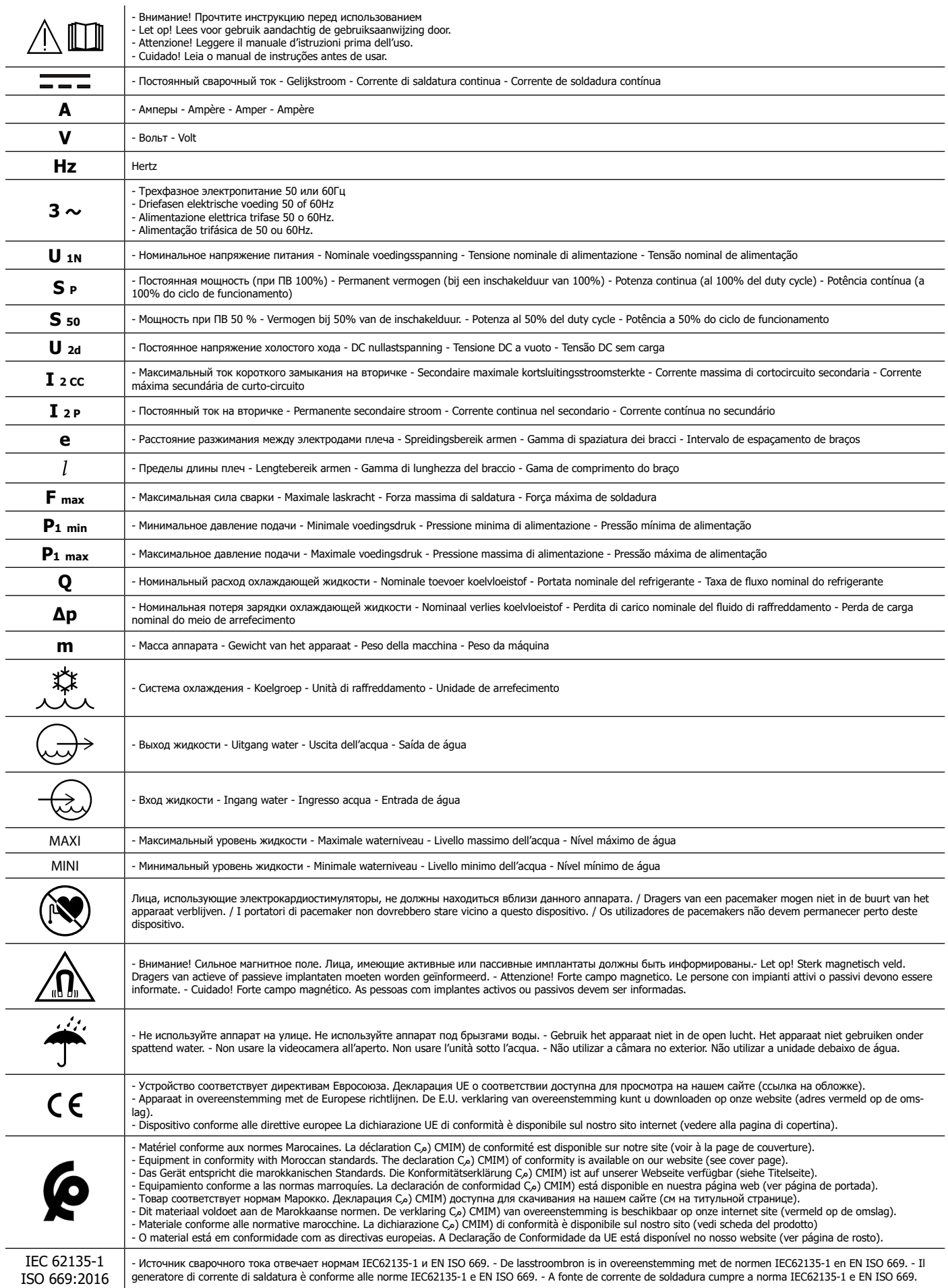

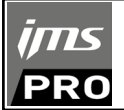

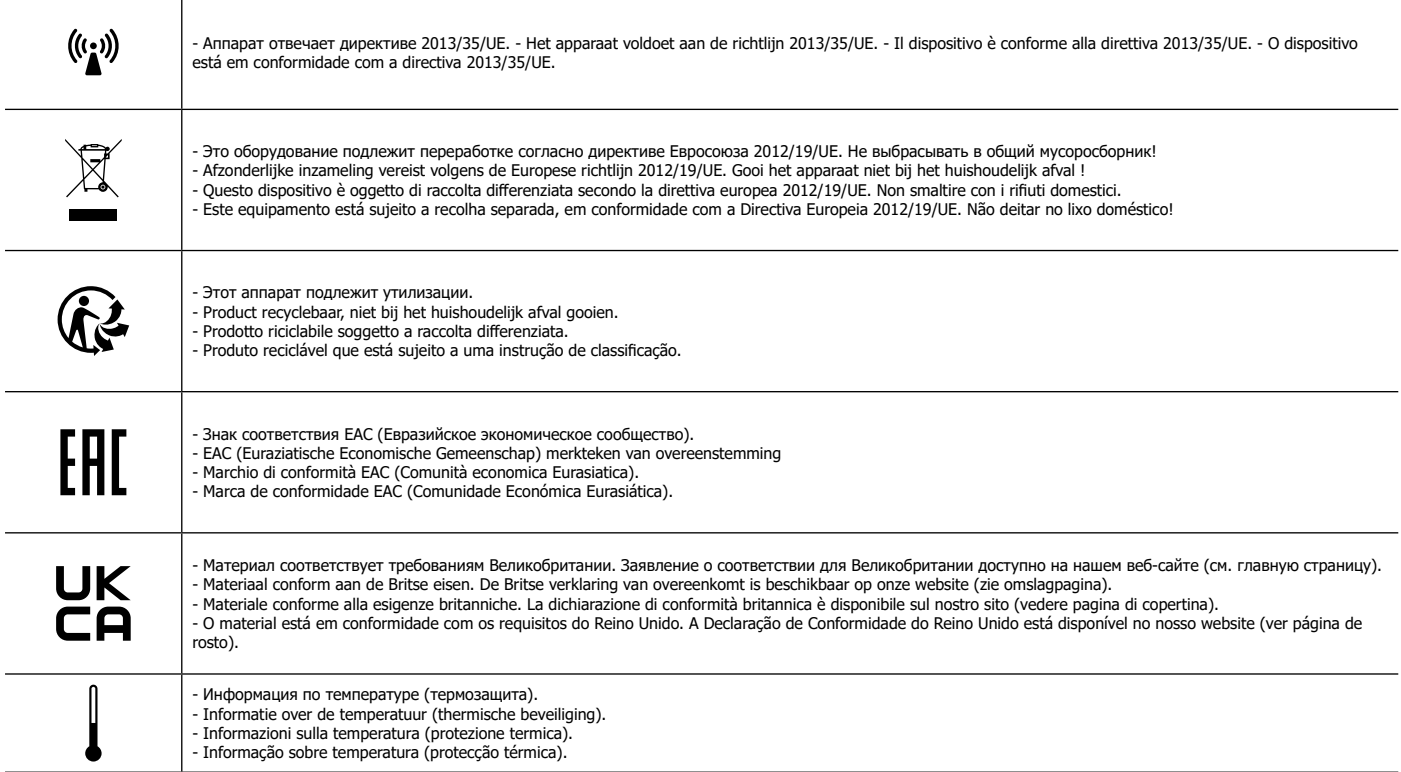

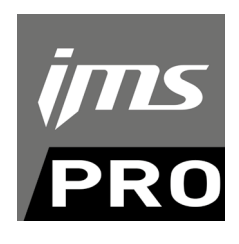

JBDC 1, rue de la Croix des Landes CS 54159 53941 SAINT-BERTHEVIN Cedex FRANCE